**Educational Services** 

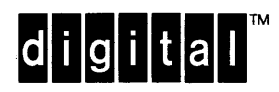

ناقل والأقالا بازار

an an an Saint

ويتسارا فيختبان فاستام الناسي

<u> Maxwell a T</u>

VMS Utilities and Commands I Student Workbook - Volume II

EY-3501E-SB-0002

No responsibility is asswned for the use or reliability of software on equipment that is not supplied by Digital Equipment Corporation or its affiliated companies.

Copyright ©1988 by Digital Equipment Corporation

All Rights Reserved. Printed in U.S.A.

The following are trademarks of Digital Equipment Corporation:

DEC DEC/CMS DEC/MMS DECnet DECsystem-10 DECSYSTEM-20 DECUS DECwriter DIBOL EduSystem IAS **MASSBUS** PDP PDT RSTS RSX

UNIBUS VAX VAXcluster VMS VT

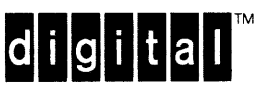

Second Edition, December 1988

This document was prepared using VAX DOCUMENT, Version 1.0

The information in this docwnent is subject to change without notice and should not be construed as a commitment by Digital Equipment Corporation. Digital Equipment Corporation assumes no responsibility for any errors that may appear in this document.

The software described in this document is furnished under a license and may be used or copied only in accordance with the terms of such license.

# **CONTENTS**

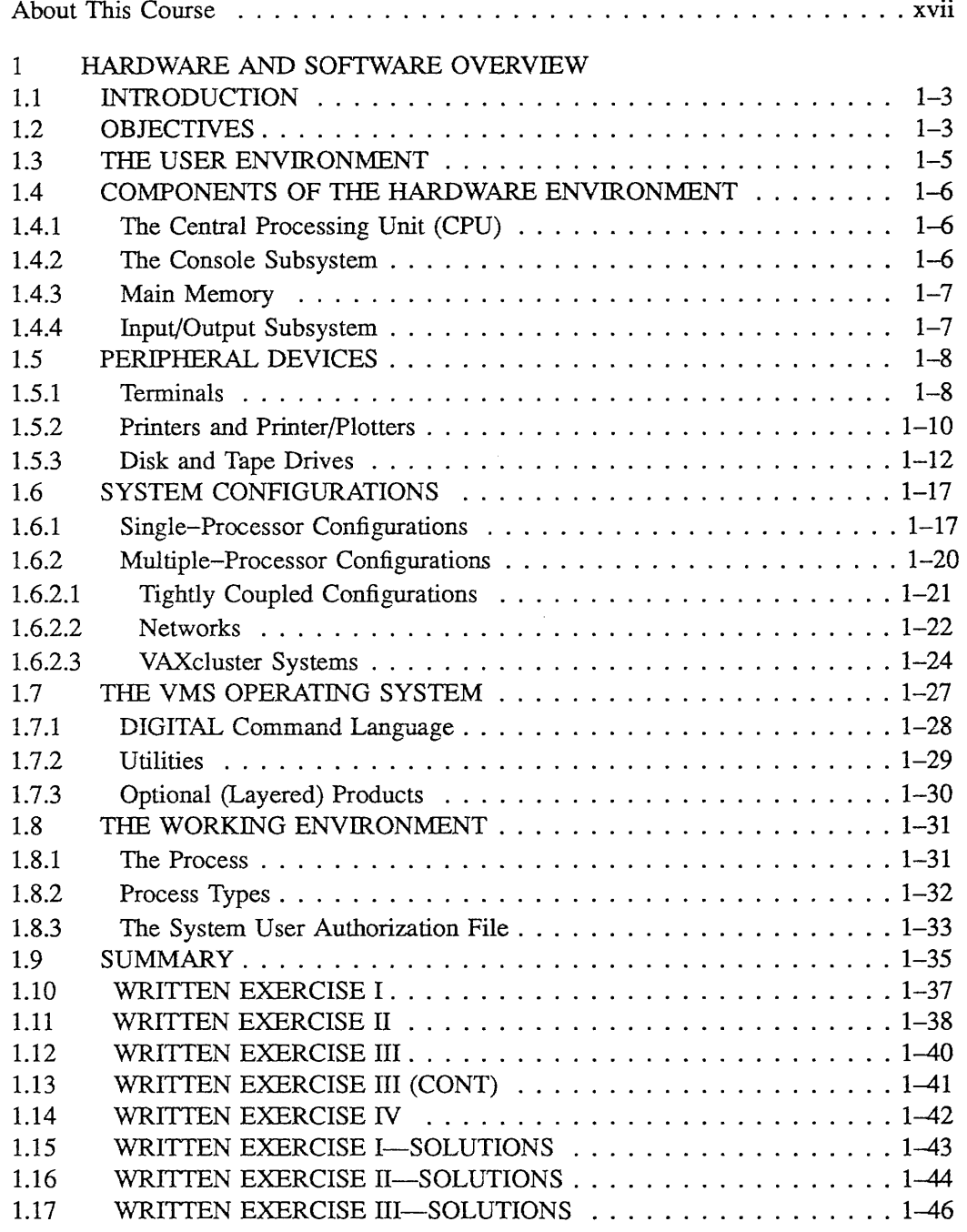

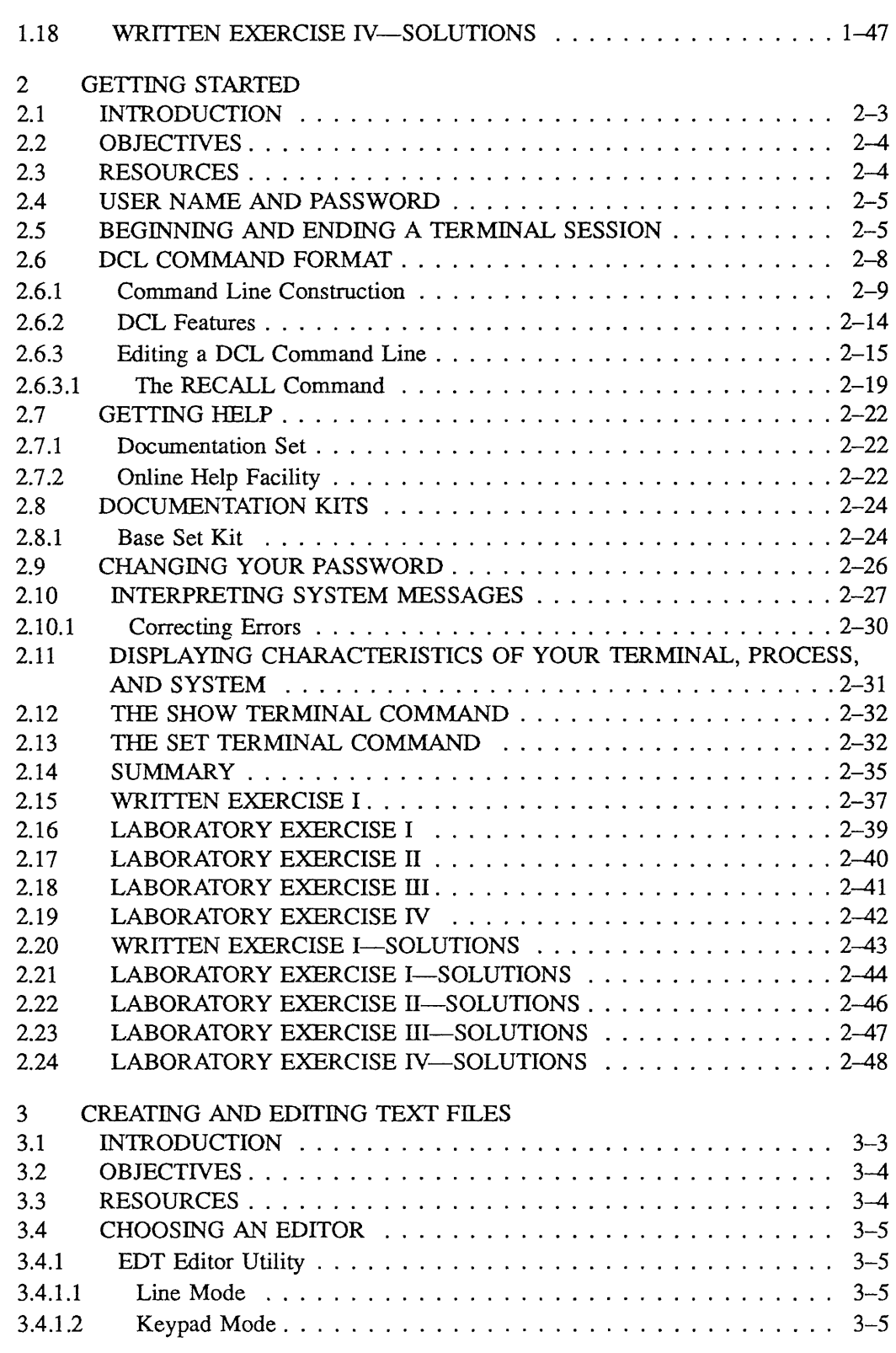

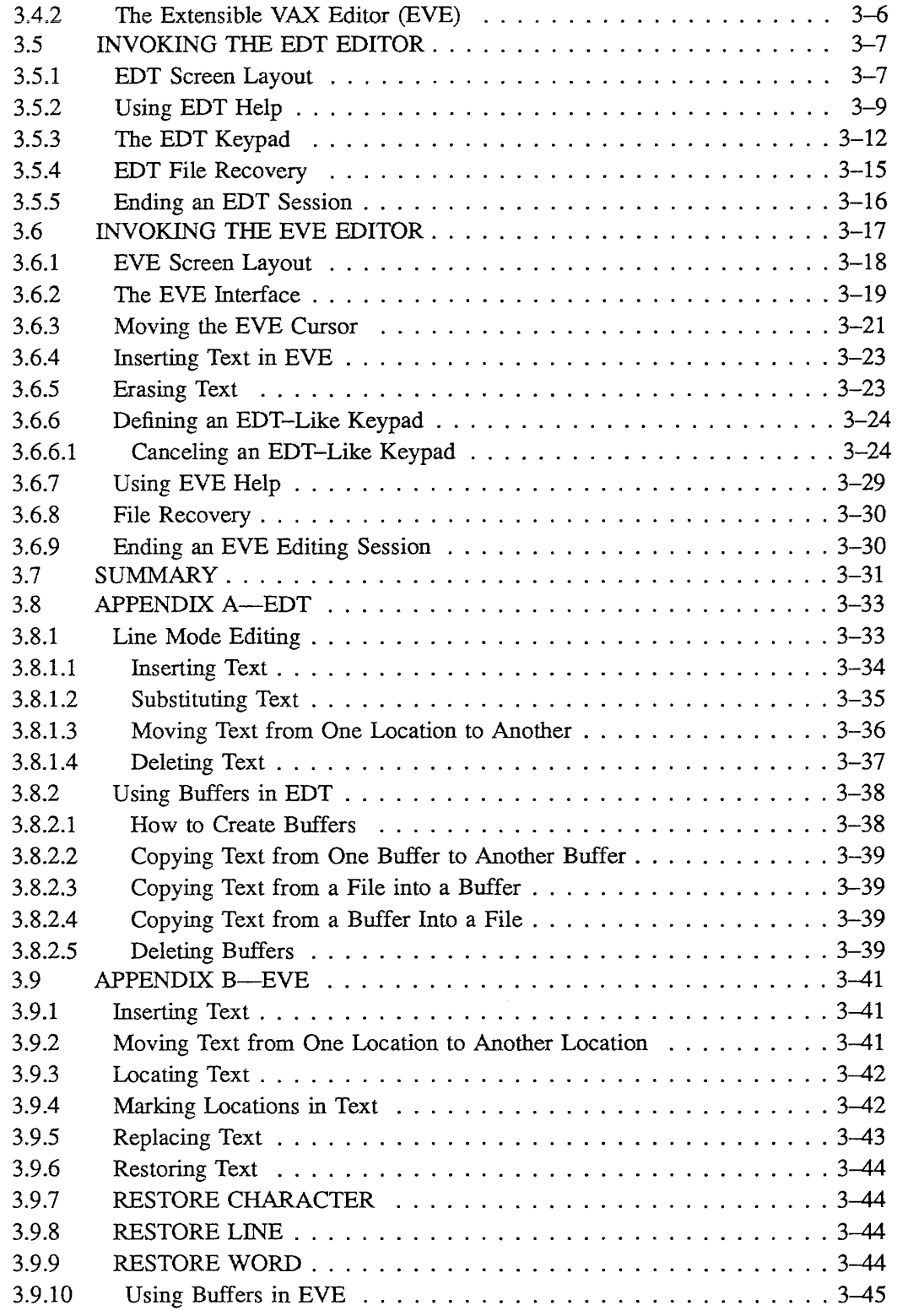

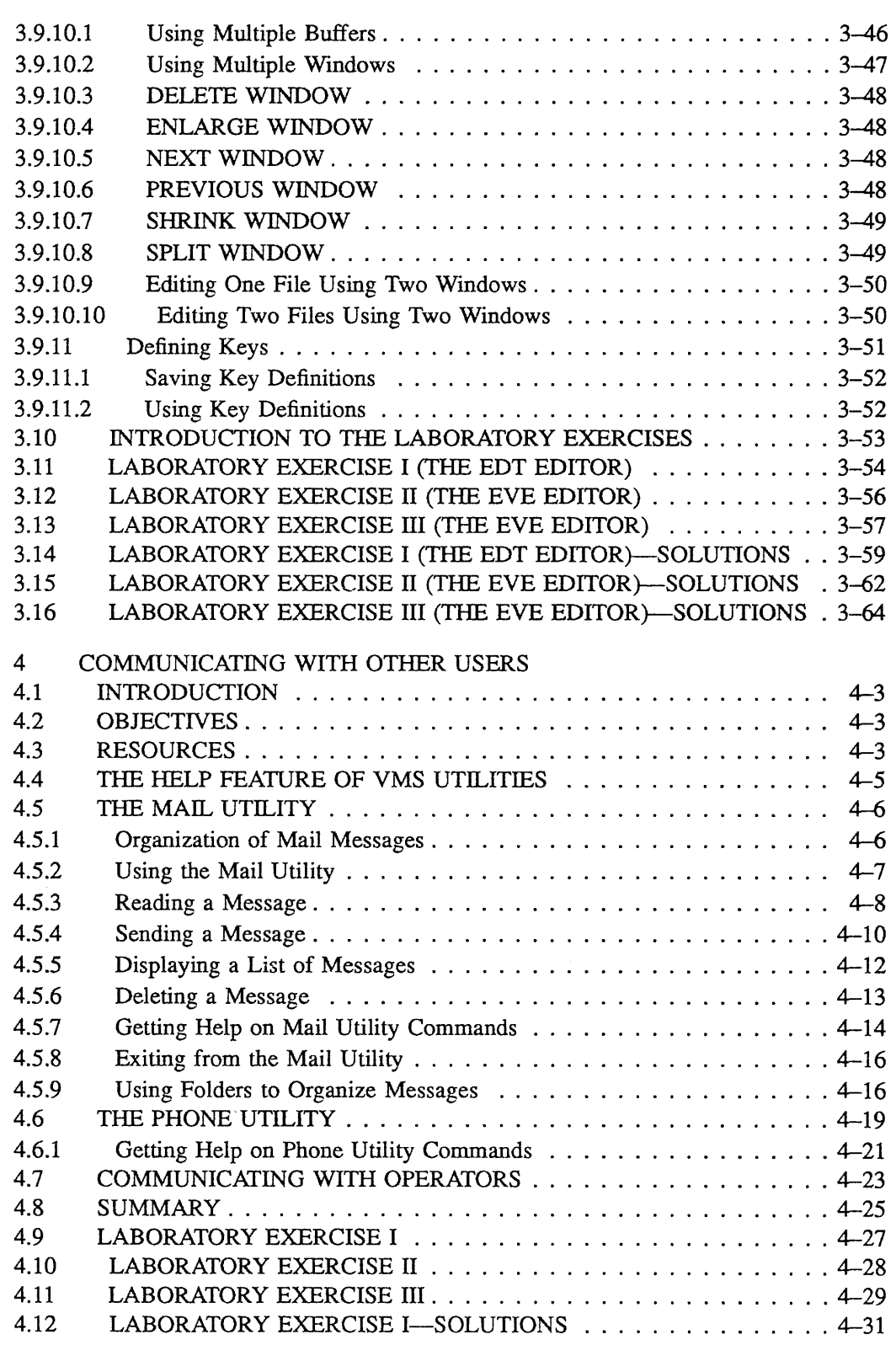

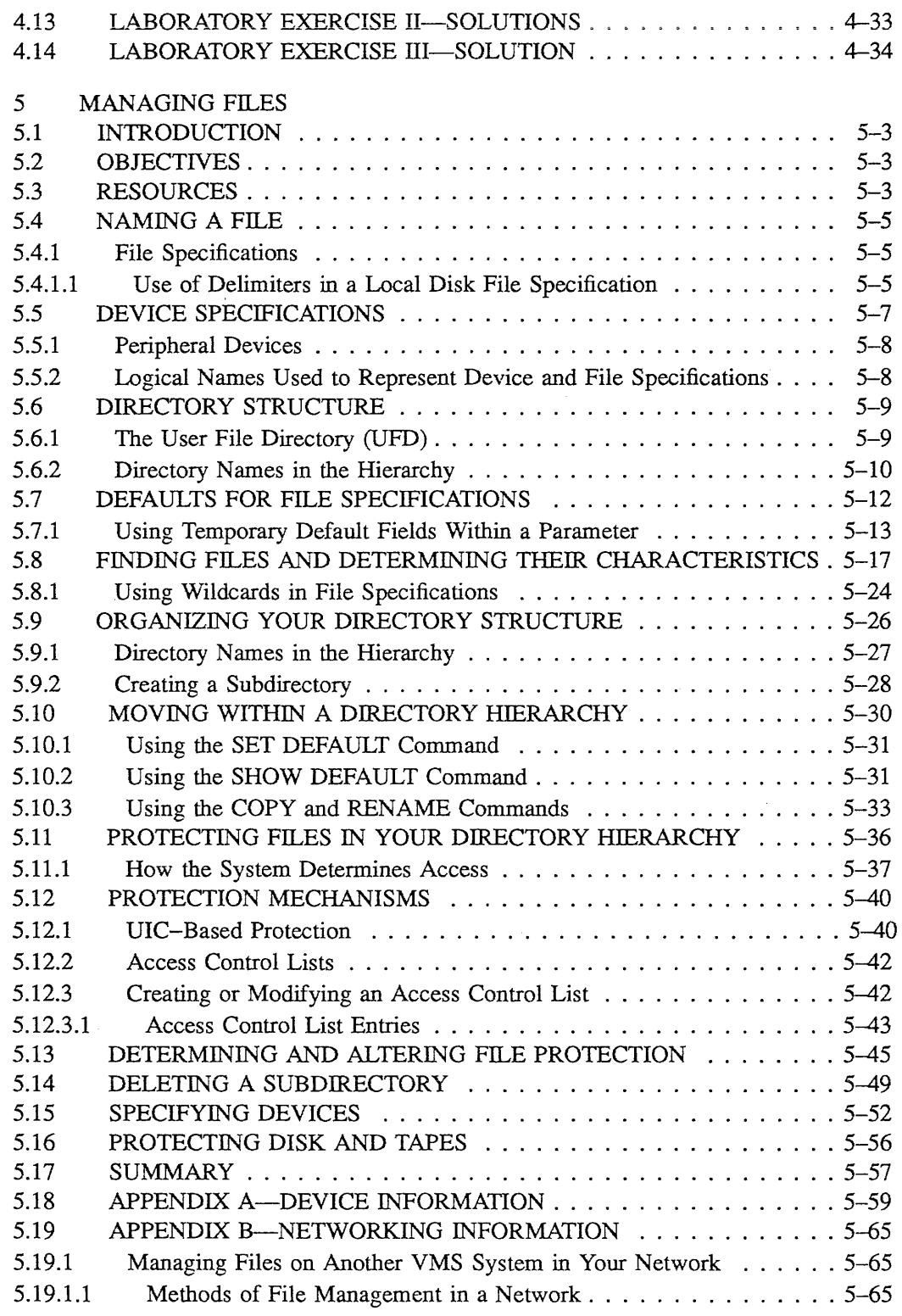

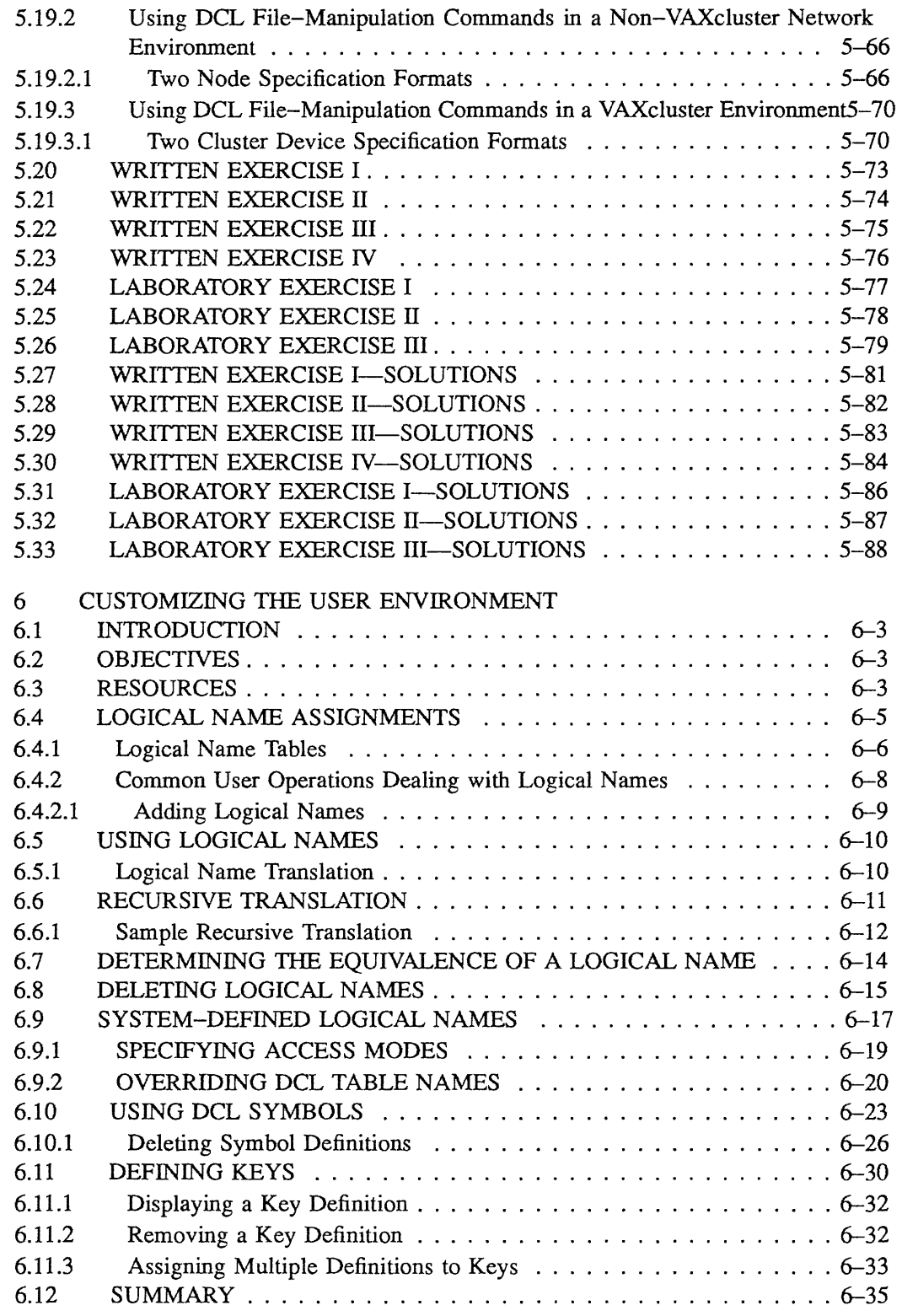

 $\bar{\beta}$ 

 $\mathcal{L}$ 

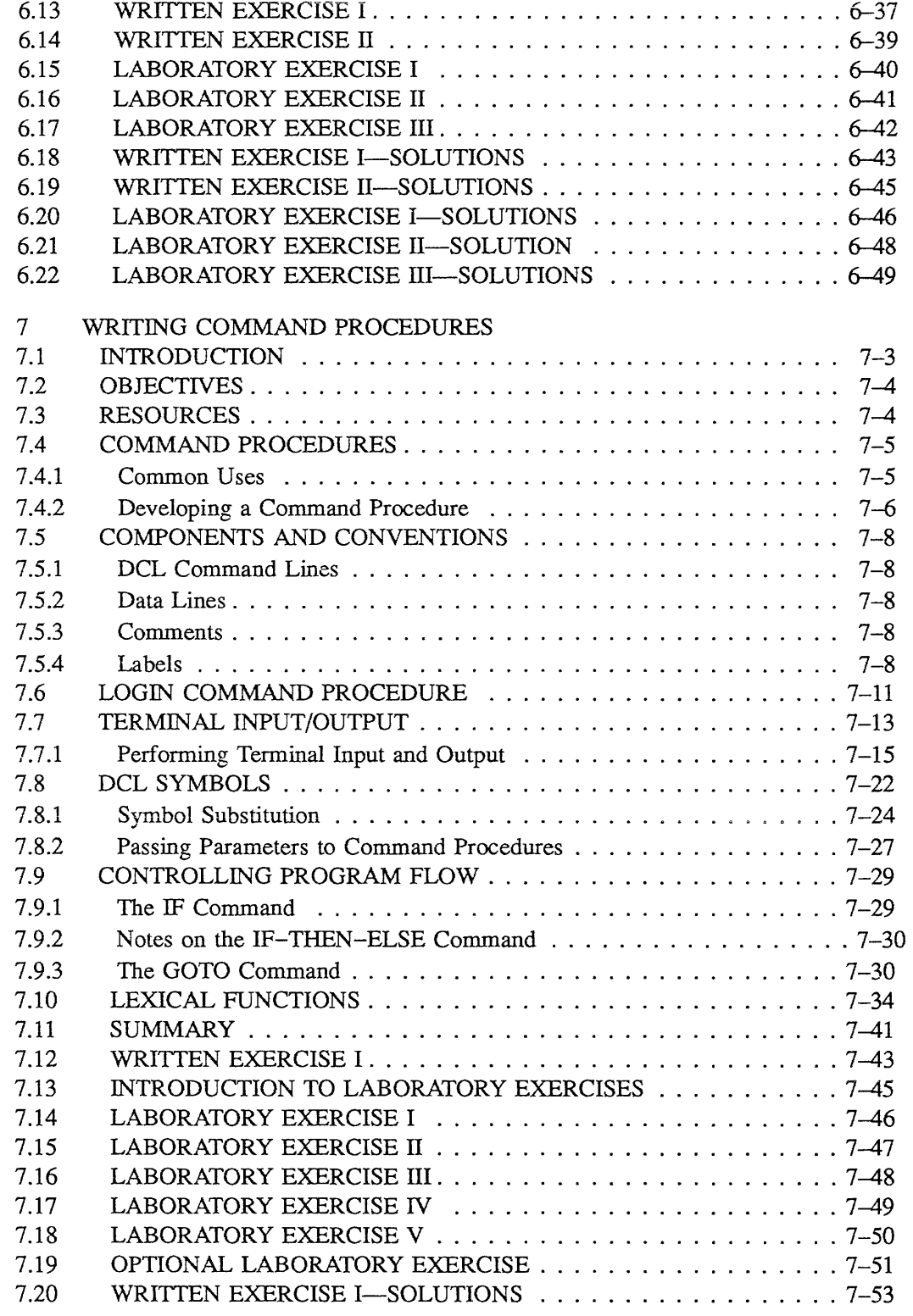

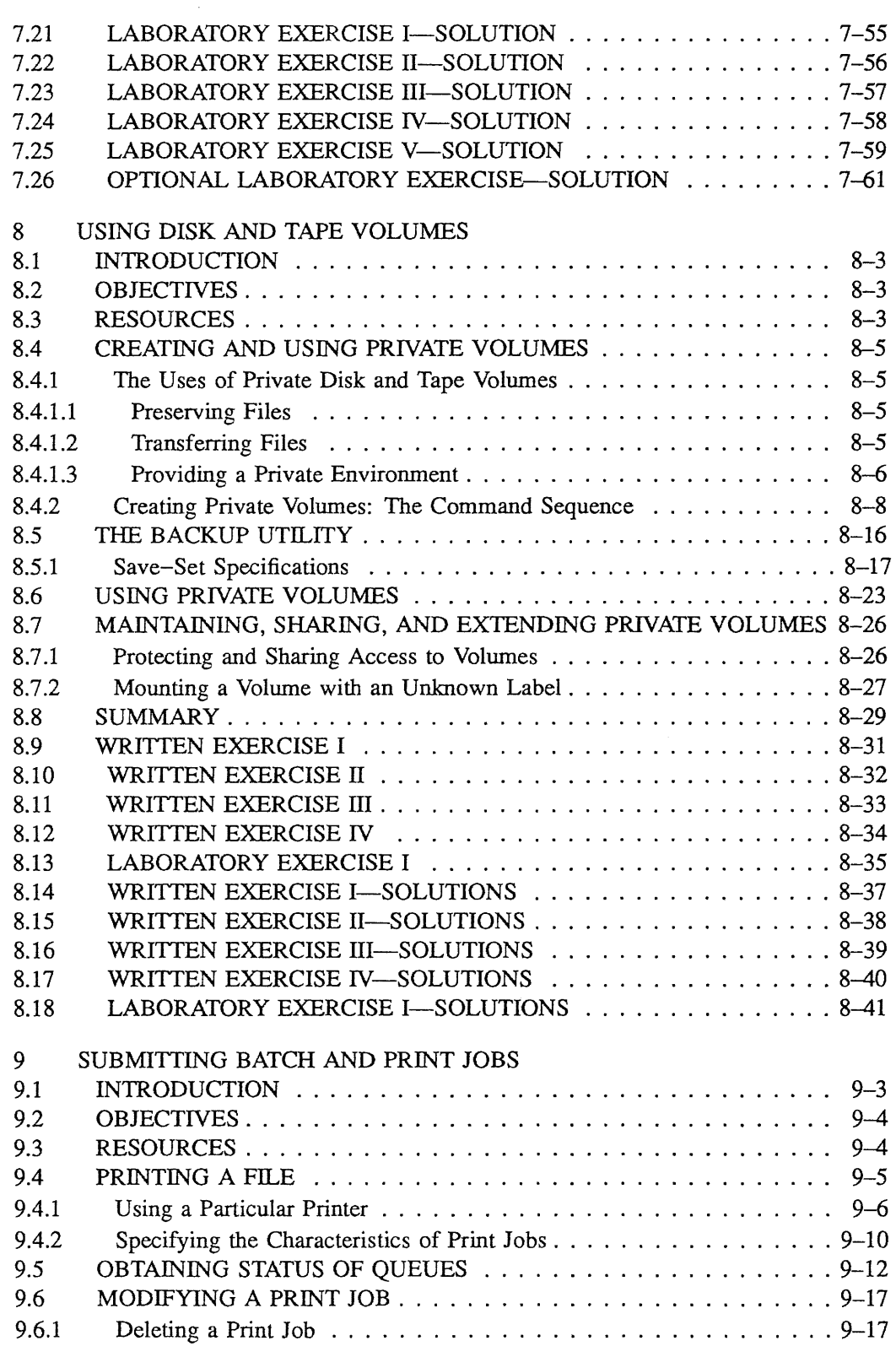

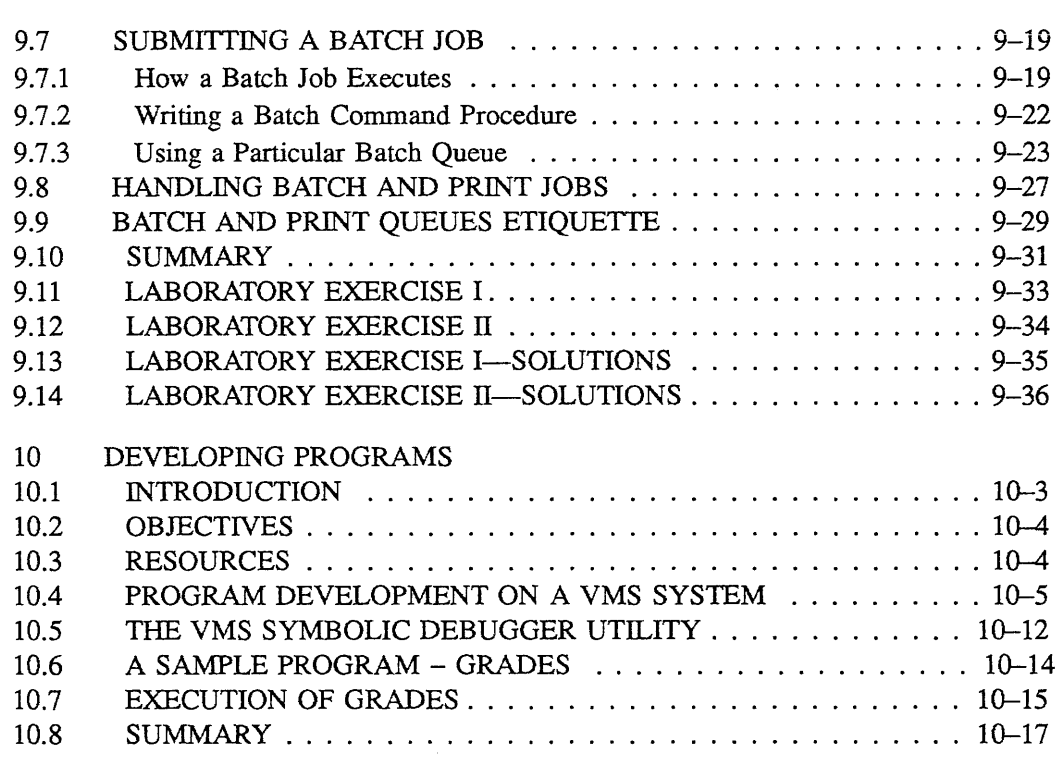

#### EXAMPLES

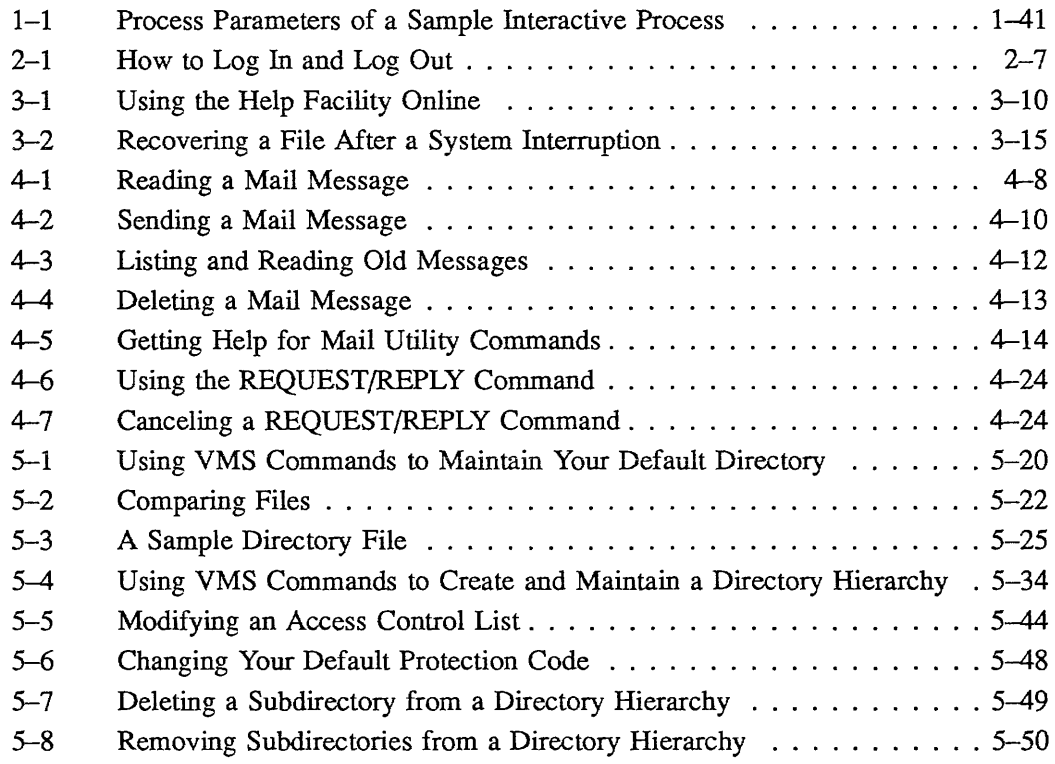

 $\frac{1}{4}$ 

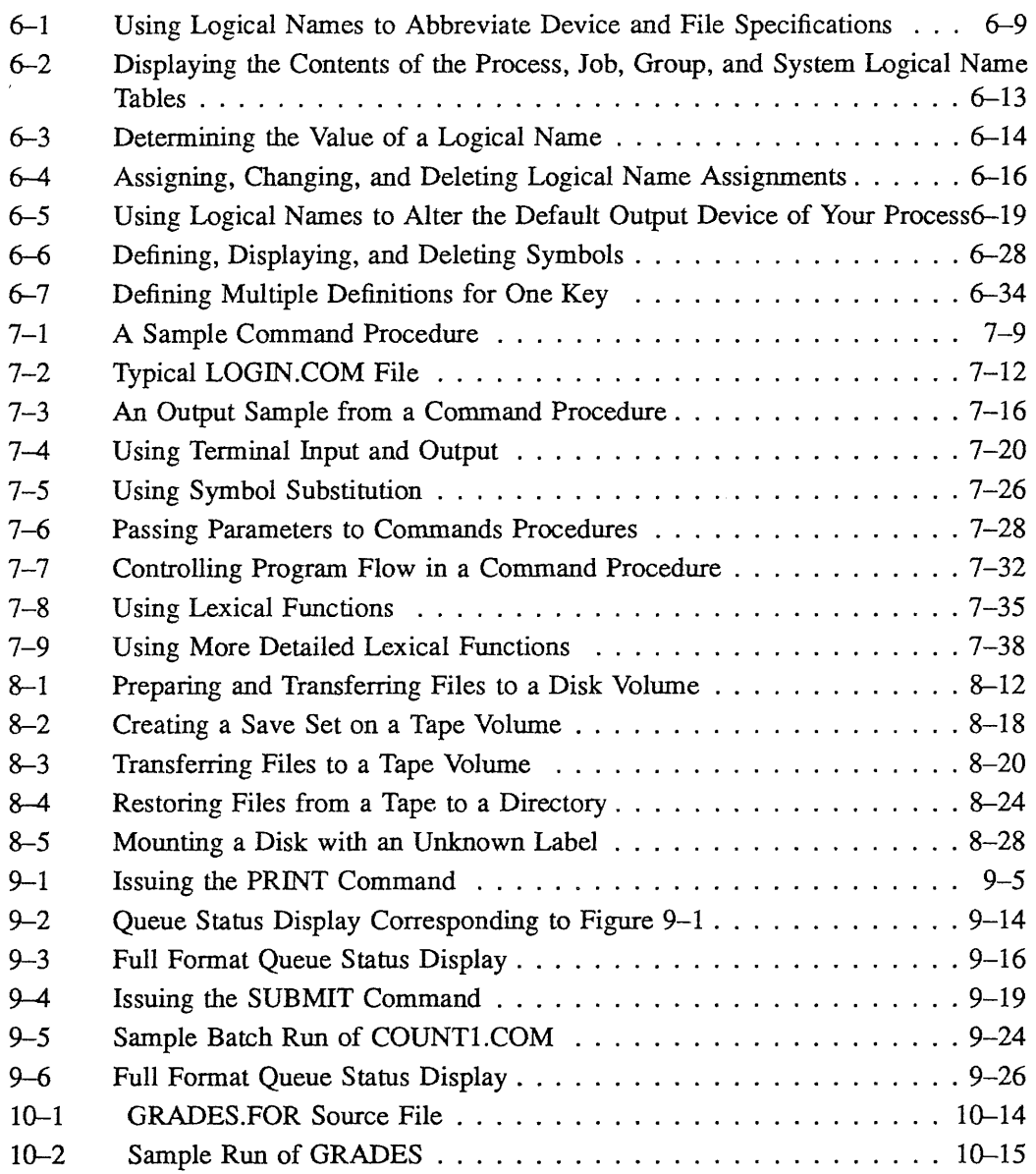

## FIGURES

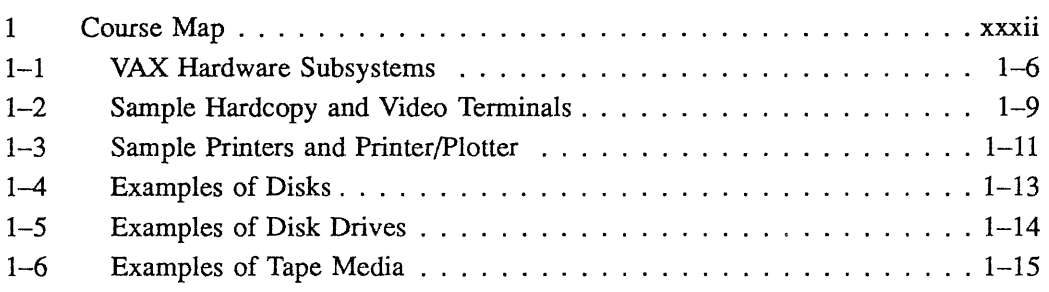

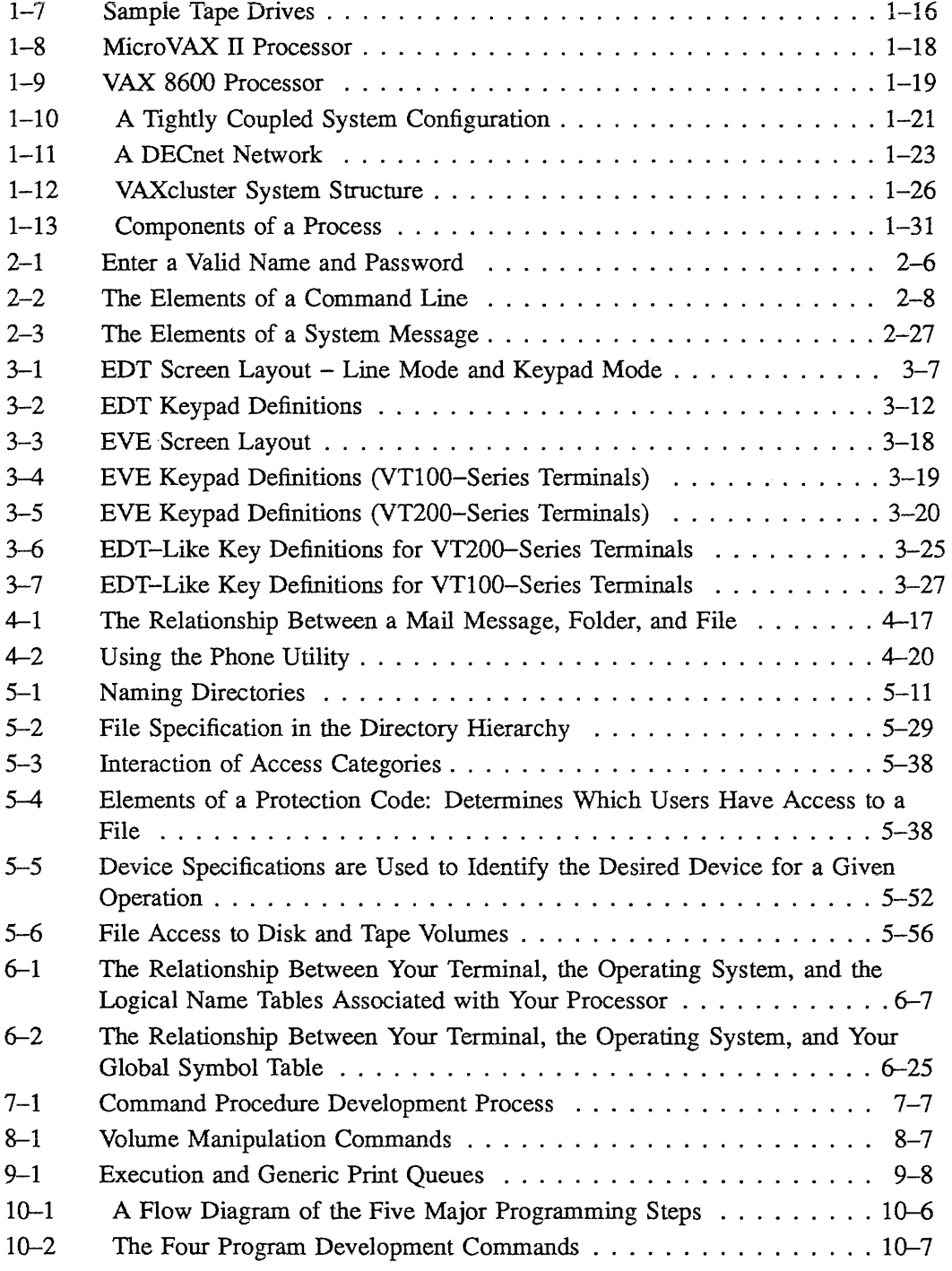

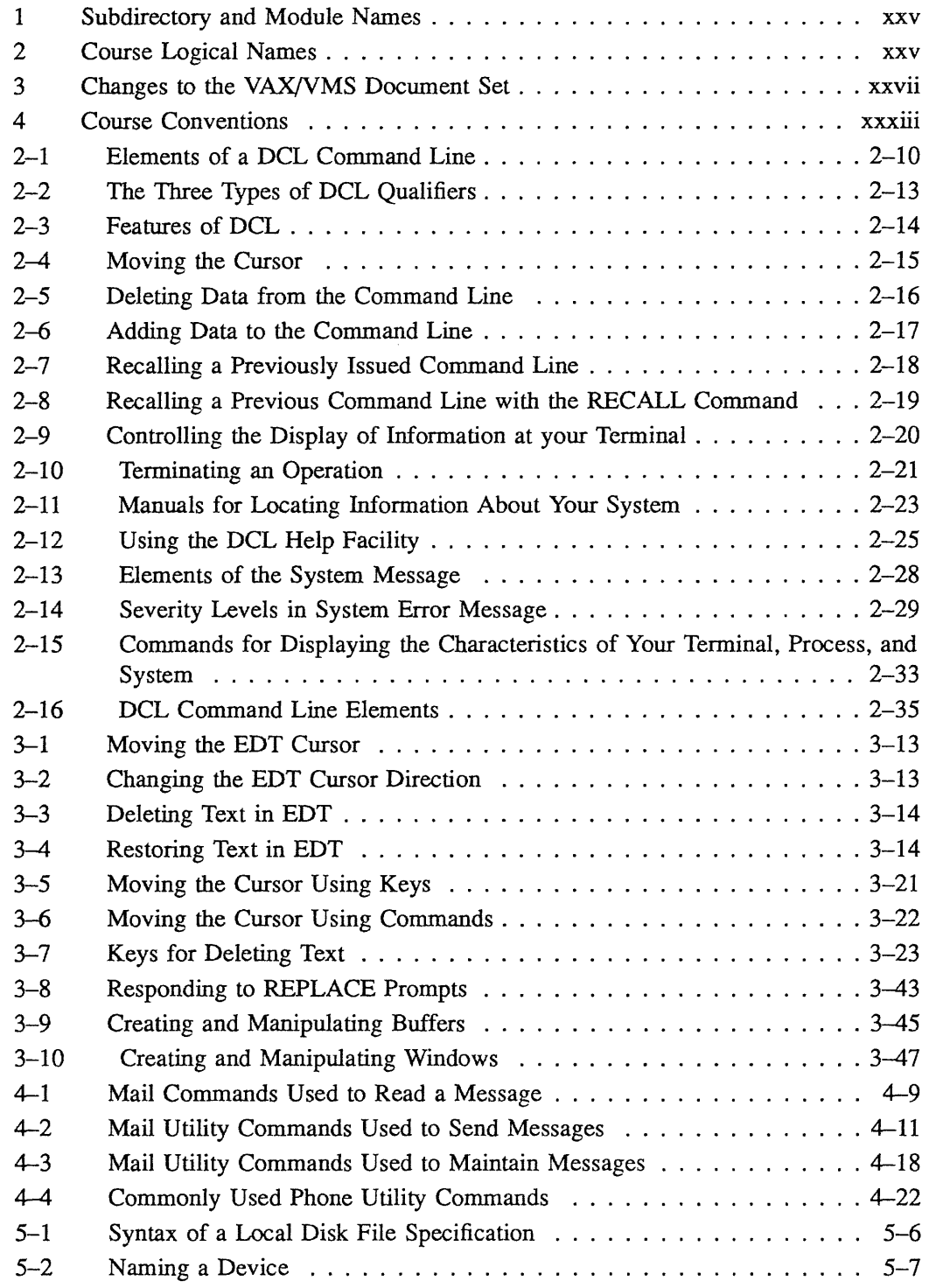

 $\sim 10^{-1}$ 

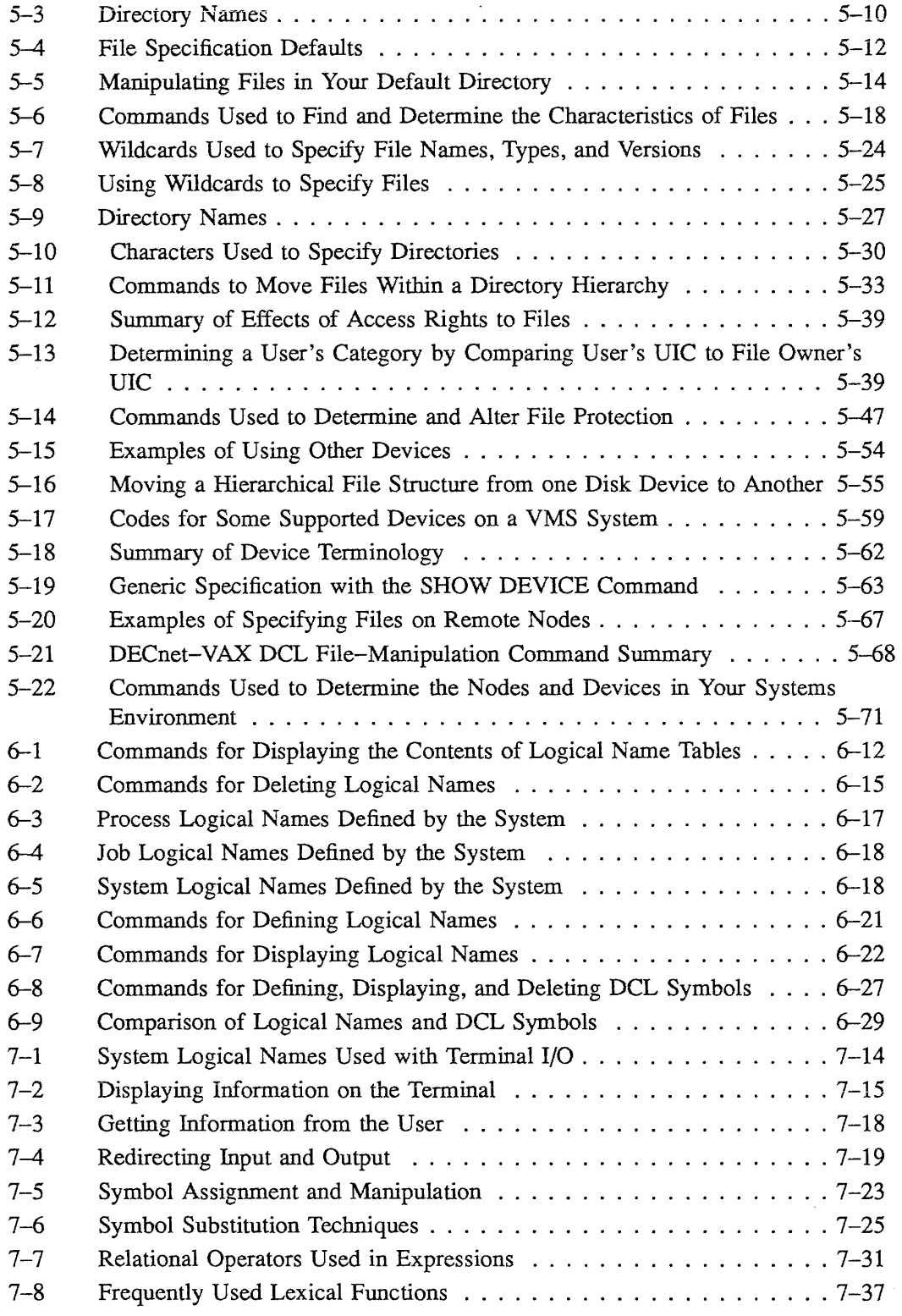

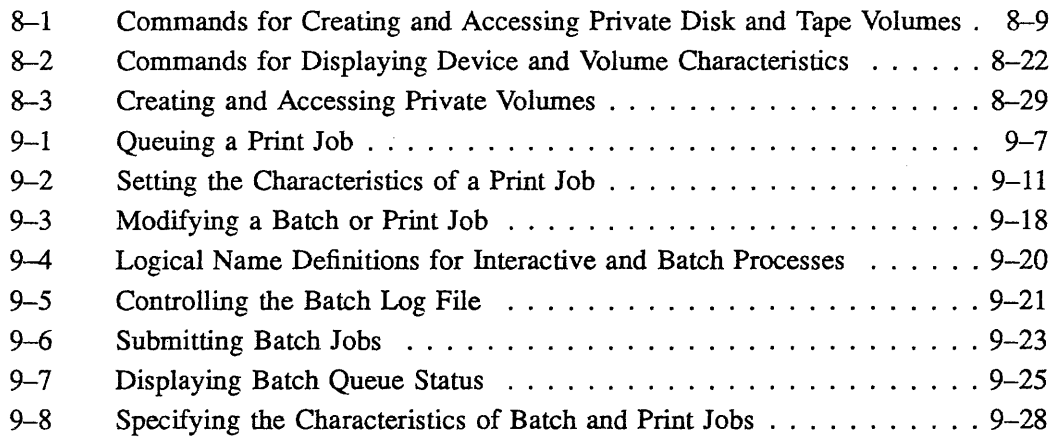

 $\label{eq:2.1} \frac{1}{\sqrt{2}}\int_{\mathbb{R}^3}\frac{1}{\sqrt{2}}\left(\frac{1}{\sqrt{2}}\right)^2\frac{1}{\sqrt{2}}\left(\frac{1}{\sqrt{2}}\right)^2\frac{1}{\sqrt{2}}\left(\frac{1}{\sqrt{2}}\right)^2\frac{1}{\sqrt{2}}\left(\frac{1}{\sqrt{2}}\right)^2.$ 

# MANAGING FILES

#### 5.1 INTRODUCTION

File management on a VMS system involves moving files between devices, directories, and/or systems; protecting files from undesired manipulation; and maintaining and organizing collections of files in a directory.

The VMS system provides the following means to help manage files:

- Devices that store files.
- A file system that organizes, protects, and retrieves files stored on the system.
- Commands and utility programs that allow you to communicate with the devices and the system.

This module shows you how to organize and maintain a collection of files.

## 5.2 OBJECTIVES

To store and retrieve the many files used during daily operations, and to protect these files from unauthorized use, a user should be able to:

- Locate files in directories
- Locate directories in directory trees
- Locate directory trees on volumes
- Locate volumes on devices
- Display contents of files
- Add and remove files from a directory
- Locate files on tape volumes
- Specify devices that do not support files
- Protect files from access by unauthorized users

#### 5.3 RESOURCES

- *Guide to VMS Files and Devices*
- *VMS DCL Dictionary*

 $\label{eq:2.1} \mathcal{L}(\mathcal{L}) = \mathcal{L}(\mathcal{L}) \mathcal{L}(\mathcal{L}) \mathcal{L}(\mathcal{L})$ 

#### 5.4 NAMING A FILE

This section describes the necessary terminology for a user to effectively perform daily tasks on a system. The following sections give a more detailed explanation of devices, directories, file names, file types, and version numbers.

#### 5.4.1 File Specifications

A *file* is a logically related collection of records. You name a file on a VMS system by giving it a *file specification.* The file specification is broken into five parts. Each part gives the system a different piece of information it needs to locate the file. The system distinguishes one part from another by the location of special characters called *delimiters* that you place within the file specification.

#### 5.4.1.1 Use of Delimiters in a Local Disk File Specification

#### DEVICE: [DIRECTORY)FILENAME.TYPE;VERSION-NUMBER 1 2 3 4

1 : specifies the end of a device name 2 [ and ] specifies the beginning and end of a directory name <sup>3</sup>specifies the beginning of a file type and end of a file name 4 specifies the beginning of a version number

Table 5-1 shows the parts of a file specification and their syntax.

#### Table 5-1 Syntax of a Local Disk File Specification

DBAO: [SMITH]MYFILE.DAT;7

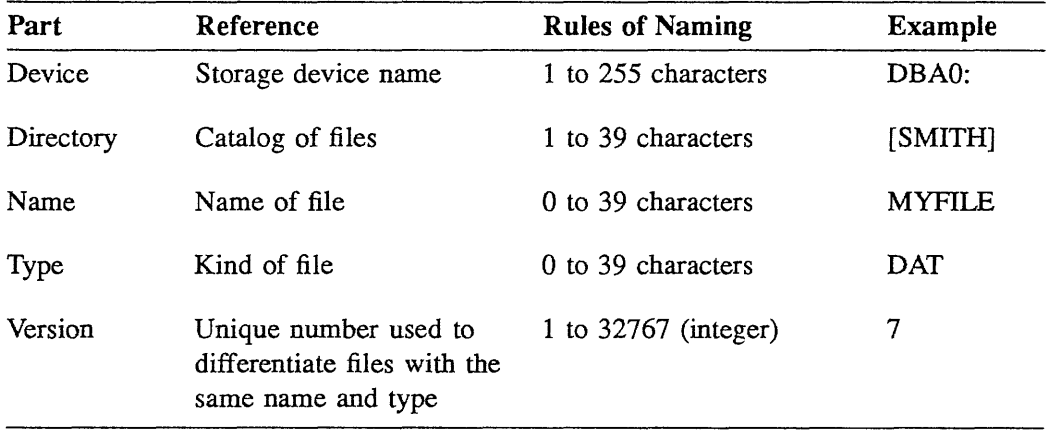

The following characters are allowed in directory names, file names, and file types:

- A through Z
- 0 through 9
- Underscore  $(\_)$
- Dollar sign (\$)
- Hyphen $(-)$

The system interprets all alphabetic characters in file names and types as uppercase letters.

#### NOTE

DIGITAL systems use the dollar sign (\$) in a number of system-wide variables. Therefore, to minimize confusion, it is recommended not to use the dollar sign in user-defined file specifications.

### 5.5 DEVICE SPECIFICATIONS

A *device specification* can consist of one of the following: a *logical device name,* a *physical device name,* or a *generic device name.* A logical device name is a synonym for a physical device name, usually established by the system manager. A physical device name refers to a specific physical device on the system. It has the following components:

A *device code* indicating the type of device you want to use.

(For reasons internal to VMS, the device code is not always the same as the first two characters of a device type. See the list of device types in Table 5-17 of Appendix A of this module.)

- A *controller character* indicating the controller to which the desired device is attached.
- A *unit number* indicating the relative location of the desired device among the devices on the particular controller.

Table 5-2 illustrates the components of a physical device name. Table 5-17 of Appendix A lists the device type and device code for the most commonly used physical devices.

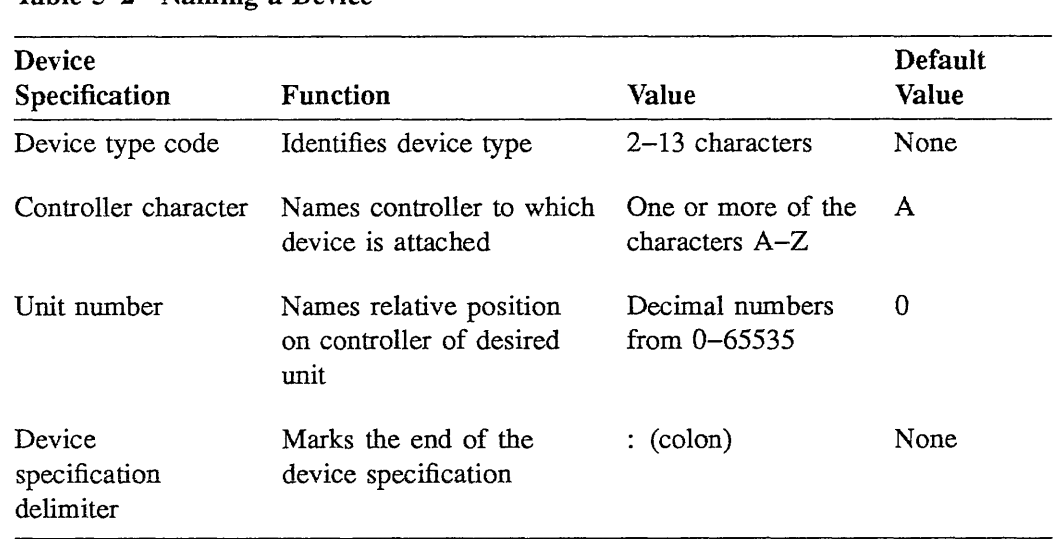

Table 5-2 Naming a Device

#### NOTE

Refer to Appendix A of this module for further information regarding devices.

#### 5.5.1 Peripheral Devices

A typical VMS system may have a large number of *peripheral devices.* These devices are classified as either *mass storage devices* or *record-oriented devices.* Disk and tape drives are examples of mass storage devices, while terminals, printers, and card readers are examples of record-oriented devices. To use a peripheral device, you must describe its location to the operating system by giving a device specification. For example, LPAO: represents a particular line printer on the system.

#### 5.5.2 Logical Names Used to Represent Device and File Specifications

The VMS system allows you and the system manager to define *logical names* to be used in place of part or all of a file specification. For example, in the file specification:

DBAO: [SMITH]MYFILE.DAT;7

you can equate the device name DBAO: to the logical device name DISK\_USER, and then write the file specification as:

DISK\_USER: [SMITH]MYFILE.DAT;7

By using the logical device name DISK\_USER, the system manager achieves *device independence.* When desired, the system manager can move the file structure from the device named DBAO: to a free device, device DBAl: for example, and equate the logical device name DISK\_USER to the device named DBAl:. Users can continue to specify files with the logical device name DISK\_ USER even after the device has changed.

This module uses logical names defined by the system manager only. User-defined logical names are discussed in the Customizing the User Environment module.

#### 5.6 DIRECTORY STRUCTURE

All files stored on a disk are listed in a directory of some type. Each disk has one *master file directory (MFD)* that catalogs all *user file directories (UFDs).* Your default directory is one of many UFDs. Each directory has a specific name that can be used in file specifications. The conventions for naming the MFD and UFDs are shown in Table  $5-3$ .

#### 5.6.1 The User File Directory (UFD)

Each UFD contains an alphabetical list of file names and pointers to files. It has a protection code that prevents other users from viewing or accessing its contents. A UFD is implemented by a disk file and has a file type of DIR.

Files are placed in your UFD in one of the following ways:

- You can create files in your UFD by using an editor such as EDT or EVE.
- Another user can place files in your directory.
- Files can be copied from another source.
- Some programs, when executed, can produce files as output

# 5.6.2 Directory Names in the Hierarchy

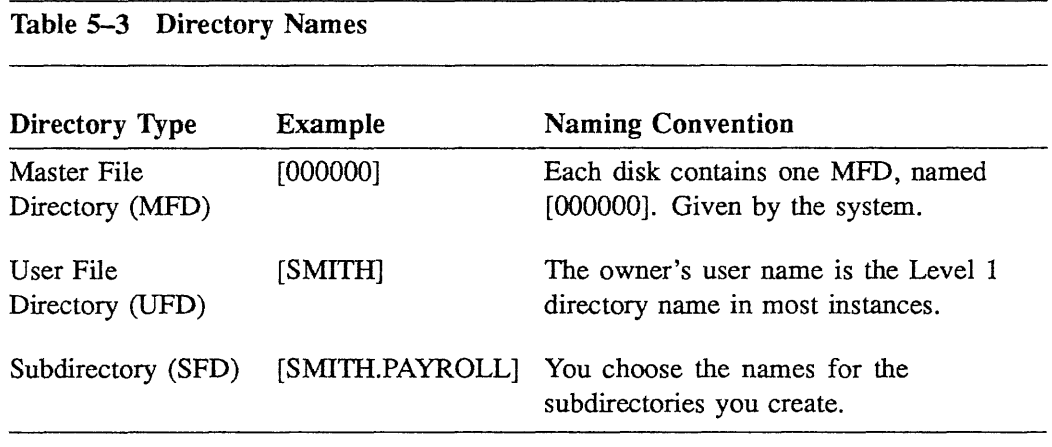

Figure 5-1 illustrates Master File Directories and User File Directories in the hierarchy.

 $\epsilon$ 

 $\bar{z}$ 

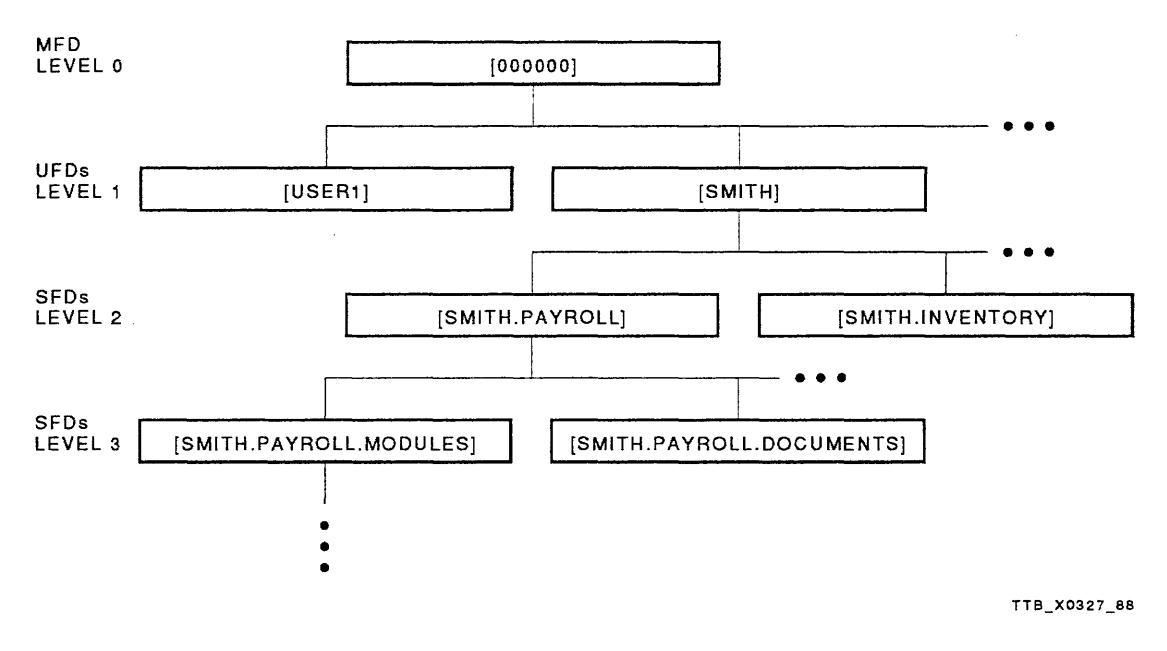

The names given in the rectangles are directory names.

 $\ddot{\phantom{0}}$ 

Figure 5-1 Naming Directories

## 5.7 DEFAULTS FOR FILE SPECIFICATIONS

Each part of a file specification is called a *field.* The system supplies defaults for each field. To use the default value for a field, omit the value for the field. To override the default value for a field, supply a value for the field. Table 5-4 shows the parts of the file specification and the defaults for each part.

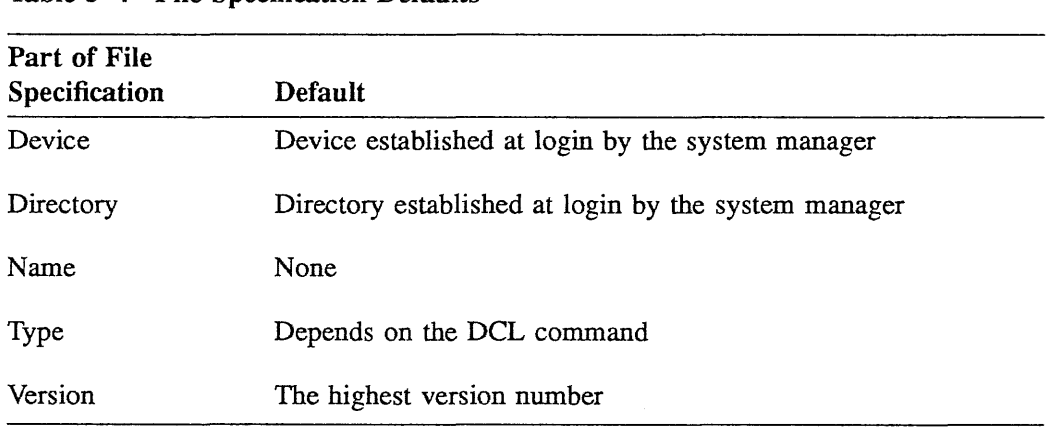

#### Table 5-4 File Specification Defaults

For example, the following file specification specifies the highest version of the file named MYFILE.DAT, catalogued in the directory named [SMITH] of the volume mounted on the disk drive named DBAO:.

DBAO: [SMITH]MYFILE.DAT;7

Note that the node name is not utilized when you access a file on your local node, and the version number of 7 signifies that the highest version of MYFILE.DAT is MYFILE.DAT;7.

J.

#### 5.7.1 Using Temporary Default Fields Within a Parameter

DCL establishes temporary file specification default fields within a *command parameter* that has more than one file specification. Each file specification within the parameter is used to establish temporary field defaults for subsequent file specifications. By taking these temporary defaults, the VMS system minimizes the typing you have to do. Temporary defaults are established for the following file specification fields: device name, directory name, file name, and file type. (Recall that the node name is not utilized when you access a file on your local node and that the version number always defaults to the highest version number.)

Because of the temporary defaults established by DCL, the results of the following two commands will be the same:

\$ PRINT DBAO: [SMITH]FILE1.LIS, DBAO: [SMITH]FILE1.DAT, DBAO: [SMITH]FILE2.DAT

```
$ PRINT DBAO: [SMITH]FILEl, .DAT,FILE2
```
Note that the first PRINT command consists of file specifications that do not utilize the temporary defaults established by DCL. The second PRINT command utilizes the following DCL temporary defaults:

- 1. The file specification DBAO:[SMITH]FILEl takes advantage of the default file type LIS, which is associated with the PRINT command. (Note that you do not place the period (.) after the file name FILEl. If you use the period delimiter, the system assumes the file has a null file type.)
- 2. The file specification .DAT utilizes the following temporary defaults:

Device name - DBAO: Directory name - [SMITH] File name - FILEl

(Note that the file type DAT is used to establish a temporary default.)

3. The file specification FILE2 utilizes the following temporary defaults:

Device name – DBA0: Directory name - [SMITH] File type - DAT

Table 5-5 shows examples of operations you can use to manipulate files in your default directory.

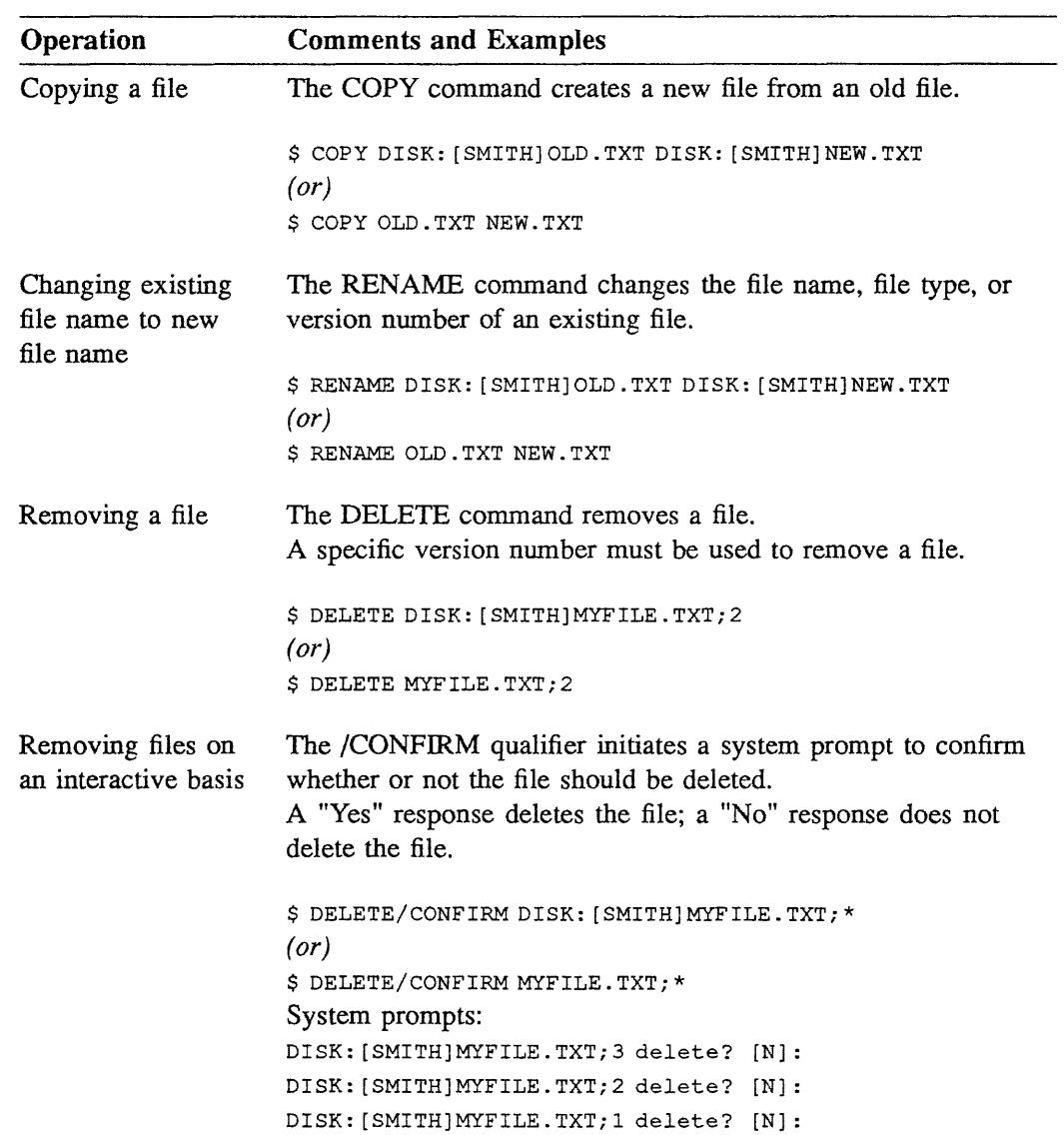

**Table 5-5 Manipulating Files in Your Default Directory** 

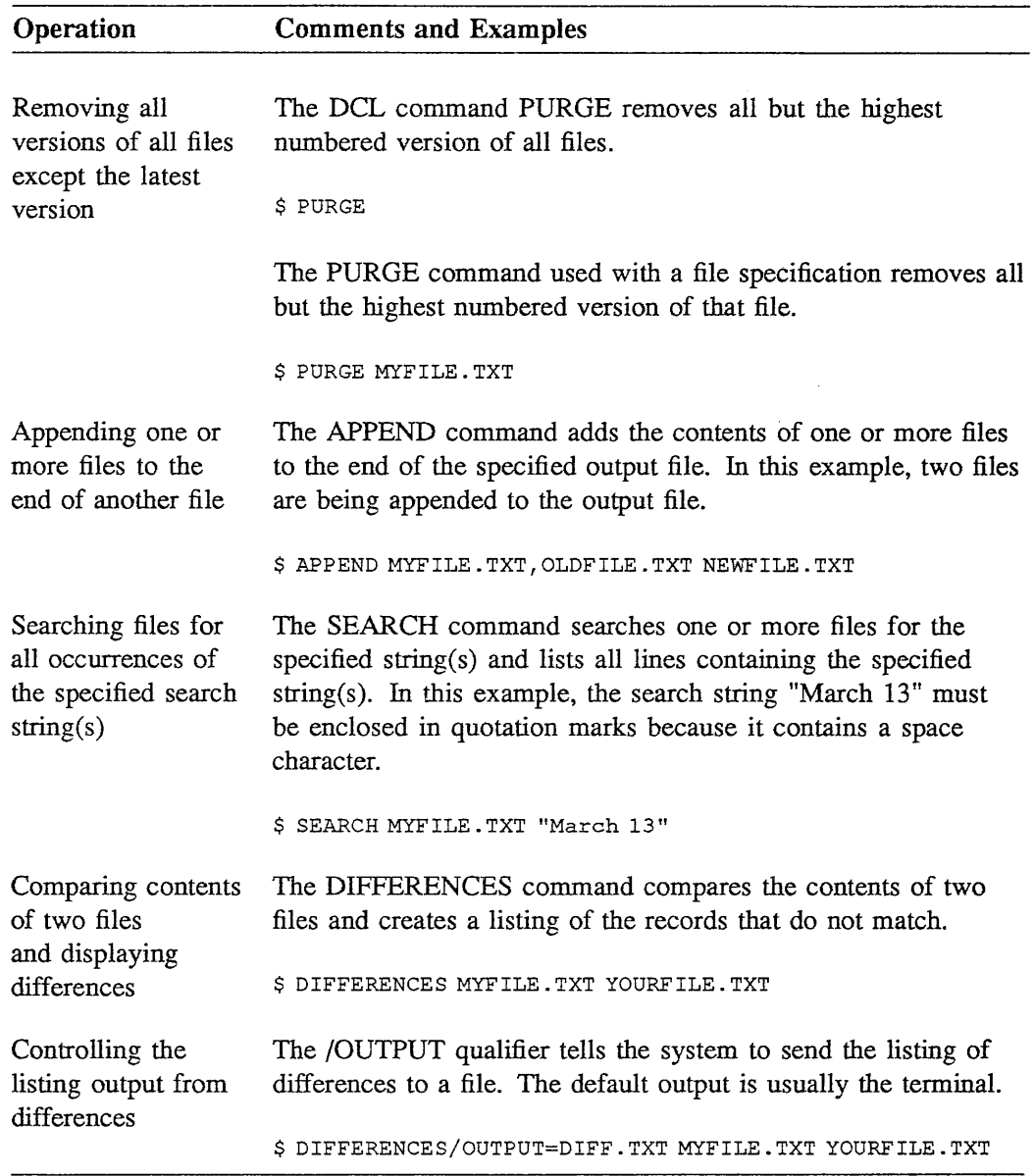

 $\label{eq:2} \frac{1}{2}\int_{\mathbb{R}^3} \frac{1}{\sqrt{2\pi}} \, \frac{d\mathcal{L}}{d\mathcal{L}} \, d\mathcal{L} \, d\mathcal{L}$ 

 $\sim 10^{-1}$ 

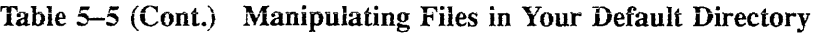

 $\label{eq:2.1} \begin{split} \mathcal{L}_{\text{max}}(\mathbf{r}) & = \frac{1}{2} \mathcal{L}_{\text{max}}(\mathbf{r}) \mathcal{L}_{\text{max}}(\mathbf{r}) \\ & = \frac{1}{2} \mathcal{L}_{\text{max}}(\mathbf{r}) \mathcal{L}_{\text{max}}(\mathbf{r}) \mathcal{L}_{\text{max}}(\mathbf{r}) \mathcal{L}_{\text{max}}(\mathbf{r}) \mathcal{L}_{\text{max}}(\mathbf{r}) \mathcal{L}_{\text{max}}(\mathbf{r}) \mathcal{L}_{\text{max}}(\mathbf{r}) \mathcal{L}_{\text{max}}(\mathbf{r})$ 

## 5.8 FINDING FILES AND DETERMINING THEIR CHARACTERISTICS

As you create files and add them to your directory hierarchy, your collection grows rapidly in size and complexity. You find yourself increasing the use of files listed in other directories and stored on other devices. To work in such an environment, you should be able to locate particular files among the thousands stored on the disks and tapes of your system.

The operating system includes a powerful utility that helps you locate and display the characteristics of files. To invoke this utility, enter the DIRECTORY command, followed by one or more command qualifiers and a file specification. You use the DIRECTORY command to find files on the peripheral storage devices of your system. It can also display the contents of directories or the characteristics of files.

This section shows how to use the DIRECTORY command to find a file and determine its:

- Owner UIC
- Protection code  $\bullet$
- Size
- Date of creation or modification

Table 5-6 shows the commands used to find and determine the characteristics of files. Examples 5-1 and 5-2 demonstrate the use of the commands discussed in Tables 5-5 and 5-6.

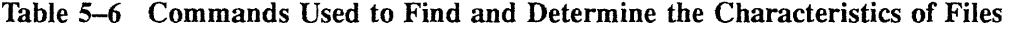

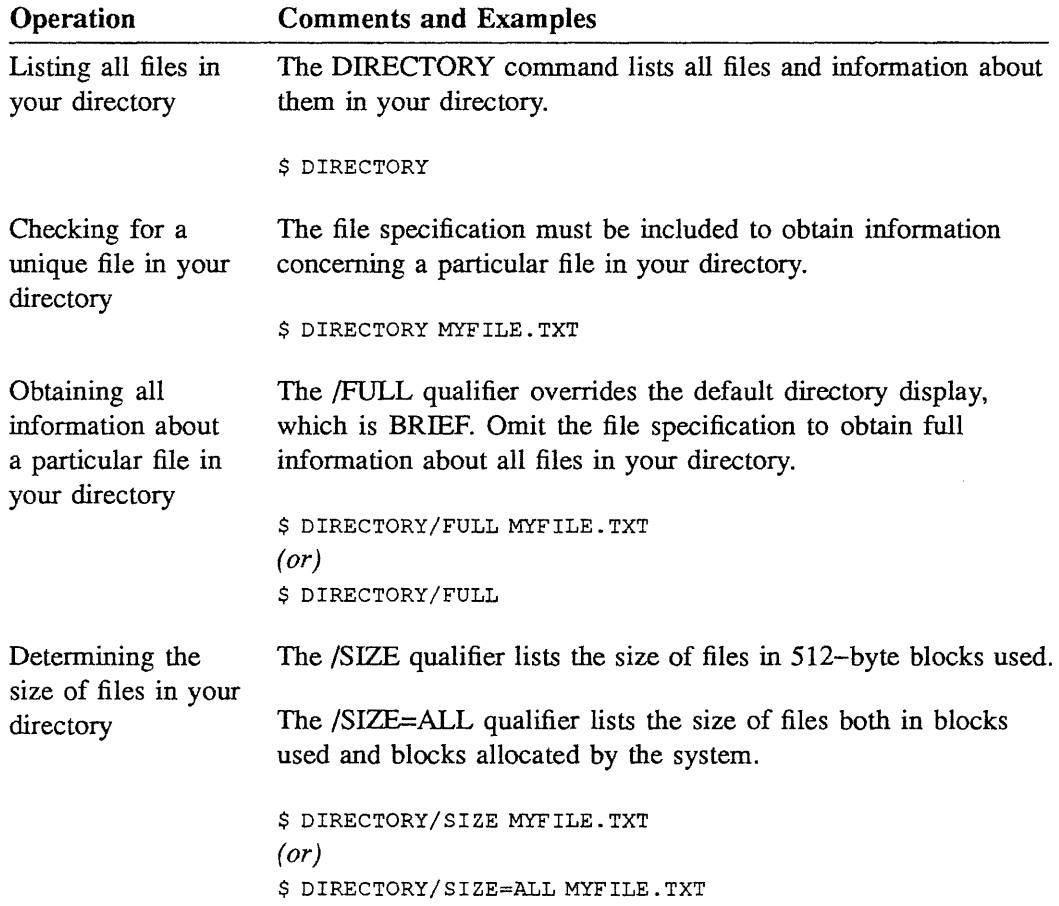

÷,

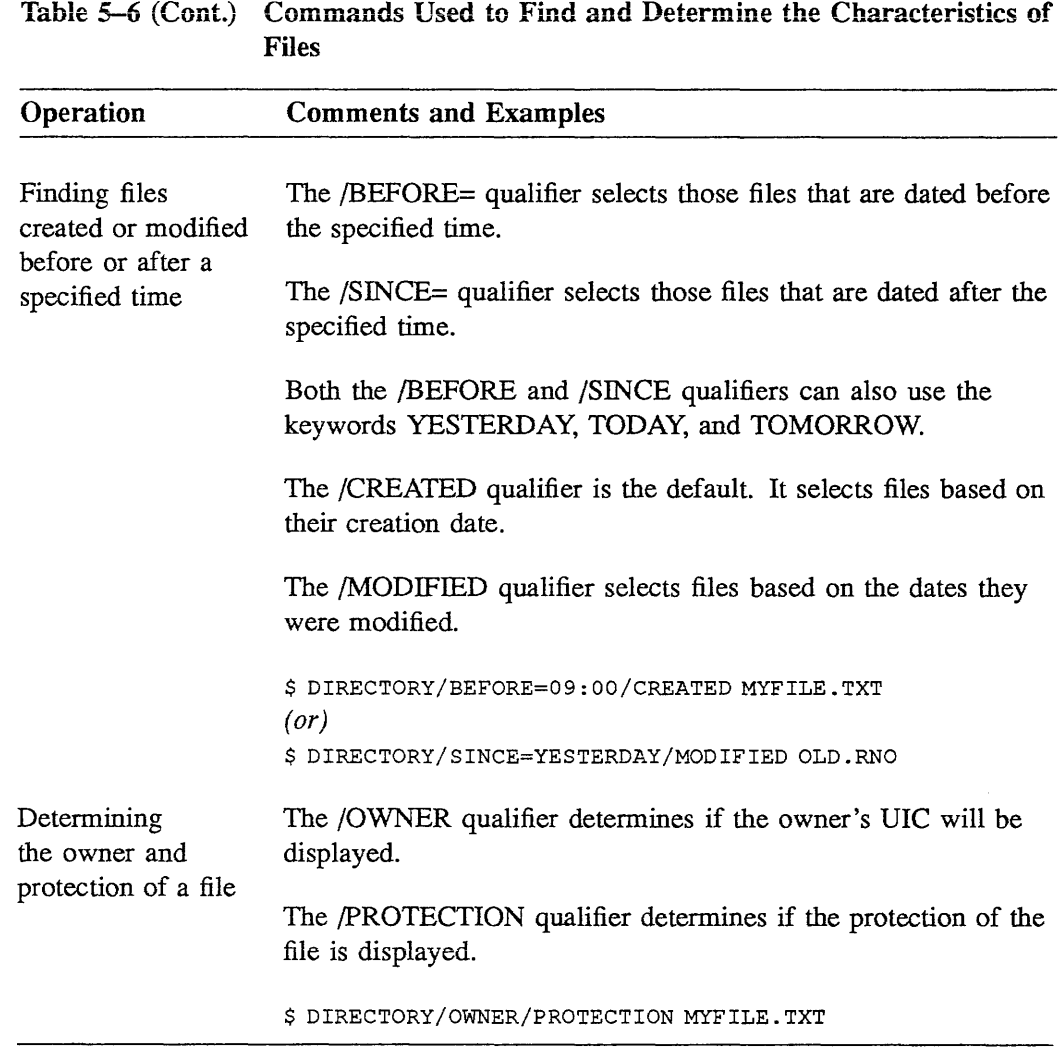

```
1 $ DIRECTORY
   Directory DISK: [SMITH] 
   CLASS.LIST;4 CLOCK.EXE;l 
   JOE_EVE.TPU$SECTION;1
   MYFILE.TXT;l 
   TRNG.PLAN;6 
   Total of 13 files. 
2 $ CREATE FILEl.TXT 
                       NOTE.COM 
                       VTlOO.CLR;l 
                                            COLOR.COM;4 
                                            MYFILE.TXT;3 
                                           REMIND . EXE; 1 
                                                                 DEG.EXE;l 
                                                               MYFILE.TXT;2 
                                                                REMLOG.EXE;l 
   From the time when man first began making numerical calculations, 
   he has been inventing devices to aid him in the handling of 
   numbers. These devices have been particularly useful where the 
   calculations have been repetitive. With the advent of the modern 
   computer, more and more control has been given to the machine 
   to reduce the repetition and thus the possibility of human error. 
   CTRL/Z 
   $ CREATE FILE2.TXT 
   From the time when man first began making numerical calculations, 
   he has been inventing devices to aid him in the handling of 
   numbers. These devices have been particularly helpful when the 
   calculations have been repetitive. With the advent of the modern 
   computer, more and more control has been given to the machine 
   to reduce the repetition and therefore the possibility of human error. 
   CTRL/Z 
3 $ APPEND/LOG MYFILE.TXT TRNG.PLAN 
   %APPEND-S-APPENDED, DISK: [SMITH]MYFILE.TXT;l appended to 
   DISK: [SMITH]TRNG.PLAN;6 (6 records) 
  4 $ PURGE/LOG MYFILE.TXT 
   %PURGE-I-FILPURG, DISK: [SMITH]MYFILE.TXT;2 deleted (4 blocks) 
   %PURGE-I-FILPURG, DISK: [SMITH]MYFILE.TXT;l deleted (4 blocks)
```
S \$ DELETE/LOG MYFILE.TXT;3 %DELETE-I-FILDEL, DISK: [SMITH]MYFILE.TXT;3 deleted (3 blocks)

Example 5-1 Using VMS Commands to Maintain Your Default Directory

#### Example 5-1 illustrates some file manipulation commands.
#### Notes on Example 5-1:

In Example 5-1, assume you are the user who issues the commands. Your default directory is [SMITH].

1 \$DIRECTORY

To list the files in your default directory use the DIRECTORY command. The first line of output displayed at your terminal, directory DISK:[SMITH], reports the name and location of your default directory. The remaining lines list the names of the files it catalogs.

2 \$ CREATE FILEl. TXT \$ CREATE FILE2. TXT

> You can create additional files in your directory at any time. This module only uses the CREATE command for cataloging text files in your directory file. You can use the DCL line-editing commands discussed in the Getting Started module to format each line you enter with the CREATE command. Pressing CTRL/Z ends file input.

Several text editor utilities are available on the VMS system. Text editors are discussed in the Creating and Editing Text Files module.

3 \$ APPEND /LOG MYFILE. TXT TRNG. PLAN

To concatenate MYFILE.TXT with TRNG.PLAN, enter the APPEND command, followed by the name of the file you want to append (MYFILE.TXT), followed by the name of the file you want to append it to (TRNG.PLAN). This operation does not create any new files. The contents of TRNG.PLAN are modified to include the file MYFILE. TXT. The contents of MYFILE. TXT are unaffected. To instruct the system to display a message when it completes the operation, add the /LOG qualifier to the APPEND command.

4 \$ PURGE/LOG MYF ILE. TXT

Since your default directory contains multiple versions of MYFILE.TXT, you can delete all but the most recent version. To do so, enter the PURGE command. To display the name of each file the system deletes, append the /LOG qualifier.

 $5$  \$ DELETE/LOG MYFILE.TXT; 3

You decide that you no longer need the contents of MYFILE.TXT. To delete the remaining MYFILE.TXT from your directory, enter the DELETE command. By specifying the version number 3, you delete only that version of the file. Any other versions of the file would remain in your directory.

```
Example 5-2 illustrates how to use VMS commands to compare two files and find their 
differences. In this example, you compare the files FILEl .TXT and FILE2.TXT that 
you created in Example 5-1.
```

```
1 $ TYPE FILEl.TXT 
   From the time when man first began making numerical calculations, 
   he has been inventing devices to aid him in the handling of 
   numbers. These devices have been particularly useful where the 
   calculations have been repetitive. With the advent of the modern 
   computer, more and more control has been given to the machine 
   to reduce the repetition and thus the possibility of human error. 
   $ TYPE FILE2.TXT 
   From the time when man first began making numerical calculations, 
   he has been inventing devices to aid him in the handling of 
   numbers. These devices have been particularly helpful when the 
   calculations have been repetitive. With the advancement of the modern 
   computer, greater control has been given to the machine 
   to reduce the repetition and therefore the possibility of human error. 
2 $ DIFFERENCES FILEl.TXT FILE2.TXT/CHANGE_BAR=: 
   ************ 
   File DISK: [SMITH]FILE2.TXT;l 
       1 From the time when man first began making numerical calculations,<br>2 be has been inventing devices to aid him in the handling of
          2 he has been inventing devices to aid him in the handling of 
       3 numbers. These devices have been particularly helpful when the 
       4 calculations have been repetitive. With the advancement of the modern 
       5 computer, greater control has been given to the machine 
        6 to reduce the repetition and therefore the possibility of human error. 
   ************ 
   Number of difference sections found: 1 
   Number of difference records found: 4
```

```
DIFFERENCES /IGNORE=()-
    DISK: [SMITH]FILEl.TXT;l-
    DISK: [SMITH]FILE2.TXT;l/CHANGE_BAR=(":")
```
**Example 5-2 Comparing Files** 

#### Notes on Example 5-2:

l \$ TYPE FILEl. TXT \$ TYPE FILE2. TXT

> Before comparing FILE1.TXT with FILE2.TXT, you decide to display the contents at your terminal. To do so, enter the TYPE command.

2  $\div$  DIFFERENCES FILE1. TXT FILE2. TXT/CHANGE BAR=:

You want to compare FILEI.TXT with FILE2.TXT to determine how they differ. You have already displayed the contents of both files. You would like to display FILE2.TXT with the lines that differ marked in an appropriate way (with a colon, for example). To do this, enter the DIFFERENCES command followed by the specifications of the files you want to compare. To generate a marked listing of FILE2. TXT, specify that file last. Terminate the specification of the file with the /CHANGE BAR qualifier. Following a heading, the system displays the contents of the second file at your terminal. A colon precedes each line that differs from the first file.

## 5.8.1 Using Wildcards in File Specifications

At times it is useful to specify a group of files that have parts of a file specification in common. For example, you may want to delete all the files of a given file type in your default directory. *Wildcards* allow this. Table 5-7 describes wildcard symbols that you can use in the name, type, and version fields of a file specification.

Wildcards are also used:

- To abbreviate a file specification
- To specifically match one character in file names or file types
- In conjunction with each other or separately  $\bullet$

Table 5-7 Wildcards Used to Specify File Names, Types, and Versions

| Symbol     | Meaning                                                               |
|------------|-----------------------------------------------------------------------|
| * Asterisk | Match 0-39 characters in a file name, file type, or version<br>number |
| % Percent  | Match exactly one character in a file name or file type               |

Example 5-3 illustrates the directory named [SMITH], which contains eight fiies. Table 5-8 selectively refers to these files, using wildcard characters.

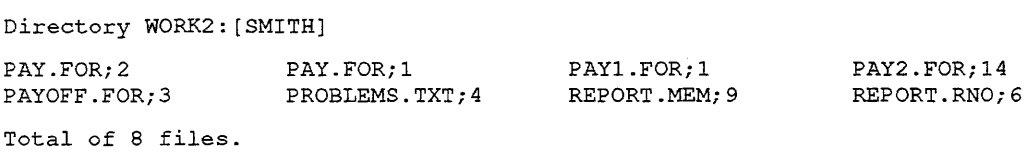

Example 5-3 A Sample Directory File

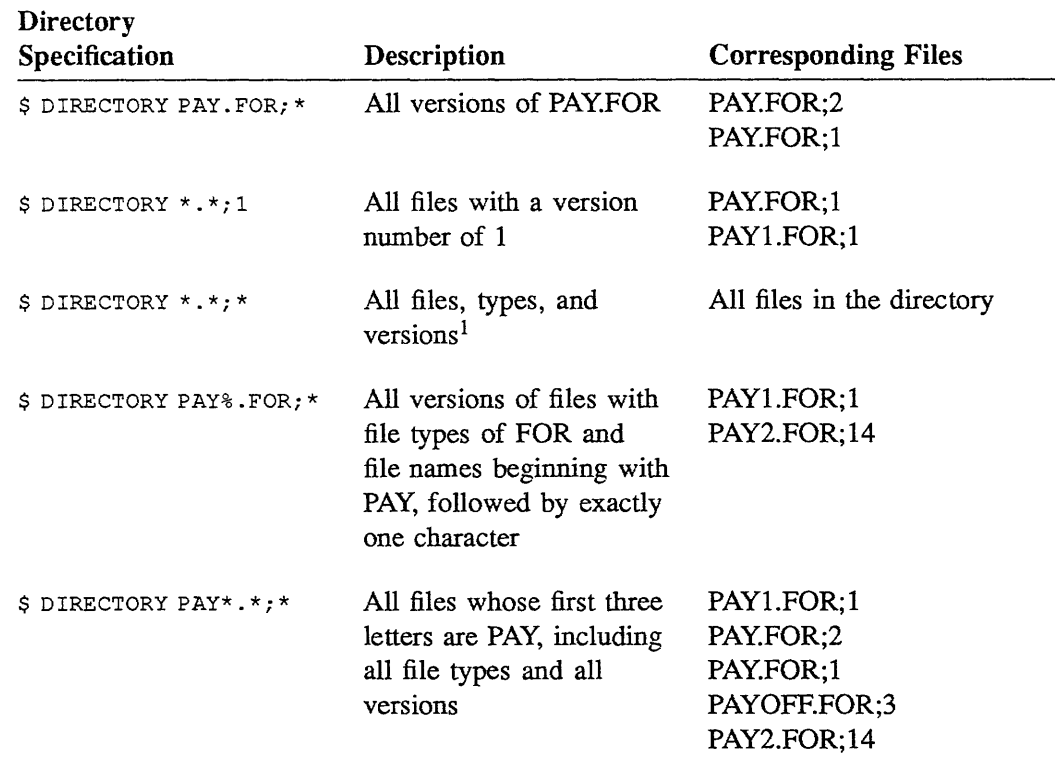

### Table 5-8 Using Wildcards to Specify Files

<sup>1</sup>Issuing the DIRECTORY command with no qualifiers or wildcards lists all files, types, and versions by default.

# 5.9 ORGANIZING YOUR DIRECTORY STRUCTURE

In addition to your master file directory and user file directories, you can also have *subdirectories.* Subdirectories are used to better organize the directory structure, to protect files from accidental modification or loss, and to decrease the time for the system to find files.

Each UFD can have a maximum of seven levels of subdirectories below it. Each directory level has a level identifier of 1-39 characters that makes up part of the directory name.

Files are usually grouped by:

- Function (all command files)  $\bullet$
- Application (all files for a given project)
- Type (all FORTRAN files)

Subdirectories can catalog other subdirectories as well as files. Table 5-9 shows the three levels of directories and conventions for naming them.

# 5.9.1 Directory Names in the Hierarchy

### Table 5-9 Directory Names

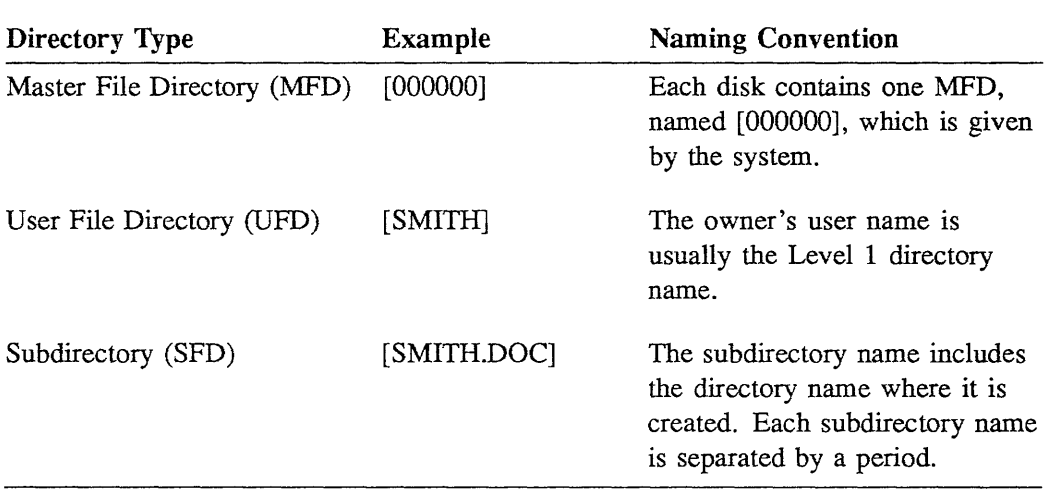

The ability to create and maintain a subdirectory structure starting with your UFD is a powerful tool in organizing your files. To create and maintain a subdirectory hierarchy, you should be able to perform the following operations:

- Create subdirectories
- Move around in the directory hierarchy
- Display a hierarchy and its contents at your terminal
- Determine the name of your current default directory or subdirectory
- Move files from one directory to another
- Assign a protection code to a subdirectory
- Remove a subdirectory from the hierarchy

The following pages show you how to do this. You can also refer to Table 5-5 for more examples of how to manipulate files in your default directory.

## 5.9.2 Creating a Subdirectory

To create a subdirectory, use the CREATE/DIRECTORY command in the format:

### \$ CREATE/DIRECTORY [directory.subdirectory]

- The subdirectory name must be enclosed in brackets
- The subdirectory name includes the directory name where it is created
- Separate subdirectory names with a period
- The directory or subdirectory itself is a file
	- The directory or subdirectory has a file type of DIR
	- The version number of file type DIR is 1

#### Example:

\$ CREATE/DIRECTORY/LOG [SMITH.DOC]

```
(System response:) 
%CREATE-I-CREATED DISK: [SMITH.DOC] created
```
- The directory [SMITH] is a Level 1 directory
- The subdirectory [.DOC] is the next level below the directory [SMITH]
- The */LOG* qualifier displays, at your terminal, the fact that the subdirectory was created

To create another subdirectory beneath the [.DOC] subdirectory, use the following command format:

#### \$ CREATE/DIRECTORY [directory.subdirectory.subdirectory]

Example:

\$ CREATE/DIRECTORY/LOG [SMITH.DOC.FORTRAN) %CREATE-I-CREATED DISK: [SMITH.DOC.FORTRAN] created

The subdirectory [.FORTRAN] is now listed under the subdirectory [SMITH.DOC]

Figure 5-2 illustrates four levels of directories in a hierarchy.

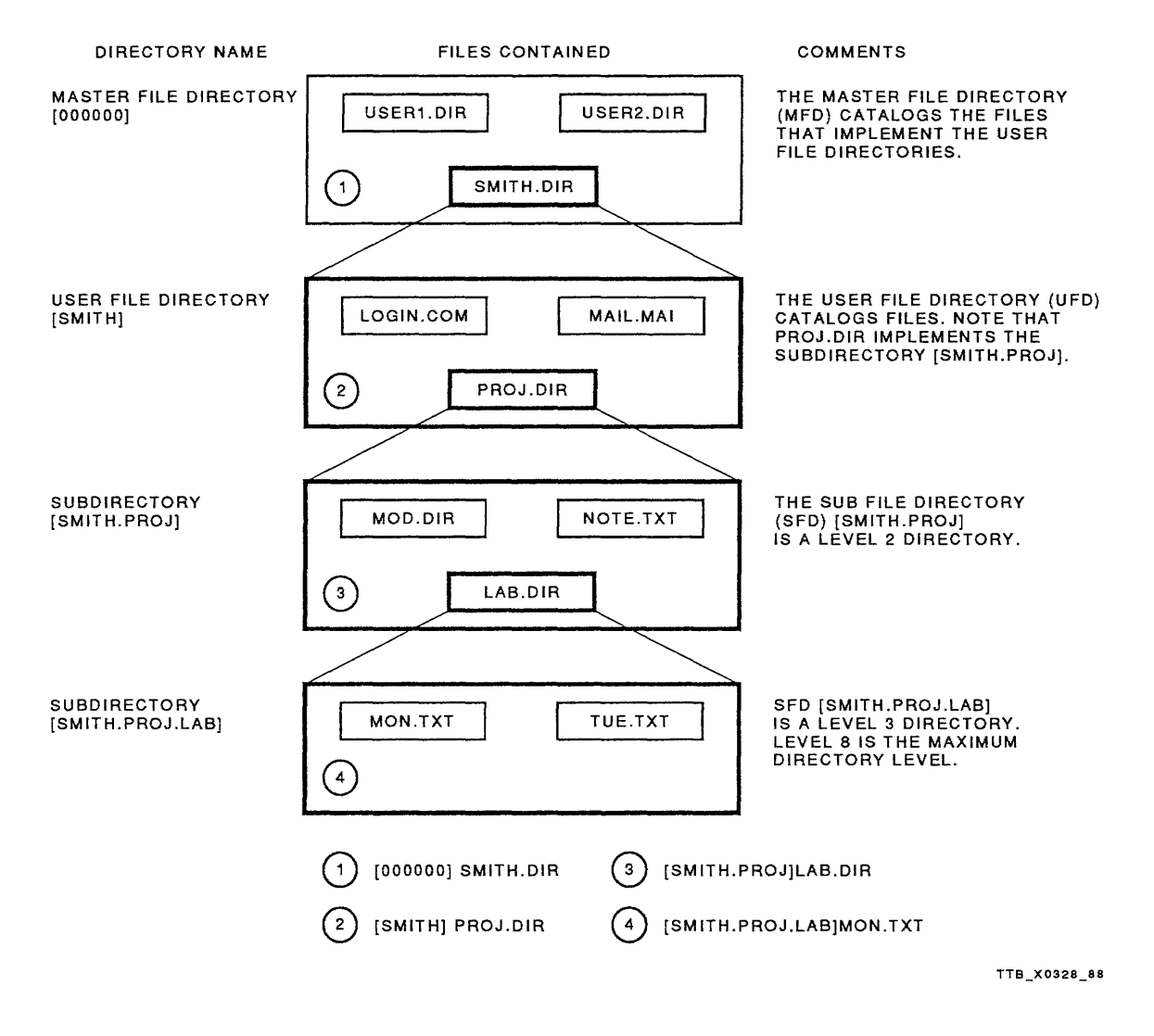

 $\sim$ 

 $\sim$ 

Figure 5-2 File Specification in the Directory Hierarchy

### 5.10 MOVING WITHIN A DIRECTORY HIERARCHY

There are three characters used to move within a directory hierarchy. They are:

- Hyphen $(-)$
- Period (.)
- Ellipsis (...)  $\bullet$

The hyphen and period characters are normally used in conjunction with the SET DEFAULT command to move from your current directory to another directory or subdirectory.

The ellipsis character can be used with the DIRECTORY command to list files in a directory and all subdirectories beneath it (see Example 5-4). Table 5-10 describes these three characters.

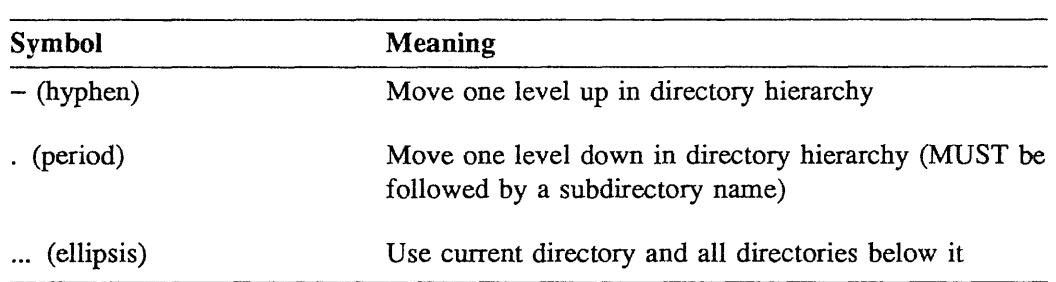

#### Table 5-10 Characters Used to Specify Directories

# 5.10.1 Using the SET DEFAULT Command

The DCL command SET DEFAULT changes the default device and/or the directory name for your current process.

- A physical device name MUST be terminated with a colon (:)
- A directory or subdirectory name MUST be enclosed in square brackets

The syntax for the SET DEFAULT command is:

\$ SET DEFAULT device-name:[directory-name] *or*  \$ SET DEFAULT [directory-name.subdirectory-name]

Examples of its use:

\$ SET DEFAULT [SMITH.DOC] \$ SET DEFAULT DISK2: [SMITH.FOR]

In the first example, the device name remains the same, and in the second example, the device name and directory name change.

### 5.10.2 Using the SHOW DEFAULT Command

The DCL command SHOW DEFAULT displays your current default device and directory names.

Examples:

- \$ SHOW DEFAULT
	- DISK: [SMITH]
- \$ SET DEFAULT [SMITH.DOC]
- \$ SHOW DEFAULT

DISK: [SMITH.DOC]

- \$ SET DEFAULT [-]
- \$ SHOW DEFAULT
	- DISK: [SMITH]

### 5.10.3 Using the COPY and RENAME Commands

At times you will need to move files from one directory to another. For example, you may want to catalogue the files in your default directory by job or type. You could copy all the files with a BAS extension into a subdirectory called BASIC (assuming the BASIC subdirectory already exists). You would do this by using the COPY command with the directory and file specifications you want to copy from and to. If your default directory name is SMITH, the command would look like this:

\$COPY [SMITH)\*.BAS [SMITH.BASIC]\*.\*;\*

Table 5-11 gives additional examples of moving files from one directory to another.

| Operation                                                      | <b>Comments</b>                                                                                                    |
|----------------------------------------------------------------|----------------------------------------------------------------------------------------------------|
| Move files from one<br>directory or subdirectory<br>to another | Moves the most recent version of all files with the file<br>type FOR from the directory [SMITH] to the subdirectory<br>[SMITH.FORTRAN]   |
|                                                                | \$ RENAME [SMITH] *. FOR [SMITH. FORTRAN] *. FOR                                                                                         |
| Copy files from one<br>directory or subdirectory<br>to another | Copies all versions of files with the file type PAS<br>from the [SMITH.UTLCOM] subdirectory to the<br>[SMITH.UTLCOM.PASCAL] subdirectory |
|                                                                | \$ COPY [SMITH.UTLCOM] *.PAS; * -<br>[SMITH.UTLCOM.PASCAL] *.*;*                                                                         |

Table 5-11 Commands to Move Files Within a Directory Hierarchy

Example *5-4* shows you how to create two levels of subdirectories under the UFD [SMITH] and how to move files into one of the subdirectories. See the notes to the example for a detailed explanation.

```
1 $ SHOW DEFAULT 
     DISK: [SMITH] 
2 $ CREATE/DIRECTORY/LOG (SMITH.COM] 
   %CREATE-I-CREATED, DISK: [SMITH.COM] created 
   $ CREATE/DIRECTORY/LOG [SMITH.UTLCOM] 
   %CREATE-I-CREATED, DISK: [SMITH.UTLCOM] created 
   $CREATE/DIRECTORY/LOG [.UTLCOM.FIL] 
   %CREATE-I-CREATED, DISK: [SMITH.UTLCOM.FIL] created 
   $CREATE/DIRECTORY/LOG [.UTLCOM.EDT] 
   %CREATE-I-CREATED, DISK: [SMITH.UTLCOM.EDT] created 
3 $ DIRECTORY [...]4 Directory DISK:[SMITH] 
   COM.DIR;l 
   PRINT.FOR;l 
   Total of 8 files. 
                       FORCALL.MAR;l 
                       RANDOM.FOR;l 
   Directory DISK: [SMITH.UTLCOM] 
   EDT.DIR;1 FIL.DIR;1
   Total of 2 files. 
   Grand total of 2 directories, 10 files. 
                                           MMUL.FOR;l 
                                            STRPROG.TXT;l 
5 $.RENAME [SMITH)*.MAR,*.TXT [.UTLCOM.FIL]*.* 
   $ SET DEFAULT [.UTLCOM.FIL] 
   $ DIRECTORY
   Directory DISK:[SMITH.UTLCOM.FIL] 
   FORCALL.MAR;1 STRPROG.TXT;1
   Total of 2 files. 
                                                                POLA.QUO;l 
                                                                UTLCOM.DIR;l
```
Example *5-4* Using VMS Commands to Create and Maintain a Directory Hierarchy

#### **Notes on Example 5-4:**

**1** \$ SHOW DEFAULT

Before creating a subdirectory hierarchy, you need to know the name of your current default device and directory. To display this information, enter the **SHOW DEFAULT** command. Your default device is DISK. Your default directory is named SMITH.

2 \$ CREATE/DIRECTORY/LOG [SMITH. COM]

%CREATE-I-CREATED, DISK: [SMITH.UTLCOM.EDT] created

To create subdirectories, issue the **CREATE/DIRECTORY** command at your terminal, followed by a directory name.

By including the **/LOG** qualifier in each **CREATE/DIRECTORY** command string, you instruct the system to display a message at your terminal each time it successfully creates a subdirectory file.

```
3 $ DIRECTORY [ ... ]
```
Once you create a hierarchy of subdirectories, display your work by entering a **DIRECTORY** command string. Use an ellipsis (...) in the directory specification to force a search of all subdirectories associated with your UFD. No UFD name is required in the directory specification, since your default directory name is equated to its value.

```
4 Directory DISK: [SMITH]
```
The display produced by the **DIRECTORY** command reveals the skeleton of the hierarchy you have created. At the *top* of the structure is your UFD, SMITH, which now lists two directory files, COM.DIR and UTLCOM.DIR, in addition to other files.

The target subdirectories named COM and UTLCOM form the next level of your hierarchy. COM contains no files. UTLCOM, however, lists two directory files, EDT.DIR and FIL.DIR. These two subdirectories form the third level of your hierarchy.

5 \$RENAME [SMITH]\*.MAR,\*.TXT, [.UTLCOM.FIL]\*.\* \$SET DEFAULT [ .UTLCOM.FIL] **\$DIRECTORY** 

To change which directory catalogues a file, use the **RENAME** command. In this example, you choose to recatalogue all the most recent versions of files in the directory named [SMITH] with file types MAR and TXT to the directory named [.UTLCOM.FIL], retaining the same file name, file type, and version number.

Notice that the command that alters which directory catalogues a file is the **RENAME** command and not the **COPY** command. Use the **RENAME** command when all the files reside on the same disk structure. To move files from one disk structure to another, use the **COPY** command.

To see files that were renamed to the subdirectory FIL, set your default to [.UTLCOM.FIL] and issue a **DIRECTORY** command.

### 5.11 PROTECTING FILES IN YOUR DIRECTORY HIERARCHY

The VMS system allows you to access other users' files. To create a file in your directory with the contents of a file that exists in another user's directory, include the other user's directory name in the file specification when you enter the COPY command. For example:

\$ COPY [MATTHEWS]WANTED.FIL NEW.FIL

The system places a copy of the text found in the file WAN1ED.FIL of the directory named [MATTHEWS] into your default directory, giving it the name NEW.FIL.

Since it is possible for users to manipulate the files of others, it is necessary to protect files from unwanted access. To access a disk file, a user must pass the following three levels of protection:

- *Volume protection-Controls* who can access a particular disk volume
- *Directory protection--Controls* who can access a particular directory
- *File protection-Controls* who can access a particular file

To access a tape volume, a user only needs to pass the volume level of protection, which controls who can manipulate files on tapes.

### 5.11.1 How the System Determines Access

When you attempt to access a file, your UIC is compared to the owner UIC of the file. Depending on the relationship of the UICs, you will fall into one or more of the following categories.

- SYSTEM-All users who have system privilege (SYSPRV) or low group numbers, usually from 1 through  $10$  (octal).
- OWNER-The user with the same UIC as the owner UIC of the file.
- GROUP-All users, including the owner, who have the same group number in their UICs as the file owner.
- WORLD-All users, including those in the first three categories.

The *protection code* describes the categories of users who have access to a file, and the type of access they have. For example, the protection code:

SYSTEM:RWED, OWNER:RWED, GROUP:RE, WORLD:RE

specifies that users in the SYSTEM and OWNER categories have READ, WRITE, EXECUTE, and DELETE access. Users in the GROUP and WORLD categories have only READ and EXECUTE access.

Figures 5-3 and 5-4 illustrate protection codes. Also, see Tables 5-12 and 5-13 for an explanation of access rights and user categories.

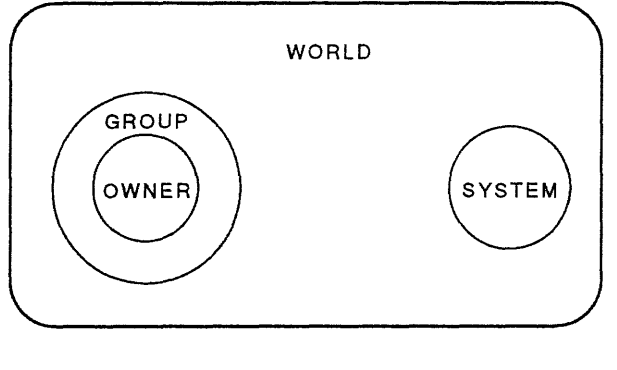

TTB\_X0330\_88

Figure 5-3 Interaction of Access Categories

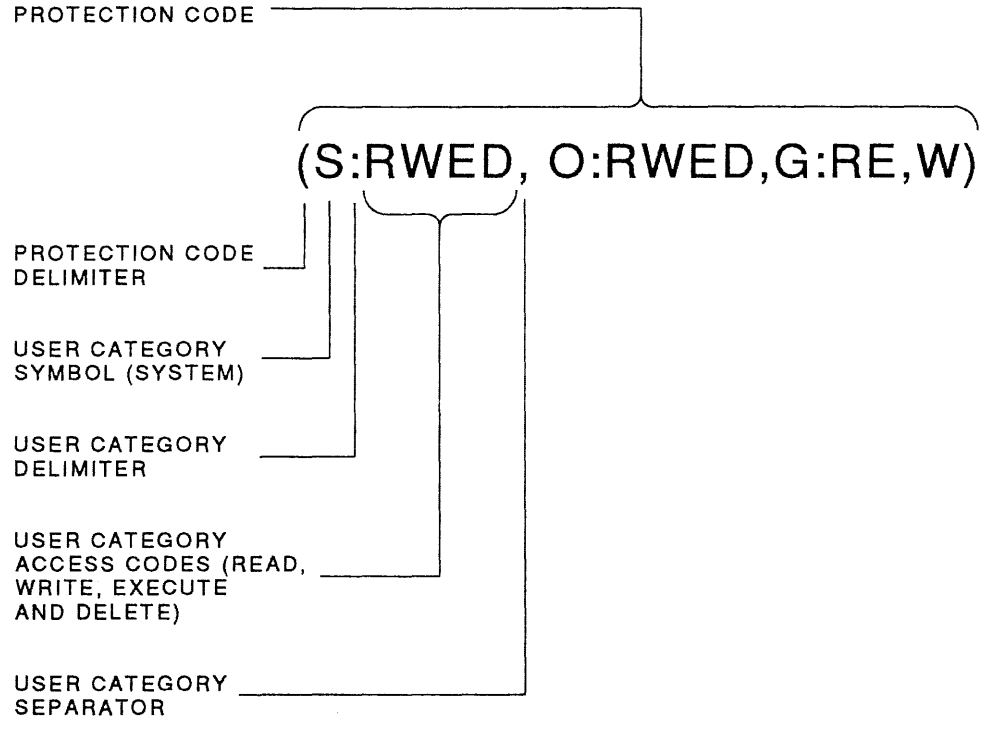

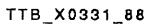

Figure 5-4 Elements of a Protection Code: Determines Which Users Have Access to a File

|                   | $(R)$ ead                                 | (W)rite                                                         | (E)xecute                               | (D)elete                    |
|-------------------|-------------------------------------------|-----------------------------------------------------------------|-----------------------------------------|-----------------------------|
| Disk<br>Directory | Can read list<br>of files in<br>directory | Can modify<br>list<br>(Add files)<br>Read access<br>also needed | Can access<br>explicitly<br>named files | Can delete the<br>directory |
| Disk File         | Can read<br>contents of<br>file(s)        | Can modify<br>contents of<br>file(s)                            | Can execute<br>executable files         | Can delete file $(s)$       |
| Tape File         | Can read list of<br>files on tape         | Can add files<br>on the volume                                  | Does not apply                          | Does not apply              |

Table 5-12 Summary of Effects of Access Rights to Files

Table 5-13 Determining a User's Category by Comparing User's UIC to File Owner's UIC

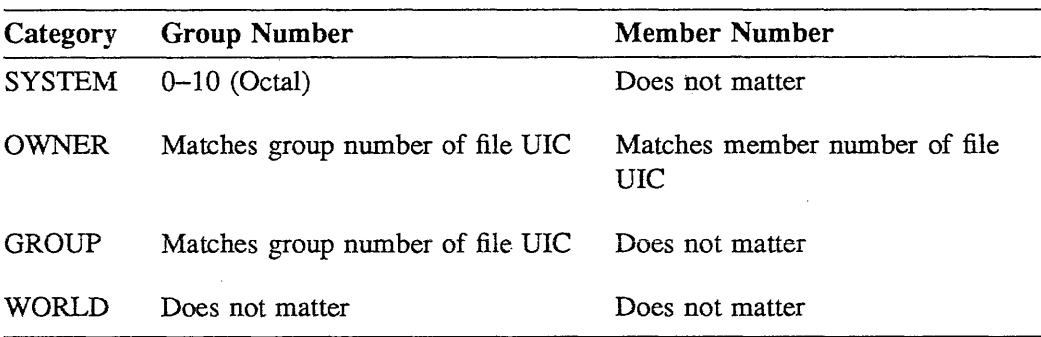

# 5.12 PROTECTION MECHANISMS

The VMS system uses the following two protection mechanisms:

- Access control lists (an optional protection)
- UIC-based protection

In granting access to a device or file, the VMS system checks the associated *access control list (ACL)* followed by the *UJC-based* protection. If the ACL allows access, then the UIC-based protection is not checked. If the ACL denies access, the system checks only the system and owner fields of the UIC-based protection code to determine whether you have access. If there is no ACL or you are not mentioned in the ACL, then the UIC-based protection is checked to determine access rights. Therefore, ACLs allow you to add limitations to the protection already provided by the UIC-based protection.

# 5.12.1 UIC-Based Protection

The VMS system assigns each file a UIC and a protection code when it is created. The system uses the UIC and protection code to determine who can:

- Read the file
- Modify the file
- Execute the file
- Delete the file

The format of your UIC is a pair of numbers in brackets, as follows:

#### [group,mem her]

The group number can range from 0 to 37777 (octal), while there can be from 0 to 177777 (octal) members in each group.

Examples:

Numeric: [100,30]

Alphanumeric: [GROUP11,SMITH] or [SMITH]

UICs specify the owners of objects, such as files, for which the VMS system provides protection. A user attempting to access a file falls into one of four access categories: System, Owner, Group, or World. The system places the user in a particular category by comparing the user's UIC to the UIC attribute of the file. The system manager assigns UICs.

Suppose a file has the following protection code:

#### **S:R,O:R,G:R, W:RWED**

You might expect that the owner would have only read access to the file. However, a user may be granted access to a file through more than one category. Any user in the Owner Category is also in the Group and World Categories. Therefore, the owner has read, write, execute, and delete access. The usual default protection codes supplied by the system are:

File **Directory** Volume S:RWED,O:RWED,G:RE,W S:RWE,O:RWE,G:RE,W S:RWED,O:RWED,G:RWED,W:RWED

To alter the protection of files, you must have a system UIC, SYSPRV privilege, or own the file.

# 5 .12.2 Access Control Lists

*Access control lists* are an optional layer of protection normally specified by the system manager. They are used to obtain more control than UIC-based protection. ACLs are usually used to provide access for specific users but not all users on the system.

*Identifiers* are the means of specifying the users in an ACL. There are three types of identifiers:

- 1. *UIC identifiers* that depend on the user identification codes (UICs) that uniquely identify each user on the system.
- 2. *General identifiers* that are defined by the system manager to identify groups of users (for example, STUDENT or PERSONNEL).
- 3. *System-defined identifiers* that describe certain types of users (BATCH, NETWORK, LOCAL, REMOTE). These identifiers are automatically defined by the system at installation time.

Users can have one or more identifiers. Files specify the access rights for holders of various identifiers. Since there may be many identifiers needed to represent different access needs for each user, you may need to create a list of entries, each of which defines groups of access rights. This list is the access control list (ACL). Each entry in this list is called an *access control list entry (ACE).* 

# 5.12.3 Creating or Modifying an Access Control List

The following commands are used to obtain ACL information:

- SHOW ACL file-name  $\bullet$
- DIRECTORY/ACL file-name  $\bullet$
- DIRECTORY/FULL file-name
- DIRECTORY/SECURITY file-name

### 5.12.3.1 Access Control List Entries

Each ACL consists of one or more ACEs. There is no limit to the number of ACEs that an ACL can have, or to the number of characters in an ACE. You can add ACEs to your ACL by using the DCL command EDIT/ ACL file-name, which invokes the ACL editor.

The format for an ACE is:

### (TYPE,[OPTIONS],[ACCESS])

The first field, TYPE, determines the type of access protection. There are three types of ACEs:

1. *Identifier*—Controls the type of access allowed to a particular user or group of users

The first field in the identifier ACE consists of the keyword IDENTIFIER followed by one or more identifiers. An identifier can be:

- The user identification code (UIC)
- A general identifier established by the system manager
- A system-defined identifier
- 2. *Default Protection*—Defines the default protection for a directory
- 3. *Security Alarm-Provides* a security alarm when an object (such as a file or directory) is accessed in a particular way

The second field, OPTIONS, indicates options (if any) that apply to the ACE.

The third field, ACCESS, indicates the type of access to be granted to the file, such as READ, WRITE, EXECUTE, or DELETE.

The exact format of an ACE depends on its type, but all ACEs are enclosed in parentheses. Example 5-5 shows you how to modify the ACL for the file MYFILE.TXT.

```
$ DIRECTORY/FULL MYFILE.TXT 
Directory DISK: [SMITHJ 
MYFILE.TXT;1 \begin{array}{ccc} \texttt{MYTILE} & \texttt{TXT} & \texttt{File ID:} & (25168, 6, 0) \\ \texttt{Size:} & 1/3 & \texttt{Owner:} & [\texttt{GROUP11}, SMP] \end{array}Size: 1/3 Owner: [GROUP11, SMITH]<br>Created: 17-DEC-1986 14:18 Revised: 17-DEC-1986 14:
                                     Revised: 17-DEC-1986 14:24 (3)<br>Backup: <No backup recorded>
Expires: <None specified>
File organization: Sequential<br>File attributes: Allocation:
                        Allocation: 3, Extend: 0, Global buffer count: 0,Record format: 
Record attributes: 
Carriage return carriage control 
Journaling enabled: 
None 
File protection: 
Access Cntrl List: 
None 
                        No version limit 
                        Variable length, maximum 47 bytes 
                        System:RWED, Owner:RWED, Group:RE, World: 
Total of 1 file, 1/3 blocks. 
$ EDIT/ACL MYFILE.TXT 
(IDENTIFIER=VMS,ACCESS=READ+WRITE+EXECUTE+DELETE) 
CTRL/Z 
$ DIRECTORY/FULL MYFILE.TXT 
Directory DISK: [SMITHJ 
MYFILE.TXT;1 File ID: (25168,6,0)<br>Size: 1/3 Owner: [GROUP11.SM
Size: 1/3 Owner: [GROUP11, SMITH]<br>Created: 17-DEC-1986 14:18 Revised: 17-DEC-1986 14:
                                   Created: 17-DEC-1986 14:18 Revised: 17-DEC-1986 14:45 (4) 
Expires: <None specified> Backup: <No backup recorded> 
File organization: Sequential 
File attributes: Allocation: 3, Extend: O, Global buffer count: O, 
Record format: 
Record attributes: 
Carriage return carriage control 
Journaling enabled: 
None 
File protection: 
Access Cntrl List: 
(IDENTIFIER=VMS,ACCESS=READ+WRITE+EXECUTE+DELETE) 
                        No version limit 
                        Variable length, maximum 47 bytes 
                        System:RWED, Owner:RWED, Group:RE, World: 
Total of 1 file, 1/3 blocks.
```
Example 5-5 Modifying an Access Control List

### 5.13 DETERMINING AND ALTERING FILE PROTECTION

Each file on a disk has its own protection code. You can determine the current default protection by issuing the SHOW PROTECTION command:

```
$ SHOW PROTECTION 
 SYSTEM=RWED, OWNER=RWED, GROUP=RE, WORLD=NO ACCESS
```
This response is your default protection. To determine the current protection on a specific file or files, use the /PROTECTION qualifier with the DIRECTORY command. For example:

\$ DIRECTORY/PROTECTION DIRECTORY.LIS Directory DISK: [SMITH.DOC)  $\texttt{DIRECTORY.LIS;1}$  [100,200] (RWED, RWED, RE, )

You can set the protection when you create a file or change the protection on an existing file using the SET PROTECTION command. For example, you can specify the protection for a file you create using the COPY command as follows:

```
$ COPY DISKl: [SMITH]DIRECTORY.LIS 
DIR.LIS/PROTECTION=(SYSTEM:RW,OWNER:RWED,GROUP:RW,WORLD)
```
This command copies a file from the device DISKl to your default disk directory. The protection code defines the protection for the new file DIR.LIS as:

- Users with system UICs can read and write to the file
- You (owner) have all types of access
- Other users in your group can read and write to the file
- All other users (world) have no access

If you do not define a protection code for a file when you create it, the system applies a default protection. If a version of the file already exists, protection is taken from the previous version. For a new file, the protection is determined in one of two ways:

- 1. If the directory where the file is to be placed has an associated access control list that specifies the DEFAULT\_PROTECTION entry, the specified protection is used.
- 2. If the directory does not have an associated ACL, the default process protection is used. The default process protection is established explicitly with the **SET PROTECTION/DEFAULT** command, or by default when you log in. See Table 5-14 and Example 5-6 for more information on setting protections.

#### NOTE

To protect a file completely, you must protect both the file itself and the directory in which the file is listed. If you have files that must be protected against unauthorized access, be sure to specify the proper protection for both the directories and the files themselves.

| Operation                                             | <b>Comments and Examples</b>                                                                                                    |
|-------------------------------------------------------|----------------------------------------------------------------------------------------------------|
| Displaying the<br>default protection<br>assigned to   | The default protection applies to all newly created files in the<br>current directory                                                                                                    |
| new files                                             | S SHOW PROTECTION                                                                                                    |
| Obtaining the<br>protection code                      | Displays the current protection of a particular file                                                                                                    |
| of a given file                                       | \$ DIRECTORY/PROTECTION MYFILE.TXT                                                                                                    |
| Changing the<br>default protection<br>assigned to new | The default protection, once changed, affects all future files<br>created in this particular directory. Files created before changing<br>the default protection will retain the previous protection. |
| files                                                 | $$ SET PROTECTION=(S:RWED, O:RWED, G: RWE, W: RWE) / DEFAULT$                                                                                                    |
| Changing the<br>protection code of                    | The protection code can be changed to allow more or less access<br>to a particular file.                                                                                                    |
| an existing file                                      | $S$ SET PROTECTION=(S:RWED, O:RWE, G:RW, W:) MYFILE. TXT                                                                                                    |

Table 5-14 Commands Used to Determine and Alter File Protection

NOTE

If you omit a protection category when you issue the SET PROTECTION command, the protection for that category remains unchanged.

```
$ SET DEFAULT [SMITH.DOC] 
$ SHOW PROTECTION 
  SYSTEM=RWED, OWNER=RWED, GROUP=RE, WORLD=NO ACCESS 
$ DIRECTORY/OUTPUT=DIRECTORY.LIS 
$ DIRECTORY/OWNER/PROTECTION 
Directory DISK: [SMITH.DOC] 
DIRECTORY.LIS;l 
EDT .DIR; 1 
Total of 1 file. 
                       [GROUPll, SMITHJ 
                       [GROUP 11, SMITH] 
$ SET PROTECTION=(S:R,G:R)/DEFAULT 
$ SHOW PROTECTION 
                                             (RWED, RWED, RE, )(RWE, RWE, RWE, RE) 
  SYSTEM=R, OWNER=RWED, GROUP=R, WORLD=NO ACCESS 
$ DIRECTORY/OUTPUT=DIRECTORY.LIS 
$ DIRECTORY/OWNER/PROTECTION 
Directory DISK: [SMITH.DOC] 
DIRECTORY.LIS;2 
DIRECTORY.LIS;l 
EDT.DIR;l 
Total of 2 files. 
                       [GROUP 11, SMITH] 
                       [GROUPll, SMITHJ 
                       [GROUPll, SMITHJ 
                                             (R, RWED, R, )(RWED, RWED, RE, )(RWE, RWE, RWE, RE)
```
Example 5-6 Changing Your Default Protection Code

## 5.14 DELETING A SUBDIRECTORY

Before you can delete a subdirectory, you must delete all the files catalogued in that subdirectory. When all the files have been deleted, set your default to the directory or subdirectory that contains the subdirectory name to be deleted. The directory protection on the subdirectory to be deleted must allow the owner DELETE access. If it does not, you must change the directory protection to reflect this. Example 5-7 shows how to delete a subdirectory from a directory, and Example 5-8 shows how to delete two levels of subdirectories.

```
$ SET DEFAULT [SMITH.DOC] 
$ DIRECTORY 
Directory DISK: [SMITH.DOC] 
CLASS.LIST;4 CLOCK.EXE;l 
JOE_EVE.TPU$SECTION;l 
REMIND. EXE; 1 REMLOG. EXE; 1
Total of 11 files. 
$ DELETE *, *; *$ DIRECTORY
  %DIRECT-W-NOFILES, no files found 
$ SET DEFAULT [SMITHJ 
$ DELETE DOC.DIR;1
                                        COLOR.COM;4 
                                         MYFILE.TXT;l 
                                         TRNG.PLAN;6 
                                                             DEG.EXE;l 
                                                            NOTE.COM;4 
                                                             VTlOO.CLR;l 
   %DELETE-W-FILNOTDEL, error deleting DISK: [SMITH]DOC.DIR;l 
   -RMS-E-PRV, insufficient privilege or file protection violation 
$ SET PROTECTION=(O:RWED) DOC.DIR 
$ DELETE DOC.DIR;l 
$ DIRECTORY DOC.DIR 
  %DIRECT-W-FILES, no files found
```
Example 5-7 Deleting a Subdirectory from a Directory Hierarchy

```
1 $ SET DEFAULT [SMITH] 
2 $ DIRECTORY [SMITH...]
   Directory DISK: [SMITH]<br>DOC.DIR;1 MYFIL
                     DOC.DIR;l MYFILE.TXT;l 
   Total of 4 files. 
   Directory DISK: [SMITH.DOC]<br>FORTRAN.DIR;1 MYFILE.TX
                     MYFILE.TXT;1YOUR.FILE;l 
   Total of 5 files. 
   Directory DISK: [SMITH.DOC.FORTRAN]<br>MYFILE.TXT;1 MYTEXT.TXT;1 TXT.TXT;1
                                       MYTEXT.TXT;l 
                                         MYTEXT.TXT;l 
                   MYTEXT.TXT;1
   Total of 4 files. 
   Grand total of 3 directories, 13 files. 
3 $ SET PROTECTION=O:RWED [SMITH...] *.*;*
4$DELETE [SMITH ... )*.*;* 
                                                            TXT.TXT;l 
                                                            TXT.TXT;l 
                                                           YOUR.FILE;l 
   %DELETE-W-FILNOTDEL, error deleting DISK: [SMITH]DOC.DIR;l 
   -RMS-E-MKD, ACP could not mark file for deletion 
   -SYSTEM-F-DIRNOTEMPTY, directory file is not empty 
   %DELETE-W-FILNOTDEL, error deleting DISK: [SMITH)FORTRAN.DIR;l 
   -RMS-E-MKD, ACP could not mark file for deletion 
   -SYSTEM-F-DIRNOTEMPTY, directory file is not empty 
5 $ DIRECTORY [SMITH...]
   Directory DISK: [SMITH] 
   DOC.DIR;l 
   Total of 1 file. 
   Directory DISK: [SMITH.DOC] 
   FORTRAN.DIR;l 
   Total of 1 file. 
   Grand total of 2 directories, 2 files.
6 $ DELETE [SMITH...] *.*; *
   %DELETE-W-FILNOTDEL, error deleting DISK: [SMITH]DOC.DIR;l 
   -RMS-E-MKD, ACP could not mark file for deletion 
   -SYSTEM-F-DIRNOTEMPTY, directory file is not empty 
7 $ DIRECTORY [SMITH...]
   Directory DISK: [SMITHJ 
   DOC.DIR;l 
   Total of 1 file. 
8 $ DELETE [SMITH...]*.*;*
   $ DIRECTORY [SMITH...]
   %DIRECT-W-NOFILES, no files found
```
Example 5-8 Removing Subdirectories from a Directory Hierarchy

Notes on Example 5-8:

- 1 The SET DEFAULT command moves the user to a Level 1 directory.
- 2 The DIRECTORY command is issued to obtain a listing of all files in the directory hierarchy.
- *3* Protection is set to enable the owner to delete all files and all subdirectories.
- <sup>4</sup>The DELETE command is issued to delete all files and all subdirectories. The subdirectories (DOC.DIR and FORTRAN.DIR) are not deleted during the first issuance of the DELETE command. A fatal error message is generated: "directory file is not empty."
- s The DIRECTORY command is issued, which establishes that all files have been deleted except the subdirectories DOC.DIR and FORTRAN.DIR.
- <sup>6</sup>The DELETE command is re-issued. This deletes the subdirectory [.FORTRAN] but the subdirectory [.DOC] is not deleted. A fatal error message is generated: "directory file is not empty."
- 7 The DIRECTORY command is issued, which establishes that the subdirectory DOC.DIR has not yet been deleted.
- s The DELETE command is issued again and now the subdirectory [.DOC] is deleted.

#### NOTE

Issuing the DIRECTORY command is an optional step. In this example, it is showing the remaining files during each step in the process of deleting subdirectories.

# **5.15 SPECIFYING DEVICES**

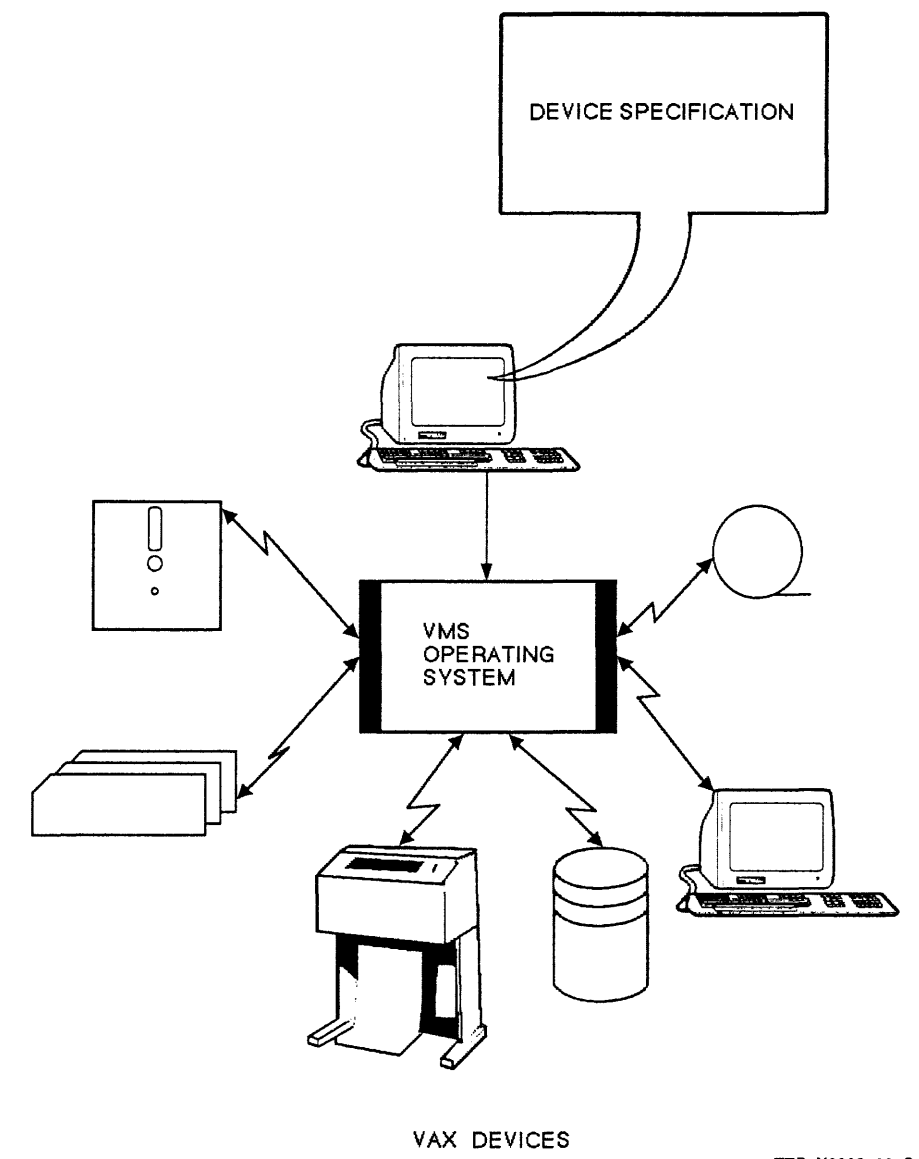

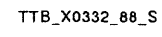

Figure *5-5* Device Specifications are Used to Identify the Desired Device for a Given Operation

As was previously discussed, you can assign logical names to specific devices on the system. Using these logical names, you can access files from other devices. If you specify a file using a logical device name, you can access the file regardless of which physical device holds the disk or tape containing your file. Your system manager will ensure that the logical device names are always equated to the correct physical devices. The device name should precede the directory name and be terminated with a colon(:).

For example:

\$ DIRECTORY DRAO: [SMITH]

gives you a listing of the files in the [SMITH] directory on the device DRAO:. You can also move files from one device to another using the **COPY** command. See Table 5-15 for some examples of using other devices.

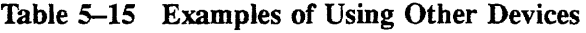

 $\mathcal{L}^{\text{max}}_{\text{max}}$  and  $\mathcal{L}^{\text{max}}_{\text{max}}$ 

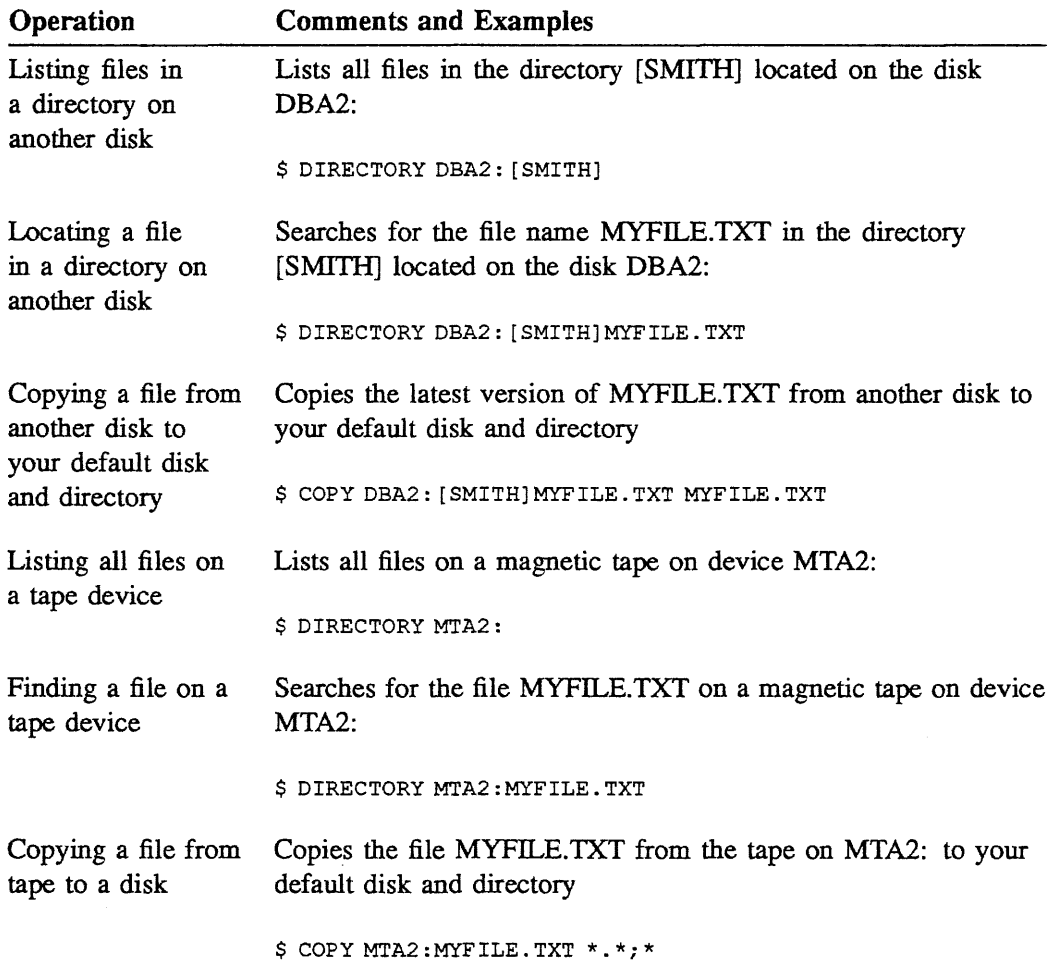

 $\sim$ 

You can also move directories from one device to another. Table 5-16 shows you how to move a hierarchical file structure from device DBAO: to device DRA2:.

### Table 5-16 Moving a Hierarchical File Structure from one Disk Device to Another

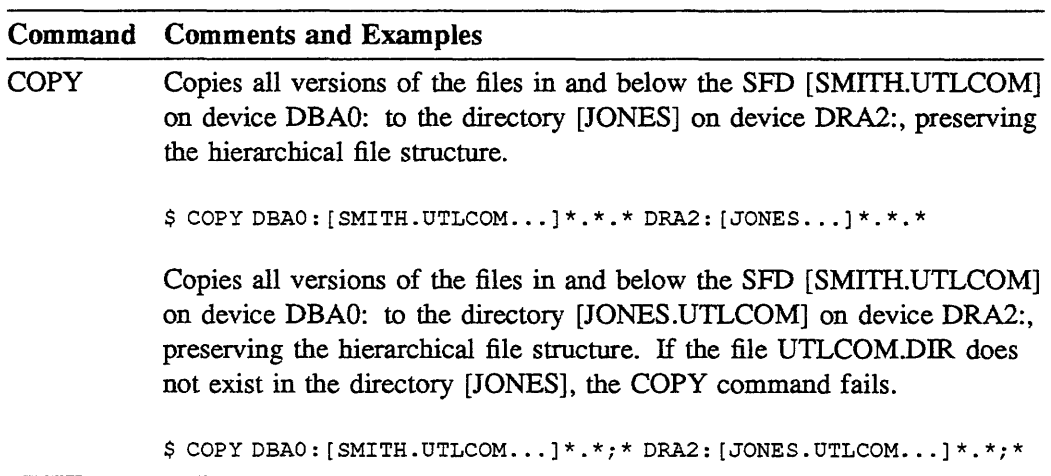

# **5.16 PROTECTING DISK AND TAPES**

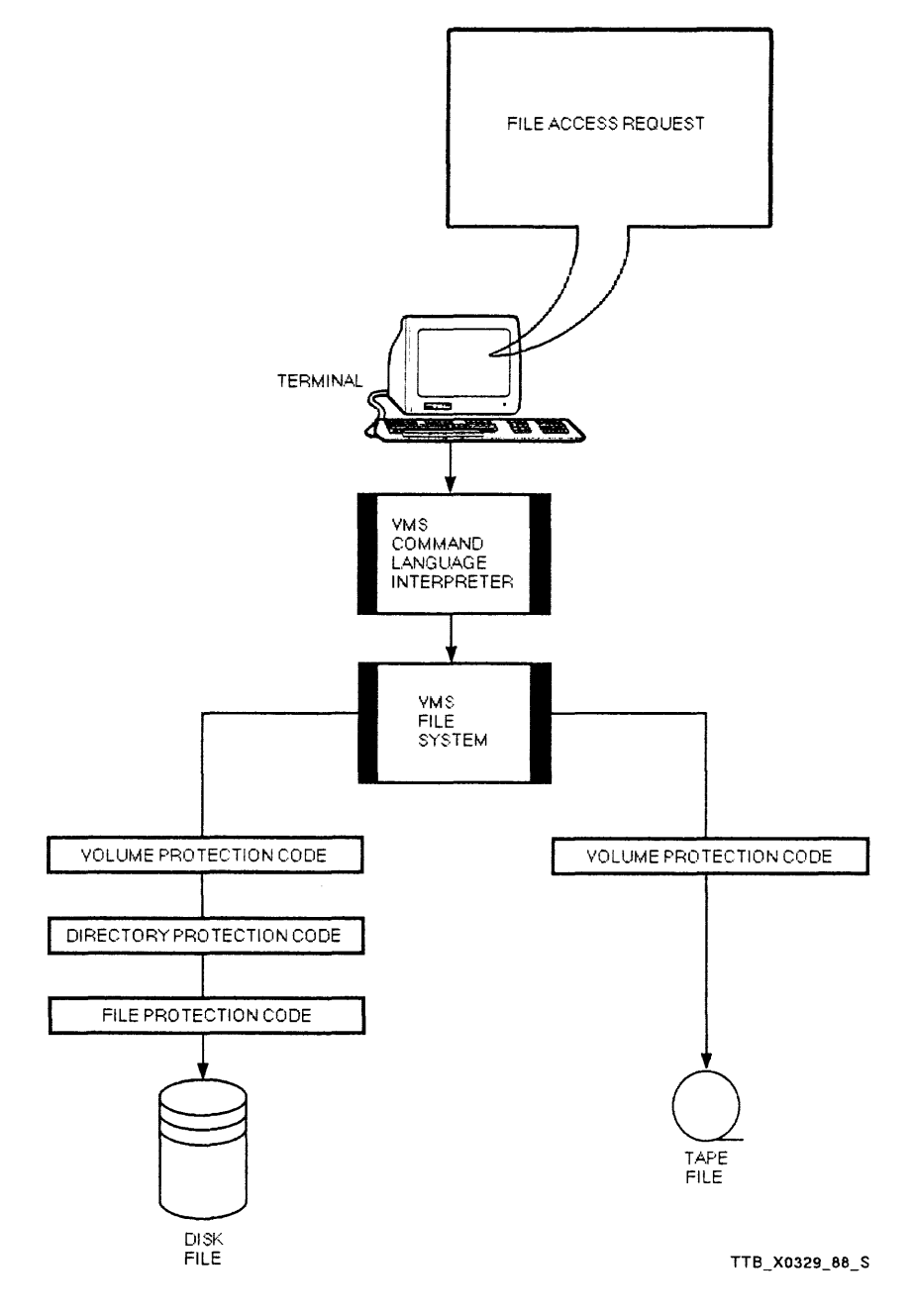

**Figure 5-6 File Access to Disk and Tape Volumes**
## 5.17 SUMMARY

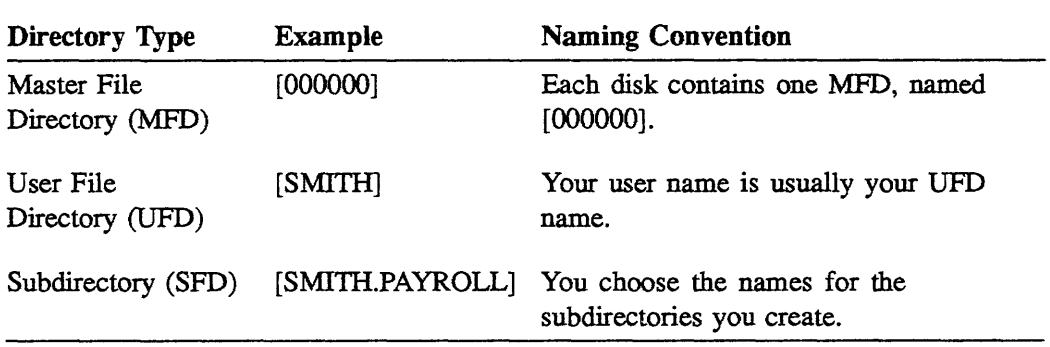

## Use the DIRECTORY command to:

- Find files on a peripheral storage device on your system  $\bullet$
- Display the contents of directories or the characteristics of files  $\bullet$

You may want to change file protection to:

- Restrict access to your files
- Prevent unauthorized moving or deletion of files
- Assign a special protection code for all files created in a particular directory
- Delete a subdirectory

There are two means of protecting files:

- User Identification Code (DIC-based) protection
- Access Control Lists (ACLs)

# 5.18 APPENDIX A-DEVICE INFORMATION

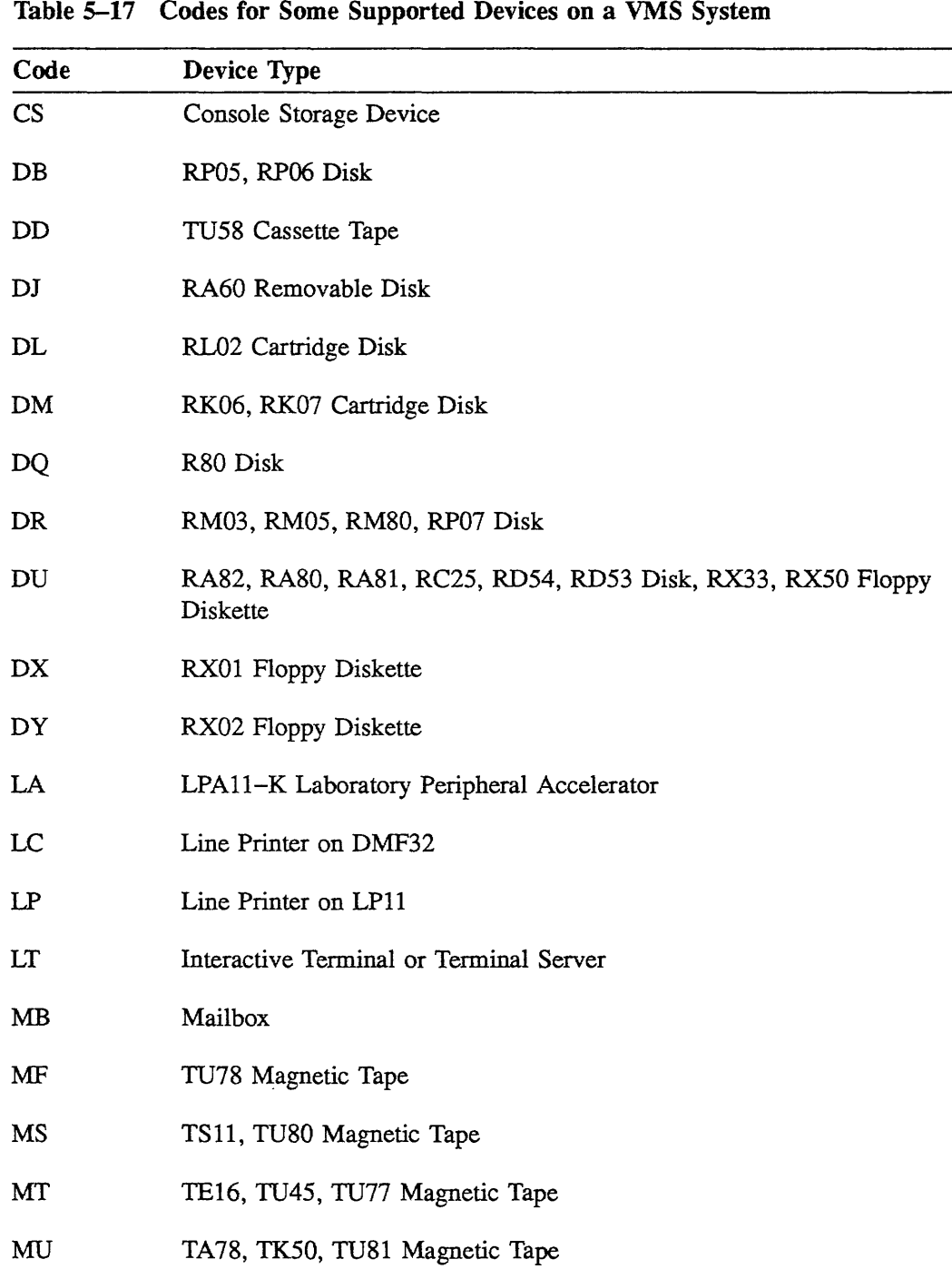

| Code       | <b>Device Type</b>                            |  |
|------------|-----------------------------------------------|--|
| <b>NET</b> | Network Communication Logical Device          |  |
| NL         | System "Null" Device                          |  |
| <b>OP</b>  | Operator's Console                            |  |
| <b>RT</b>  | Remote Terminal                               |  |
| TT         | Interactive Terminal on DZ11                  |  |
| TX         | Interactive Terminal on DMF32                 |  |
| XA         | DR11-W General Purpose DMA Interface          |  |
| XD.        | DMP-11 Synchronous Communications Lines       |  |
| XE         | <b>DEUNA</b> Communication Device             |  |
| XF         | DR32 Interface Adapter                        |  |
| XG         | DMF32 Synchronous Communications Lines        |  |
| XJ         | <b>DUP11 Synchronous Communications Lines</b> |  |
| XM         | DMC11 Synchronous Communications Lines        |  |
| XQ         | DEQNA Communication Device                    |  |

Table 5-17 (Cont.) Codes for Some Supported Devices on a VMS System

 $\bar{z}$ 

DCL allows you to omit the controller character and the unit number in device specifications. The effect of leaving out these parts depends on the command you use. Most DCL commands interpret an incomplete device specification as a physical device specification, or one that is meant to signify a single physical device. Other commands interpret an incomplete device specification as a generic device specification, or one that specifies a group of devices on your system.

The commands that interpret an incomplete device specification as a physical device name include: INITIALIZE, DISMOUNT, DEALLOCATE and all file manipulation commands. Physical device specifications always default missing controller characters to A, and missing unit numbers to 0. For example, the system interprets the incomplete device specification DB: as DBAO:.

One command that interprets an incomplete device specification as a generic device name is SHOW DEVICE. Table 5-18 summarizes device terminology, while Table 5-19 demonstrates the syntax you use when specifying devices. For additional information concerning commands, refer to the *VMS DCL Dictionary.* 

| Term                       | <b>Definition</b>                                                                                                    |
|----------------------------|----------------------------------------------------------------------------------------------------|
| Peripheral Device          | A unit on the system used for information input,<br>output, or storage. A device can be classified either<br>as a mass storage device or as a record-oriented<br>device.                    |
| Mass Storage Device        | A device used for storing information on a magnetic<br>medium. Examples include disks and tapes.                                                                                            |
| Record-Oriented Device     | A device used for reading and writing single units<br>of data. Terminals, printers, and card readers are<br>examples of these devices.                                                      |
| Physical Device Name       | A specific physical device on the system. Consists<br>of a device-type code, a controller character, and a<br>unit number.                                                                  |
| Logical Device Name        | A synonym for a physical device name. Often used<br>to refer to a specific volume, regardless of the device<br>on which it is mounted. Usually the system manager<br>sets up logical names. |
| Generic Device Name        | A group of devices, consisting of a physical device<br>name that does not specify the controller and the<br>unit number.                                                                    |
| <b>Cluster Device Name</b> | Name of a device on a node in a cluster, consisting<br>of a cluster node name or allocation class and a<br>device name separated by a dollar sign.                                          |

**Table 5-18 Summary of Device Terminology** 

 $\sim 10^7$ 

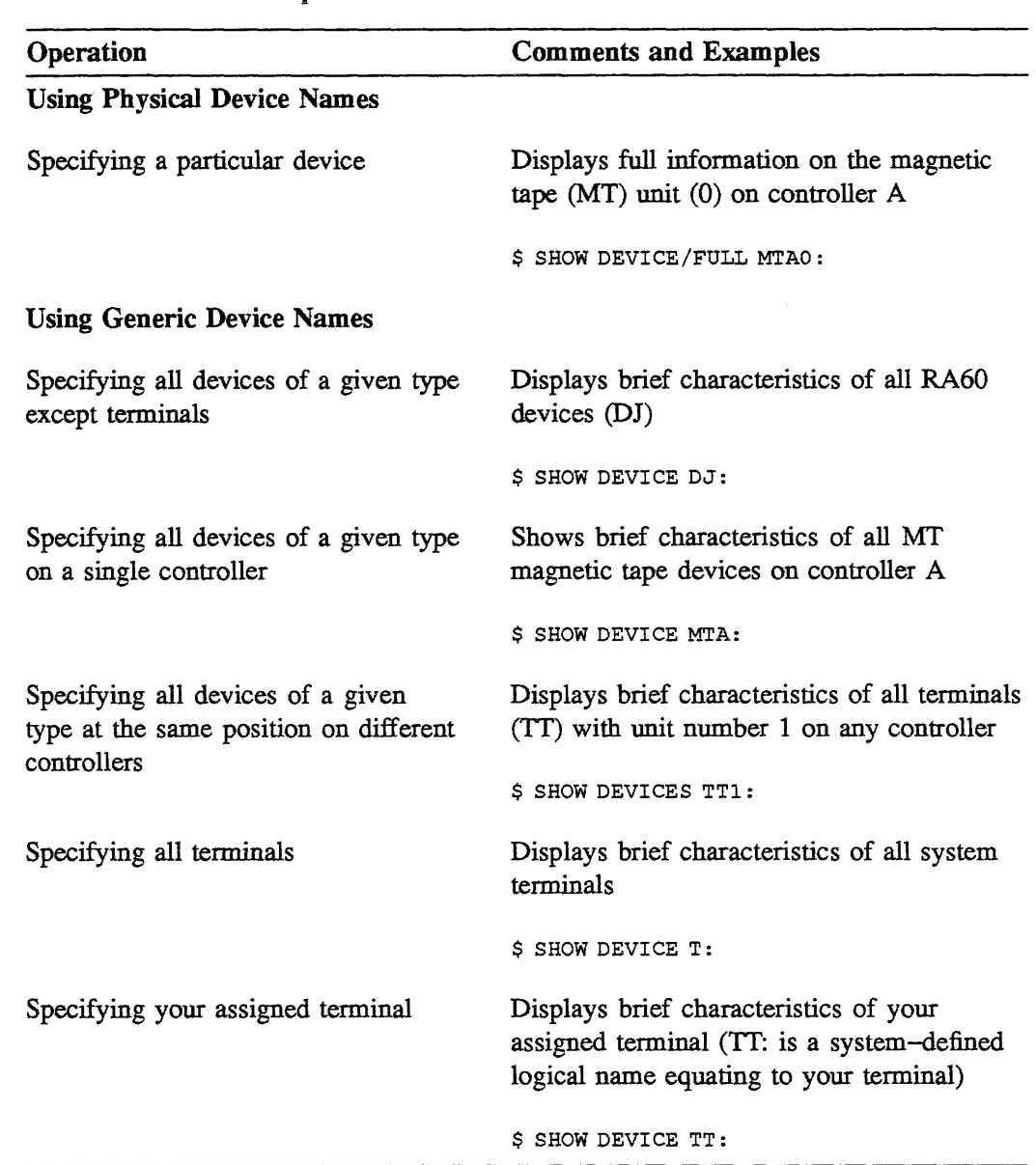

## Table 5-19 Generic Specification with the SHOW DEVICE Command

 $\label{eq:2.1} \frac{1}{\sqrt{2}}\int_{0}^{\infty}\frac{1}{\sqrt{2\pi}}\left(\frac{1}{\sqrt{2\pi}}\right)^{2\alpha} \frac{1}{\sqrt{2\pi}}\int_{0}^{\infty}\frac{1}{\sqrt{2\pi}}\left(\frac{1}{\sqrt{2\pi}}\right)^{\alpha} \frac{1}{\sqrt{2\pi}}\int_{0}^{\infty}\frac{1}{\sqrt{2\pi}}\frac{1}{\sqrt{2\pi}}\frac{1}{\sqrt{2\pi}}\frac{1}{\sqrt{2\pi}}\frac{1}{\sqrt{2\pi}}\frac{1}{\sqrt{2\pi}}\frac{1}{\sqrt{2\pi}}$ 

## 5.19 APPENDIX B-NETWORKING INFORMATION

## 5.19.1 Managing Files on Another VMS System in Your Network

## 5.19.1.1 Methods of File Management in a Network

VMS systems allow you to manage files on devices connected to other systems without compromising the VMS file security features. You have several choices for managing files located on devices connected to another system. These choices include:

#### Using the SET HOST command -

You can use the SET HOST command to connect your terminal (through the current host processor) to another processor, called the remote processor, and enter DCL file-manipulation commands. This requires that both processors run DECnet and that you know a user name and password of an account on the remote system. The account you use on the remote system supplies values to the remote system to process your DCL file-manipulation commands.

#### Using an access-control string in your DCL commands -

You can include an access-control string in the DCL file-manipulation commands that function across the network. (This section addresses access-control strings.) The access-control string includes both the user name and password of an account on a remote system. The account referenced by the access-control string also provides default values to the remote system to process your DCL file-manipulation commands.

#### Using a proxy account  $-$

You can use the defaults supplied by a proxy account when you use DCL file-manipulation commands that function across the network. (A proxy account, if the system manager establishes one for you, associates your user name with an account on the remote system.) The account on the remote system associated with your user name provides the default values the remote system needs to process your DCL file-manipulation commands.

#### Using the DECnet defaults -

The system manager can establish a default DECnet account. If this account is created, it will supply default values to DCL file-manipulation commands entered across the network.

# 5.19.2 Using DCL File-Manipulation Commands in a Non-VAXcluster Network Environment

## 5.19.2.1 Two Node Specification Formats

This section first discusses using DCL file-manipulation commands in a network that does not contain a VAXcluster system. Then it looks at factors concerning managing files on a VAXcluster system.

When you manage files on a device connected to a remote node, it is necessary to include the node specification of the remote processor in the file specification of DCL file-manipulation commands. Two formats for the node specification follow.

#### 1. Nodename::

## 2. Nodename "access control string"::

When you use the **Nodename::** format, the remote system takes the following action:

- It processes your file-manipulation request as though your request was issued  $\bullet$ from its default DECnet account. If there is no default DECnet account, your file-manipulation request fails.
- It uses the UIC of its default DECnet account to determine the file access rights.
- It obtains default values from its default DECnet account for fields you omit from file specifications in your file-manipulation request.

When you include an access-control string, the remote system takes a different action. The access-control string you provide consists of a user name and password in the format user-name password. When you use this format, the remote system takes the following action:

- It processes your file-manipulation request under a process created from the account specified in the access-control string.
- It uses the UIC of the account specified in the access-control string to determine file access rights.
- It obtains default values from the account specified in the access-control string for fields you omit from file specifications in your file-manipulation request.

Table 5-20 shows examples of specifying files on a device connected to a remote node.

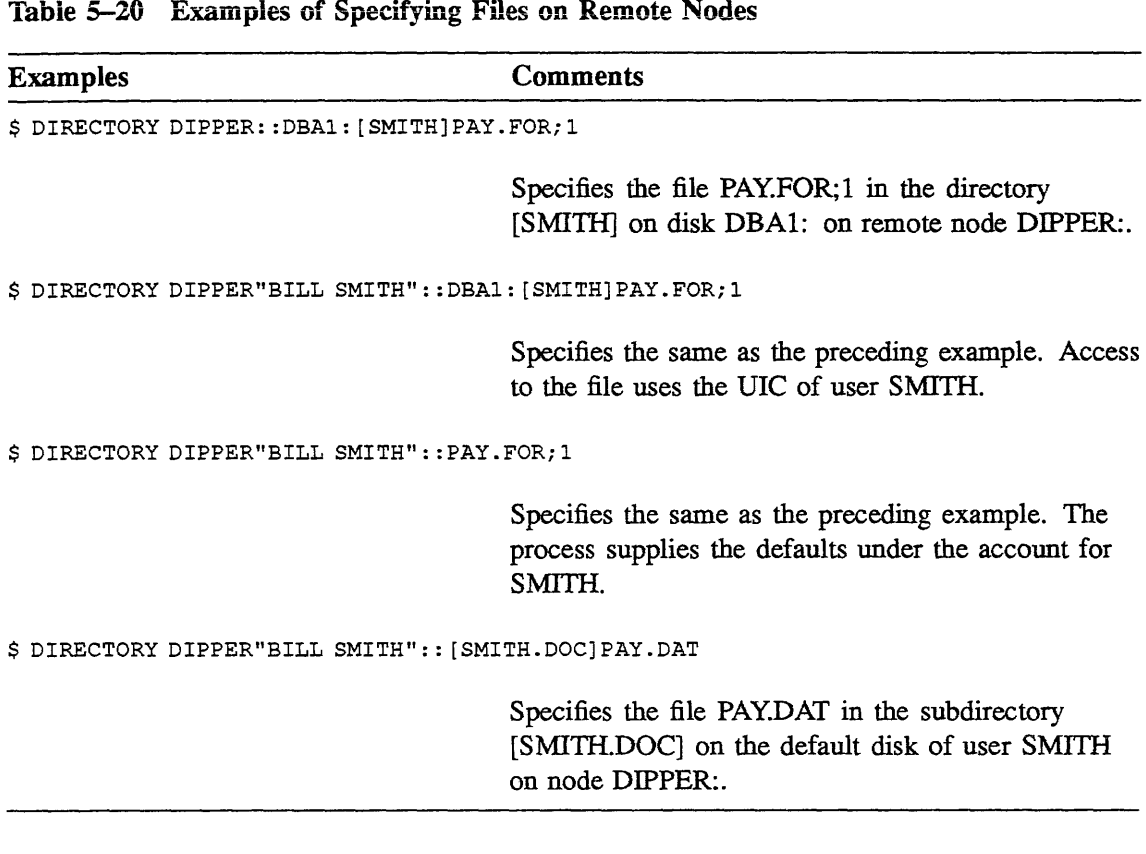

The file management commands that work across a network are a subset of the commands used to manage files on an individual VAX processor. Table 5-21 illustrates how to use DECnet-VAX file management commands.

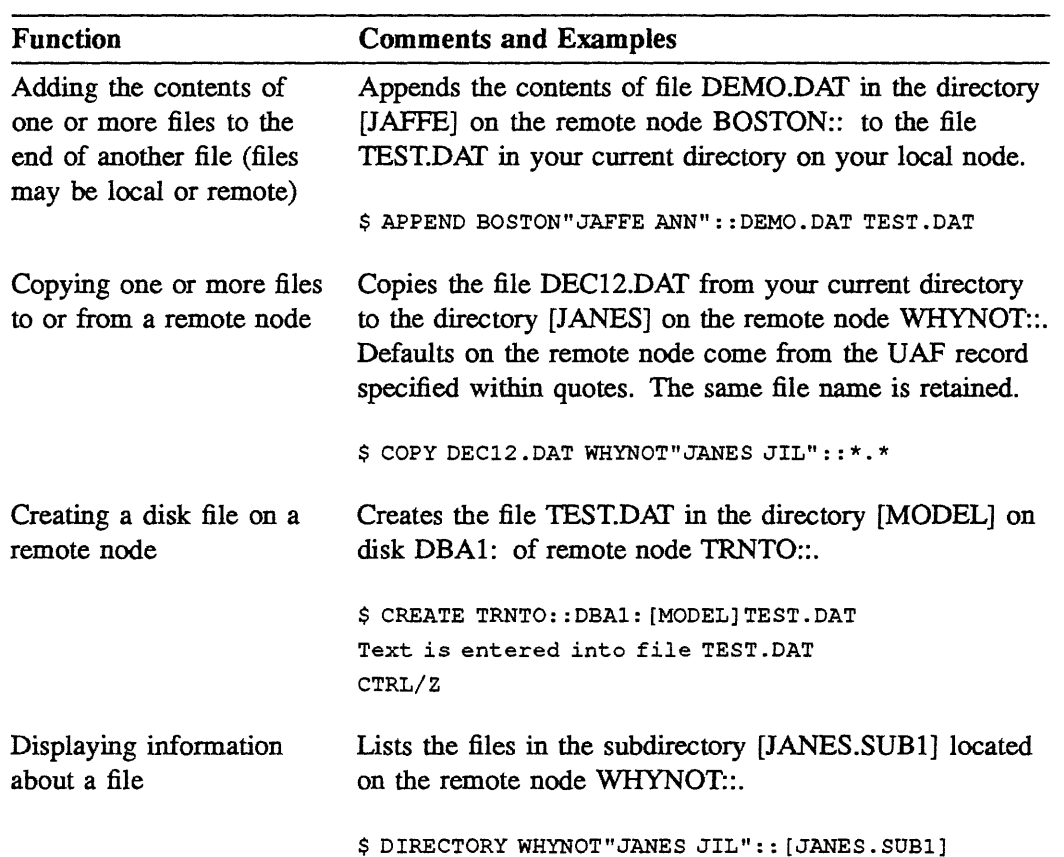

Table 5-21 DECnet-VAX DCL File-Manipulation Command Summary

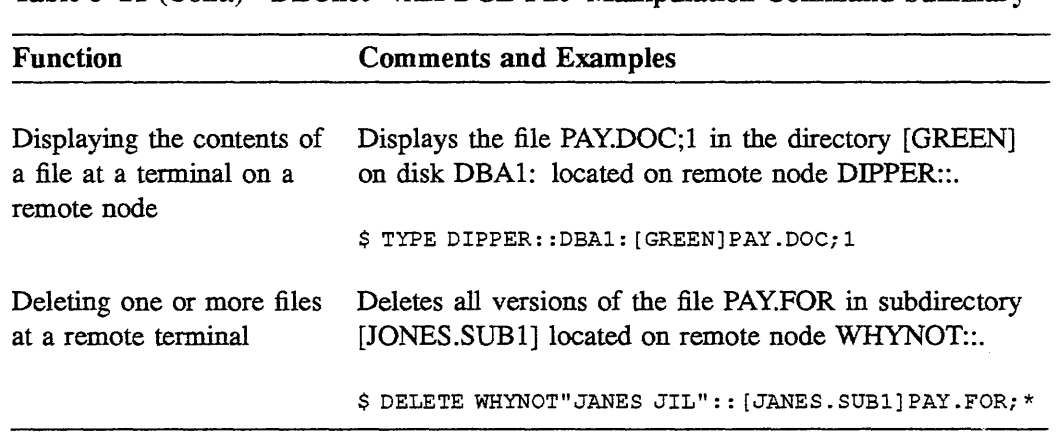

Table 5-21 (Cont.) DECnet-VAX DCL File-Manipulation Command Summary

 $\hat{\mathcal{A}}$ 

# 5.19.3 Using DCL File-Manipulation Commands in a VAXcluster Environment

## 5 .19 .3 .1 Two Cluster Device Specification Formats

You can also manipulate files on a device connected to a system that is in a cluster. To do this, include a cluster device specification in your DCL file-manipulation commands. A cluster device specification bas one of the following formats:

#### 1. node-name\$device-name

#### 2. \$allocation-class\$device-name

The first format shows a cluster device specification consisting of the name of the device, preceded by the name of the node, followed by a dollar sign (\$).

A sample cluster device specification of this type follows:

#### PETER\$DUA1:

In the example above, PETER is the name of the node, DUAI is the name of the physical device, and the dollar sign (\$) is a delimiter.

The second format shows the device name of the cluster device specification prefixed by a number. The prefix nwnber is called an *allocation class,* and is a number between 1 and 255.

A sample cluster device specification of this type follows:

#### \$1\$DUAO:

Only devices set up in a special way can use an allocation class as part of their device specifications. The system manager is responsible for setting up the devices and choosing an allocation class for each node in the cluster.

You may want to check the names of nodes and devices while you are manipulating your files. To do this, DCL provides the following commands: SHOW NET, SHOW CLUSTER, and SHOW DEVICES. Table 5-22 lists commands you can use to obtain information about nodes and devices in your systems environment. For more information on VAXclusters systems, refer to the *VMS VAXcluster Manual.* 

 $\sim 10^{11}$ 

 $\sim$ 

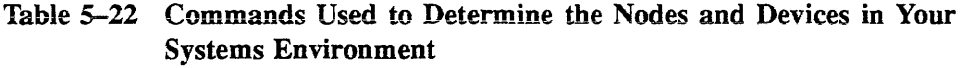

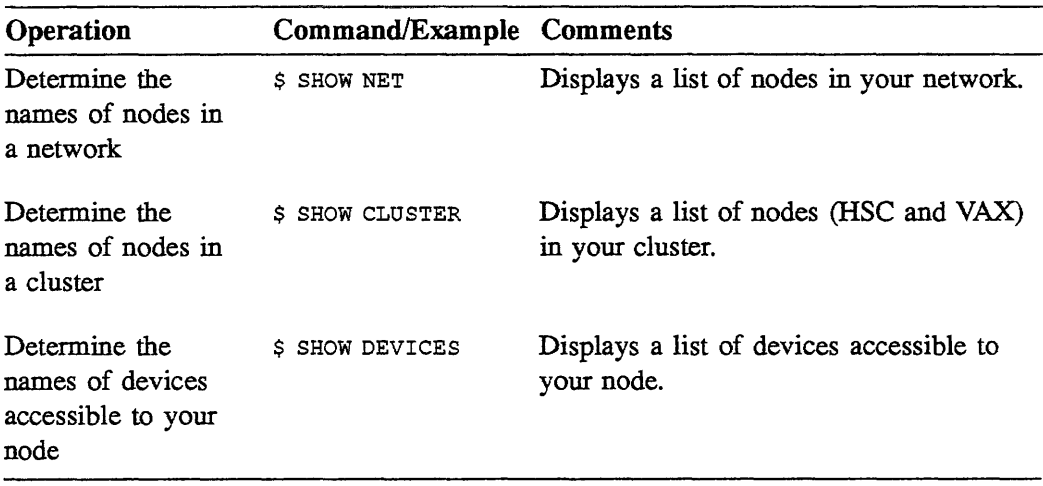

 $\frac{\partial \mathbf{k}}{\partial \mathbf{r}}$  $\mathcal{A}^{\text{max}}_{\text{max}}$ 

## 5.20 WRITIEN EXERCISE I

Suppose yom default directory contains the following files:

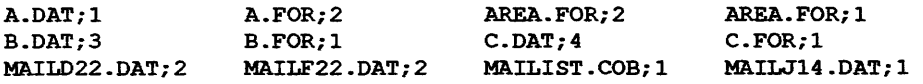

- 1. List the files that are specified by the following file specifications (using the DIRECTORY command):
	- a. \*.FOR;2
	- b. \*.FOR
	- c. A\*.\*;\*
	- d A%%%.\*;\*
	- e. %DAT
	- f. \*.\*;\*
- 2. Give a single file specification that describes the following lists of files:
	- a. ADAT;l, A.FOR;2
	- b. ADAT;l, BDAT;3, C.DAT;4
	- c. MAILD22.DAT;2, MAILF22DAT;2, MAILJ14DAT; 1
	- d. A.DAT;1, MAILJ14.DAT;1

# 5.21 WRITTEN EXERCISE II

Next to each file maintenance operation, write the letter that corresponds to the VMS command best suited to accomplish it. Specify each command at least once.

## **Commands**

- a. APPEND
- b. COPY
- c. DELETE
- d. DELETE/CONFIRM
- e. DIFFERENCES
- f. DIRECTORY
- g. DIRECTORY/OUTPUT=file-specification
- h. PRINT
- i. PURGE
- j. RENAME
- k. TYPE

## **Operations**

- 1. Display the contents of a file at your terminal.
- 2. Display the contents of your default directory at your terminal.
- 3. Remove a specified file from your default directory.
- 4. Remove all but the most recent version of a specified file from your default directory.
- 5. Create an exact duplicate of a file in your default directory.
- 6. List the contents of a file at the default system printer.
- 7. Compare the contents of two files.
- 8. Add the contents of one file to another.
- 9. Change a directory name to a new directory name.
- 10. Display the name of each file in your default directory and remove or retain it by entering a "Y" or an "N" at your terminal.
- 11. List the contents of your default directory in a file for future reference.

## 5.22 WRITTEN EXERCISE III

Next to each directory maintenance operation, write the letter of the VMS command best suited to perform the job. You may use some commands more than once; you will not use others at all.

#### Commands

- a. COPY
- b. CREATE
- c. CREATE/DIRECTORY
- d. DELETE
- e. DELETE/DIRECTORY
- f. DIRECTORY
- g. RENAME
- h. SET DEFAULT
- i. SET PROTECTION
- j. SHOW DEFAULT
- k. SHOW PROTECTION

## **Operations**

- 1. Display the name of your current default directory.
- 2. Display the contents of a directory hierarchy.  $\frac{1}{2} \left( \frac{1}{2} \right)^2 \left( \frac{1}{2} \right)^2$
- 3. Remove a directory from a directory hierarchy.
- 4. Add a directory to a directory hierarchy. and a string
- 5. Move files from one directory to another.
- 6. Change your current default directory.
- 7. Change the protection code of a directory file.  $\overline{\phantom{a}}$
- 8. Display the name of your current default device.
- 9. Change your current default device.

## 5.23 WRITTEN EXERCISE IV

Each of the following questions describes an operation a user wants to perform on a given disk or tape file. Given the UIC of the user, and the owner UIC and protection code of the file, its directory, or its volume, determine whether the file system will permit the operation to occur. If the operation is permissible, write the word TRUE in the space that precedes the question; if it is not, write the word FALSE.

1. A user with a UIC of [100,200] wants to delete a file on a tape volume.

> Volume Owner UIC: Volume Protection Code: [100,200) (S:RWED,O:RWED,G:RWED,W:RE)

2. A user with a UIC of [363,2] wants to create a file on an RX33 disk volume.

> Volume Owner UIC: Volume Protection Code: [363,0) (S:RE,O:RWED,G:RE,W)

3. A user with a UIC of [4,4] wants to read a file on an RA60 disk volume.

> File Owner UIC: File Protection Code: [411,22) (S,O:RWED,G,W:R)

4. A user with a UIC of [100,200] wants to update a record in a file on an RA80 disk volume.

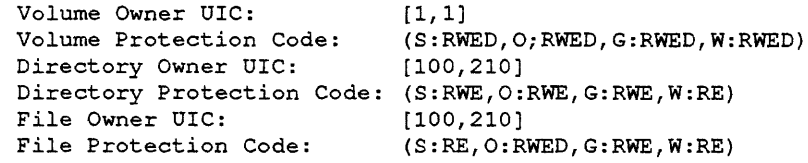

5. A user with a UIC of [521,6] wants to read a file on an RA81 disk volume.

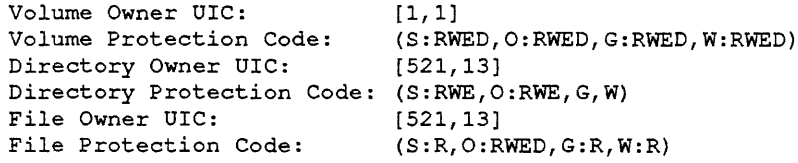

## 5.24 LABORATORY EXERCISE I

- 1. Create a subdirectory called [.SUB1].
- 2. Copy some files from your login directory into [.SUBl].
- 3. Move yourself to that subdirectory.
- 4. Obtain a directory listing of all files in the subdirectory.
- 5. Combine two files to create a new file named NEWFILE.DAT.
- 6. Create another subdirectory beneath [.SUBl] and name the new subdirectory [.SUB2].
- 7. Copy some files from [.SUBl] into [.SUB2].
- 8. Obtain a directory listing of all files in the subdirectory.
- 9. Delete both subdirectories.

# 5.25 LABORATORY EXERCISE II

- 1. Create a file in your login directory. What protection code does this newly created file have and how did it get that protection code?
- 2. Change the protection code for this file to (S:R,O:R,G;R,W:R). Display the protection code to verify the change.
- 3. Delete this file. What happened and why?
- 4. Change your DEFAULT protection code to (S:R,O:RWED,G:R,W:R). Create a new file named NEWFILE. TXT. What protection code does this new file have and why?
- 5. Change your DEFAULT protection to give all persons in your UIC group RWED access and all persons in the WORLD category RWE access.

# 5.26 LABORATORY EXERCISE III

- 1. Choose a file in your directory. Issue a DCL command to obtain Access Control List information regarding that file.
- 2. Modify the UIC protection on the above file so that your group has no access.
- 3. Modify the ACL information to allow Read, Write, and Execute access to the file.
- 4. Check to see if an ACL was created. Have some of your fellow students try to access the file.
- 5. Delete the ACL on the above file.

# 5.27 WRITTEN EXERCISE I-SOLUTIONS

- 1. List the files that are specified by the following file specifications:
	- a. \*.FOR;2 A.FOR;2, AREA.FOR;2 b. \*.FOR A.FOR;2, AREA.FOR;2, AREA.FOR;l, B.FOR;l, C.FOR;l
	- c. A\*.\*;\* A.DAT;l, A.FOR;2, AREA.FOR;2, AREA.FOR;l
	- d. A%%%.\*;\* AREA.FOR; 2, AREA.FOR; 1
	- e. %.DAT A.DAT;l, B.DAT;3, C.DAT;4
	- f. \*·\*;\* All files
- 2. Give a single file specification that describes the following lists of files:
	- a. A.DAT;l, A.FOR;2  $A.*$  or  $A.*$ ; \*
	- b. A.DAT;l, B.DAT;3, C.DAT;4 %.DAT or %.DAT;\*
	- c. MAILD22.DAT;2, MAILF22.DAT;2, MAILJ14.DAT;l MAIL\* .DAT;\* or MAIL%%% .DAT
	- d. A.DAT;l, MAILJ14.DAT;l \*.DAT;l

## 5.28 WRITTEN EXERCISE II-SOLUTIONS

#### **Commands**

- a. APPEND
- b. COPY
- c. DELETE
- d. DELETE/CONFIRM
- e. DIFFERENCES
- f. DIRECTORY
- g. DlRECTORY/OUTPUT=file-specification
- h. PRINT
- i. PURGE
- j. RENAME
- k. TYPE

#### **Operations**

- 1. k Display the contents of a file at your terminal.
- 2. f Display the contents of your default directory at your terminal.
- 3. c Remove a specified file from your default directory.
- 4. i Remove all but the most recent version of a specified file from your default directory.
- 5. b Create an exact duplicate of a file in your default directory.
- 6. h List the contents of a file at the default system printer.
- 7. e Compare the contents of two files.
- 8. a Add the contents of one file to another.
- 9.  $j$  Change a directory name to a new directory name.
- 10. d Display the name of each file in your default directory and remove or retain it by entering a "Y" or an "N" at your terminal.
- 11. \_g\_ List the contents of your default directory in a file for future reference.

## 5.29 WRITTEN EXERCISE III—SOLUTIONS

## Commands

- a. COPY<br>b. CREA
- **CREATE**
- c. CREATE/DIRECTORY
- d. DELETE
- e. DELETE/DIRECTORY
- f. DIRECTORY
- g. RENAME
- h. SET DEFAULT
- i. SET PROTECTION
- j. SHOW DEFAULT
- k. SHOW PROTECTION

## **Operations**

- 1. j Display the name of your current default directory.
- 2. f Display the contents of a directory hierarchy.
- 3. d Remove a directory from a directory hierarchy.
- 4. c Add a directory to a directory hierarchy.
- 5. g Move files from one directory to another.
- 6. h Change your current default directory.
- 7. Change the protection code of a directory file.
- 8. \_\_ j Display the name of your current default device.
- 9. h Change your current default device.

## 5.30 WRITTEN EXERCISE IV-SOLUTIONS

1. FALSE A user with a UIC of [100,200] wants to delete a file on a tape volume.

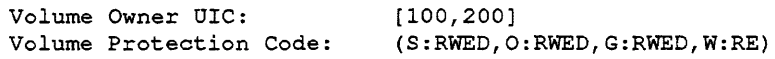

Files on a tape volume cannot be deleted.

2. TRUE A user with a UIC of [363,2] wants to create a file on an RX33 disk volume.

> Volume Owner UIC: Volume Protection Code: [363,0J (S:RE,O:RWED,G:RE,W)

The user is a member of the same group as the owner of the volume. Since group members have been granted EXECUTE rights, the user can create a new file.

3. TRUE A user with a UIC of [4,4] wants to read a file on an RA60 disk volume.

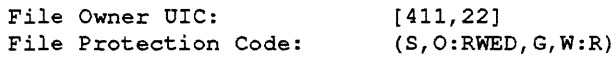

The user belongs to the SYSTEM user category. System users do not have READ access rights to the file. However, READ access rights have been granted to members of the WORLD category; therefore, the user will be able to read the file. 4. TROE A user with a UIC of [100,200} wants to update a record in a file on an RA80 disk voiume.

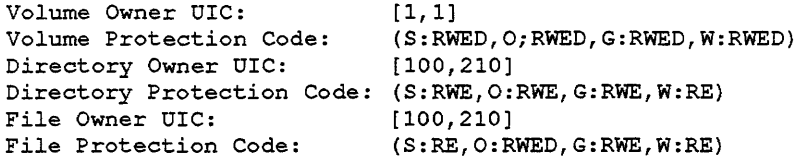

The user can access files on the volume because all access rights to the volume have been granted to all user categories. The user is a member of the same group as the owner of the file and the directory in which it is listed. Members of the GROUP category have been granted WRITE access rights; therefore, the user can update the file.

5. FALSE A user with a UIC of [521,6] wants to read a file on an RA81 disk volume.

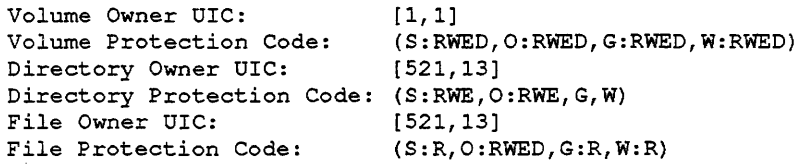

The user can access files on the volume because all access rights to the volume have been granted to all user categories. The user is a member of the same group as the owner of the file and the directory in which it is listed. Members of the GROUP category, however, cannot read the directory; therefore, the user will be unable to read the file.

## 5.31 LABORATORY EXERCISE I-SOLUTIONS

1. Create a subdirectory called [.SUB1].

\$CREATE/DIRECTORY [.SOBl]

2. Copy some files from your login directory into [.SUBl].

\$ COPY/LOG EXISTING-FILE-NAMES [XXX.SOBl]\*

3. Move yourself to that subdirectory.

\$ SET DEFAULT [XXX.SUBl]

4. Obtain a directory listing of all files in the subdirectory.

\$ DIRECTORY

5. Combine two files to create a new file named NEWFILE.DAT.

\$ COPY FILE1,FILE2 NEWFILE.DAT

6. Create another subdirectory beneath [.SUB 1] and name the new subdirectory [.SUB2].

```
$ CREATE/DIRECTORY [XXX.SOB1.SOB2] 
or 
$CREATE/DIRECTORY [.SOB2J (Assuming you are in the subdirectory [.SOBl])
```
7. Copy some files from [.SUBl] into [.SUB2].

\$COPY EXISTING-FILE-NAMES [.SOB2]\*

8. Obtain a directory listing of all files in the subdirectory [.SUB2].

\$DIRECTORY [.SOB2]

9. Delete both subdirectories.

\$ DELETE \*.\*;\* (Assuming you are in subdirectory [.SOB2J \$ SET DEFAULT [-.SOBl] \$ SET PROTECTION=(O:RWED) SUB2.DIR  $\texttt{S}$  DELETE \*.\*;\* \$ SET DEF [-] (Login directory) \$ SET PROTECTION=(O:RWED) SOBl.DIR \$ DELETE SOBl.DIR;l

# 5.32 LABORATORY EXERCISE II-SOLUTIONS

1. Create a file in your login directory. What protection code does this newly created file have and how did it get that protection code?

\$ CREATE MYFILE.TXT Type in text CTRL/Z

The protection applied to this file is the system default protection the VMS system puts on newly created files.

2. Change the protection code for this file to (S:R,O:R,G;R,W:R). Display the protection code to verify the change.

\$ SET PROTECTION=(S:R,O:R,G:R,W:R) MYFILE.TXT \$ DIRECTORY/PROTECTION MYFILE.TXT

3. Delete this file. What happened and why?

\$ DELETE MYFILE.TXT;\*

The system issues a system message informing you that you cannot delete this file, be.cause you changed the file protection so that the owner does not have DELETE privilege.

4. Change your DEFAULT protection code to (S:R,O:RWED,G:R,W:R).

```
$ SET PROTECTION=(S:R,O:RWED,G:R,W:R)/DEFAULT
```
Create a new file named NEWFILE.TXT. What protection code does this new file have and why?

\$ CREATE NEWFILE.TXT Type in text CTRL/Z \$ DIRECTORY/PROTECTION NEWFILE.TXT

By changing your DEFAULT protection, you specify that all files now created will have this new default protection.

5. Change your DEFAULT protection to give all persons in your UIC group RWED access and all persons in the WORLD category RWE access.

\$ SET PROTECTION=(G:RWED,W:RWE)/DEFAULT

# 5.33 LABORATORY EXERCISE III-SOLUTIONS

1. Choose a file in your directory. Issue a DCL command to obtain Access Control List information regarding that file.

\$ DIRECTORY/SECURITY file-name

2. Modify the UIC protection on the above file so that your group has no access.

\$ SET PROTECTION=(G) file-name

3. Modify the ACL information to allow Read, Write, and Execute access to the file.

\$ EDIT/ACL file-name (IDENTIFIER=xxxx,ACCESS=READ+WRITE+EXECUTE)

4. Check to see if an ACL was created. Have some of your fellow students try to access the file.

\$ DIRECTORY/SECURITY file-name

5. Delete the ACL on the above file.

\$ SET ACL/DELETE file-name

# CUSTOMIZING THE USER ENVIRONMENT

 $\sim 10^{-1}$ 

 $\label{eq:2.1} \begin{split} \mathcal{L}_{\text{max}}(\mathbf{r}) & = \mathcal{L}_{\text{max}}(\mathbf{r}) \mathcal{L}_{\text{max}}(\mathbf{r}) \,, \end{split}$  $\label{eq:2.1} \frac{1}{\sqrt{2}}\int_{\mathbb{R}^3}\frac{1}{\sqrt{2}}\left(\frac{1}{\sqrt{2}}\right)^2\frac{1}{\sqrt{2}}\left(\frac{1}{\sqrt{2}}\right)^2\frac{1}{\sqrt{2}}\left(\frac{1}{\sqrt{2}}\right)^2\frac{1}{\sqrt{2}}\left(\frac{1}{\sqrt{2}}\right)^2.$  $\label{eq:2.1} \frac{1}{\sqrt{2}}\int_{0}^{\infty}\frac{1}{\sqrt{2\pi}}\left(\frac{1}{\sqrt{2\pi}}\right)^{2\alpha} \frac{1}{\sqrt{2\pi}}\int_{0}^{\infty}\frac{1}{\sqrt{2\pi}}\left(\frac{1}{\sqrt{2\pi}}\right)^{\alpha} \frac{1}{\sqrt{2\pi}}\frac{1}{\sqrt{2\pi}}\int_{0}^{\infty}\frac{1}{\sqrt{2\pi}}\frac{1}{\sqrt{2\pi}}\frac{1}{\sqrt{2\pi}}\frac{1}{\sqrt{2\pi}}\frac{1}{\sqrt{2\pi}}\frac{1}{\sqrt{2\pi}}$ 

## 6.1 INTRODUCTION

Previously, you learned to enter instructions to the operating system and to specify the locations of devices, directories, and files. The command strings and device and file specifications that perform these operations are sometimes lengthy. This complexity is an invitation to typographical and grammatical errors.

This module introduces *logical names* and demonstrates how to to use them in place of complicated device and file specifications in command strings. It also explains how to create and use symbols to tailor the command language.

Finally it describes how to define terminal keys to perform frequently used functions.

# 6.2 OBJECTIVES

- To make file references device-independent, you should be able to:
	- Use the logical names the VMS system defines for all users
	- Create and use logical names for file access
- To customize the command language for particular needs, you should be able to:  $\bullet$ 
	- Create and use symbols as command synonyms
	- Use symbols as variables in DCL expressions
	- Use symbols as an integral part of command procedures
- Finally, you should be able to define and use terminal keys to speed up execution of frequently used DCL commands.

## 6.3 RESOURCES

- *VMS DCL Dictionary*
- *VMS DCL Concepts Manual*
# 6.4 LOGICAL NAME ASSIGNMENTS

A *logical name* is a name you can use in place of all or part of a file specification. When you issue DCL commands, you can use logical names in place of the device name or file specification equated to the logical name. The system translates the logical name to the corresponding equivalence string(s).

Equivalence strings are usually the name of a device, some portion of a file specification, or another logical name.

Logical names are also used to pass data among programs, or between a command procedure and a program.

To create logical name assignments, use either the ASSIGN or DEFINE command. The format is:

\$ DEFINE logical-name equivalence string[, ... ]

#### \$ ASSIGN equivalence-name [,...] logical-name

Logical names and their equivalence strings can each have a maximum of 255 characters, including alphanumeric characters, the dollar sign  $(?)$ , and the underscore  $(\_)$ . Any other characters must be enclosed in quotation marks.

### 6.4.1 Logical Name Tables

Logical names and their equivalence strings are stored in *logical name tables.* During a terminal session, your process has at least four logical name tables associated with it

• *Process Logical Name Table* (LNM\$PROCESS\_TABLE)

The contents of your process logical name table is known only to your current process. It contains process-private logical name assignments.

• *Job-Wide Logical Name Table* (LNM\$JOB\_YYYYYYYY, where YYYYYYYY is the number the system assigns to your job)

The contents of your job-wide logical name table is known to your process tree, which is your login process and all of its subprocesses. It contains shareable logical name assignments.

*Group Logical Name Table* (LNM\$GROUP \_OOOXXX, where XXX represents your UIC group number)

The contents of the group logical name table is known to all users whose UIC group number matches your own. This also contains shareable logical name assignments. Privilege is needed to add logical names to this table.

*System Logical Name Table* (LNM\$SYSTEM\_TABLE)

The contents of the system logical name table is known to all processes on your system. This also contains shareable logical name assignments. Privilege is needed to add logical names to this table.

The logical names catalogued in your process logical name table are referred to as *process-private logical names,* while the logical names catalogued in the job-wide, group, and system logical name tables are known as *shareable logical names.* 

Figure 6-1 illustrates the relationship between your terminal, the operating system, and the logical name tables associated with your process.

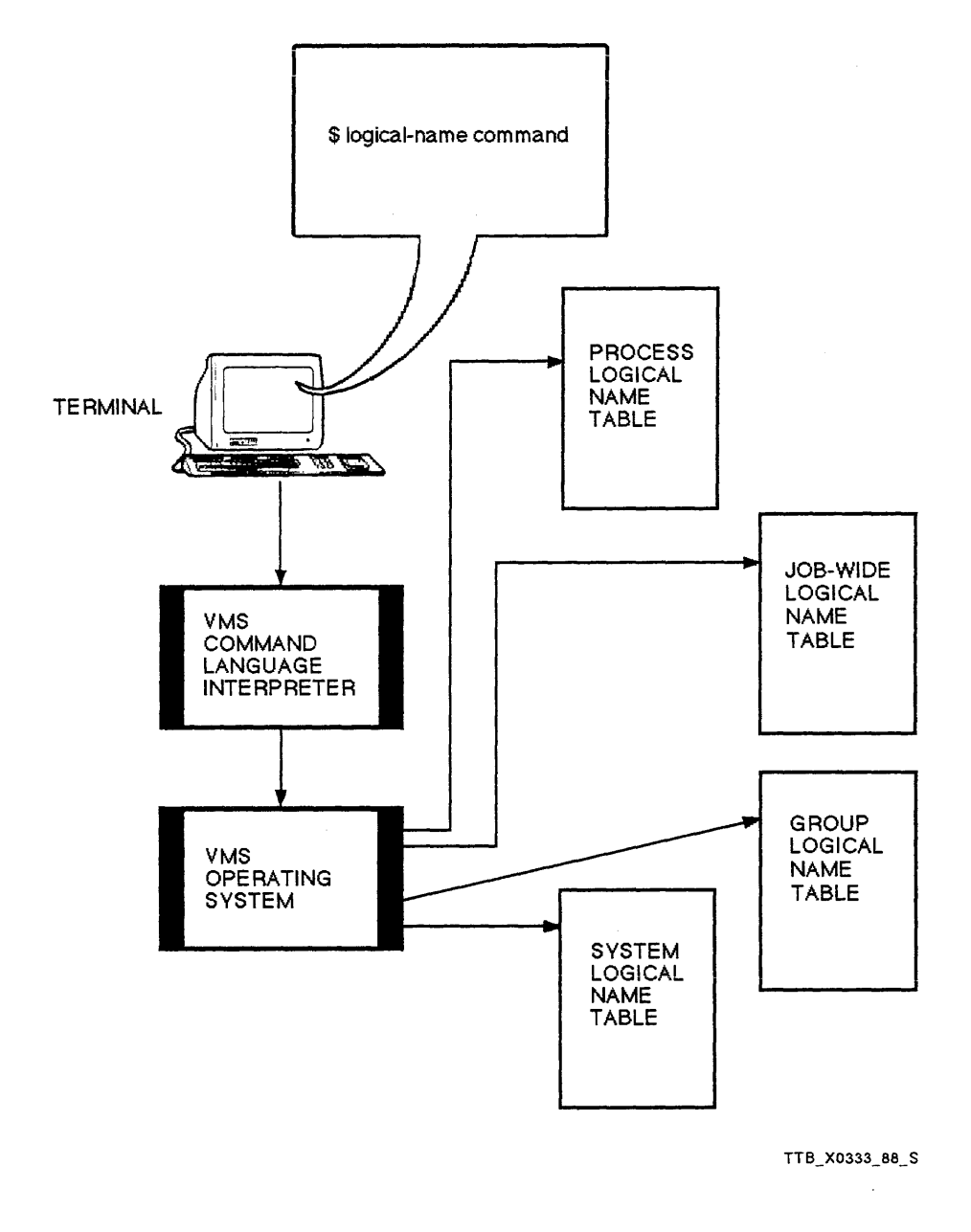

Figure 6-1 The Relationship Between Your Terminal, the Operating System, and the Logical Name Tables Associated with Your Processor

# 6.4.2 Common User Operations Dealing with Logical Names

As a user you may want to:

- Display the contents of logical name tables
- Determine the equivalence name of a logical name
- Add or override logical name assignments in your process logical name table  $\bullet$
- Remove a logical name from your process logical name table

The following sections describe each of the above steps in detail.

# 6.4.2.1 Adding Logicai Names

To add logical names, you can use either the ASSIGN or the DEFINE command. The ASSIGN command syntax is:

```
$ ASSIGN[/table-name][/mode-name] 
Device: equivalence-name[,...]
Log name: logical-name[:]
```
Example:

\$ ASSIGN DRAO: [SMITH.UANDC] MINE

The DEFINE command syntax is:

```
$ DEFINE[/table-name][/mode-name] 
Log name: logical-name[:] 
Equ name: equivalence-name[,...]
```
Example:

\$DEFINE MINE DRAO: [SMITH. UANDC]

Both examples above assign the logical name MINE to the disk DRAO, the directory name [SMITH], and the subdirectory name [.UANDC].

```
$ CREATE/DIRECTORY/LOG [SMITH.LOG] 
%CREATE-I-CREATED, DISK: [SMITH.LOG] created 
$ ASSIGN [SMITH.LOG] MY_LOG 
$ COPY/LOG [SMITH]MYFILE.TXT MY_LOG 
%COPY-S-COPIED, DISK: [SMITH]MYFILE.TXT;l copied to 
DISK: [SMITH.LOG]MYFILE.TXT;l (1 block) 
$ TYPE MY LOG:MYFILE.TXT 
This is a file for use in displaying the use of logical names
to abbreviate devices and file specifications. This is in 
the module entitled "Customizing the User Environment". 
$
```
Example 6-1 Using Logical Names to Abbreviate Device and File Specifications

# 6.5 USING LOGICAL NAMES

#### 6.5.1 Logical Name Translation

When the system encounters a file specification or device name in a command string, it performs logical name translation on it automatically. The following steps are performed by the system to translate logical names that have single equivalence strings.

- If any of the following conditions exist, logical name translation terminates:
	- Ten translations have already been made (recursively).
	- The left-most component of the specification is not delimited by a colon, a space, a comma, or an end of line.
	- The equivalence string is a logical name that has the Terminal attribute. If a logical name as the Terminal attribute, the translation is completed after the first translation.
	- If the logical name has the Concealed attribute, the translation normally displays the logical name for the device, rather than the physical name for the device.
- The system searches the Process, Job, Group, and System logical name tables in that order for the first logical name match. A logical name match occurs when:
	- The part of the specification preceding the first delimiter matches an entry in a logical name table.
	- The entire specification matches an entry in a logical name table.
- If a match occurs, the equivalence name replaces the logical name and step 1 is repeated. Otherwise, logical name translation terminates.

Both Terminal and Concealed are translation attributes. They are defined by using the /TRANSLATION ATTRIBUTES= qualifier for either the DEFINE or ASSIGN commands. Refer to the *VMS DCL Dictionary* for further details.

# 6.6 REClJRSIVE TRANSLATION

This section describes the steps that occur when the system does a recursive translation:

The following command is entered:

#### \$ DIRECTORY SYS\$LOGIN

The file specification passed to the **DIRECTORY** command consists of a single component SYS\$LOGIN. The symbol contains no delimiters. When the system searches your logical name tables, it locates the following definition, which is in the format used by the **SHOW LOGICAL** command:

"SYS\$LOGIN" = "DISK\_USER: [SMITH]" (LNM\$JOB\_8016DOOO)

Given this assignment, the system substitutes the equivalence string, DISK USER:[SMITH], for the original specification SYS\$LOGIN. Next, the system searches your logical name tables in an attempt to translate DISK\_ USER, the left-most portion of the revised specification. This search locates the physical device name DBAO: with the Terminal attribute and the Concealed attribute, as the equivalence string assigned to the logical name DISK\_USER. The **SHOW LOGICAL** command displays this relationship as follows:

"DISK\_USER" = "DBAO:" (LNM\$SYSTEM\_TABLE)

The system now substitutes the equivalence string DBAO: for the logical name DISK\_USER to produce the file specification DBAO:[SMITH].

Since the logical name DISK\_ USER has the Terminal attribute assigned, further iterative translation is prevented. And, since the Concealed attribute is assigned, you are assured that DBAO: is the physical device name. In this case, the DIRECTORY image looks for files cataloged in DBAO:[SMITH] but uses DISK\_USER:[SMITII] in the heading of its display. Concealed device names are useful when, as in this case, the logical name has more meaning to the user than the physical device name.

To complete the processing of the file specification, the system substitutes default values for fields that remain unspecified. In this example, no file name, file type, or version number has been specified. Since you have entered the **DIRECTORY** command, the system substitutes wildcard characters  $(*)$  in the remaining fields of the specification. It does this on the assumption that you want to list the contents of the directory file named [SMITH] on the device named DBA0:.

# 6.6.1 Sample Recursive Translation

- Command
	- \$ DIRECTORY PROJECTS
- First table search (Looking for PROJECTS) "PROJECTS" = "DISKUSER: [ELLEN]" {LNM\$PROCESSTABLE}
- Second table search (Looking for DISKUSER)  $\bullet$

"DISKUSER" = "DBAO:" (LNM\$SYSTEMTABLE}

• Result

DBAO: [ELLEN] - Searched

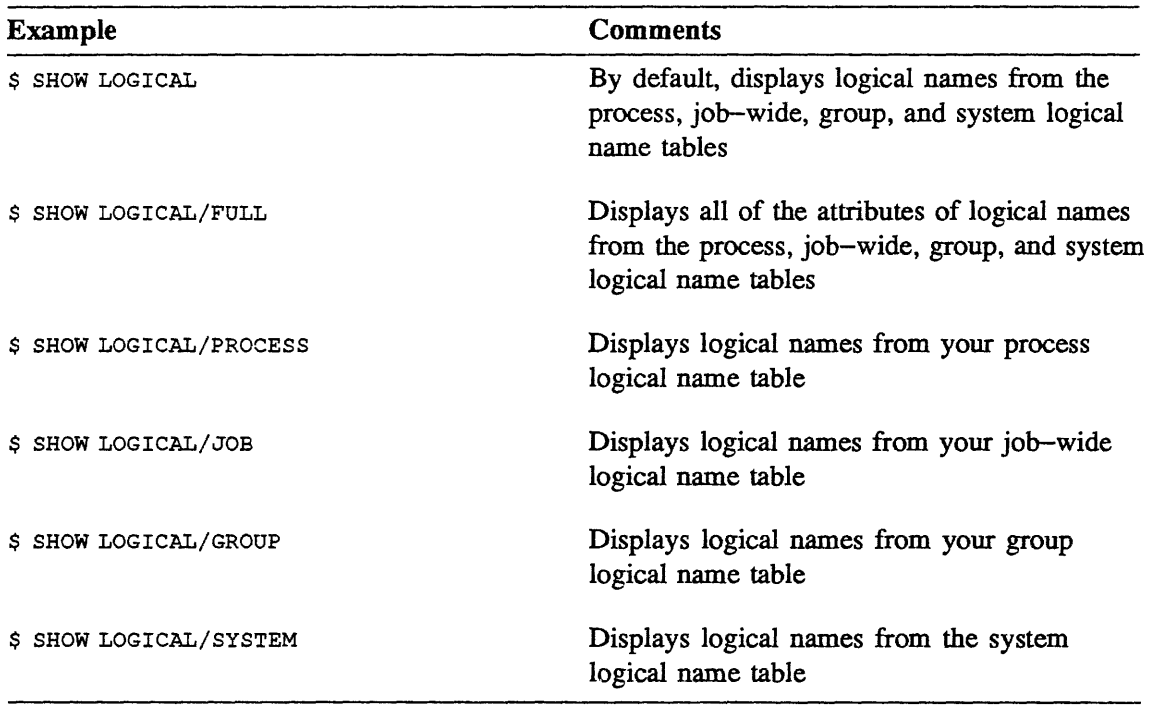

#### Table 6-1 Commands for Displaying the Contents of Logical Name Tables

```
$ SHOW LOGICAL/PROCESS 
(LNM$PROCESS_TABLE) 
  "SYS$COMMAND" = "DISK$RTA1:"
 "SYS$DISK" = "DISK:" 
 "SYS$ERROR" = "DISK$RTA1:"
 "SYS$INPUT" [super] = "DISK:" 
 "SYS$INPUT" [exec] = " DISK$RTA1:" 
 "SYS$OUTPUT" [super] =" DISK$RTA1:"
 "SYS$OUTPUT" [exec] = "DISK$RTA1:""TT" = "RTA1:"$ SHOW LOGICAL/JOB 
(LNM$JOB_80392E4E40) 
 "SYS$LOGIN" ="DISK: [HUBBARD]" 
 "SYS$LOGIN DEVICE"= "DISK:" 
 "SYS$REM ID" = "HUBBARD" 
 "SYS$REM-NODE" = "WHYSO::" 
 "SYS$SCRATCH" = "DISK: [HUBBARD]" 
$ SHOW LOGICAL/GROUP 
(LNM$GROUP_000011) 
 "MY DISK" = "DJAO: "$ SHOW LOGICAL/SYSTEM 
(LNM$SYSTEM_TABLE) 
 "DBG$INPUT" = "SYS$INPUT:" 
 "DBG$0UTPUT" = "SYS$0UTPUT:" 
 "DISK$WHYNOT SYS" = "DISK:" 
 "SYS$ANNOUNCE" = "Welcome to WHYNOT " 
 "SYS$COMMON" = "DISK: [SYSO.SYSCOMMON.]" 
 "SYS$DISK" = "DISK:" 
 "SYS$ERRORLOG" = "SYS$SYSROOT: [SYSERR]" 
 "SYS$HELP" = "SYS$SYSROOT:[SYSHLP]" 
 "SYS$MAINTENANCE" = "SYS$SYSROOT: [SYSMAINT]" 
 "SYS$MANAGER" = "SYS$SYSROOT: [SYSMGR]" 
 "SYS$MESSAGE" = "SYS$SYSROOT: [SYSMSG]" 
 "SYS$NODE" = "WHYNOT::" 
 "SYS$SYLOGIN" = "SYS$MANAGER:SYLOGIN.COM" 
 "SYS$SYSDEVICE" = "DISK:" 
 "SYS$SYSROOT" = "DISK: [SYSO.]" 
       = "SYS$COMMON:" 
 "SYS$SYSTEM" = "SYS$SYSROOT: [SYSEXE]"
 "SYS$UPDATE" = "SYS$SYSROOT: [SYSUPD]"
```

```
Example 6-2 Displaying the Contents of the Process, Job, Group, and System Logical 
              Name Tables
```
### 6.7 DETERMINING THE EQUIVALENCE OF A LOGICAL NAME

There are two commands used to determine the equivalence of a logical name.

The command SHOW LOGICAL logical-name translates iteratively up to 10 levels until everything is resolved.

The command SHOW TRANSLATION logical-name displays the first equivalence string and then stops. No iteration is performed.

- \$ ASSIGN DJAO: DISKl \$ ASSIGN DISKl: MYNAME \$ SHOW TRANSLATION MYNAME MYNAME = "DISKl:" (LNM\$PROCESS\_TABLE) \$ SHOW LOGICAL MYNAME "MYNAME" = "DISKl:" (LNM\$PROCESS TABLE)
	- 1 "DISKl" = "DJAO:" (LNM\$PROCESS\_TABLE)

Example 6-3 Determining the Value of a Logical Name

# 6.8 DELETING LOGICAL NAMES

The DEASSIGN command deletes logical names from a particular logical name table. The qualifier /ALL can be used as well, depending upon how many logical names you want to delete.

The following table lists examples of deleting logical names.

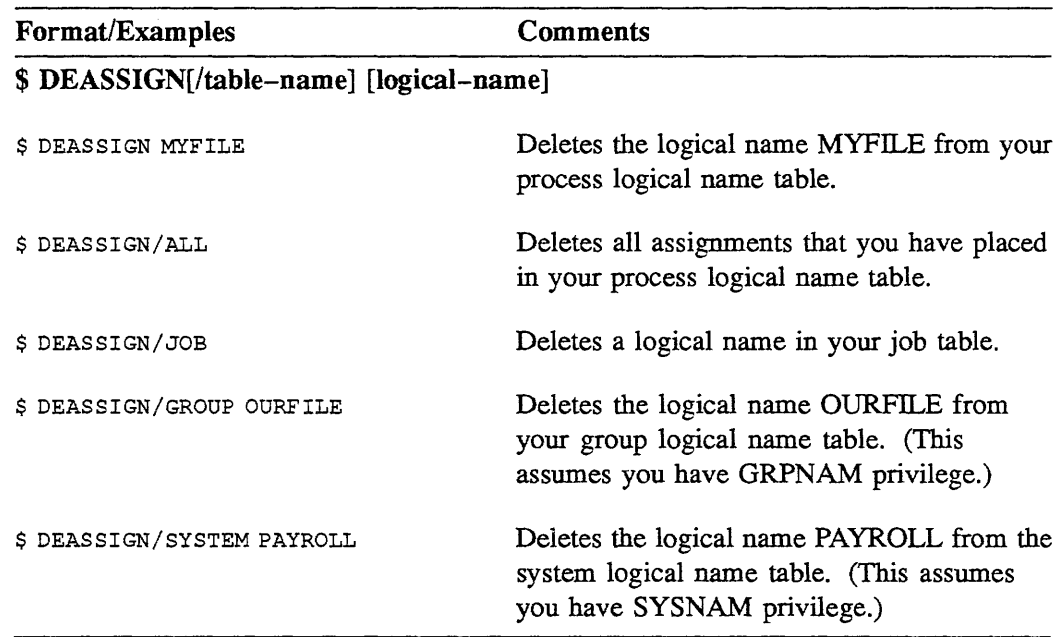

### Table 6-2 Commands for Deleting Logical Names

Example 6-4 illustrates the manipulation of logical names.

```
$ ASSIGN DJAO: DISKl 
$ ASSIGN DISKl: [HUBBARD] LOG 
$ SHOW LOGICAL/PROCESS 
(LNM$PROCESS_TABLE) 
  "DISK1" = "DJAO:""LOG" = "DISKl: [HUBBARD]" 
  "SYS$COMMAND" = " DISK:" 
  "SYS$DISK" = "DIS\overline{K}:"
  "SYS$ERROR" = " DISK$RTA1:" 
  "SYS$INPUT" [super] = " DISK:" 
  "SYS$INPUT" [exec] = " DISK$RTA1:" 
 "SYS$OUTPUT" [super] =" DISK$RTA1:"
 "SYS$OUTPUT" [exec] = " DISK$RTA1:"
 "TT" = "RTAl:" 
$ ASSIGN DJAl: DISKl 
%DCL-I-SUPERSEDE, previous value of DISKl has been superseded 
$ SHOW LOGICAL/PROCESS 
(LNM$PROCESS_TABLE) 
  "DISKl" = "DJAl:" 
  "LOG" = "DISKl: [HUBBARD]" 
  "SYS$COMMAND" = " DISK$RTA1:"
  "SYS$DISK" = "DISK:"
  "SYS$ERROR" = " DISK$RTA1:" 
  "SYS$INPUT" = "DISK$RTA1.""SYS$00TPUT" [super] = "DISK$RTA1:""SYS$OUTPUT" [exec] = "DISK$RTA1:""TT" = "RTAl:" 
$ DEASSIGN/ALL 
$ SHOW LOGICAL/PROCESS 
(LNM$PROCESS_TABLE) 
  "SYS$COMMAND" = " DISK$RTA1:" 
  "SYS$DISK" = "DIS\overline{K}:"
 "SYS$ERROR" = "DISK$RTA1:""SYS$INPUT" = "DISK$RTA1:""SYS$OUTPUT" [s\overline{u}per] = "_DISK$RTA1:"
  "SYS$OUTPUT" [exec] = "_DISK$RTA1:"
  "TT" = "RTAl:"
```

```
$
```
Example 6-4 Assigning, Changing, and Deleting Logical Name Assignments

When you log in, the system defines a number of logical names and stores them in your process logical name table. The system also creates a job-wide logical name table for your process and all of its potential subprocesses. A number of other logical names are defined and stored in the system logical name table at the time your system is initialized.

You can override these permanently or temporarily with the ASSIGN or DEFINE commands previously discussed.

Table *6-3* lists the logical name definitions you will use most often at your terminal.

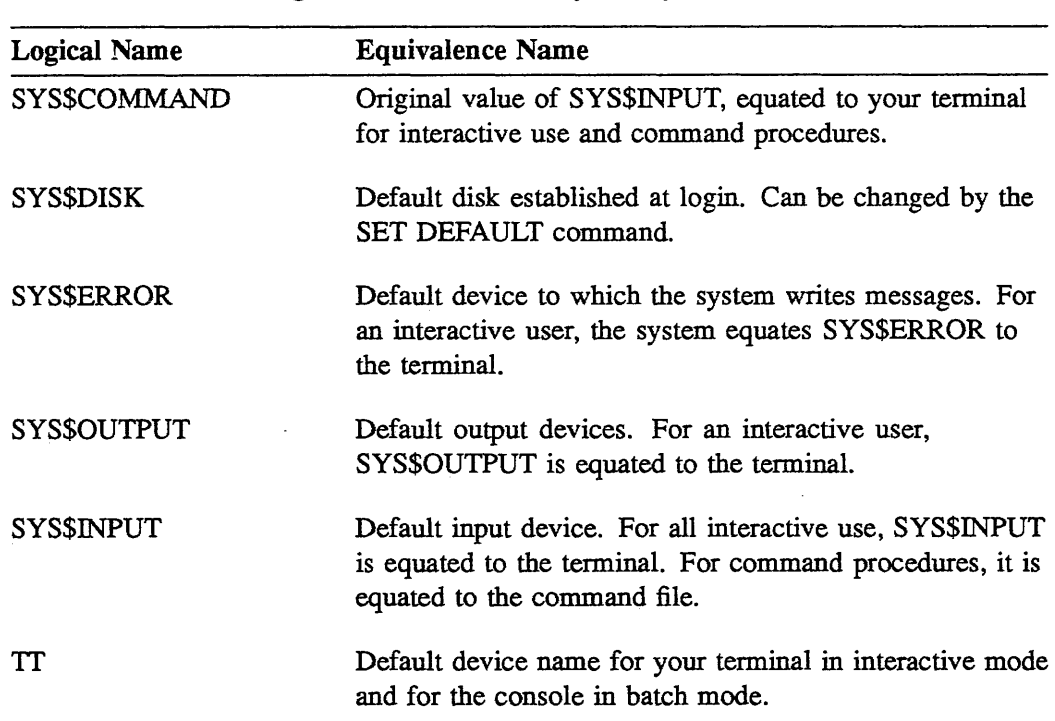

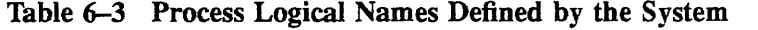

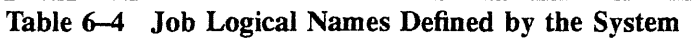

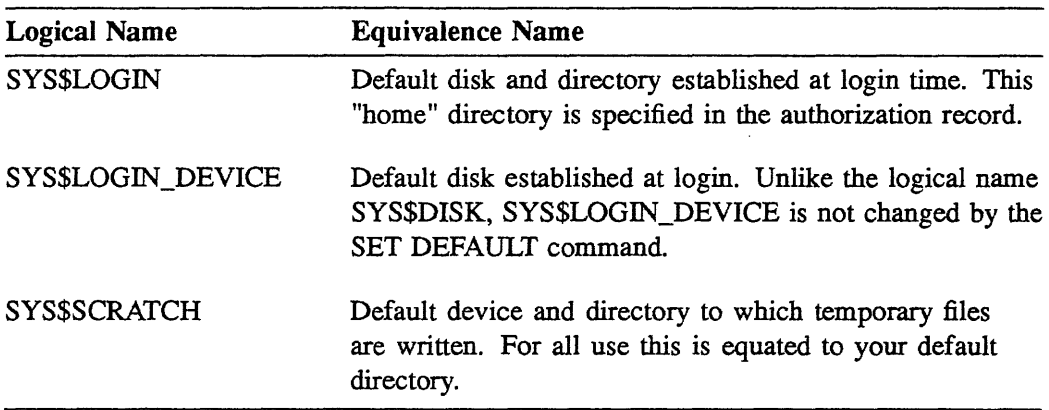

Table 6-S System Logical Names Defined by the System

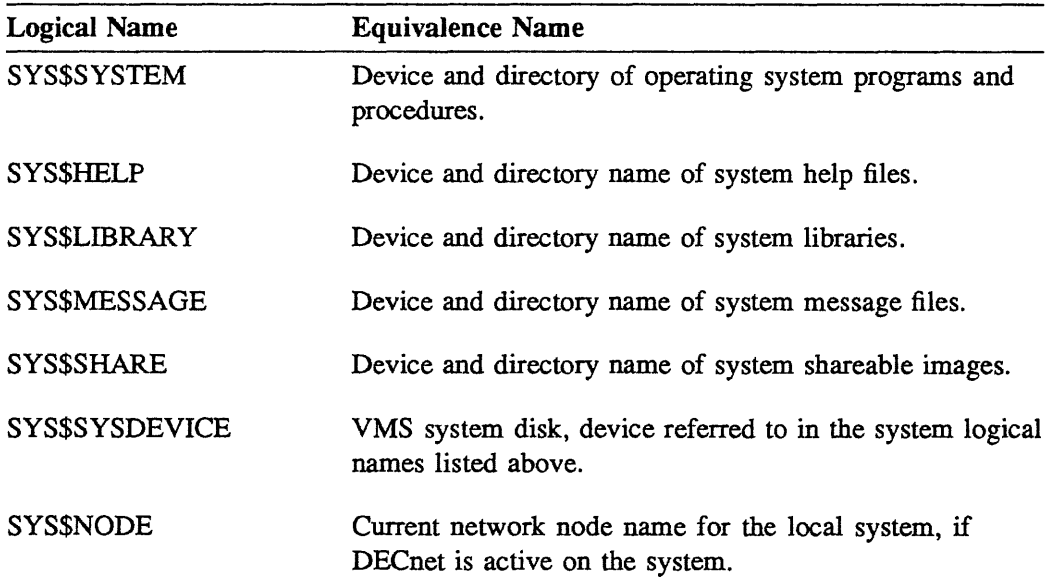

### 6.9.1 SPECIFYING ACCESS MODES

You can specify a particular access mode by using /USER\_MODE or /SUPERVISOR MODE in conjunction with the ASSIGN or DEFINE commands.

User mode assignments last until the next image run in your process completes execution. (An image is a program in its executable form.)

Supervisor mode (the default mode) assignments are in effect until:

- You log out  $\bullet$
- You assign the particular logical name to a different equivalence string
- You remove the logical name assignment by using the DCL command DEASSIGN

Note in Example *6-5* that SYS\$0UTPUT, which by default is your terminal, has been redirected to the file named OUTPUT.LIS. The SHOW PROCESS command is issued, followed by the command TYPE OUTPUT.LIS to display the file OUTPUT.LIS at your terminal screen.

```
$ ASSIGN/USER MODE OUTPUT.LIS SYS$OUTPUT
$ SHOW PROCESS 
$ TYPE OUTPUT.LIS 
22-0CT-1987 16:20:03.20 RTAl: User: SMITH 
Pid: 202001F8 Proc. name: SMITH UIC: [GROUP11, SMITH]
Priority: 4 Default file spec: DISK: [SMITH] 
Devices allocated: DISK$RTA1: 
$
```
Example *6-5* Using Logical Names to Alter the Default Output Device of Your Process

# 6.9.2 OVERRIDING DCL TABLE NAMES

By default, both the ASSIGN and the DEFINE commands direct the system to make a logical name assignment in your process logical name table. To override this default, and make a logical name assignment in a table other than your process logical name table, use one of the following command qualifiers:

- /PROCESS (Default)
- /JOB
- /GROUP (requires GRPNAM privilege)
- /SYSTEM (requires SYSNAM privilege)

As mentioned earlier, logical name assignments in your process logical name table are known as process-private logical names. By default, logical name assignments in your user-defined logical name tables are also process-private logical names. Process-private logical names are in effect until you log out, unless you explicitly delete them. The shareable logical name assignments stored in your group and system logical name tables are not deleted when you log out

Table 6-6 describes the commands used for defining logical names.

Table 6-6 Commands for Defining Logical Names

| Operation                  | Format/Example                                                                                     | <b>Comments</b>                                                                                                    |
|----------------------------|----------------------------------------------------------------------------------------------------|----------------------------------------------------------------------------------------------------|
| Add or<br>modify a         | \$ ASSIGN [/mode-name]<br>Device: equivalence-name[,]                                              | Assigns the equivalence string<br>DMA0: to the logical name                                                                            |
| logical name<br>assignment | log name: logical-name[:]                                                                          | DISK. By default, the system<br>stores the assignment in your                                                                          |
|                            | \$ ASSIGN DMAO: DISK                                                                               | process logical name table.<br>(Note that you include the colon<br>in the equivalence string, since it<br>is part of the device name.) |
|                            | \$ DEFINE [/table-name] [/mode-name]<br>log name: logical-name[:]<br>equ name: equivalence-name[,] | Assigns the equivalence string<br>DMA0: to the logical name<br>DISK. By default, the system<br>stores the assignment in your           |
|                            | S DEFINE DISK DMAO:                                                                                | process logical name table.                                                                                                    |

 $\overline{a}$ 

Table 6-7 describes the commands used for displaying logical names.

| Table 6–7 Commands for Displaying Logical Names                                |                                                              |                                                                                                    |  |  |
|--------------------------------------------------------------------------------|--------------------------------------------------------------|----------------------------------------------------------------------------------------------------|--|--|
| Operation                                                                      | Format/Example                                               | <b>Comments</b>                                                                                                    |  |  |
| Determine<br>the value<br>of a logical<br>name at<br>command<br>level          | \$ SHOW LOGICAL logical-name<br>S SHOW LOGICAL MYFILE        | Displays the translations for the<br>logical name MYFILE found in<br>the process, job-wide, group, and<br>and system logical name tables.                                                                                                |  |  |
| Determine<br>the value<br>of a logical<br>name using a<br>wildcard             | \$ SHOW LOGICAL SYS*                                         | Displays the translations for all<br>all logical names beginning with<br>SYS in the process, job-wide,<br>group, and system logical name<br>tables, because of the use of the<br>wildcard $(*)$ .                                        |  |  |
| Determine<br>the value<br>of a logical<br>name during<br>an image<br>interrupt | \$ SHOW TRANSLATION logical-name<br>\$ SHOW TRANSLATION DISK | Displays the equivalence<br>string associated with the first<br>occurrence of DISK in your<br>tables. (By default, the SHOW<br><b>TRANSLATION</b> command<br>searches process, job-wide,<br>group, and system tables, in that<br>order.) |  |  |

In addition to supporting logical names (which represent device, directory, and file specifications) the operating system supports a second facility for creating alternate names for commands or portions of command strings. Using a special command, called the *assignment statement*  $(=)$ , you can assign values to symbols and store these assignments in special tables called *symbol tables.* You can use symbols created in this way as variables in command procedures and as command synonyms.

The **Writing Command Procedures** module discusses the use of symbols as variables. This module covers the use of symbols as command synonyms.

The left side of the assignment statement defines the *symbol name.* The right side of the assignment statement contains an expression that can be either an integer value or a character string.

A symbol name can have a maximum of 255 characters. The symbol name must begin with a letter (A through Z), an underscore (\_), or a dollar sign (\$). After the first character, the name can contain any alphanumeric characters, underscores, and dollar signs. For example:

 $$$  COUNT = 10  $$$  RESULT == 100

A *command synonym* is a name that represents character strings or numeric values. The portion of a command string equated to a command synonym is called its *equivalence string.* 

The *global symbol table* typically stores command synonyms and their equivalence strings. Each time you log in, the system creates both a global symbol table and a local symbol table for your process. You define, display, and delete command synonyms by entering DCL commands at your terminal. Figure 6-2 shows the relationship between your terminal, the operating system, and the symbol tables associated with your process. By defining command synonyms, you can create your own command language and simplify your terminal sessions.

DCL places local symbols in the *local symbol table.* A local symbol exists as long as the command level remains active. A local symbol is defined by using a single equal sign  $( = )$  in the assignment statement:

\$ TEST = "HELLO"

*Global symbols* are placed in the global symbol table. A global symbol exists for the duration of the process, unless it is specifically deleted. A global symbol is defined by using two equal signs  $(==)$  in the assignment statement:

 $$$  RESULT == 50

You can also abbreviate the symbol forms by use of the asterisk (\*) as the abbreviation indicator. For example, to abbreviate a local symbol to invoke the Mail utility:

```
$ M*AIL = "MAIL"
```
The Mail utility will be invoked using any of these abbreviations: "M", "MA", "MAI", and "MAIL".

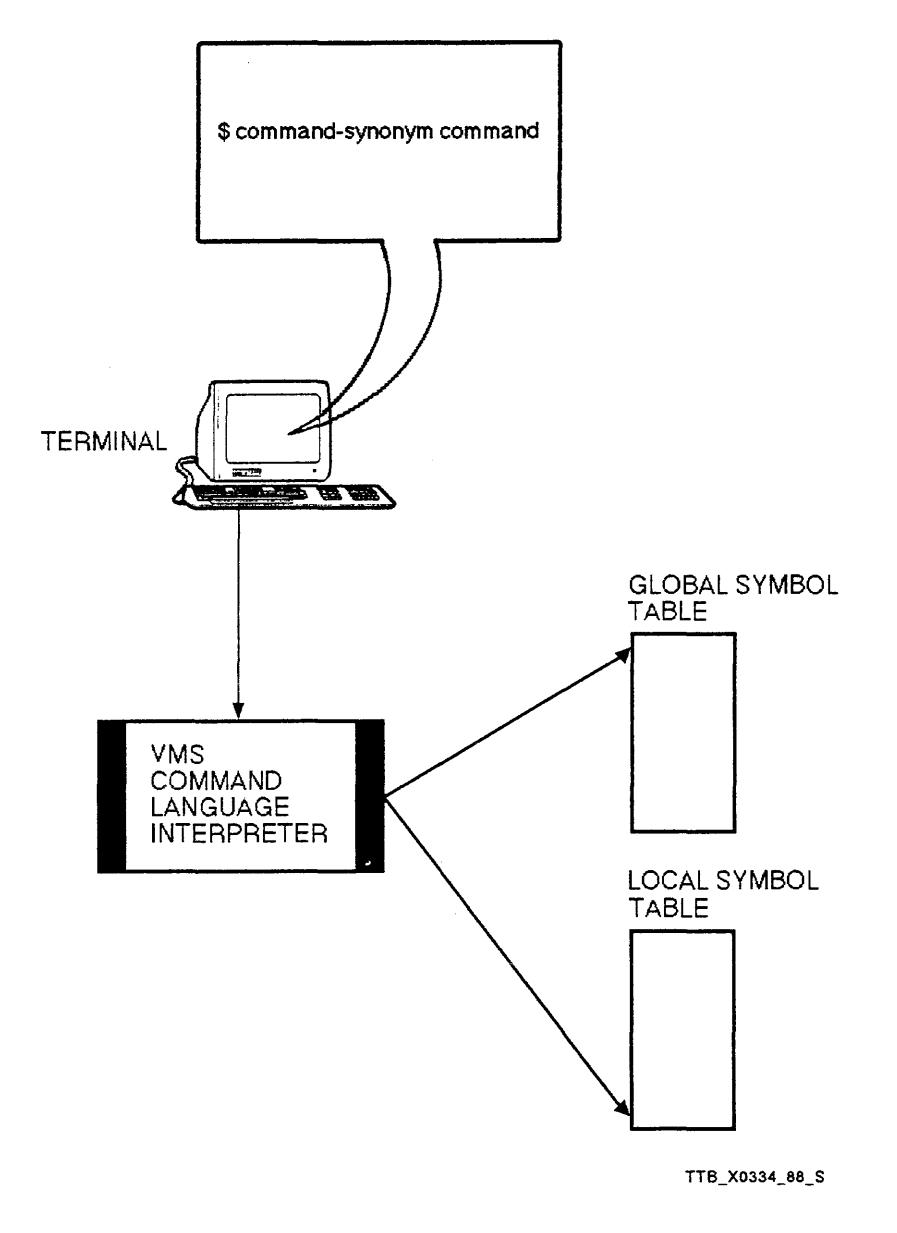

Figure 6-2 The Relationship Between Your Terminal, the Operating System, and Your Global Symbol Table

# 6.10.1 Deleting Symbol Definitions

Symbol definitions are deleted from a symbol table by using the DELETE/SYMBOL [symbol-name] command. If you do not specify the name of a symbol table the symbol definition is deleted from the local symbol table.

There are three qualifiers that can be used in conjunction with the DELETE/SYMBOL command. They are:

- $/LOCAL$  Specifies that the symbol name is to be deleted from the local symbol table.
- /GLOBAL Specifies that the symbol name is to be deleted from the global  $\bullet$ symbol table.
- /ALL Specifies that all symbol names in the specified symbol table be deleted. If neither /LOCAL or /GLOBAL are specified, all symbols defined at the current command level are deleted.

Table 6-8 describes the commands used for defining, displaying, and deleting symbols.

# Table 6-8 Commands for Defining, Displaying, and Deleting DCL Symbols

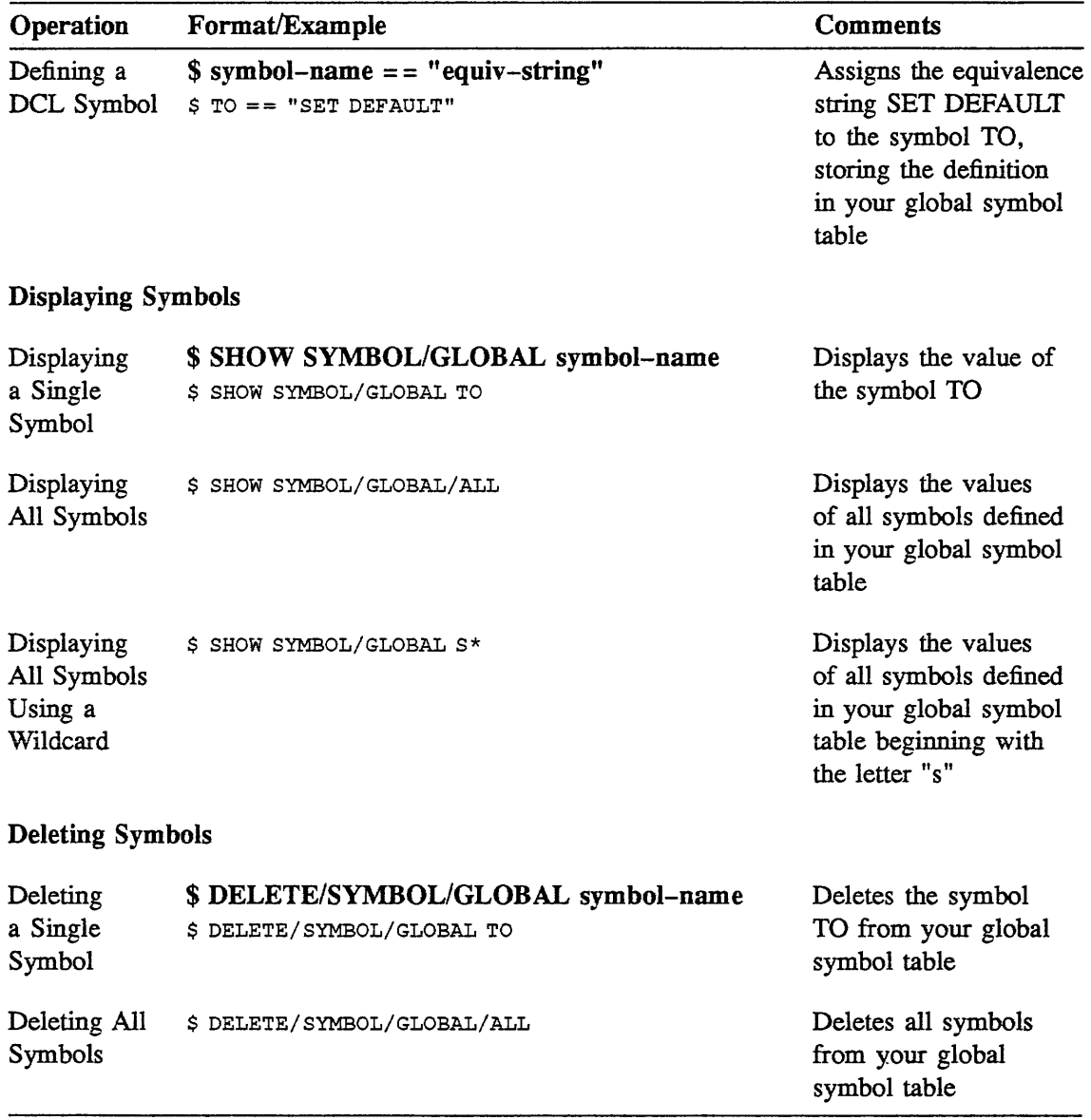

```
$ DIRP == "DIRECTORY/OWNER/PROTECTION" 
$ TO == "SET DEFAULT" 
$ RETURN == "SET DEFAULT SYS$LOGIN" 
$ LOCALS == "SHOW SYMBOL/LOCAL/ALL" 
$ GLOBALS == "SHOW SYMBOL/GLOBAL/ALL" 
$ DEL SL == "DELETE/SYMBOL/LOCAL" 
S DEL SG == "DELETE/SYMBOL/GLOBAL"$ GLOBALS 
  $RESTART == "FALSE" 
  SSEVERITY \equiv "1"$STATUS == "%X00030001"
  C*LEAR == "RUN SYS$SYSTEM:ERASE" 
  DEL SG == "DELETE/SYMBOL/GLOBAL" 
  DEL-SL == "DELETE/SYMBOL/LOCAL" 
  DIRP == "DIRECTORY/OWNER/PROTECTION" 
  GLOBALS = "SHOW SYMBOL/GLOBAL/ALL" 
  LOCALS == "SHOW SYMBOL/LOCAL/ALL" 
 RETURN == "SET DEFAULT SYS$LOGIN" 
  TO == "SET DEFAULT" 
$ TO SYS$SYSTEM 
$ DIRP DCL.EXE 
Directory SYS$COMMON: [SYSEXE] 
DCL.EXE;l 
Total of 1 file. 
$ RETURN 
$ DEL SG/ALL 
$ GLOBALS 
                     [SYSTEM] (RWED, RWED, RWED, RE)
%DCL-W-IVVERB, unrecognized command verb - check validity and spelling 
 \GLOBALS\
```
Example 6-6 Defining, Displaying, and Deleting Symbols

Table 6-9 compares various aspects of logical names and symbols.

| Characteristic | <b>Logical Names</b>                                                                                                    | <b>Symbols</b>                                                                                                    |
|----------------|----------------------------------------------------------------------------------------------------|----------------------------------------------------------------------------------------------------|
| Function       | Represent device, directory, and<br>file specifications.                                                                                                    | Represent commands or portions of<br>command strings.                                                                                                    |
| Usage          | Used in place of any complete<br>device, directory, or file<br>specification. Also used in<br>place of any contiguous group<br>of left-hand fields in a file<br>specification. Must occur as part<br>of a command string parameter<br>to be passed to the file system<br>for translation. | Used in place of any complete<br>command string. Also used in<br>place of any left-hand portion of a<br>command string. Must occur as the<br>first word in a command string to be<br>translated by the command language<br>interpreter. |
| Storage        | Stores assignments in your<br>process, job, group, or system<br>logical name table.                                                                                                    | Stores assignments in your global or<br>local symbol table.                                                                                                    |
| Definition     | Either the ASSIGN or DEFINE<br>command                                                                                                    | An assignment statement $(=)$ or<br>$(==).$                                                                                                    |
| Display        | Either the SHOW LOGICAL<br>or SHOW TRANSLATION<br>command.                                                                                                    | The SHOW SYMBOL command.                                                                                                    |
| Deletion       | The DEASSIGN command.                                                                                                    | The DELETE/SYMBOL command.                                                                                                    |

Table 6-9 Comparison of Logical Names and DCL Symbols

# 6.11 DEFINING KEYS

As you become more familiar with the VMS system, you will find that you are repeatedly entering certain commands. You can reduce the amount of typing required to one keystroke. Use the DEFINE/KEY command, which assigns a definition to a keyboard key. Definitions often contain part or all of a DCL command string.

The types of terminals and their associated definable keys are:

- VT52-series terminals All definable keys located on the numeric keypad
- $VT100$ -series terminals All keys located on the numeric keypad plus the LEFT and RIGHT ARROW keys
- Terminals with LK201 keyboards All keys on the numeric keypad; keys on the editing keypad (except the UP and DOWN ARROW keys); keys on the function key row across the top of the keyboard (except Function keys Fl through FS)

Keys KPO - KP9, PERIOD, COMMA, and MINUS must be enabled for definition purposes. These keys are enabled by using either of the following commands:

- \$ SET TERMINAL/APPLICATION\_KEYPAD
- \$ SET TERMINAL/NONUMERIC

Keypad keys  $PF1 - PF4$  can also be defined.

The format is:

\$ DEFINE/KEY key-name equivalence string /qualifiers

One or more of the following qualifiers can be used to alter the action of a defined key:

- /TERMINATE Produces an automatic return
- **/NOECHO** Suppresses the display of the command being invoked
- /ERASE Erases the characters on the current line before displaying and executing the command invoked by the defined key
- /NOLOG Suppresses the informational message you receive when you initially define a key

Example:

\$ DEFINE/KEY PF3 "SHOW PROCESS" /TERMINATE

Now that key PF3 has been defined. Each time you press that key, the DCL command SHOW PROCESS will be executed. Note that the qualifier /TERMINATE is used to signify that the equivalent string (SHOW PROCESS) will be executed when key PF3 is pressed.

### 6.11.1 Displaying a Key Definition

To display a key definition, issue the DCL command:

```
$ SHOW KEY/FOLL key-name
```
Example:

```
$ SHOW KEY/FOLL PF3 
 PF3 = "show process" 
  (echo, terminate, noerase, nolock)
```
# 6.11.2 Removing a Key Definition

To remove a key definition, use the DELETE/KEY command. The following command removes the definition applied to the PF3 key:

\$ DELETE/KEY PF3 %DCL-I-DELKEY, HOME key PF3 has been deleted

You can use the qualifier /ALL to delete all key definitions in the current state. If you use the qualifier /ALL, do not specify a key name.

\$ DELETE/KEY/ALL

If keys PFl through PF4 had been defined in the DEFAULT state, you would get a message on the terminal screen stating that keys PFl through PF4 had been deleted.

The following section describes how you can add different states to a key definition.

# 6.11.3 Assigning Muitiple Definitions to Keys

You can assign any number of definitions to a key by assigning each definition to a different key state. For example:

\$ DEFINE/KEY PFl "SHOW " SETSTATE=GOLD/NOTERMINATE/ECHO \$ DEFINE/KEY PF1 " PROCESS" /TERMINATE/IF STATE=GOLD/ECHO

The first time you press the PFl key, the system echoes the string "SHOW " at your terminal and sets the state of the PFl key to GOLD. The second time you press the PFl key, the system:

- Tests the key state (GOLD)
- Displays the string "PROCESS" (Appends the string "PROCESS" to the string "SHOW")
- Passes the entire command to the command language interpreter for processing

#### NOTE

If a key is defined and the qualifier SET\_STATE is not used, then the key state is DEFAULT.

\$ DEFINE/KEY PF1 "SHOW " /SET STATE=GOLD/NOTERMINATE/ECHO \$ DEFINE/KEY PF1 " PROCESS" /TERMINATE/IF STATE=GOLD/ECHO

Example 6-7 Defining Multiple Definitions for One Key

Notes on Example 6-7:

- 1. The qualifier /SET STATE=state-name causes the specified state name to be set. The state name can be any alphanumeric string. In this case, the state name is GOLD.
- 2. The qualifier /IF STATE=state-name determines whether or not a previously defined state name is in effect, in order for the key definition to be in effect.
- 3. The qualifier /NOTERMINATE allows you to create key definitions that insert text in command lines. In this particular example, using the /TERMINATE qualifier would have the first key definition echo the word "SHOW", but not the following word "PROCESS".
- 4. The qualifier /ECHO determines whether the equivalence string is displayed on the terminal screen when the key is pressed.

# 6.12 SUMMARY

- A logical name is a name you can use in place of all or part of a file specification
- They are used to:
	- Achieve device and file independence in programs or procedures
	- Reduce typing and improve readability (used as replacement for long file specifications)
	- Pass data among programs, or between a command procedure and a program
- Logical names and their equivalence strings can each have a maximum of 255 characters (including alphanumeric characters, dollar signs and underscores)
- Any other characters must be enclosed in quotation marks
- Stored in logical name tables

#### System Defined Logical Names

When you log in, the system:

- Defines a number of logical names and stores them in your process logical name table
- Creates a job-wide logical name table for your process and all of its potential subprocesses

You may override these permanently or temporarily with the ASSIGN or DEFINE commands

#### DCL Symbols

- Symbols are names that represent character strings or numeric values
- Can be used as DCL command synonyms allowing the user to tailor DCL command format
- Equated to an equivalence string (which is enclosed in  $"$ )
	- Complete command string
	- Portion of a command string
- Stored in one of two tables (each process has its own)
	- LOCAL
	- GLOBAL

### Defining Keys

- Definitions often contain part or all of a DCL command string  $\bullet$
- Reduces typing of lengthy or frequently used DCL commands

Syntax:

### \$ DEFINE/KEY key-name equivalence string /qualifiers

To display a key definition, issue the DCL command:

### SHOW KEY/FULL key-name

To delete a key definition, issue the DCL command:

#### DELETE/KEY key-name

# 6.13 WRITTEN EXERCISE I

Write the letter of the system-defined logical name that best fits each of the device and directory descriptions on the following page. Some answers require more than one letter.

System-Defined Logical Names

- a. SYS\$COMMAND
- b. SYS\$DISK
- c. SYS\$ERROR
- d. SYS\$HELP
- e. SYS\$INPUT
- f. SYS\$LIBRARY
- g. SYS\$LOGIN
- h. SYS\$NODE
- i. SYS\$0UTPUT
- j. SYS\$SYSDEVICE
- k. SYS\$SYSTEM

#### **Device and Directory Descriptions**

- 1. Specifies the default device to which the system writes output during a terminal session.
- 2. Specifies the default device to which the system writes messages during a terminal session.
- 3. Specifies your default disk.
- 4. Specifies the directory in which help files are cataloged.
- 5. Specifies the directory in which system libraries are cataloged.
- 6. Specifies your default user file directory (UFD).
- 7. Specifies the device from which the command language interpreter and utility programs read input during a terminal session.
- 8. Specifies the directory in which operating system programs and procedures are cataloged.
- 9. Specifies your terminal during an interactive process.
- 10. Specifies the disk on which system programs and routines are stored.
- 11. Specifies the name of the current network node.

## 6.14 WRITTEN EXERCISE II

Write the letter of the symbolic name type that best fits each of the following characteristics.

#### Symbolic Name Type

- a. Command Synonym
- b. Logical Name

#### Characteristic

- 1. Represents device, directory, and file specifications
- 2. Translated by the file system
- 3. Translated by the command language interpreter
- 4. Defined by the direct assignment statement  $(=)$
- 5.  $\frac{1}{1}$ Deleted by the DEASSIGN command
- 6. Displayed by the SHOW SYMBOL command  $\overline{\phantom{a}}$
- 7. Defined by the ASSIGN command  $\frac{1}{1}$
- 8. Represents commands and command strings
- 9. Deleted by the DELETE/SYMBOL command

### 6.15 LABORATORY EXERCISE I

Complete each of the following exercises at an interactive terminal. Display only one logical name table for each exercise.

- 1. Display at your terminal the contents of the logical name table used by your process. This particular logical name table contains process-private logical names.
- 2. Display at your terminal the contents of the logical name table used by your process and its subprocesses. This particular logical name table contains shareable logical names.
- 3. Display at your terminal the contents of the logical name table used by your UIC group member processes. This particular logical name table contains shareable logical names.
- 4. Display at your terminal the contents of the logical name table used by all system processes. This particular logical name table contains shareable logical names.
- *5.* Create a logical name for your default directory.
	- a. Check the proper logical name table to make sure your newly created logical name exists
	- b. Use the logical name in conjunction with the DIRECTORY command to view the file names in your default directory
	- c. Delete your newly created logical name after correctly performing this exercise.
# 6.16 LABORATORY EXERCISE II

Complete each of the following laboratory exercises at an interactive terminal.

- 1. Create a subdirectory
- 2. Create a logical name for a text file in your default directory
- 3. Create a logical name for your newly created subdirectory
- 4. Using only logical names, move the text file into your new subdirectory
- 5. After completing this exercise, remove the above logical names

# 6.17 LABORATORY EXERCISE III

Create global symbols to perform the following tasks. You can create these global symbols interactively or in the file LOGIN .COM.

- 1. Display a directory and size of all files in your directory
- 2. Show the time of day
- 3. Display all global symbols at your terminal
- 4. Move to another default directory
- 5. Return to your original default directory

To correct mistakes you may have made when you defined a DCL symbol, use the DELETE/SYMBOL command to remove the faulty definition, then enter it again.

# 6.18 WRITTEN EXERCISE I-SOLUTIONS

Write the letter of the system-defined logical name that best fits each of the device and directory descriptions on the following page. Some answers require more than one letter.

System-Defined Logical Names

- a. SYS\$COMMAND
- b. SYS\$DISK
- c. SYS\$ERROR
- d. SYS\$HELP
- e. SYS\$INPUT
- f. SYS\$LIBRARY
- g. SYS\$LOGIN
- h. SYS\$NODE
- 1. SYS\$0UTPUT
- j. SYS\$SYSDEVICE
- k. SYS\$SYSTEM

#### Device and Directory Descriptions

- 1. Specifies the default device to which the system writes output during a terminal session.
- 2. c Specifies the default device to which the system writes messages during a terminal session.
- 3. b Specifies your default disk.
- 4. d Specifies the directory in which help files are cataloged.
- 5. f Specifies the directory in which system libraries are cataloged.
- 6. g Specifies your default user file directory (UFD).
- 7. e Specifies the device from which the command language interpreter and utility programs read input during a terminal session.
- 8. k Specifies the directory in which operating system programs and procedures are cataloged.
- 9. a,c,e,i Specifies your terminal during an interactive process.
- 10. j Specifies the disk on which system programs and routines are stored.
- 11. h Specifies the name of the current network node.

# 6.19 WRITTEN EXERCISE II-SOLUTIONS

Write the letter of the symbolic name type that best fits each of the following characteristics.

#### Symbolic Name Type

- a. Command Synonym
- b. Logical Name

#### Characteristic

- 1. b Represents device, directory, and file specifications
- 2. b Translated by the file system
- 3.  $\frac{a}{b}$  Translated by the command language interpreter 4.  $\frac{a}{c}$  Defined by the direct assignment statement (=)
- 4.  $\frac{a}{b}$  Defined by the direct assignment statement (=)<br>5. b Deleted by the DEASSIGN command
- Deleted by the DEASSIGN command
- 6. a Displayed by the SHOW SYMBOL command
- 7. b Defined by the ASSIGN command
- 8. **a** Represents commands and command strings
- 9. a Deleted by the DELETE/SYMBOL command

# 6.20 LABORATORY EXERCISE I-SOLUTIONS

Complete each of the following exercises at an interactive terminal. Display only one logical name table for each exercise.

1. Display at your terminal the contents of the logical name table used by your process. This particular logical name table contains process-private logical names.

\$ SHOW LOGICAL/PROCESS

2. Display at your terminal the contents of the logical name table used by your process and its subprocesses. This particular logical name table contains shareable logical names.

\$ SHOW LOGICAL/JOB

3. Display at your terminal the contents of the logical name table used by your UIC group member processes. This particular logical name table contains shareable logical names.

\$ SHOW LOGICAL/GROUP

(There may not be any logical names defined in this table.)

4. Display at your terminal the contents of the logical name table used by all system processes. This particular logical name table contains shareable logical names.

\$ SHOW LOGICAL/SYSTEM

5. Create a logical name for your default directory.

```
$ ASSIGN WORK2: [SMITH] MYDIR
```
a. Check the proper logical name table to make sure your newly created logical name exists

```
$ SHOW LOGICAL MYDIR 
"MYDIR" = "WORK2: [SMITH]" (LNM$PROCESS_TABLE)
```
b. Use the logical name in conjunction with the DIRECTORY command to view the file names in your default directory

```
$ DIRECTORY MYDIR 
Directory WORK2:[SMITH] 
CALENDAR.EXE;l CLASS.LIST;4 
JOE_EVE.TPU$SECTION;l 
MAIL.DIR;l PERSONAL.LGP;4 
UTL.DIR;1 WEEKDAY.EXE;1
Total of 13 files. 
                                   CLOCK.EXE;l 
                                   KEYS.COM;S 
                                   REMLOG.EXE;l 
                                                    DEG.EXE;l 
                                                    LOGIN.COM;6 
                                                    TODO.DAT;l7
```
c. Delete your newly created logical name after correctly performing this exercise.

\$ DEASSIGN/ALL *or* \$ DEASSIGN/PROCESS MYDIR

# 6.21 LABORATORY EXERCISE II-SOLUTION

Compare your results with the following example.

```
$ CREATE./DIRECTORY/LOG [SMITH. TEXT] 
%CREATE-I-CREATED, DISK: [SMITH.TEXT] created 
$ ASSIGN [SMITH.TEXT] MY_TEXT 
$ ASSIGN MYFILE.TXT;l OUTPUT 
$ SHOW LOGICAL/PROCESS 
(LNM$PROCESS_TABLE) 
  "MY TEXT" = "[SMITH.TEXT]"
  "OUTPUT" = "MYFILE.TXT;l" 
  "SYS$COMMAND" = " DISK$RTA1:" 
  "SYS$DISK" = "DIS\overline{K}:"
  "SYS$ERROR" = "_DISK$RTA1:"
  "SYS$INPUT" = "-DISK$RTA1:" 
  "SYS$OUTPUT" [super] = " DISK$RTA1:" 
  "SYS$OUTPUT" [exec] = "DISK$RTA1:""TT" = "RTA1:"$ COPY/LOG OUTPUT MY_TEXT 
%COPY-S-COPIED, DISK: [SMITH]MYFILE.TXT;l copied to 
DISK: [SMITH.TEXT]MYFILE.TXT;l (1 block) 
$ DEASSIGN OUTPUT 
$ DEASSIGN MY TEXT 
$
```
# 6.22 LABORATORY EXERCISE III-SOLUTIONS

Create global symbols to perform the following tasks. You can create these global symbols interactively or in the file LOGIN.COM.

1. Display a directory and size of all files in your directory

 $$DS = "DIRECTORY/SIZE"$ 

2. Show the time of day

 $$ TIME = " Show TIME"$ 

3. Display all global symbols at your terminal

 $$ GLO == "SHOW SYMBOL/GLOBAL/ALL"$ 

4. Move to another default directory

 $$$  MOVE  $=$  "  $$$  NET DEFAULT"

5. Return to your original default directory

\$ RETURN== "SET DEFAULT SYS\$LOGIN"

# WRITING COMMAND PROCEDURES

 $\mathcal{L}^{\text{max}}_{\text{max}}$  and  $\mathcal{L}^{\text{max}}_{\text{max}}$ 

 $\mathcal{A}^{\mathcal{A}}$ 

# 7.1 INTRODUCTION

As you become a more experienced user, you will begin to notice that certain commands are used repeatedly, in exactly the same order. Typing in these commands at the terminal can be tedious and time-consuming.

*Command procedures* provide you with a means to execute these commands automatically.

Command procedures are files consisting of DCL commands. In addition to the command verbs, qualifiers and parameters commonly used at the interactive level, there are several DCL command language features that provide power and flexibility, including:

- Symbols that can be used as numeric and string variables
- Instructions that allow you to control program flow
- Lexical functions

This module presents the material needed to create, test, and run a command procedure interactively. The Submitting Batch and Print Jobs module shows you how to run command procedures independently of your interactive process, as *batch jobs.* 

# 7.2 OBJECTIVES

To write DCL command procedures, you should be able to:

- Define what a command procedure is and describe why command procedures are  $\bullet$ used
- Create a command procedure, using standard DCL command elements
- Control terminal input and output in a command procedure by:
	- Displaying messages on the terminal  $\overline{\phantom{a}}$
	- Accepting input from the user
	- Redirecting input or output from the terminal to another location  $\overline{\phantom{m}}$
- Pass data to a command procedure using parameters
- Control the flow of execution within a command procedure using:
	- The IF command
	- The GOTO command
- Use the proper lexical function to obtain the information needed in a command procedure

# 7.3 RESOURCES

- *Guide to Using VMS Command Procedures*
- *VMS DCL Dictionary*

# 7.4 COMMAND PROCEDURES

A *command procedure* is a file containing DCL command strings. Command strings in a command procedure are made up of DCL command *verbs,* command *qualifiers,* and *parameters.* 

In addition to DCL commands, command procedures frequently make use of DCL command language features such as:

- *Symbols,* which can be used as command synonyms, or as numeric or string variables
- *Control flow statements,* similar to branching commands in programming languages
- *Lexical fanctions,* which provide information about the system, processes, and files

#### 7.4.1 Common Uses

Command procedures have several uses. One use is the repeated execution of a group of instructions. Instead of entering the commands at the interactive level, you can execute the commands in a command procedure, saving time and typing. A command procedure can be used by several people, ensuring consistency of action, and reducing duplication of effort.

Command procedures are also helpful when you must use long or complicated command strings. Command procedures help assure that the syntax of these commands is correct.

Finally, command procedures are used when you want to run a job in batch mode. When you submit a command procedure to be run in batch mode, you free your terminal for other tasks. The use of batch queues is discussed in the Submitting Batch and Print Jobs module later in this course.

# 7.4.2 Developing a Command Procedure

The steps to develop a command procedure are similar to steps used to develop a computer program in any language.

- 1. Design the command procedure.
	- Determine what tasks the procedure should perform.
	- Decide what results the procedure should produce.
- 2. Create the command procedure.
	- $\bullet$ Use the text editor of your choice.
	- Specify the file type COM for the command procedure.
- 3. Execute and test the command procedure.
	- Use the "at sign"  $(\omega)$  to execute the procedure interactively.
	- Use the DCL command SET VERIFY to:
		- Display each line of the procedure as it executes.
		- Help locate errors if they occur.
- 4. Modify and retest the command procedure, if necessary.
	- Repeat steps 2 and 3.
	- Use the DCL command SET NOVERIFY after the procedure has been tested and perfected.
- 5. Add comments to the command procedure so it is easy to read and maintain. Comments should describe:
	- The procedure in detail.  $\bullet$
	- Any parameters that are passed to the procedure.

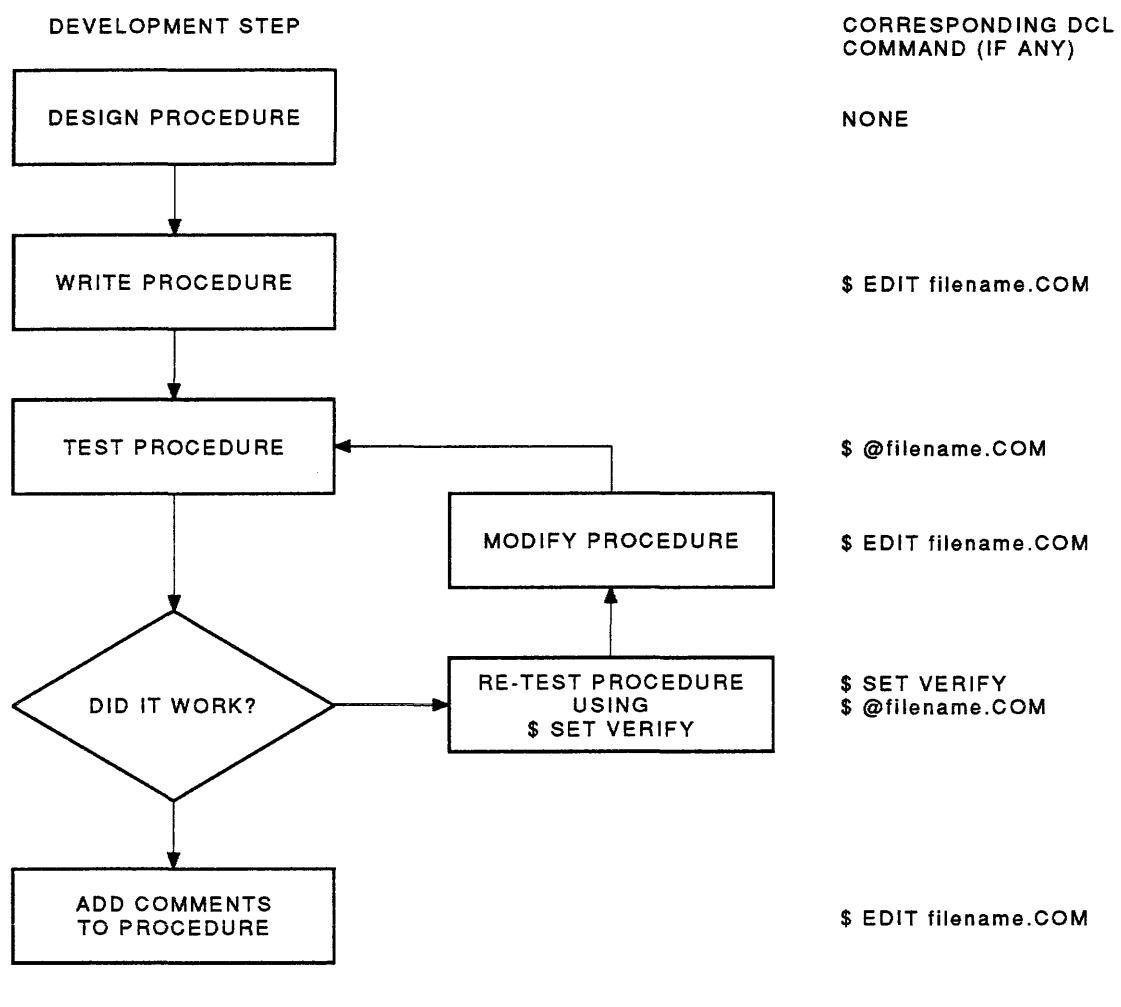

TTB\_X0335\_88

Figure 7-1 Command Procedure Development Process

# 7.5 COMPONENTS AND CONVENTIONS

Consistent format and clear programming style make your command procedures easy to read, test, and maintain.

#### 7.5.1 DCL Command Lines

Always use full command verbs. Do not use abbreviations. Abbreviated commands may become ambiguous if a new DCL command verb is added.

Precede each command line with the \$ prompt. Although you can change your DCL prompt at the interactive level, the dollar sign prompt is still used to indicate a command line within a procedure.

You can continue a line by placing a hyphen at the end of the line. Do NOT begin the continued line with a dollar sign.

# 7.5.2 Data Lines

Data lines can be used to include information used by the procedure or by another utility. When data lines are used, they are placed immediately after the command that will use them. Do NOT place a dollar sign at the beginning of a data line. Data input is terminated by the first occurrence of a dollar sign, and control is transferred back to the command procedure.

#### 7.5.3 Comments

An exclamation point (!) indicates a comment. When the system encounters an exclamation point it immediately goes on to the next line. Everything following the exclamation point is ignored.

It is recommended that you use blank comment lines (\$!) to separate blocks of instructions.

# 7 .5 .4 Labels

Labels are the names of locations within the command procedure. Like DCL commands, labels must be preceded by a\$. In addition, labels must be followed by a colon(:). For better readability, no command should be placed on the same line as the label.

```
$ REPORTl.COM 
$1\frac{1}{5} :
$ ! This command procedure sets your default directory
$ ! to the REPORTS.MONDAY subdirectory, prints out a report for
$ Monday, returns you to your login device and 
$ directory, then exits. 
$1$1$ ! Set your default to the REPORTS. MONDAY subdirectory
\begin{array}{c} \circ \\ \circ \\ \circ \end{array}SET DEFAULT DISK1: [REPORTS. MONDAY]
\ddot{s} :
$ ! Print out the report for Monday
\frac{s}{s} !
    PRINT MONDAY.RPT
$1$ Return to your login device and directory 
\frac{1}{5}$ SET DEFAULT SYS$LOGIN<br>$ EXIT
    EXIT
```
**Execution of REPORTl .COM:** 

```
$ @REPORTl 
DISKl: [REPORTS.MONDAY] 
Job MONDAY (queue SYS$PRINT, entry 44) started on WORK$TXAO
```
**Example** 7-1 **A Sample Command Procedure** 

Now try it with VERIFY turned on:

```
$ SET VERIFY 
$ 
$ 
@REPORTl 
$1s<sub>1</sub>S !
$ 
This command procedure sets your default directory 
$ ! to the REPORTS.MONDAY subdirectory, prints out a report for
$ 
Monday, returns you to your login device and 
$ 
directory, then exits. 
5 !
S!
$ 
Set your default to the REPORTS.MONDAY subdirectory 
$1$ 
$1$ 
Print out the report for Monday 
S<sub>1</sub>$ 
Job 
MONDAY (queue SYS$PRINT entry 46) started on WORK$TXAO 
S!
$ 
Return to your login device and directory 
$ 1$ 
$ 
                                              REPORTl. COM 
   SET DEFAULT DISKl: [REPORTS.MONDAY] 
   PRINT MONDAY.RPT 
    SET DEFAULT SYS$LOGIN
    EXIT
```

```
Example 7-1 (Cont.): A Sample Command Procedure
```
#### Notes on Example 7-1:

- 1. This is a very simple command procedure. Its purpose is to display some good programming practices you can use when you write command procedures.
- 2. Comment lines, added to your procedure, help you and others to determine the procedure's function, and to simplify maintenance. Note that comment lines are indicated by a dollar sign followed by an exclamation point  $(\$!)$ .
- 3. Each DCL command in the procedure is fully spelled out. By avoiding abbreviations, you avoid possible ambiguities when new DCL commands are added.

# 7.6 LOGIN COMMAND PROCEDURE

This is a command procedure that is executed automatically each time you log in. The name of the file must be LOGIN.COM and be placed in your default login directory.

This file contains logical names, symbols, and other commands you may have defined to set up your terminal session.

The example on the following page shows a typical LOGIN.COM file.

#### Notes on Example 7-2:

- 1. This procedure runs automatically when you log in.
- 2. The procedure is commented, and similar commands are grouped together. This helps make the procedure easier to read and maintain.
- 3. Global symbols are created that can be used as command synonyms to reset the user's default directory. Instead of using the SET DEFAULT command, the user can enter these symbols at the DCL prompt.
- 4. Command synonyms are created for commonly used DCL commands, by assigning global symbol values to the selected DCL commands.
- 5. The DEFINE command is used to assign command values to keypad keys.

```
$ LOGIN.COM 
$1$f$1$ Logical names for common files and directories 
\frac{1}{5}$ ASSIGN SYS$LOGIN_DEVICE: [BLOOM.PASCAL] PASCAL<br>$ ASSIGN SYS$LOGIN_DEVICE: [BLOOM.GAMES] FUN
     ASSIGN SYS$LOGIN DEVICE: [BLOOM.GAMES] FUN
$ ASSIGN SYS$LOGIN DEVICE: [BLOOM.PROCEDURES] CLEANUP.COM CLEANUP
$ 
$1$ Commonly used commands 
$1$ SED == "SET DEFAULT"<br>$ HOME == "SET DEFAULT
     HOME == "SET DEFAULT SYS$LOGIN"
$ CLR == "SET TERMINAL/WIDTH=80" <br> <math>$ EDT == "EDIT"</math>$ EDT == "EDIT" <br/> $ DS == "DIRECT"SD = 1000 S = 1000 S = 1000 S = 1000 S = 1000 S = 1000 S = 1000$SD == "SHOW DEFAULT"<br><math>$M == "MAIL"$ M = "MAIL"<br>\n$ PU = "PURG"PU == "PURGE/LOG"
$ XX == "DELETE"
$1S !
$! Key definitions
$1$ SET TERMINAL/APPLICATION_KEYPAD 
\begin{array}{c} \mathsf{s} \ \mathsf{s} \ \mathsf{s} \end{array}$ DEFINE/KEY/NOLOG/TERMINATE PF1 "SHOW USERS"<br>$ DEFINE/KEY/NOLOG/TERMINATE PF3 "SHOW TIME"
$ DEFINE/KEY/NOLOG/TERMINATE PF3 "SHOW TIME"<br>$ DEFINE/KEY/NOLOG/TERMINATE KP9 "SHOW QUEUE
     $ DEFINE/KEY/NOLOG/TERMINATE KP9 "SHOW QOEUE/ALL/FULL LPAO" 
$ DEFINE/KEY/NOLOG/TERMINATE KPO "LOGOUT" 
\begin{array}{c} 5 \\ 5 \end{array}EXIT
```
Example 7-2 Typical LOGIN.COM File

Several DCL commands allow you to perform terminal input and output operations from within a command procedure. Some of these commands allow you to prompt the user for information that can be used by the procedure. Other commands allow you to display messages and command output on the terminal screen.

These commands make use of predefined logical names. By redefining these logical names, you can allow the use of an interactive utility, like an editor, from within the procedure, or redirect terminal output to a file.

Table 7-1 lists the logical names used with terminal input and output commands. Notice that these logical names usually point to your terminal.

When you execute a command procedure, one logical name, SYS\$INPUT, is automatically defined to point to the command procedure file, rather than your terminal. This means that the system looks for its input from the command procedure file, rather than from the terminal. To allow for input to be entered from the terminal (for example, to edit a file), you must redirect the logical SYS\$INPUT so that it points to the terminal.

Table 7-2 lists commands that display information on your terminal. Table 7-3 lists commands that prompt the user for information. Table 7-4 lists commands that redirect terminal input and output

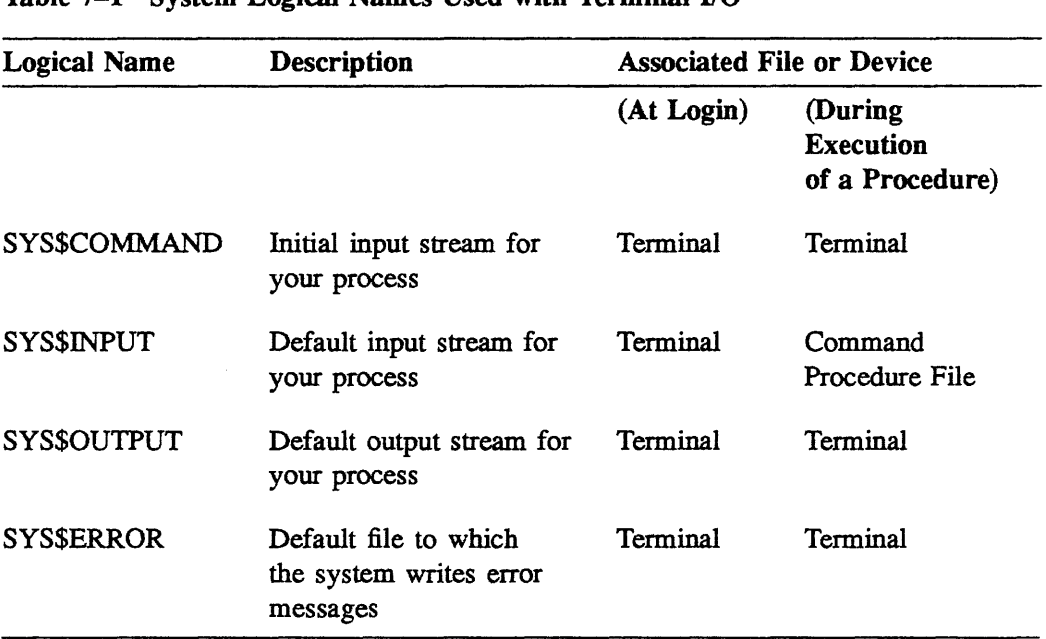

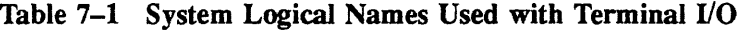

# 7.7.1 Performing Terminal Input and Output

# Table 7-2 Displaying Information on the Terminal

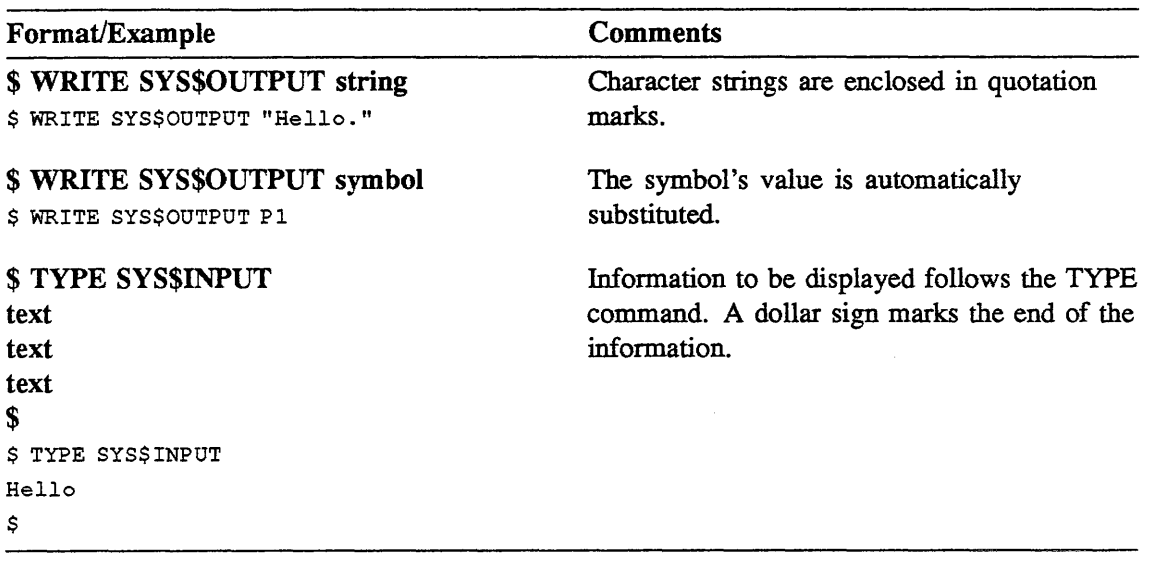

```
$ 1$1$ 1$ 
This command procedure sets your default directory to the 
$ 
[REPORTS.MONDAY] subdirectory, prints out a report for Monday, 
$ ! returns you to your login device and directory, then exits.
$ 1$1$ 
$ 
$1$ 
Set your default to the correct subdirectory 
$1$ 
$!
$ 
\mathsf{s}$1$ 
Print out the report for Monday 
$1$ 
$1$ 
Return to your login device and directory 
$1$ 
$ 
$1$ 
$ 
                                            REPORT2.COM 
    WRITE SYS$OUTPUT ""
    WRITE SYS$0UTPUT "Changing your default directory" 
    SET DEFAULT DISKl: [REPORTS.MONDAY] 
   WRITE SYS$OUTPUT ""
    WRITE SYS$0UTPUT "Printing the Monday report" 
   PRINT MONDAY.RPT 
   WRITE SYS$OUTPUT ""
   WRITE SYS$0UTPUT "Changing back to your login directory" 
    SET DEFAULT SYS$LOGIN
    EXIT
```
Execution of REPORT2.COM:

# \$ @REPORT2 Changing your default directory Printing the Monday report Job MONDAY (queue SYS\$PRINT, entry 46) started on WORK\$TXAO Changing back to your login directory

Example 7-3 An Output Sample from a Command Procedure

#### Notes on Example 7-3:

- 1. The WRITE SYS\$OUTPUT commands display the character string you specify on the terminal screen.
- 2. The SET DEFAULT DISK1:[REPORTS.MONDAY] command sets your default to the correct subdirectory.
- 3. The DCL command PRINT MONDAY.RPT prints the correct report
- 4. The DCL command SET DEFAULT SYS\$LOGIN returns you to your default device and directory and then you exit from the command procedure.

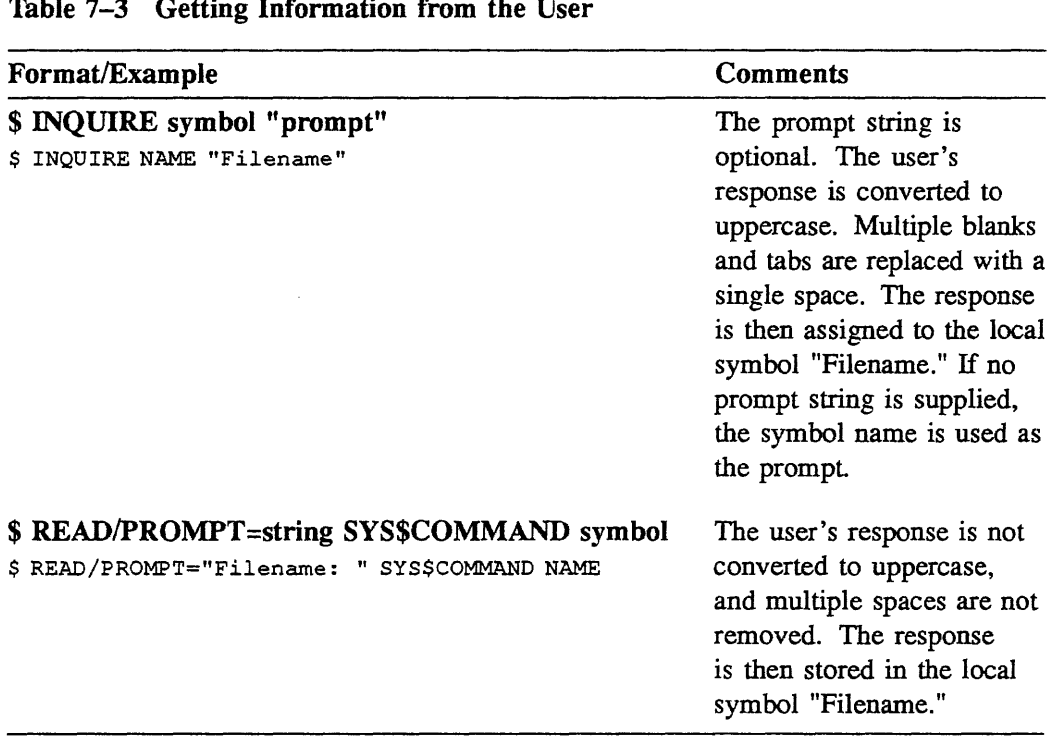

| Format/Example                                                                                   | <b>Comments</b>                                                                                                    |
|--------------------------------------------------------------------------------------------------|----------------------------------------------------------------------------------------------------|
| \$ DEFINE/USER MODE SYS\$INPUT SYS\$COMMAND<br>or                                                | The ASSIGN or<br>DEFINE command                                                                                                    |
| \$ ASSIGN/USER MODE SYS\$COMMAND SYS\$INPUT                                                      | redirects the input stream<br>from the command<br>procedure file to the<br>terminal. The /USER_<br>MODE qualifier specifies<br>that the change remains<br>in effect only while the<br>next image is executing. |
| \$ @commandfile-name/ OUTPUT=output-file-name                                                    | Redirects output to the<br>file you specify.                                                                                                    |
| \$ @COMFILE.COM/OUTPUT=COMSTAT.DAT                                                               | Redirects the output                                                                                                    |
| \$ DEFINE/USER MODE SYS\$OUTPUT output-file-name<br>or                                           | stream to the file you<br>specify while the next                                                                                                    |
| \$ ASSIGN/USER MODE output-file-name SYS\$OUTPUT<br>\$ DEFINE/USER MODE SYS\$OUTPUT COM STAT.DAT | image is executing.                                                                                                    |

Table 7-4 Redirecting Input and Output

```
$! 
$! 
S!
$!NOTICE.COM 
$! This command procedure creates a text file containing 
$! the message you specify, then mails it to DIST.DIS, 
$! a predefined distribution list. 
$!
$! First, display instructions to the user.
S!\mathsf{S}\mathsf{s}$ 
WRITE SYS$0UTPOT " " 
$!
  WRITE SYS$OUTPUT " "
  WRITE SYS$0UTPUT "Enter your message. Press CTRL/Z when done." 
$! Redirect the logical SYS$INPUT from the command 
$! procedure to the terminal. 
S!
$ ASSIGN/USER_MODE SYS$COMMAND SYS$INPUT 
$! 
$! Have the user create the message. 
$! 
$ EDIT MESSAGE.TXT 
$!$! When the user exits the editor, the command procedure 
$! continues. 
$!$!$! Send the message. The lines following the MAIL 
$! command are data lines used by the MAIL utility. 
$! The dollar sign indicates the end of the data. 
S!$ MAIL 
SEND MESSAGE.TXT 
@DIST.DIS 
A NOTE FROM YOUR SUPERVISOR 
s!$! Leave the procedure 
$! 
$ EXIT
```
Example 7-4 Using Terminal Input and Output

Notes on Example 7-4:

- 1. The WRITE SYS\$OUTPUT commands display the character string you specify on the terminal screen.
- 2. The ASSIGN/USER MODE SYS\$COMMAND SYS\$INPUT command redefines the logical name SYS\$INPUT to equate to SYS\$COMMAND. This command redirects input from the command procedure file to the terminal. Because the /USER MODE qualifier is used, this redirection stays in effect for only one command. In this example, it is the EDIT command.
- 3. The EDIT MESSAGE.TXT command creates the file MESSAGE.TXT. The user's input on the terminal screen is placed in the file. When the message is completed, the user ends the command by pressing CTRL/Z. When the user presses CTRL/Z, control is passed back to the command procedure.
- 4. The Mail utility is invoked using the Mail command SEND MESSAGE. TXT. The distribution list (DIST.DIS) should have been created prior to this for the command procedure to work.
- 5. The lines following the MAIL command are data lines used by the Mail utility. Because they are data lines, they are not preceded by a dollar sign. When a procedure encounters a dollar sign, it automatically terminates the utility.

# 7.8 DCL SYMBOLS

*Symbols* are names to which you can assign a character string or an integer value. Symbols have two primary purposes. They can be used as command synonyms, or as variables in command procedures. For example, you can create a symbol HOME that has the value "SET DEFAULT SYS\$LOGIN." HOME is a command synonym because it can be used synonymously with the command SET DEFAULT SYS\$LOGIN. An example of a symbol as a variable might be assigning the symbol COUNT the integer value 1.

Symbols are defined using assignment statements. There are two types of symbols available: *local symbols* and *global symbols.* Local symbols remain in effect only while the command procedure is executing. Global symbols remain in effect until the process terminates.

Global symbols are often used to define command synonyms in your LOGIN.COM procedure. Global symbols defined in this way allow you to use synonyms in place of commands. When defined as global symbols, the definitions remain in effect as long as you are logged in.

The use of symbols in command procedures provide possibilities not readily available at the interactive level. Using symbols as numeric and string variables expands the power and flexibility of DCL commands.

Table 7-5 shows examples of assigning local and global symbol values.

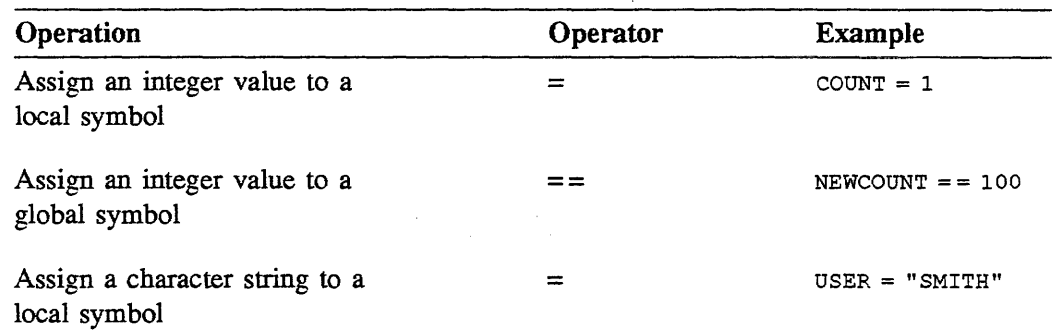

 $\chi^2$ 

**Table 7-5 Symbol Assignment and Manipulation** 

 $\sim 10^{11}$ 

# 7. 8.1 Symbol Substitution

In a command procedure, symbols are frequently used as command synonyms, parameters, and as numeric and string variables.

To be useful within a command procedure, the system must translate symbols into their corresponding values. Some DCL commands replace symbols with their values automatically. Most DCL commands do not perform automatic symbol substitution.

You can tell the system to force symbol substitution. To indicate to the system that a symbol value should be substituted, enclose the symbol name in apostrophes ('). When the symbol name is contained in a character string, the symbol name must be preceded with two apostrophes (") and ended with a single apostrophe (').

Table 7-6 lists those commands and statements that perform automatic symbol substitution, as well as examples of nonautomatic substitution.

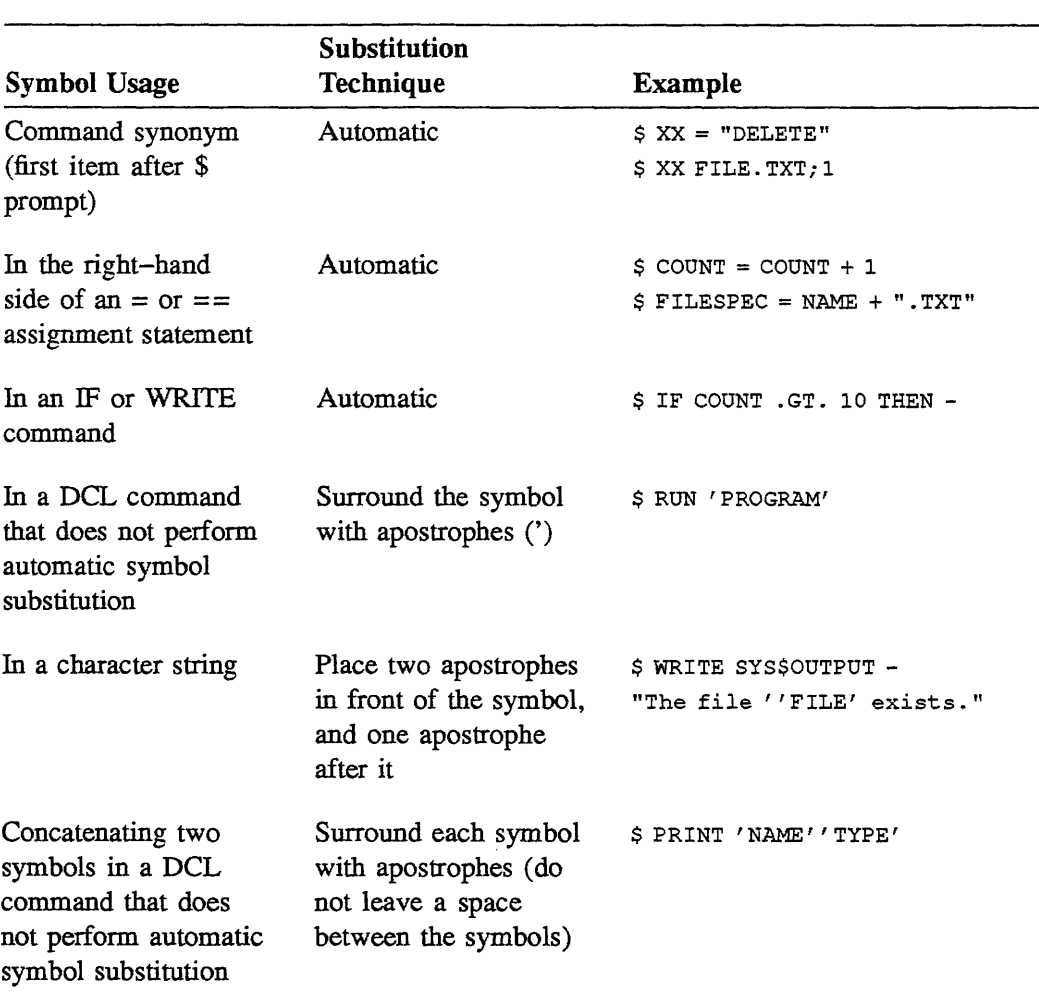

# Table 7-6 Symbol Substitution Techniques

```
$1$1S!
$ 
This command procedure sets your default directory to the 
$ 
[REPORTS.'DAY'] subdirectory, prints out a report for the 
$ ! day of your choice, returns you to your login device and
$ 
directory, then exits. 
$1$ 
Ask which daily report to print out 
$1$ 
$1\mathsf{S}\mathsf{s}$1$ 
Set your default to the correct subdirectory 
S!
$ 
$1$ 
$ 
$1$! Print out the report for the correct day
S<sub>1</sub>\boldsymbol{\mathsf{s}}$1$ 
Return to your login device and directory 
$1$ 
$ 
S!
$ 
$ 
                                               REPORT3.COM 
    INQUIRE DAY "Day to print a report" 
    WRITE SYS$0UTPUT "" 
    WRITE SYS$0UTPUT "Changing your default directory" 
    SET DEFAULT DISKl: [REPORTS.'DAY'] 
    WRITE SYS$0UTPUT "" 
    WRITE SYS$0UTPUT "Printing the ''day' report" 
    PRINT 'DAY' . RPT 
    WRITE SYS$0UTPUT "" 
    WRITE SYS$0UTPUT "Changing back to your login directory" 
    SET DEFAULT SYS$LOGIN 
    EXIT
```
#### Execution of REPORT3.COM:

\$ @REPORT3 Day to print report for: TUESDAY Changing your default directory Printing the TUESDAY report Job TUESDAY (queue SYS\$PRINT, entry 47) started on WORK\$TXAO Changing back to your login directory

Example 7-5 Using Symbol Substitution
### 7.8.2 Passing Parameters to Command Procedures

*Parameters* are the objects of DCL commands. A parameter might be a keyword, file specification, or an integer or string value. Since command procedures are made up of DCL commands, they frequently use parameters. You can specify parameters for a command procedure when you execute the procedure.

The system automatically provides eight local symbols:  $P1 - P8$ . You can pass up to eight numeric or string values to the procedure. If you specify parameters, the system assigns the values you specify to these symbols at execution time. If you do not specify a parameter, the default value assigned to the symbol (the null string) remains in effect The syntax is:

### \$ **@command\_procedure.com parameter \_1 parameter\_ 2** ... **parameter\_ 8**

```
$1$1$1$ 
This command procedure sets your default directory to the 
$ 
[REPORTS.'Pl'] subdirectory, prints out a report for the day of 
$ ! your choice, returns you to your login device and directory,
$ 
then exits. 
$1$ 
$ 
$1$ 
Set your default to the correct subdirectory 
$1$ 
$1$ 
$ 
$1$! Print out the report for the correct day
$1$ 
$1$ 
Return to your login device and directory 
$1$ 
$ 
$ \t1$ 
\mathbf{s}REPORT4.COM 
   WRITE SYS$OUTPUT ""
   WRITE SYS$0UTPUT "Changing your default directory" 
   SET DEFAULT DISKl: [REPORTS.'Pl'] 
   WRITE SYS$OUTPUT ""
   WRITE SYS$0UTPUT "Printing the ''Pl' report" 
   PRINT 'Pl' .RPT 
   WRITE SYS$OUTPUT ""
   WRITE SYS$0UTPUT "Changing back to your login directory" 
    SET DEFAULT SYS$LOGIN
    EXIT
```
#### Execution of REPORT4.COM

\$ @REPORT4 TUESDAY Changing your default directory Printing the TUESDAY report Job TUESDAY (queue SYS\$PRINT, entry 47) started on WORK\$TXAO Changing back to your login directory

Example 7-6 Passing Parameters to Commands Procedures

## 7.9 CONTROLLING PROGRAM FLOW

The normal order of command execution in a procedure is sequential. That is, the first line of the procedure executes, then the second, and so on. This sequential order is sufficient in some procedures, such as a LOGIN .COM file, which usually performs unconditional tasks.

There are times, however, when you will want to alter the order of execution, depending on the results of conditional testing within the procedure. For example, you may want a file to print, but only if it has the proper file type. DCL provides several commands that allow you to alter the order of execution. These control-flow commands include the IF command, and the GOTO command.

## 7.9.1 The IF Command

Syntax:

#### \$ IF conditional expression THEN command

When the command executes, the conditional expression following  $IF$  is tested. This conditional expression may to compare integer values, compare two string expressions, or test whether or not a logical expression is true or false. Table 7-7 lists the operators used in conditional expressions.

If the condition is met, the command(s) following THEN are performed.

If the condition following  $IF$  is not met, then the next DCL command in sequence is performed, or an optional ELSE statement can be performed. The optional ELSE statement provides command(s) to be performed when the IF condition is false.

The command(s) following THEN or ELSE can be:

- Another DCL command(s), or
- A GOTO command

The syntax of the IF-THEN-ELSE command is:

\$IF conditional expression THEN command ELSE command(s)

# 7.9.2 Notes on the IF-THEN-ELSE Command

- A command block started by a THEN statement must be terminated by an ENDIF statement
- A THEN statement must be the first executable statement following an IF statement.
- THEN, ELSE, and ENDIF statements cannot be abbreviated to fewer than four characters.
- Do NOT specify labels on a THEN or ELSE statement.
- Labels are legal only on an ENDIF statement.
- Command procedures may branch within the current command block, but branching into the middle of another command block is not recommended.

# 7.9.3 The GOTO Command

Syntax:

### \$ GOTO label

The GOTO command does not perform any conditional testing. Rather, control is transferred to the label that follows the GOTO command. The DCL command that follows the label is then performed. This label can occur either before or after the GOTO command.

| Operator                 | Description                                                                 |
|--------------------------|-----------------------------------------------------------------------------|
| <b>String Operators</b>  |                                                                             |
| EQS.                     | Tests if two character strings are equal.                                   |
| .GES.                    | Tests if the first string is greater than or equal to the<br>second string. |
| .GTS.                    | Tests if the first string is greater than the second<br>string.             |
| .LES.                    | Tests if the first string is less than or equal to the<br>second string.    |
| LTS.                     | Tests if the first string is less than the second string.                   |
| NES.                     | Tests if the two strings are not equal.                                     |
| <b>Numeric Operators</b> |                                                                             |
| .EQ.                     | Tests if two numbers are equal.                                             |
| .GE.                     | Tests if the first number is greater than or equal to<br>the second number. |
| .GT.                     | Tests if the first number is greater than the second<br>number.             |
| .LE.                     | Tests if the first number is less than or equal to the<br>second number.    |
| LT.                      | Tests if the first number is less than the second<br>number.                |
| NE.                      | Tests if two numbers are not equal.                                         |
| <b>Logical Operators</b> |                                                                             |
| NOT.                     | Logically negates a number.                                                 |
| .AND.                    | Combines two numbers with a logical AND.                                    |
| .OR.                     | Combines two numbers with a logical OR.                                     |

Table i-7 Relational Operators Used in Expressions

```
$! DEL DIR.COM
$1s!
$!$! This command procedure deletes previously emptied 
$! directories. It assumes that the directory to be
$! deleted is owned by the procedure's user. 
S!$! Check to see if the user entered the directory name. 
$! If yes, skip to the confirmation question. 
$! If no, display a message and ask for the directory name 
\frac{\mathfrak{s}}{\mathfrak{s}} !
   IF P1 .NES. "" THEN GOTO CONFIRM
$! 
$ WRITE SYS$OUTPUT " "
$ WRITE SYSSOUTPUT "This procedure deletes an emptied directory"
$ WRITE SYS$0UTPUT "The .DIR file extension is assumed." 
$ WRITE SYS$OUTPUT " "
$ INQUIRE Pl "Directory name" 
\frac{\mathfrak{s}}{\mathfrak{s}} !
  CONFIRM:
$ INQUIRE P2 "Confirm, please (Y/N)" 
$!
$! If the user answers 'No', abandon this procedure. 
S!$ IF .NOT. P2 THEN GOTO NODELETE 
$!$! Reset the directory protection so that the owner 
$! can delete it, delete the directory and display 
$! the system message. Note that the procedure 
$! substitutes the directory name for the symbol Pl. 
$!$ 
SET PROTECTION=(O:RWED) 
'Pl'.DIR;* 
$ 
DELETE/LOG 'Pl' .DIR;* 
$ 
GOTO END 
$! 
$ NODELETE: 
$! 
$ WRITE SYS$OUTPUT " "
$ WRITE SYS$0UTPUT "Directory file not deleted." 
$! 
$ END: 
$ EXIT
```
Example 7-7 Controlling Program Flow in a Command Procedure

```
Execution of DEL_DIR.COM:
```

```
$ @DEL DIR TEST 
Confirm, please (Y/N): Y
%DELETE-I-FILDEL, DISK: [DENISE]TEST.DIR;l deleted (3 blocks) 
\mathsf{s}
```
Second execution:

\$ @DEL\_DIR

```
This procedure deletes an emptied directory 
The .DIR file extension is assumed.
```

```
Directory name: TEST2 
Confirm, please (Y/N) : Y 
%DELETE-I-FILDEL, DISK: [DENISE]TEST2.DIR;l deleted (3 blocks) 
$
```
Third execution:

```
$ @DEL_DIR 
This procedure deletes an emptied directory 
The .DIR file extension is assumed.
Directory name: TEST3 
Confirm, please (Y/N) : N 
Directory file not deleted. 
$
```
Example 7-7(Cont.) Controlling Program Flow in a Command Procedure

## 7.10 LEXICAL FUNCTIONS

*Lexical functions* are features of the DCL command language that provide information similar to that of some DCL commands. The primary difference between DCL commands and lexical functions is the manner in which the information is provided.

In most instances, the information provided by a DCL command is returned to the terminal. Although well suited for display, it is not easily manipulated or changed. For example, the SHOW TIME command displays the current time on the terminal like this:

```
$ SHOW TIME 
18-JUN-1988 10:10:89 
$
```
There is no simple method to use this information in a command procedure. On the other hand, information provided by a lexical function is returned as a symbol value. This symbol and its associated value can be used in a command procedure. For example, you can assign the current date and time to a symbol, like this:

 $$ TIME = F$TIME()$ 

You can now use the symbol TIME in subsequent DCL commands within the procedure.

All lexical functions return a value. This value can be an integer or a character string, depending on the lexical function. For complete information on the syntax, parameters, and use of lexical functions, refer to the *VMS DCL Dictionary.* 

```
$!$!S!INFO.COM 
$! This command procedure allows the user to leave a message 
$! on the terminal screen, along with information about the 
$! process. The time when the message was left is also displayed. 
$!$!$! 
Use lexical functions to determine the current time 
$! 
and day of the week 
$ 
TIME = F$TIME () 
$ 
CURR TIME= F$EXTRACT(12,5,TIME) 
$ 
WEEKDAY= F$CVTIME(TIME,,"WEEKDAY"} ! Returns Monday,Tuesday,etc. 
$! 
$! Clear the screen using the TYPE/PAGE NL: command 
$ TYPE/PAGE NL: 
$!$! 
Display process name, the time, and the day of the week. 
$ 
NAME= F$PROCESS(} 
$ 
WRITE SYS$0UTPUT NAME 
$ 
WRITE SYS$0UTPUT " " 
$ WRITE SYS$OUTPUT "IT IS ''CURR_TIME' ON A ''WEEKDAY'"
\mathsf{s}s!WRITE SYS$OUTPUT " "
$! Leave the procedure 
S!$ END:<br>$ EXI!
  EXIT
```
**Execution of INFO.COM** 

\$ @INFO DENISE IT IS 12:23 ON A Monday

**Example** 7-8 **Using Lexical Functions** 

All lexical functions begin with F\$, followed by the function name.

 $WHO = F$PROCESS()$ 

All lexical functions require parentheses, even with null arguments.

Multiple arguments are separated by commas.

Optional arguments, when omitted, are indicated by commas.

Examples of arguments supplied to lexical functions:

- Integer or character strings WHAT = F\$EXTRACT (0, 3, "MAILMAN")
- Symbols

HOWLONG = F\$LENGTH (Pl)

Keywords  $\bullet$ 

 $\mathtt{WHERE} = \mathtt{FSENVIROMMENT} \ (\text{''MESSAGE''})$ 

• Null arguments

 $W\!H\!EN=F\$  TIME ( )

| <b>Lexical Function</b>                    | Description                                                                                                    |  |
|--------------------------------------------|----------------------------------------------------------------------------------------------------|--|
| F\$TIME()                                  | Returns the current date and time<br>string.                                                                                    |  |
| F\$PROCESS()                               | Returns the current process name.                                                                                               |  |
| F\$MODE()                                  | Returns a character string<br>indicating the mode in<br>which a process is running<br>(INTERACTIVE, NETWORK, or<br>OTHER).      |  |
| F\$LENGTH(string)                          | Returns the length of a string.                                                                                                 |  |
| F\$LOCATE(substring, string)               | Locates the substring in the string<br>and returns the offset position.                                                         |  |
| F\$EXTRACT(offset,number,string)           | Extracts a substring from a<br>character string expression.                                                                     |  |
| F\$CVTIME([input-time],[format],- [field]) | Returns information about<br>absolute, combination, or delta<br>time strings.                                                   |  |
| F\$ENVIRONMENT(item)                       | Returns information about the<br>DCL command environment.                                                                       |  |
| F\$GETQUI()                                | Returns information regarding<br>queues and the batch and print<br>jobs currently in those queues.                              |  |
| F\$LOGICAL(logical-name)                   | Returns the equivalence string<br>associated with the logical<br>name. Does not perform iterative<br>translation automatically. |  |

Tabie 7-8 Frequentiy Used Lexicai Functions

 $\bar{\omega}$ 

```
$!
   $ This procedure allows you to print multiple copies 
   $ ! of any file you choose. It will ask for the file
   $ name and number of copies if the information is 
   $ not supplied on the command line. The procedure 
   $ will not let the user print a binary file. 
   $ 
   $ NAME FILE: 
   $ 
   $ IF Pl .EQS. "" THEN INQUIRE Pl "File to be printed" 
   $ 
1 $ LENGTH=F$LENGTH(P1)
2 $ IF LENGTH .EQ. 0 THEN GOTO NAME FILE 
   $ 
3 $ PERIOD=F$LOCATE (".", P1)<br>A $ FNAME=F$FYTPACT(0 PFPIO
  4 $ FNAME=F$EXTRACT(O,PERIOD,Pl) 
   $ 
   $ Check to see if user entered file type. If yes, separate 
   $ filename from file type. If no, assign .LIS type to the file 
   s<sub>1</sub>5 $ IF LENGTH .EQ. PERIOD 
   $ THEN FTYPE=" .LIS" 
6 $ ELSE FTYPE=F$EXTRACT(PERIOD,LENGTH-PERIOD,Pl) 
   $ ENDIF 
   $ 
   $ Check to see if user entered a binary file type. If yes, exit. 
   $ If no, see how many copies they want. 
   S!
   $ IF FTYPE .EQS. ".OBJ" .OR. FTYPE .EQS. ".EXE" 
   $ THEN WRITE SYS$0UTPUT "YOU CANNOT PRINT A ''FTYPE' FILE" 
   $ EXIT 
   $ ENDIF 
   $ 
   $ NUMBER COPIES: 
   $ 
   $ IF P2 .EQS. "" THEN INQUIRE/NOPUNCTOATION P2 "HOW MANY COPIES DO YOO WANT? " 
   $ 
   $ IF NUMBER .LE. 0 THEN GOTO NUMBER COPIES 
   $ 
   $ ! Print the correct number of copies then exit from the procedure 
   s!
   $ PRINT/COPIES='P2' 'FNAME''FTYPE' 
   $ 
   $ EXIT
```
Example 7-9 Using More Detailed Lexical Functions

\$ PRINT.COM

#### Notes on Example 7-9:

1  $$$  LENGTH = F\$LENGTH (P1)

The F\$LENGTH lexical function returns the length of the character string in the local symbol Pl and assigns this value to the symbol LENGTH.

2 \$ IF LENGTH . EQ. 0 THEN GOTO NAME FILE

If this statement is true, then the command procedure returns to the label NAMEFILE on the premise that the user did not type in a file name.

 $\texttt{3}$   $\texttt{5}$  PERIOD = F\$LOCATE (".", P1)

The F\$LOCATE lexical function locates the period in the local symbol Pl and returns its offset within the string to the symbol PERIOD.

4  $$ FNAME = F$ EXTRACT (0, PERIOD, P1)$ 

The F\$EXTRACT lexical function extracts the file name (substring) by starting at the offset position  $(0)$  up to PERIOD in P1 and assigns it to the symbol FNAME.

The 0 lexical function IF-THEN-ELSE is employed here:

5 \$ IF LENGTH . EQ. PERIOD \$ THEN FTYPE = ".LIS"

> If the symbol LENGTH and the symbol PERIOD hold the same value, they automatically assign the symbol FTYPE or .LIS to the file.

6 \$ELSE FTYPE = F\$EXTRACT (PERIOD, LENGTH-PERIOD, Pl}

If a "." was found in the Pl string, we assume a file type was specified. Extract the file type from Pl.

 $\sim$   $\sim$ 

 $\label{eq:2.1} \mathcal{L}_{\text{max}} = \mathcal{L}_{\text{max}} + \mathcal{L}_{\text{max}}$ 

# 7.11 SUMMARY

- A command procedure is a file containing DCL command strings  $\bullet$
- These command strings are made up of:
	- DCL command verbs
	- Command parameters
	- **Qualifiers**
- Command procedures frequently make use of:  $\bullet$ 
	- DCL symbols command synonyms, numeric and string variables  $\overline{\phantom{0}}$
	- Control flow commands IF, GOTO
	- Lexical functions
- You can perform terminal input and output functions using:
	- INQUIRE  $\overline{\phantom{a}}$
	- READ SYS\$COMMAND
	- WRITE SYS\$0UTPUT
	- TYPE SYS\$INPUT  $\overline{\phantom{a}}$
- Control flow commands allow you to alter the order of command execution
	- IF-THEN or IF-THEN-ELSE transfers control based on the results of conditional expressions
	- GOTO unconditionally transfers control  $\frac{1}{2}$
- You can pass numeric and string information to the command procedure using the local symbols Pl - P8 associated with every command procedure
- Lexical functions allow you to gather and use system and process information in command procedures

 $\mathcal{L}^{\text{max}}_{\text{max}}$  ,  $\mathcal{L}^{\text{max}}_{\text{max}}$  $\label{eq:2.1} \frac{1}{\sqrt{2}}\int_{\mathbb{R}^3}\frac{1}{\sqrt{2}}\left(\frac{1}{\sqrt{2}}\right)^2\frac{1}{\sqrt{2}}\left(\frac{1}{\sqrt{2}}\right)^2\frac{1}{\sqrt{2}}\left(\frac{1}{\sqrt{2}}\right)^2\frac{1}{\sqrt{2}}\left(\frac{1}{\sqrt{2}}\right)^2.$ 

### 7.12 WRITTEN EXERCISE I

To complete these exercises, use the following symbol definitions:

 $COUNT = 2$ Pl = "MYFILE.TXT"  $P2 = "DATA.DAT"$ FILE NAME = "PROGRAM"  $F$  LLE\_TYPE = ".FOR"

Part A:

Each command below uses a symbol in some way. Indicate whether or not the symbol is used correctly. If it is used correctly, rewrite the command, replacing the symbol with its value (see above). If the symbol is used incorrectly, rewrite the command correctly.

Examples:

\$TYPE "Pl"

Incorrect: \$ TYPE 'Pl'

\$EDIT 'P2'

Correct: \$ EDIT DATA.DAT

- 1.  $$ FILE = 'FILE\_NAME' + 'FILE\_TYPE'$
- 2. \$ WRITE SYS\$OUTPUT COUNT" copies of the file"
- 3. \$ IF COUNT .LT. 10 THEN GOTO END
- 4. \$ WRITE SYS\$0UTPUT "The file "FILE\_NAME"'FILE\_TYPE"'

### Part B:

For the commands below, replace the underlined text with symbols, using the proper symbol substitution techniques. Use the same symbol values you used in Part A.

Example:

\$PRINT MYFILE.TXT

\$PRINT 'Pl'

- 1. \$ WRITE SYS\$0UTPUT "The file is MYFILE.TXT"
- 2. \$ TYPE PROGRAM.FOR
- 3. \$ EDIT DATA.DAT
- 4. \$ WRITE SYS\$OUTPUT "2 copies of the file DATA.DAT exist."
- 5.  $$ FILE = "PROGRAM" + "FOR"$

# 7.13 INTRODUCTION TO LABORATORY EXERCISES

These lab exercises are designed to give you practice in creating, testing, and running command procedures.

The procedures in these exercises include the commonly used functions of command procedures, such as:

- Terminal input and output
- Symbol assignment and symbol substitution
- Controlling program flow
- Passing data to procedures
- Using simple lexical functions

# 7.14 LABORATORY EXERCISE I

LOGIN.COM is one of the most commonly used command procedures. This procedure is executed automatically each time you log in to a VMS system. It is used to tailor your working environment on the system to better suit your needs.

Write a LOGIN.COM of your own that performs the following actions:

- 1. Exits if the process mode is not interactive. Use the lexical function F\$MODE() to test the mode of the process.
- 2. Defines a logical name that points to one of your subdirectories:

disk name: [directory\_name.subdirectory\_name]

where disk\_name is your default disk, and directory\_name is your top-level directory.

- 3. Defines global symbols to be used as command synonyms. The command synonyms, when defined should perform the following actions:
	- Set default
	- Show all users currently logged in to the system
	- Display your current directory
	- Set your default to your login disk and directory
- 4. Displays the following information on your terminal:
	- The current date and time
	- The current default directory

# 7.15 LABORATORY EXERCISE II

Write a command procedure that allows you to create files that everyone on your system can access. The procedure should perform the following tasks:

- 1. Asks for the file name if it is not provided.
- 2. Displays a message that indicates the name of the file being edited.
- 3. Transfers control to the terminal and then allows you to edit the file.
- 4. Sets the protection on the file so that the WORLD has READ access.
- 5. Prints a copy of the file for yourself, if you choose.

The name of the file you are creating should be supplied as Pl.

This exercise uses terminal input and output including:

- INQUIRE  $\bullet$
- $\bullet$ WRITE SYS\$0UTPUT
- DEFINE/USER\_MODE or ASSIGN/USER\_MODE  $\bullet$

# 7.16 LABORATORY EXERCISE III

The sample file ADD.COM, shown below, is intended to request two numbers, add them together, and display their sum. It doesn't behave as expected.

\$! ADD.COM \$ ! Adds two numbers together and displays their sum. \$ ! (This command procedure doesn't work as expected.) \$ \$WRITE SYS\$0UTPUT "This command procedure will add two numbers together." \$INQUIRE Pl "FIRST VALUE" \$INQUIRE P2 "SECOND VALUE"  $$TOT = P1 + P2$ \$WRITE SYS\$0UTPUT "TOTAL IS ", TOT

Invoke ADD.COM, supply the input it requests, and determine what is wrong with it.

# 7.17 LABORATORY EXERCISE IV

The sample file SAVDIR.COM is shown below:

```
$! SAVDIR.COM 
$! Save current default directory, set default to a 
$! new directory specified by the user, demonstrate 
$! the new default, then reset to the original default.
$! 
$! This generates errors - can you fix it? 
$ 
$CURDIR==F$DIRECTORY() 
$WRITE SYS$0UTPUT "CURRENT DIRECTORY IS ",CURDIR 
$INQUIRE NEWDIR "ENTER NEW DIRECTORY SPECIFICATION" 
$SET DEFAULT NEWDIR 
$DIRECTORY 
$SET DEFAULT CURDIR 
$DIRECTORY
```
SAVDIR.COM is intended to do the following:

- Determine and display the user's current default directory
- Request a new directory specification from the user
- Set default to that new directory
- Generate a \$DIRECTORY listing to demonstrate the new default
- Set the default back to the original directory

It generates an error and does not behave as expected.

Invoke SAVDIR.COM, supply the input it requests, interpret the resulting error message, and determine what is wrong with the procedure.

### 7.18 LABORATORY EXERCISE V

The sample files IF\_THEN\_l.COM and IF \_THEN\_2.COM, shown below, are intended to request a number from the user and determine whether it is odd or even. They do not work properly.

\$! IF-THEN 1.COM  $S!$  $$!$ \$ Decide whether a number is odd or even. This generates errors - can you fix it? \$ INQUIRE X "TYPE A NUMBER" \$ IF X THEN WRITE SYS\$0UTPUT "ODD" ELSE WRITE SYS\$OUTPUT "EVEN" \$ \$ WRITE SYS\$0UTPUT "DONE" ENDIF

\$! IF-THEN\_2.COM<br>\$! Decide whether a number is odd or even. Decide whether a number is odd or even. \$! This doesn't work when an odd number is given - \$! can you fix it? \$ \$ INQUIRE X "TYPE A NUMBER" \$ IF X \$ THEN WRITE SYS\$0UTPUT "ODD" \$ ELSE WRITE SYS\$0UTPUT "EVEN" \$ WRITE SYS\$0UTPUT "DONE"

Invoke each command procedure, supply both odd and even values, and determine what is wrong with the procedures.

# 7.19 OPTIONAL LABORATORY EXERCISE

Write a command procedure that displays a message on your terminal screen that states when you will return. The procedure should perform the following tasks:

- 1. Asks you for the number of minutes you will be away.
- 2. Erases the screen and then displays the following message, 12 lines from the top:

"Back in N minutes"

(where N is the number of minutes you supplied in Part 1).

- 3. It waits, and at one-minute intervals subtracts 1 from the number of minutes, erases the screen and redisplays the message with the new value.
- 4. When only one minute is left, it erases the screen and displays the message:

"I'll be right back."

This exercise uses terminal input and output commands, including:

- INQUIRE/NOPUNCTUATION
- WRITE SYS\$0UTPUT
- TYPE SYS\$INPUT

This procedure also uses the DCL command WAIT. For more information on this command, refer to the *VMS DCL Dictionary.* 

This procedure does NOT use lexical functions.

# 7.20 WRITTEN EXERCISE I-SOLUTIONS

Part A:

Each command below uses a symbol in some way. Indicate whether or not the symbol is used correctly. If it is used correctly, rewrite the command, replacing the symbol with its value. If the symbol is used incorrectly, rewrite the command correctly.

1.  $$ FILE = 'FILE\_NAME' + 'FILE_TYPE'$ 

Incorrect. Correct command is:  $$ FILE = FILE NAME + FILE$  TYPE

Do not use symbol substitution characters on the right-hand side of an  $=$  assignment statement.

2. \$WRITE SYS\$0UTPUT COUNT" copies of the file"

Incorrect. Correct command is: \$WRITE SYS\$0UTPUT COUNT," copies of the file"

Separate the items in the output list with commas. The values will be concatenated. Note that the symbol COUNT is substituted automatically.

An alternate method: \$ WRITE SYS\$OUTPUT ""COUNT" copies of the file"

If you place the symbol COUNT within the quoted string, symbol substitution does not occur automatically. For symbol substitution to occur, precede the symbol with two apostrophes.

3. \$ IF COUNT .LT. 10 THEN GOTO END

Correct. \$ IF 2 .LT. 10 THEN GOTO END

DCL automatically performs symbol substitution in an IF command.

4. \$WRITE SYS\$0UTPUT "The file "FILE\_NAME"'FILE\_TYPE'"

Correct. \$ WRITE SYS\$0UTPUT "The file PROGRAM.FOR"

In a character string, a symbol must be preceded by two apostrophes and followed by one.

Part B:

In the commands below, replace the underlined text with symbols, using the proper symbol substitution techniques. Use the same symbol values you used in Part A.

1. \$ WRITE SYS\$0UTPUT "The file is MYFILE.TXT"

\$WRITE SYS\$0UTPUT "The file is "Pl"'

2. \$ TYPE PROGRAM.FOR

\$ TYPE 'FILE\_NAME"FILE\_TYPE'

- 3. \$ EDIT DATA.DAT \$EDIT 'P2'
- 4. \$ WRITE SYS\$OUTPUT "2 copies of the file DATA.DAT exist." \$WRITE SYS\$0UTPUT '"'COUNT' copies of the file "P2' exist."
- 5.  $$ FILE = "PROGRAM" + "FOR"$

\$FILE= FILE\_NAME + FILE\_TYPE

## 7.21 **LABORA10RY EXERCISE I-SOLUTION**

```
$! LOGIN.COM 
$!$!
$! Check to see if process is interactive. If not, exit. 
$!$ IF F$MODE() .NES. "INTERACTIVE" THEN EXIT 
$!$! Define a logical name that points to the 
$! COMPROC subdirectory. 
$1$ DEFINE COMPROC DISKl: [MANN.COMPROC] 
$!$! Alternately, use ASSIGN DISKl: [MANN.COMPROC] COMPROC 
Create global symbols to be used as command synonyms 
$! 
          == "SET DEFAULT" <br>== "SHOW USERS" : Displays all users
   WHO == "SHOW USERS" ! Displays all users
$!$!$ SED
$ 
$ 
SHD 
$ 
HOME 
         "SHOW DEFAULT" 
              "SET DEFAULT SYS$LOGIN" 
Resets default to login values 
                                       ! Displays current directory
$!$! Display some "time and place" information on the terminal 
$! 
$ SHOW TIME 
$!$ SHOW DEFAULT 
$!$! Leave the procedure in an orderly manner. 
$!$ EXIT
```
# **7.22 LABORATORY EXERCISE II-SOLUTION**

```
$! CREATE FILE.COM 
$!$! 
$! Expected parameters: P1 = name of file to be edited
$! 
$! This command procedure allows you to edit a file, sets the 
$! protection on the file so that the World has READ access, 
$! then gives you the option of printing a copy of it. 
s!
$! Be sure the name of the file is assigned to Pl. If not, ask: 
$! 
$ IF Pl .EQS. "" THEN INQUIRE Pl "Filename" 
$! 
$! Display a message that indicates what file is being created: 
$! 
$ WRITE SYS$OUTPUT " "
$WRITE SYS$0UTPUT "Editing the file ''Pl' ... " 
$ WRITE SYS$OUTPUT " "
S!$! Redirect SYS$INPUT so that it points to the terminal: 
$! 
$ DEFINE/USER_MODE SYS$INPUT SYS$COMMAND 
$! 
$! Alternately, ASSIGN/USER_MODE SYS$COMMAND SYS$INPUT 
$! 
$! Allow the user to edit the file: 
$! 
$ EDIT 'Pl' 
S!$! Set the required protection for the file: 
$! 
$ SET PROTECTION=(W:R) 'Pl' 
s!$! Present the option of printing the file: 
$! 
.<br>S INQUIRE/NOPUNCTUATION ANS "Print a copy of the file? "
$ IF ANS THEN PRINT 'Pl' 
$ EXIT
```
\$ ! ADD\_SOL.COM<br>\$ ! Corrects the Corrects the error in ADD.COM \$ \$WRITE SYS\$0UTPUT "This command procedure will add two numbers together." \$INQUIRE Pl "FIRST VALUE"  $$INQUIRE$  P2 "SECOND VALUE"<br> $$TOT = 0 + P1 + P2$ ! Note the correction here. \$WRITE SYS\$0UTPUT "TOTAL IS ", TOT \$ \$! Pl and P2 are assumed to be strings, so DCL concatenates them. \$! Force DCL to regard them as numeric symbols by preceding them with a \$! number. Zero makes sense because it won't change the value of the sum.

k,

# **7.24 LABORATORY EXERCISE IV-SOLUTION**

\$! SAVDIR SOL.COM \$! This corrects the errors in SAVDIR.COM. \$ \$CURDIR==F\$DIRECTORY() \$WRITE SYS\$0UTPUT "CURRENT DIRECTORY IS ",CURDIR \$INQUIRE NEWDIR "ENTER NEW DIRECTORY SPECIFICATION"<br>\$SET DEFAULT 'NEWDIR' ! Note correc ! Note correction here \$DIRECTORY \$SET DEFAULT 'CURDIR' | and here. \$DIRECTORY  $\mathbf{s}$ \$! The original SAVDIR.COM did not have apostrophes around \$! the symbols NEWDIR and CURDIR, so the SET DEFAULT commands \$! assumed that they were logical names. \$! Use apostrophes to force symbol substitution in a situation \$! where symbols are not expected.

# 7.25 LABORATORY EXERCISE V-SOLUTION

\$! IF-THEN 1 SOL.COM  $$1$ \$ This corrects the error in IF THEN 1.COM \$ INQUIRE X "TYPE A NUMBER"<br>\$ IF X : Note the corre \$ IF X : Note the correction here.<br>\$ THEN WRITE SYS\$OUTPUT "ODD" \$ THEN WRITE SYS\$OUTPUT "ODD"<br>\$ ELSE WRITE SYS\$OUTPUT "EVEN' ELSE WRITE SYS\$OUTPUT "EVEN" \$ \$ WRITE SYS\$0UTPUT "DONE" \$<br>\$! ENDIF \$! If you use ELSE, THEN should not be on the same line as IF.<br>\$! You are mixing constructs. You are mixing constructs.

```
$!$!$!$ 1$ 
                                           IF-THEN 2 SOL.COM 
        Decide whether a number is odd or even. 
        This doesn't work when an odd number is given -
        can you fix it? 
$! INQUIRE X "TYPE A NUMBER" 
$! 
IF X 
$!$!$! 
$! 
$!S!$!$! 
$!$!$!$!$ 
$ 
$! 
$ 
        THEN WRITE SYS$0UTPUT "ODD" 
        ELSE WRITE SYS$0UTPUT "EVEN" 
        WRITE SYS$0UTPOT "DONE" 
        This works fine with even input because the ELSE condition is met, 
        so we skip over the statement(s) associated with THEN and just fall 
        through. 
        The trouble comes when odd input is supplied. 
        Since the THEN condition (truth for the IF test) is met, we execute 
        the indicated statements and try to skip over the statements for ELSE. 
        But where do we go when there's no ENDIF to finish up the IF-THEN? 
        IF_THEN_2_SOL.COM - Corrected procedure 
$ INQUIRE X "TYPE A NUMBER" 
$ IF X 
        THEN WRITE SYS$0UTPUT "ODD" 
        ELSE WRITE SYS$OUTPUT "EVEN"<br>ENDIF : Here is the corre
                 ! Here is the correction
$ 
$ 
$ 
$ WRITE SYS$00TPUT "DONE"
```
# 7.26 OPTIONAL LABORATORY EXERCISE-SOLUTION

```
$1$1$ 
This command procedure asks the user how many minutes he/she will 
$ 
be away. It erases the screen and displays the message "Back in 
$ 
'n' minutes". It waits a minute, recalculates the value of N, and 
% : In minutes : it waits a minute, recalculates the value of N, and<br>$! redisplays the message. When only one minute is left, it displays
$ 
"I will be right back". 
s<sub>1</sub>BACK SOON.COM 
$ Inquire for the number of minutes the user intends to be away. 
$ WHEN: 
$ INQUIRE/NOPUNCTUATION BACKSOON "How many minutes? " 
$1$ 
! If no answer, ask again. 
$ 
IF BACKSOON .EQS. "" THEN GOTO WHEN 
s<sub>1</sub>$ 
! Top of time loop 
$ 
LOOP: 
$ 
IF BACKSOON .EQ. 1 THEN GOTO RIGHTBACK 
$1$ 
! Erase the screen 
$ 
SET TERMINAL/WIDTH=80 
$1$ 
! Use the TYPE SYS$INPUT command to type eleven blank lines on 
$ 
! the terminal. 
$ 
TYPE SYS$INPUT
```
 $S<sub>1</sub>$ 

```
$ 
Now use the WRITE SYS$00TPOT command to display 
$! the message on the screen.
$ !<br>$ WRITE SYS$OUTPUT "
                            Back in ''BACKSOON' minutes"
$1.<br>$ ! Wait one minute--note that the terminal is
$ 
! tied up with this procedure. 
$ 
WAIT 00:01:00.00 
$1$ 
! Subtract 1 from the number of minutes 
$ 
BACKSOON=BACKSOON - 1 
s!
$ 
! Loop until only one minute is left. 
$ 
GOTO LOOP 
S<sub>1</sub>$ 
! The last step 
$ 
RIGHTBACK: 
$1$ 
! Erase the Screen 
$ 
TYPE/PAGE NL: 
$ 1$ 
! Use the TYPE SYS$INPOT command to type 
$ 
! the necessary blank lines. 
$ 
TYPE SYS$INPOT
```

```
$1$ WRITE SYS$00TPOT " 
$ END: 
                            I will be right back." 
$ EXIT
```
# USING DISK AND TAPE VOLUMES

### 8.1 INTRODUCTION

In addition to your default disk device, which stores the files you and many other users catalogue in your default directory hierarchies, your system includes a number of tape devices and smaller disk units. You can use one of these devices whenever you want to store copies of files on a private volume. Private volumes can be created on a magnetic tape reel, a floppy disk, or a smaller disk volume, such as an RK07 or RL02 pack. Once you copy files to such a volume, you can remove it and store it in some other secure location.

This module introduces the steps and commands required to create, use, and protect a private volume.

### 8.2 OBJECTIVES

In order to use private volumes to store private files off-line and transport them from one system to another, you should be able to perform the following operations:

- Allocate, initialize, and mount volumes
- Use the Backup Utility
- Dismount and deallocate volumes

### 8.3 RESOURCES

To complete this module, you should have access to the following documents:

- *VMS DCL Dictionary*
- *VMS Mount Utility Manual*
- *VMS Backup Utility Manual*

 $\label{eq:2.1} \frac{1}{\sqrt{2}}\int_{\mathbb{R}^3}\frac{1}{\sqrt{2}}\left(\frac{1}{\sqrt{2}}\right)^2\frac{1}{\sqrt{2}}\left(\frac{1}{\sqrt{2}}\right)^2\frac{1}{\sqrt{2}}\left(\frac{1}{\sqrt{2}}\right)^2\frac{1}{\sqrt{2}}\left(\frac{1}{\sqrt{2}}\right)^2.$ 

### 8.4 CREAT!NG AND US1NG PRIVATE VOLUMES

### 8.4.1 The Uses of Private Disk and Tape Volumes

*Private disk and tape volumes* are volumes that you own exclusively. They have three major uses:

- To preserve files  $\bullet$
- 'To transfer files from one system to another
- 'To provide a private environment for your work

#### 8.4.1.1 Preserving Files

Your default disk, which you share with other system users, stores most of your files. This device is called a *public disk.* 

Although the protection you establish for your files is normally sufficient to guard them against inadvertent destruction, they are still vulnerable to the activities of more privileged users and the operating system. For this reason, most users make copies of their most important material on backup volumes, such as magnetic tape reels or disk packs. A volwne you own is called a *private volume.* A private volume has an owner user identification code (UIC) identical to your own.

### 8.4.1.2 Transferring Files

You may find it necessary to transfer files between systems not connected by a communications link. In such circumstances, you must be able to move your files physically from one location to another. You can conveniently do this by copying your files to a portable volume, such as a tape reel or disk pack, and then carrying that volume to the other system.

# 8.4.1.3 Providing a Private Environment

In certain circumstances, you may want to work on a device to which no one else has access. By creating a private volume and mounting it on a device assigned exclusively to your process, you can work without interference from other users.

In creating and using private volumes, you will use a number of VMS commands. These commands allow you to prepare and gain access to a wide range of peripheral storage devices, as Figure 8-1 suggests.

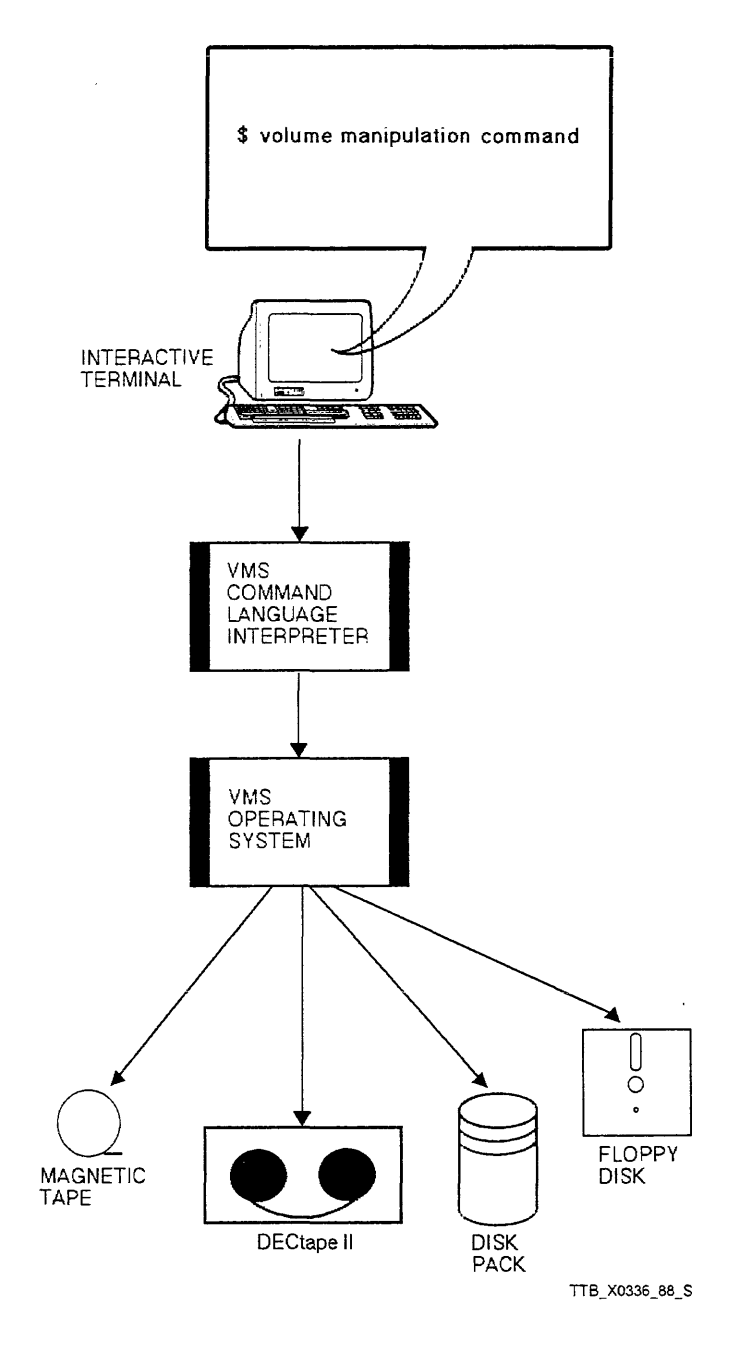

Figure 8-1 Volume Manipulation Commands

# 8.4.2 Creating Private Volumes: The Command Sequence

To create and use a private tape or disk volume, complete the following steps:

- 1. Allocate a device. This reserves a device for exclusive use by your process until you deallocate it.
- 2. Place a volume on the allocated device and load it. (Loading the volume physically prepares it to be accessed by commands issued to the device.)
- 3. Initialize the volume if it is new, or if another user has discarded it. The process of initialization builds an appropriate file structure and establishes the ownership and protection of the volume.
- 4. Issue the MOUNT command to make the volume accessible to your process. You can now create and manipulate files on the volume. You can also access the volume using a logical name.
- 5. When you have completed your work with the volume, issue the DISMOUNT command. The dismount process prohibits further access to the volume until it is remounted.
- 6. Unload and remove the volume from the device.
- 7. Deallocate the device to make it available to other users.

Table 8-1 lists the VMS commands to perform the above operations.

Example 8-1 illustrates the use of these commands to prepare a private disk volume.

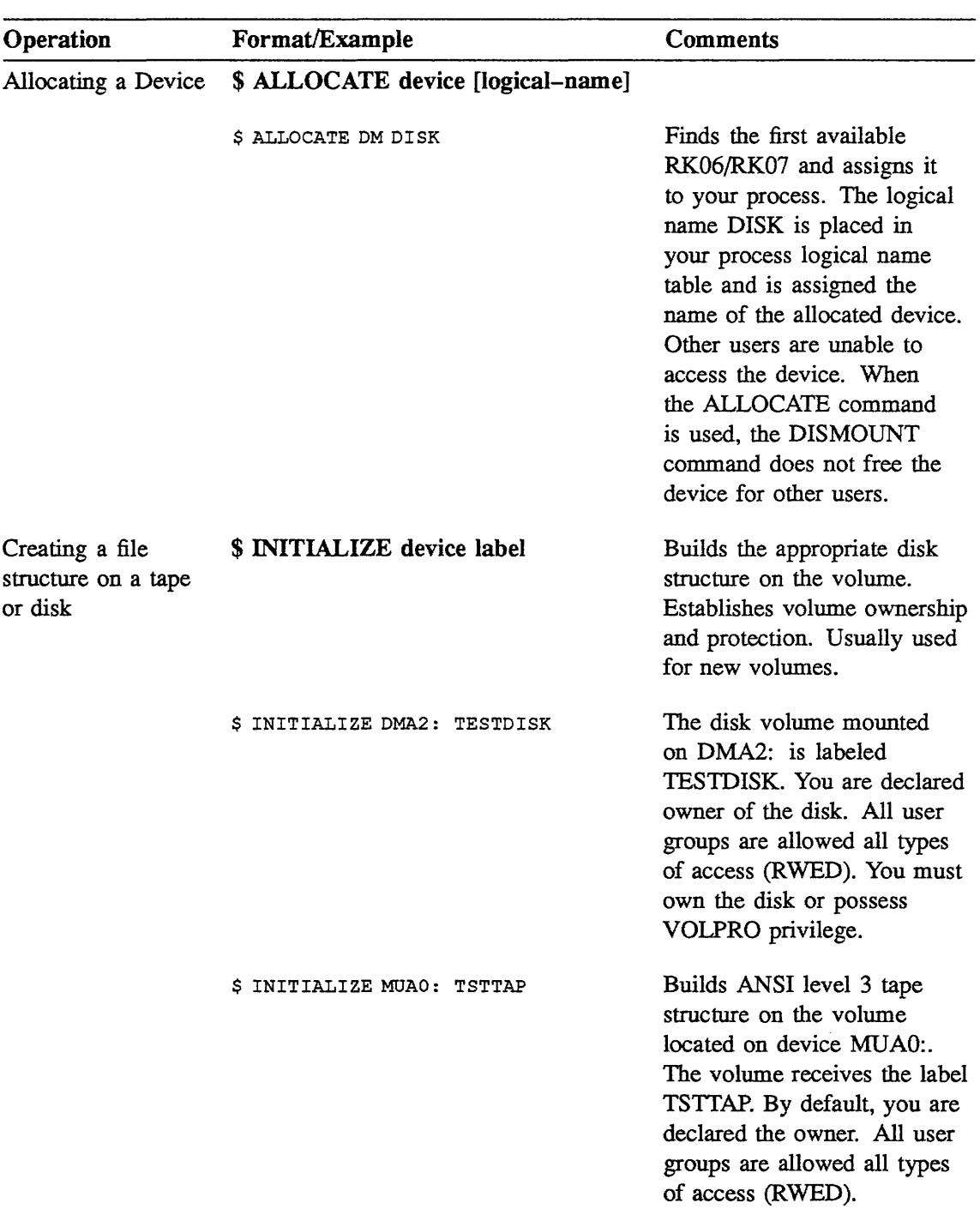

# Table 8-1 Commands for Creating and Accessing Private Disk and Tape Volumes

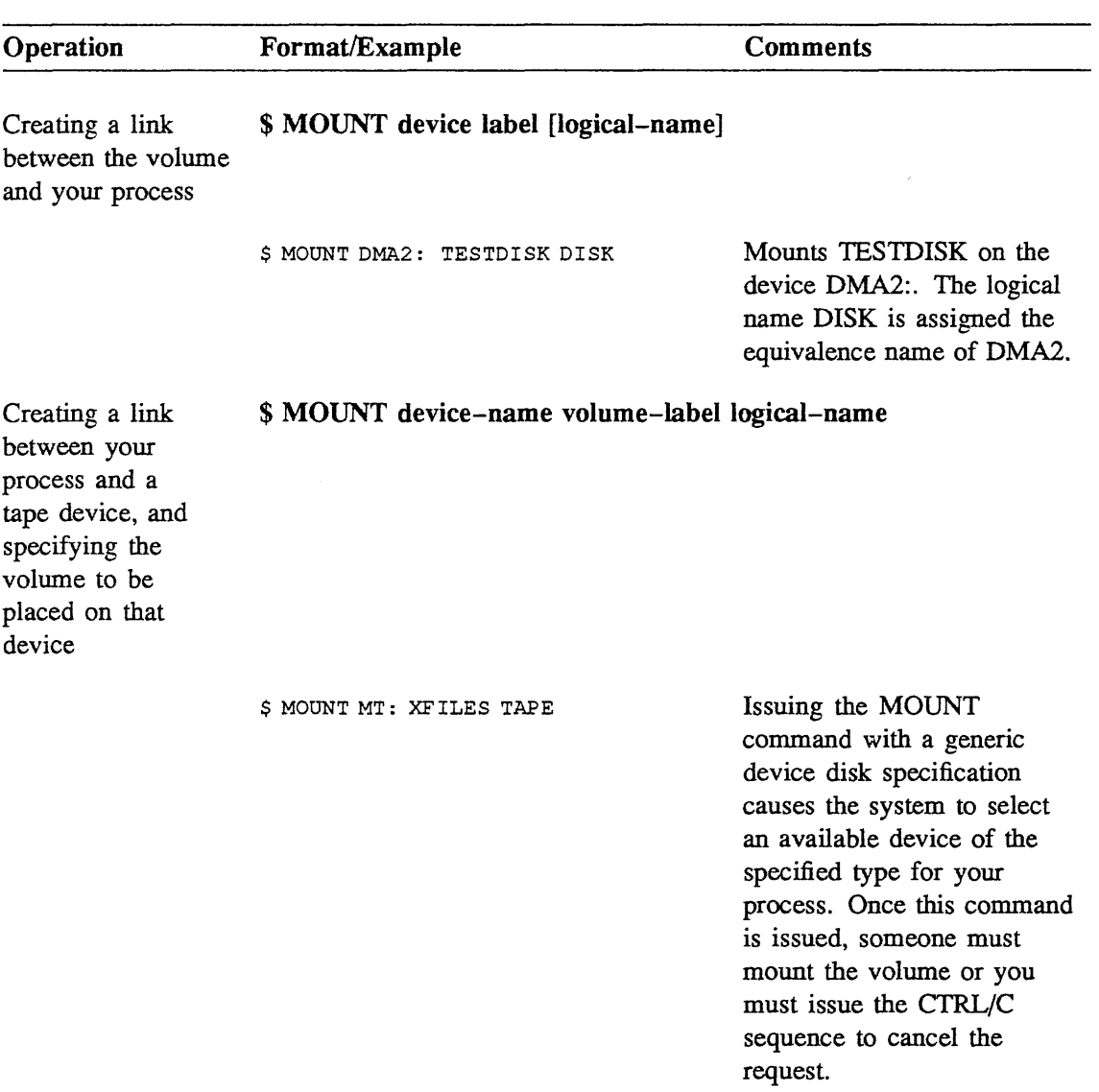

# Table 8-1 (Cont.) Commands for Creating and Accessing Private Disk and Tape Volumes

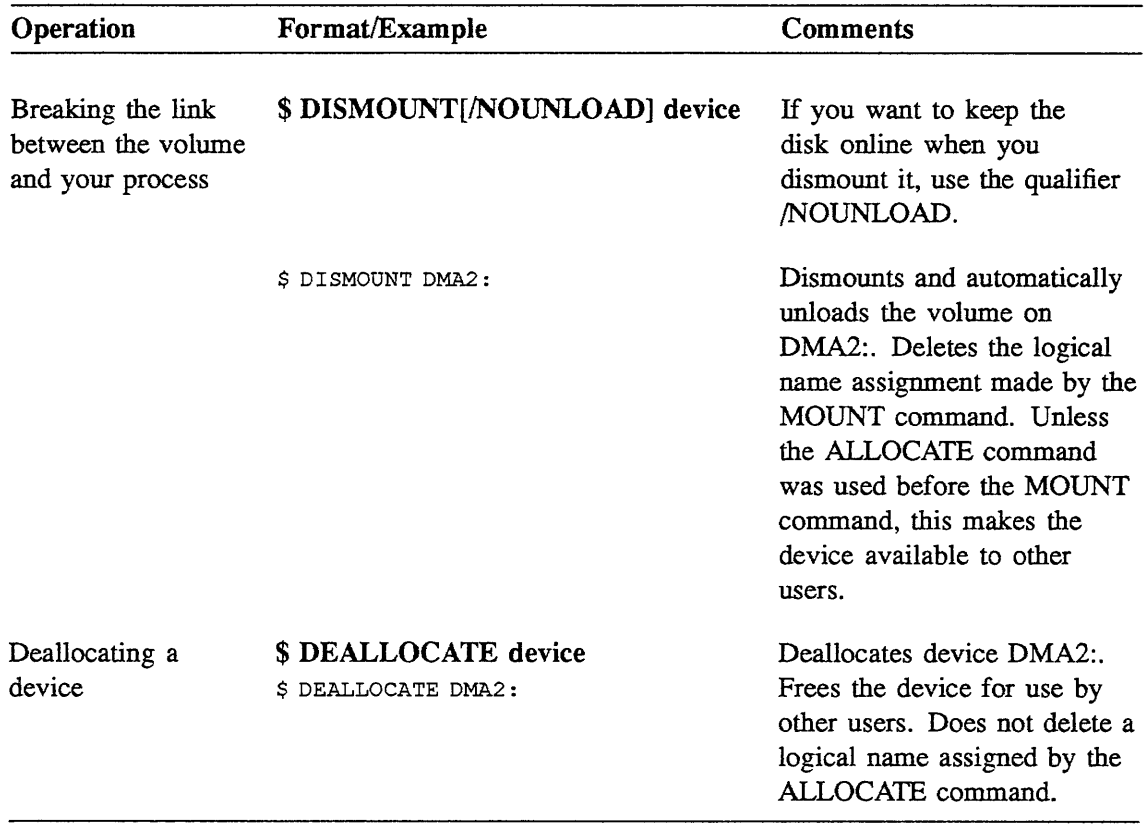

Table 8-1 (Cont.) Commands for Creating and Accessing Private Disk and Tape Volumes

```
1 $ SHOW DEVICE DM: 
 Device Device 
 Name Status<br>DMA0: Online
                   Online
2 $ ALLOCATE DM: DISK 
  %DCL-I-ALLOC, DMAO: allocated 
3 $ MOUNT/FOREIGN DISK 
                               Error Volume Free Trans Mnt 
                                                   Blocks Count Cnt
                                 \overline{0}%MOUNT-I-MOUNTED, mounted on DMAO: 
4 $ DISMOUNT/NOUNLOAD DISK 
S $ INITIALIZE DISK USER DISK 
6 $ MOUNT DISK USER DISK
 %MOONT-I-MOUNTED, USER DISK mounted on DMAO: 
7 $ CREATE/DIRECTORY DISK: [HELP] 
 $ DIRECTORY DISK: [HELP] 
 %DIRECT-W-NOFILES, no files found 
8 $ COPY SYS$HELP:NOTES.HLB DISK: [HELP] 
 $ DIRECTORY DISK: [HELP] 
 Directory DMAO: [HELP] 
 NOTES.HLB;2 
 Total of 1 file 
9 $ SHOW DEVICE/FULL DISK 
 Disk DMAO:, device type RK07, is online, allocated, deallocate on 
 dismount, mounted, error logging enabled. 
 Error count 
 Owner process 
  Owner process ID 
OOOOOOA2 
 Reference count 
 Volume label 
 Cluster size 
 Free blocks 
 Extend quantity 
 Mount status 
                          16 
                    "SMITH" 
                          2 
                 "USER DISK" 
                          3 
                      53691 
                       5 
 File ID cache size 
                     Process 
                      64 
 Quota cache size 0
 Write-thru caching enabled 
                                 Operations completed 1940<br>Owner UIC [VMS, SMITH]
                                                              [VMS, SMITH]
                                 Dev Prot S:RWED, O:RWED, G:RWED, W:RWED
                                 Default buffer size 512
                                 Relative volume no. 
                                 Transaction count 
                                 Maximum files allowed 
                                 Mount count 
                                 Cache name 
                                 Extent cache size 
                                                                       0 
                                                                       1 
                                                                     6723 
                                                                      1 
                                                        "_DRAO:XQPCACHE" 
                                                                      64 
 Volume is subject to mount verification, file high-water marking. 
10 $ DISMOUNT DISK 
11 $ DEALLOCATE DISK 
 $
```
Example 8-1 Preparing and Transferring Files to a Disk Volume

#### Notes on Example 8-1:

The following comments are keyed to the example.

1 \$ SHOW DEVICE DM:

The SHOW DEVICE command displays the status of devices on your system. In this example, you request a report on the status of all available RK06 and RK07 disk units by specifying the generic name DM as the single command parameter.

2 \$ALLOCATE DM: DISK

The ALLOCATE command causes the system to search for a free device of type DM and allocate it to your process. The message displayed at your terminal informs you that such a device was found: DMAO:. The system will assign the device name DMAO: to the logical name DISK and record it in your process logical name table.

At this point, place a disk in the device and load it

3 \$ MOUNT/FOREIGN DISK

The MOUNT/FOREIGN command makes the contents of your volume available to the system, but makes no assumptions concerning its file structure. DISK is the logical name assigned to the device name DMAO: by the ALLOCATE command of the preceding line.

In this case, the disk pack is a new one. Had it been used, you would have required VOLPRO privilege to mount it, unless its owner UIC matched your own.

4 \$ DISMOUNT/NOUNLOAD DISK

Before you can build a file structure on the volume, you must first dismount it by issuing the DISMOUNT command. The /NOUNLOAD qualifier tells the system that you want to keep the device and volume in a ready state; without it, you would be required to load the unit again in the machine room. DISK is the logical name that you equated with DMAO: when you allocated the device.

5 \$ INITIALIZE DISK USER\_DISK

> The INITIALIZE command builds a FILES-11 file structure on your new volume. By default, you are declared its owner (that is, your UIC becomes the owner UIC of the disk) and all user groups are granted all types of access (READ, WRITE, EXECUTE, and DELETE). The volume gets the label USER\_DISK and DISK is the logical name of the device on which it is mounted.

6 \$ MOUNT DISK USER DISK

The MOUNT command makes the contents of the volume accessible to your process. The system compares the volume label to the specified label, USER\_ DISK; a mismatch results in an error message. DISK is the logical name created when you allocate the RK07 disk unit (see note 2). Since the device is allocated to your process, no other user can access the volume. The volume protection code and the volume owner UIC determine your access to USER\_DISK. In this case, you are the owner of the volume, and the volume protection code allows you unrestricted access to its contents. The message displayed at your terminal indicates that the MOUNT command executed successfully.

7 \$CREATE/DIRECTORY DISK: [HELP] \$DIRECTORY DISK: [HELP]

> Since you own the volume, you have the right to create user file directories. The CREATE/DIRECTORY command creates a directory named [HELP]. By default, your UIC becomes the owner UIC of the directory file. The DIRECTORY command confirms the existence of the new directory. At the moment, the directory lists no files.

8 \$COPY SYS\$SYSHELP:NOTES.HLBDISK: [HELP] \$DIRECTORY DISK: [HELP]

> The COPY command transfers files from a directory on the system disk to the private disk you have created and mounted. In this case, you copy a file named NOTES.HLB in the directory logical name SYS\$HELP to your private volume. The system lists the copied file in your newly created directory and assigns it an owner UIC and protection code equal to your current UIC and default protection code. The listing generated at your terminal by the DIRECTORY command confirms the success of the operation.

#### 9 \$ SHOW DEVICE/FULL DISK

To determine the characteristics of a volume, mount it and issue a SHOW DEVICE/FULL command, specifying the device that holds the volume as the target device. In this example, the device is the RK07 disk unit whose logical name is DISK. The protection code of the device permits anyone to load and access a volume according to the protection code of the volume. The last block of information in the display generated by the SHOW DEVICE command is volume information. Note the following characteristics:

- Volume Label: The label of the disk is USER\_DISK, the one you specified  $\bullet$ in the INITIALIZE command.
- Owner UIC: The owner UIC associated with the disk is [VMS,SMITH], the default UIC of your process.
- MOUNT count: Only one process has mounted the volume (your own).
- Relative Volume Number: The relative volume number is zero, indicating that this volume is not a member of a series of tapes. When a volume consists of more than one tape reel, it is referred to as a volume set.
- 10 \$DISMOUNT DISK

The DISMOUNT command closes access to the volume mounted on the device whose name is associated with DISK. The system automatically unloads the volume; no one can access the volume without first reloading it by depressing an appropriate switch on the device. At this point, remove the disk pack from the unit

11 \$ DEALLOCATE DISK

The DEALLOCATE command releases the device from the control of your process. It does not delete the logical name DISK, however, from your process logical name table.

# 8.5 THE BACKUP UTILITY

The Backup utility provides a means of protection against file or volume corruption. It does this by creating equivalent backup copies. BACKUP can be used to back up an entire volume set in a single operation, or to back up selected groups of files from a volume. Thus, if an original file or volume is lost, deleted, or corrupted, a backup copy containing the original data will be available to replace it.

When BACKUP saves files, it creates a special file in BACKUP format on the specified output volume. This special BACKUP file is called a *save set.* Only BACKUP can interpret save sets, because they are written in a unique BACKUP format that improves the efficiency of file transfer and storage.

BACKUP is used to perform the following operations:

- Copy files between disks.
- Save disk files to a BACKUP save set.
- Restore files to disk from a BACKUP save set.

The format of the Backup utility is:

#### \$ BACKUP/qualifier input-specifier output-specifier

- Files specified are placed in a save set.
- A save set can exist on a tape or disk.
- $\overline{a}$ The Backup utility can read the format of information in a save set
- Tapes must be mounted using the /FOREIGN qualifier.  $\bullet$
- When used with tape volumes, BACKUP can create and gain access to save sets only.

# 8.5.1 Save-Set Specifications

A *save-set specification* is a label for a BACKUP save set. The Backup utility creates and labels a save set and then writes files to the save set. A save-set specification may include:

- A node name
- A device specification ä.
- $\bullet$ A directory
- $\blacksquare$ A save-set name
- A period (the mandatory delimiter after the save-set name)  $\bullet$
- A save-set type (usually BCK or SAV)  $\bullet$

Example 8-2 describes how to create a save set on a tape volume.

- l \$ SET DEFAULT [SMITH]
- 2 \$ ALLOCATE MUAO:
- *3* \$ INITIALIZE MUAO: SOURCE
- 4 \$ MOONT/FOREIGN MUAO:
- 5 \$ BACKUP/IGNORE=LABEL\_ PROCESSING [ ... ] MUAO:MY BACKUP.ECK
- 6 \$ DISMOUNT MUAO:
- 7 \$ DEALLOCATE MUAO:

Example 8-2 Creating a Save Set on a Tape Volume

 $\sim$ 

#### Notes on Example 8-2:

- l Sets the default directory to the directory from which the files will be backed up.
- 2 The ALLOCATE command allocates tape drive MUA0: for your exclusive use.
- *3* Normally magnetic tapes do not have to be initialized for BACKUP operations. However, if a blank tape has never been initialized, or you are writing a save set on a tape that has a non-ANSI label, then the tape should be initialized.
- <sup>4</sup>The MOUNT command mounts the tape on the drive. It still must be physically mounted on the drive, either by the user or a system operator. The /FOREIGN qualifier indicates that the volume is not a file-structured volume.
- 5 The /IGNORE=LABEL PROCESSING qualifier tells BACKUP not to check for the tape label. If no label is specified, the name of the save set must match the tape label. The [...] form of the DIRECTORY command indicates that all of the files in the default directory and any subdirectories are to be saved. They will be saved in the save set named MY\_BACKUP.BCK.
- 6 The DISMOUNT command dismounts the tape on MUA0:.
- 7 The DEALLOCATE command deallocates the tape drive so other users can access the drive.

Example 8-3 shows how to transfer files to a tape volume.

```
$ ALLOCATE MUAO: 
%DCL-I-ALLOC, _WHYNOT$MUAO: allocated 
$ INITIALIZE MUAO: SOURCE 
$ MOUNT/FOREIGN MUAO: 
%MOUNT-I-MOUNTED, SOURCE mounted on _WHYNOT$MUAO: 
$DIRECTORY [ ... ] 
Directory DISK: [SMITH]<br>EVE.INIT;1 FO
                     FORTRAN.DIR;1
JOE_EVE.TPU$SECTION;1
Total of 6 files. 
Directory DISK: [SMITH.FORTRAN]<br>EXAMPLES.FOR;1 FILES.FOR;1
EXAMPLES.FOR; 1
Total of 3 files. 
Directory DISK: [SMITH.PASCAL]<br>EXAMPLES.PAS;1 FILES.PAS;1
EXAMPLES.PAS; 1
Total of 3 files. 
Grand total of 3 directories, 12 
files. 
$ SET DEFAULT [.FORTRAN] 
$ BACKUP/IGNORE=LABEL_PROCESSING 
* *;* 
MUAO:FOR.BCK 
$ SET DEFAULT [SMITH. PASCAL] 
$ BACKUP/IGNORE=LABEL_PROCESSING 
* *;* 
MUAO :PAS .BCK 
$ BACKUP/REWIND/LIST MUAO:PAS.BCK 
                                              INSERT.FYI;6 
                                               LOGIN.COM;21 
PASCAL.DIR;l TEXT.FOR;l 
                                              TEXT.PAS;l
```
Example 8-3 Transferring Files to a Tape Volume

```
Listing of save set(s) 
Save set: 
Written by: 
SMITH 
UIC: 
                 PAS.BCK 
                 [ 000011, 000051] 
Date: 
Command: 
BACKUP/IGNORE=LABEL_PROCESSING *.*;* MUAO:PAS.BCK 
                 25-JAN-1988 13:30:10.59 
Operating system: BACKUP version: \overline{v}5.0
CPU ID register: 08000000 
Node name: WHYNOT:: 
Written on: _WHYNOT$MUAO: 
Block size: 8192
Group size: 10 
Buffer count: 3 
[SMITH.PASCAL]EXAMPLES.PAS;l 
[SMITH.PASCAL]FILES.PAS;l 
[SMITH.PASCAL]TEXT.PAS;l 
Total of 3 files, 6 blocks 
End of save set 
$ BACKUP/REWIND/LIST MOAO:FOR.BCK 
Listing of save set(s) 
Save set: 
Written by: 
UIC: 
Date: 
                 FOR.BCK 
                SMITH 
                 [000011, 000051] 
                  25-JAN-1988 13:31:37.89 
                                                    2 21-JAN-1988 15:17 
                                                    2 21-JAN-1988 15:18 
                                                    2 21-JAN-1988 15:17 
Command: 
Operating system: 
                   BACKUP/IGNORE=LABEL_PROCESSING *.*;* MUA0:FOR.BCK
                   VAX/VMS version XS.O 
BACKUP version: V5.0 
CPU ID register: 08000000 
Node name: WHYNOT::<br>Written on: WHYNOT$MUA0:
Written on: _WHYNOT$MUAO: 
Block size: 8192
Group size: 10 
Buffer count: 3 
[SMITH.FORTRAN]EXAMPLES.FOR;l 
[SMITH.FORTRAN]FILES.FOR;l 
[SMITH.FORTRAN]TEXT.FOR;l 
Total of 3 files, 6 blocks 
End of save set 
$ DISMOUNT MUAO: 
$ DEALLOCATE MUAO: 
                                                    2 21-JAN-1988 15:16 
                                                    2 21-JAN-1988 15:16 
                                                    2 21-JAN-1988 15:16
```
Example 8-3 (Cont.): Transferring Files to a Tape Volume

Table 8-2 shows commands for displaying the characteristics of devices and volumes.

Table 8-2 Commands for Displaying Device and Volume Characteristics

| Operation                                        | Format/Example                                           | <b>Comments</b>                                                                                                    |
|--------------------------------------------------|----------------------------------------------------------|----------------------------------------------------------------------------------------------------|
| Displaying the<br>characteristics of a<br>device | \$ SHOW DEVICE/FULL device<br>\$ SHOW DEVICE/FULL DMA2:  | Displays the<br>characteristics of<br>device DMA2:                                                                            |
| Displaying the<br>characteristics of a<br>volume | \$ SHOW DEVICE/FULL device<br>\$ SHOW DEVICE/FULL MYDISK | Displays the<br>characteristics of<br>the volume currently<br>mounted on the device<br>whose logical name is<br><b>MYDISK</b> |

# 8.6 USING PRIVATE VOLUMES

When you want to use a volume that you have created and used previously, complete the following steps to make the volume available to your process:

- 1. Issue a MOUNT command using a generic device specification. (If you want to use the same device to mount several successive volumes, you can allocate it first.)
- 2. Load the volume on the device specified by the VMS system in response to your MOUNT request
- 3. Use the volume to perform the needed functions.
- 4. Issue the DISMOUNT command to break your link with the volume and free the device for other users.
- 5. Unload the volume from the disk or tape device.

Example 8-4 describes how to restore files from a tape to a directory.

```
1 $ MOUNT/FOREIGN MUAO:
  %MOUNT-I-MOUNTED, SOURCE mounted on WHYNOT$MUAO:
2 
  $ DIRECTORY [SMITH.FORTRAN] 
  %DIRECT-W-NOFILES, no files found 
 $ DIRECTORY [SMITH.PASCAL] 
 %DIRECT-W-NOFILES, no files found 
3 $ SET DEFAULT [SMITH.FORTRAN] 
4 $ BACKUP/IGNORE=LABEL_PROCESSING MUAO:FOR.BCK *.*;* 
5 $ DIRECTORY 
 Directory DISK: [SMITH.FORTRAN] 
 EXAMPLES.FOR;1 FILES.FOR;1 TEXT.FOR;1
 Total of 3 files. 
6 $ SET DEFAULT [SMITH.PASCAL] 
7 $ BACKUP/REWIND/IGNORE=LABEL_PROCESSING MUAO:PAS.BCK *.*;* 
8 $ DIRECTORY 
 Directory DISK: [SMITH.PASCAL] 
 EXAMPLES.PAS;1 FILES.PAS;1 TEXT.PAS;1
 Total of 3 files.
```
Example 8-4 Restoring Files from a Tape to a Directory

Notes on Example 8-4:

Example 8-4 describes the procedure to restore the two save sets named FOR.BCK and PAS.BCK from a magnetic tape back to two directories on your default disk. These save sets contain backups of the directories named [SMITH.FORTRAN] and [SMITH.PASCAL].

The following comments are keyed to the example.

1 MOUNT/FOREIGN MUAO:

The MOUNT command creates a link between a tape device and your process. The system responds with a message saying the volume is loaded onto the drive. Some systems inform an operator that you need to have a volume loaded, and the operator will load the volume. On other systems, you must load the volume yourself.

- 2 The two DIRECTORY commands show that both the subdirectories [.FORTRAN] and [.PASCAL] do not contain any files.
- *3* The SET DEFAULT [SMITH.FORTRAN] command moves you to the subdirectory into which the files should be restored.
- 4 BACKUP/IGNORE=LABEL PROCESSING MUA0:FOR.BCK \*.\*;\* tells the system to ignore any tape label checking (via the use of the /IGNORE=LABEL\_PROCESSING qualifier). The device and save-set name are given (MUAO:FOR.BCK). The wildcard asterisk syntax requests that all file names, file types, and version numbers in the save set (FOR.BCK) be copied to the subdirectory [.FORTRAN].
- s The DIRECTORY command is issued to confirm that all files were transferred from the tape device to the subdirectory [.FORTRAN]. In this example, three files were copied to the subdirectory.
- 6 The SET DEFAULT [SMITH.PASCAL] command is given to move to the subdirectory [.PASCAL].
- 7 The BACKUP command is again issued, the only difference being that the save-set name is PAS.BCK.
- s The DIRECTORY command is issued to confirm that all files were transferred from the tape device to the subdirectory [.PASCAL]. In this example, three files were copied to the subdirectory.

# 8.7 MAINTAINING, SHARING, AND EXTENDING PRIVATE VOLUMES

In addition to the basic operations described previously, you can perform a number of more specialized tasks on disk and tape volumes. This section examines a number of these, including:

- Protecting the contents of a volume
- Sharing access to a disk volume
- Mounting a volume whose label is unknown

# 8.7.1 Protecting and Sharing Access to Volumes

You control access to disk and tape volumes by the values you assign to the following parameters:

- The volume owner UIC
- The volume protection code

The system sets these parameters when you initialize the volume, and overrides them when the volume is mounted.

For you to initialize a volume, one of the following conditions must exist:

- The volume is blank
- The owner UIC matches your own
- You have VOLPRO privilege

Note that there are separate owner UICs and protection codes for:

- Volumes (disk and tape)
- Directories (disk only)
- Files (disk only)

When you want to override the protection or owner UIC set during the initializing phase, or extend volume access to other users, you can use qualifiers to the MOUNT command. Values set in the mounting phase stay in effect until the volume is dismounted.

# 8.7.2 Mounting a Voiume with an Unknown Label

From time to time, you may forget the name you assigned to a volume. To determine the label name, mount the volume, using the following command syntax:

#### \$ MOUNT/O VERRIDE=IDENTIFICATION device-name volume-label logical-name

The MOUNT/OVERRIDE command allows you to successfully mount a volume without knowing its label, providing that you own it or have VOLPRO privilege. Example 8-5 illustrates how to use the MOUNT/OVERRIDE command to mount a disk whose label is unknown.

```
1 $ MOUNT/OVERRIDE=IDENTIFICATION DM: UNKNOWN MYDISK 
  %MOUNT-I-MOUNTED, MYVOL mounted on DMAO: 
2 $ SHOW DEVICE/FULL MYDISK 
  Disk DMAO:, device type RK07, is online, allocated, deallocate on dismount, 
 mounted, error logging enabled. 
  Error count 
  Owner process 
 Owner process ID 
  Reference count 
  Volume label 
  Cluster size 
 Free blocks 
  Extend quantity 
  Mount status 
 File ID cache size 
                               33 
                          "SMITH" 
                        OOOOOOA2 
                                2 
                         "MYVOL" 
                               3 
                             53703 
Maximum files allowed 
                                 5 
Mount count 
                           Process 
Cache name 
                                64 
 Quota cache size 0
 Write-thru caching enabled 
                                     Operations completed 3891<br>
Owner UIC [100,0]
                                      Owner UIC<br>Dev Prot
                                                 S: RWED, O: RWED, G: RWED, W: RWED
                                     Default buffer size 512
                                      Relative volume no. 
                                      Transaction count 
                                     Extent cache size 
                                                                            \Omega1 
                                                                         6723 
                                                                            1 
                                                              "DRAO :XQPCACHE" 
                                                                           64 
 Volume is subject to mount verification, file high-water marking.
```
Example 8-5 Mounting a Disk with an Unknown Label

#### **Notes on Example 8-5:**

The following comments are keyed to the example.

**1** \$ MOUNT/OVERRIDE=IDENTIFICATION OM: UNKNOWN MYDISK

The **MOUNT/OVERRIDE** command successfully mounts a disk for which a label is not specified. UNKNOWN is chosen as the volume label. You can specify anything for the volume label parameter or you can omit it; the **MOUNT**  command ignores whatever you enter. MYDISK is the logical name of the device on which the volume is loaded. The message returned to your terminal reports the label value.

2 \$ SHOW DEVICE/FULL MYDISK

**The SHOW DEVICE/FULL** command confirms that the label of the volume is identical to the one reported in the MOUNT message at your terminal.

# 8.8 SUMMARY

# Creating Private Volumes: The Command Sequence

Table 8-3 lists the commands that are used to create and access disk and tape volumes.

| Operation                                   | <b>Comments/Format</b>                                                    |  |
|---------------------------------------------|---------------------------------------------------------------------------|--|
| Allocating a Device                         | Allocates a device for exclusive use.                                     |  |
|                                             | \$ ALLOCATE device [logical-name]                                         |  |
| Initializing a tape or disk                 | Establishes volume ownership and protection.                              |  |
|                                             | \$ INITIALIZE device label                                                |  |
| Making the volume<br>accessible to you      | You can access the device as well as manipulating files on<br>the volume. |  |
|                                             | \$ MOUNT device label [logical-name]                                      |  |
| Prohibiting further access<br>to the volume | Closes all open files. Dismounts and unloads the volume.                  |  |
|                                             | \$ DISMOUNT device                                                        |  |
| Deallocating a device                       | Frees the device for use by other users.                                  |  |
|                                             | \$ DEALLOCATE device                                                      |  |

Table 8-3 Creating and Accessing Private Volumes

### The Backup Utility

The Backup utility performs *he* following operations:

- Copies disk files
- Saves disk files to a BACKUP save set
- Restores files to disk from a BACKUP save set

#### Format:

#### \$ BACKUP/qualifier input-specifier output-specifier

- $\bullet$ Tapes must be mounted using the /FOREIGN qualifier to the MOUNT command.
- Files specified are placed in a save set, which can be on tape or disk.
- When used with tape volumes, BACKUP can create and gain access to save sets  $\bullet$ only.

# 8.9 WRITIEN EXERCISE I

The list below contains the major steps that you must complete to create and use a private volume. Indicate the order of these steps by writing the appropriate number in the space that precedes each one.

- 1. Allocate device
- 2. Deallocate device
- 3. Dismount volume
- 4. Initialize volume
- 5. Load volume
- 6. Mount volume
- 7. Unload volume

# 8.10 WRITTEN EXERCISE II

Choose the VMS command best suited to perform each of the following operations and write its letter in the preceding space.

### VMS Commands

- a. ALLOCATE
- b. DEALLOCATE
- c. DISMOUNT
- d. INITIALIZE
- e. MOUNT
- f. SHOW DEVICE/FULL

### **Operations**

- 1. Build a FILES-11 structure on a disk or an ANSI Level 3 structure on a tape.
- 2. Terminate access by your process to the contents of a volume.
- 3. Display the owner UIC and protection code of a volume.
- 4. Initiate access by your process to the contents of a volume.
- 5. Release a device from exclusive use by your process.
- 6. Reserve a device for exclusive use by your process.

### 8.11 WRITTEN EXERCISE III

Write a VMS command string to perform each of the following operations.

- 1. Allocate any available RK.06/RK.07 device to your process and assign the logical name RL\_DISK to it.
- 2. Dismount the disk volume on RL\_DISK without unloading it
- 3. Allocate any available magnetic tape unit to your process and assign the logical name TAPE to it.
- 4. Initialize a tape volume you have loaded on TAPE. Assign the label TAP\_BK to the unit.
- 5. Mount TAP \_BK on the tape device that you have allocated to your process so that the Backup utility can process it.
- 6. Back up the most recent version of each file in the hierarchy associated with your default UFD to a save set on TAP\_BK.
- 7. List the contents of the save set on TAP\_BK at your terminal.
- 8. Terminate access to TAP\_BK, allowing the system to automatically unload the volume.
- 9. Release the tape device so others on your system can use it
- 10. Delete the logical name TAPE from the logical name table that stores it

### 8.12 WRITTEN EXERCISE IV

Write a VMS command string to perform each of the following operations.

- 1. Mount a volume whose label is unknown to you on device MTA2:.
- 2. Initialize a volume located on device DMA1:. Assign it the label MYVOL. Set its owner UIC to that of your current process. Extend all access rights to members of the OWNER and SYSTEM categories; deny all access rights to members of the GROUP and WORLD categories.
- 3. Mount the volume you created in the preceding example. Set the volume UIC to [100,200] and allow unrestricted access to members of all user categories.
- 4. Create a user file directory on MYVOL named PUBLIC, declaring the owner to have a UIC of [100,200].
- 5. Copy all files listed in [PUBLIC] on MYVOL to MYTAPE.
- 6. Another user on your system has mounted a volume on a RL02 device. The volume is enabled for sharing. The volume label is SHARE\_DISK. Mount the volume so that you can access its contents from your own process. Assign the logical name RL\_DISK to the RL02 device.
- 7. Dismount the shared disk volume on RL\_DISK. ff your process is the last to use the volume, unload it.

# 8.13 LABORATORY EXERCISE I

Complete the following exercises at an interactive terminal.

- 1. Allocate the tape.
- 2. Initialize the tape, giving it a label name of MYTAPE.
- 3. Mount the tape, so that BACKUP can be used.
- 4. Obtain a listing of the files in your directory.
- 5. Transfer all files from your directory to the tape.
- 6. Confirm that all files transferred successfully to the tape.
- 7. Dismount the tape.
- 8. Deallocate the tape.

 $\label{eq:2} \mathcal{L} = \mathcal{L} \left( \mathcal{L} \right) \left( \mathcal{L} \right) \left( \mathcal{L} \right)$
# 8.14 WRITTEN EXERCISE I-SOLUTIONS

The list below contains the major steps that you must complete to create and use a private volume. Indicate the order of these steps by writing the appropriate number in the space that precedes each one.

- 1. 1 Allocate device
- 2. 7 Deallocate device
- 3. 5 Dismount volume
- 4.  $3$  Initialize volume
- 5. 2 Load volume
- 6. 4 Mount volume
- 7. 6 Unload volume

# 8.15 WRITTEN EXERCISE II-SOLUTIONS

Choose the VMS command best suited to perform each of the following operations and write its letter in the preceding space.

#### VMS Commands

- a. ALLOCATE
- b. DEALLOCATE
- c. DISMOUNT
- d. INITIALIZE
- e. MOUNT
- f. SHOW DEVICE/FULL

#### **Operations**

- 1. d Build a FILES-11 structure on a disk or an ANSI Level 3 structure on a tape.
- 2. c Terminate access by your process to the contents of a volume.
- 3. f Display the owner UIC and protection code of a volume.
- 4. e Initiate access by your process to the contents of a volume.
- 5. b Release a device from exclusive use by your process.
- 6. a Reserve a device for exclusive use by your process.

# 8.16 WRITTEN EXERCISE III—SOLUTIONS

1. Allocate any available RL02 device to your process and assign the logical name RL\_DISK to it.

\$ALLOCATE DL: RL\_DISK

2. Dismount the disk volume on RL\_DISK without unloading it.

\$ DISMOUNT/NOUNLOAD RL DISK

3. Allocate any available magnetic tape unit to your process and assign the logical name TAPE to it.

\$ ALLOCATE MT: TAPE

4. Initialize a tape volume that you have loaded on TAPE. Assign the label TAP\_BK to the unit.

\$ INITIALIZE TAPE TAP BK

5. Mount TAP \_BK on the tape device that you have allocated to your process so that the Backup utility can process it.

\$MOUNT/FOREIGN TAPE

6. Back up the most recent version of each file in the hierarchy associated with your default UFD to a save set on TAP\_BK.

\$ BACKUP/IGNORE=LABELPROCESSING [...] \*.\* TAPE: TAP BK. BCK

This answer assumes that your current default directory is your UFD.

7. List the contents of TAP\_BK at your terminal.

\$ BACKUP/LIST TAPE: TAP\_BK. BCK

8. Terminate access to TAP\_BK, allowing the system to automatically unload the volume.

\$ DISMOUNT TAPE

9. Release the tape device so others on your system can use it

\$ DEALLOCATE TAPE

10. Delete the logical name TAPE from the logical name table that stores it

\$ DEASSIGN TAPE

# 8.17 WRITTEN EXERCISE IV-SOLUTIONS

I. Mount a volume whose label is unknown to you on device MTA2:

\$ MOUNT/OVERRIDE=IDENTIFICATION MTA2:

2. Initialize a volume located on device DMAI:. Assign it the label MYVOL. Set its owner UIC to that of your current process. Extend all access rights to members of the OWNER and SYSTEM categories; deny all access rights to members of the GROUP and WORLD categories.

\$ INITIALIZE/NOSHARE DMAl: MYVOL

3. Mount the volume that you created in the preceding example. Set the volume UIC to [100,200] and allow unrestricted access to members of all user categories.

\$ MOUNT/OWNER\_UIC=[l00,200]/PROTECTION=(W:RWED) DMAl: MYVOL

4. Create a user file directory on MYVOL named PUBLIC, declaring the owner to have a UIC of [100,200].

\$ CREATE/DIRECTORY/OWNER= (100, 200] DMAl: [PUBLIC]

5. Copy all files listed in [PUBLIC] on MYVOL to MYTAPE.

\$ COPY DMAl: [PUBLIC]\*.\*;\* MYTAPE

6. Another user on your system has mounted a volume on an RL02 device. The volume is enabled for sharing. The volume label is SHARE\_DISK. Mount the volume so that you can access its contents from your own process. Assign the logical name RL\_DISK to the RL02 device.

\$MOUNT/SHARE RL: SHARE\_DISK RL\_DISK

7. Dismount the shared disk volume on RL\_DISK. If your process is the last to use the volume, unload it.

\$DISMOUNT RL\_DISK

# 8.18 LABORATORY EXERCISE I-SOLUTIONS

Complete the following exercises at an interactive terminal. Note that your device names will differ from the device and directory names given in the solutions.

1. Allocate the tape.

\$ ALLOCATE MUAO :

2. Initialize the tape, giving it a label name of MYTAPE.

\$ INITIALIZE MUAO: MYTAPE

3. Mount the tape, so that BACKUP can be used.

\$ MOUNT/FOREIGN MUAO:

4. Obtain a listing of the files in your directory.

**\$DIRECTORY** 

5. Transfer all files from your directory to the tape.

\$BACKUP /IGNORE=LABELPROCESSING \*. \*; \* MUAO :JANl .BCK

- 6. Confirm that all files transferred successfully to the tape. \$BACKUP/REWIND/LIST MUAO :JANl.BCK
- 7. Dismount the tape.

\$ DISMOUNT MUAO :

8. Deallocate the tape.

\$ DEALLOCATE MUAO:

# SUBMITTING BATCH AND PRINT **JOBS**

J.

# 9.1 INTRODUCTION

When you issue the **PRINT** command to print a file, all the system printers may already be in use. For this reason, the VMS system maintains a list of all print requests. This ordered list is called a *print queue,* and the requests are called *print jobs.* The position of an entry in the queue depends on its priority, size, and length of time in the queue, respectively. When the job moves up to the front of the queue, the VMS system passes it to the first available printer, which prints the file.

The PRINT command finishes executing as soon as it enters the print job in the print queue. The system then displays the DCL prompt, so you can issue other DCL commands. You do not have to wait until the job is printed to continue your work. Your job is printed when it reaches the front of the queue.

When you execute a command procedure interactively, the VMS system carries out each DCL command exactly as if you had typed it at your terminal. Because it executes these commands in the context of your *interactive process,* you cannot issue any additional DCL commands until the entire command procedure has completed.

The VMS system creates a separate process to execute your command procedure, called a *batch process.* Because a batch process is independent of your interactive process, it does not prevent you from issuing DCL commands interactively. Each batch process is, in effect, another user of your system. To specify the command procedure you want executed in a batch process, you use the SUBMIT command. The VMS system maintains a *batch queue* to handle batch jobs. The SUBMIT command places your request, called a *batch job,* in the queue. When the batch job moves up to the front of the queue, a batch process is created to execute the job.

Although batch jobs and print jobs have different functions, batch queues and print queues have much in common. The system manager customizes these queues for each VMS system. A queue structure that matches the resources and desired uses of the system can improve system performance.

# 9.2 OBJECTIVES

To effectively use facilities for handling batch and print jobs, you should be able to perform the following operations by entering commands at a terminal:

- Print one or more files.  $\bullet$
- Submit command procedures to be executed as a batch job.
- Display and modify the status or characteristics of a print or batch job.
- Delay processing of batch or print jobs.
- Delete a batch or print job from its queue.  $\bullet$

# 9.3 RESOURCES

- *VMS DCL Dictionary*
- *Guide to Using VMS*

When you issue the **PRINT** command, the VMS system assigns a number to your print job. Your terminal displays this number, as Example 9-1 shows. *Job numbers* record the order in which jobs are queued. The **PRINT** command uses a default file type of LIS if you do not specify another type.

By default, the system places your job in the standard system print queue, SYS\$PRINT. Jobs on SYS\$PRINT are printed on the first available print device. In Example 9-1, the first available print device was LPAO:.

```
$ PRINT MYFILE.TXT 
Job MYFILE (queue SYS$PRINT, entry 456) started on LPAO 
$
```
Example 9-1 Issuing the PRINT Command

# 9.4.1 Using a Particular Printer

You can use the /QUEUE qualifier of the PRINT command to request that your job be printed on a particular printer. Each printer in your system has an *execution queue*  associated with it. If you use the /QUEUE qualifier to specify an execution queue, only the device associated with that execution queue can print your job.

The name of each execution queue is the same as the name of the associated device, without the colon. For example, the VMS system associates device LPAO: with execution queue LPAO.

The standard system print queue, SYS\$PRJNT, is called a *generic queue.* As a device becomes available, the VMS system takes a job from the front of this generic queue and places it on the execution queue of the available device. The device then prints the job.

The system manager determines which execution queues receive print jobs from the generic print queue, and which do not. Execution queues that receive print jobs from the generic print queue are said to have generic printing *enabled.* Execution queues on which generic printing is not enabled cannot receive jobs from SYS\$PRINT.

Usually, the system manager enables generic printing on a group of similar printers in a common location. A printer in a different location, or one loaded with a different ribbon or type of paper, would not have generic printing enabled. Figure 9-1 represents a system with three printers, LPAO:, LPBO:, and LPCO:. In the figure, the square to the right of each printer represents the print job being printed on that printer. All other squares represent print jobs waiting to be printed.

Table 9–1 shows how to use the PRINT command and the SHOW QUEUE command to queue print jobs and display status information on them. Later examples demonstrate the format of this status information.

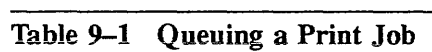

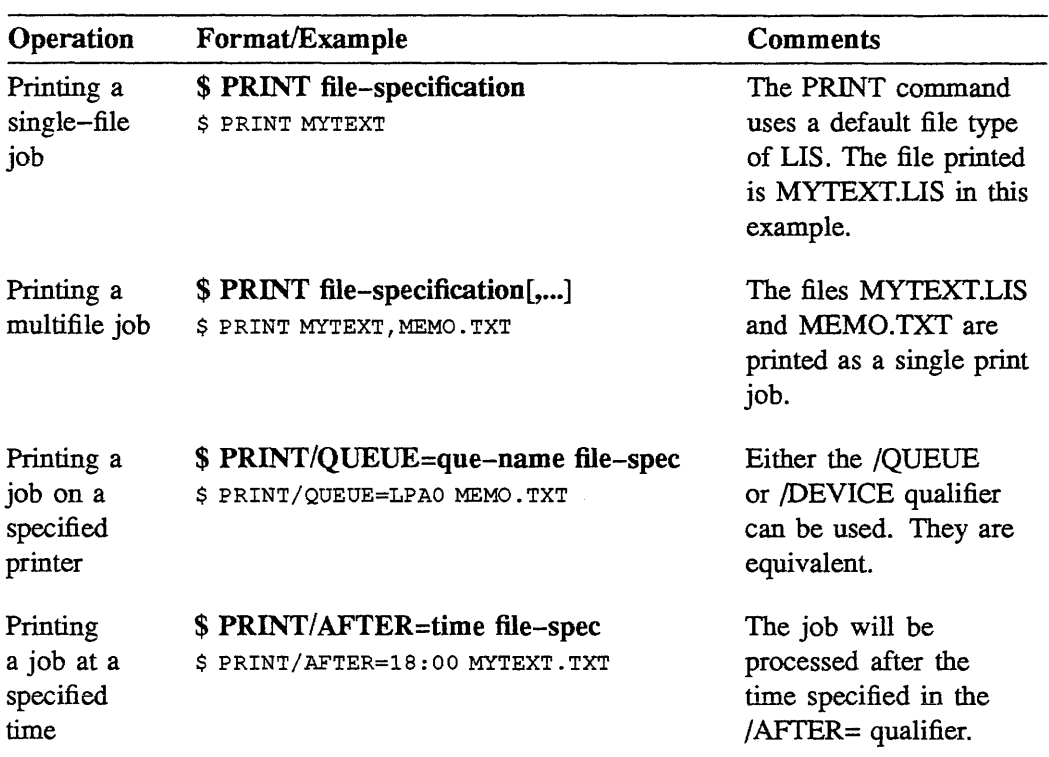

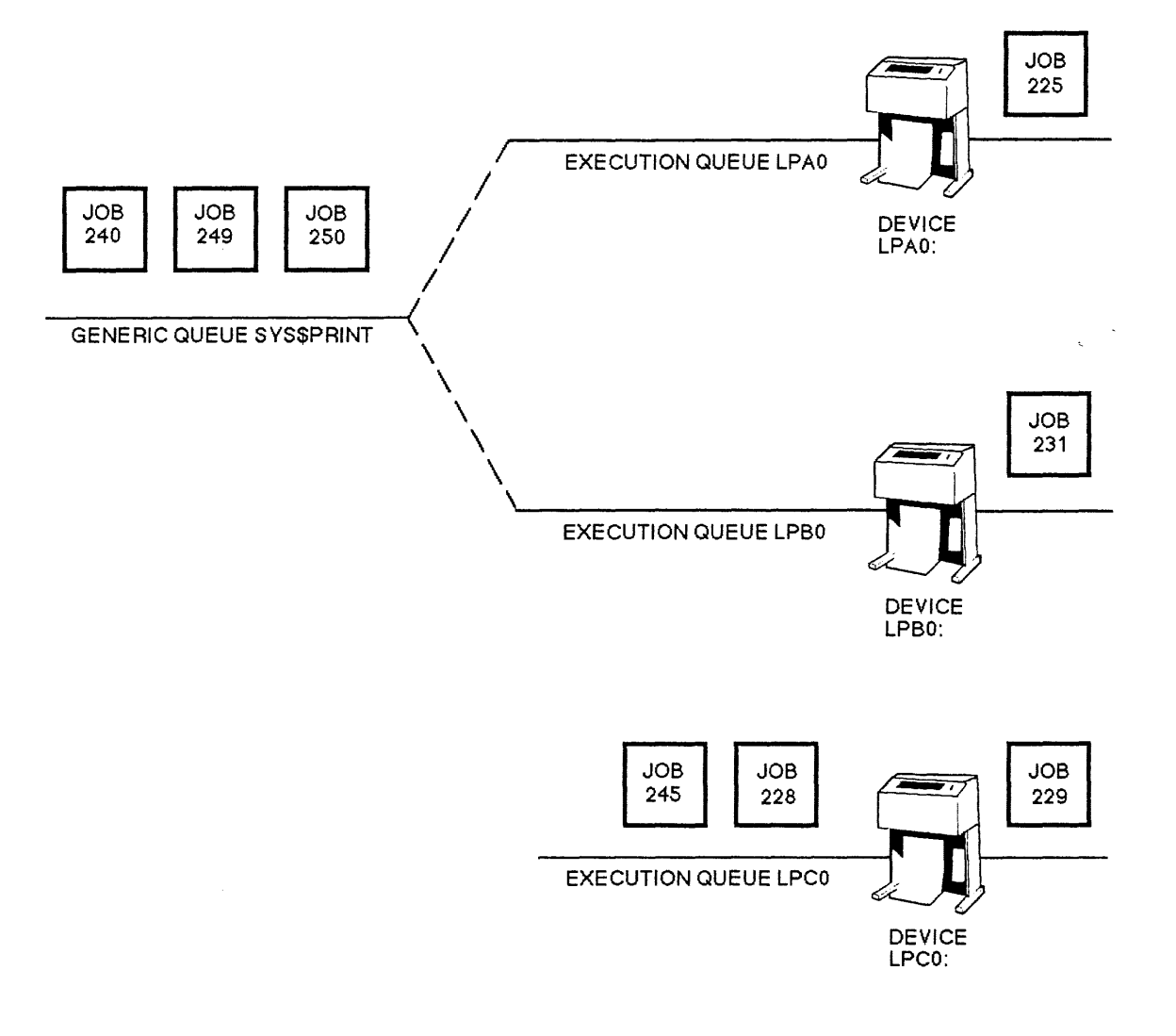

TTB\_X0338\_88\_S

Figure 9-1 Execution and Generic Print Queues

 $\ddot{\phantom{a}}$ 

#### Notes on Figure 9-1:

- 1. A printer can print only one job at a time. The job being printed is called the *current job.* Job 225 is the current job on queue LPAO. Similarly, job 231 is the current job on queue LPBO, and job 229 is the current job on queue LPCO.
- 2. Jobs waiting their turn to be printed are called *pending jobs.* Jobs 250, 249, and 240 are pending jobs on queue SYS\$PRINT. Similarly, jobs 228 and 245 are pending jobs on queue LPCO.
- 3. SYS\$PRINT is a generic queue.

Because there are no execution printers associated with a generic queue, a generic queue cannot have a current job. Only execution queues have current jobs.

4. Execution queues LPAO and LPBO have generic printing enabled. Generic queue SYS\$PRINT passes its jobs to LPAO and LPBO to be printed.

Generic queues do not release a job to an execution queue until the associated device is ready to print it. That is why all pending jobs are on SYS\$PRINT, not on LPAO and LPBO.

In this figure, if the VMS system queued a print job directly to LPAO, it would be a pending job on queue LPAO. However, this job would not necessarily be printed before the pending job on SYS\$PRINT. The VMS system would base its selection of a current job for LPAO on the order in which it queued the jobs.

5. Execution queue LPCO does not have generic printing enabled. Jobs 229, 228, and 245 have been queued directly to this queue. They have not passed through SYS\$PRINT.

# 9 .4.2 Specifying the Characteristics of Print Jobs

When you queue a print job, you can also control the appearance of the job, by using the following positional qualifiers to the PRINT command.

#### /JOB\_COUNT  $\bullet$

Specifies the number of times your job is printed. A job can be printed from 1 to 255 times. The default is one printing.

#### /COPIES  $\bullet$

Specifies the number of copies to print. The number of copies can be  $1 - 255$ . By default, the PRINT command prints a single copy of a file.

#### /[NO]SPACE  $\bullet$

Controls whether output is to be double-spaced. The default is /[NO]SPACE, which results in single-spaced output.

#### IPAGES=([lowlim,],uplim)

Specifies the number of pages to print. Lowlim is the first page printed and uplim is the last page printed.

### • /AFTER=time

Specifies the time to print. Time can be specified as absolute time, or a combination of absolute and delta time. The default is the current date and time.

#### /NOTIFY

Controls whether the system notifies you when the job is completed or aborted. The default is /[NO]NOTIFY.

Table 9-2 shows how to specify certain characteristics of print jobs.

 $\sim 10^{-1}$ 

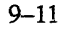

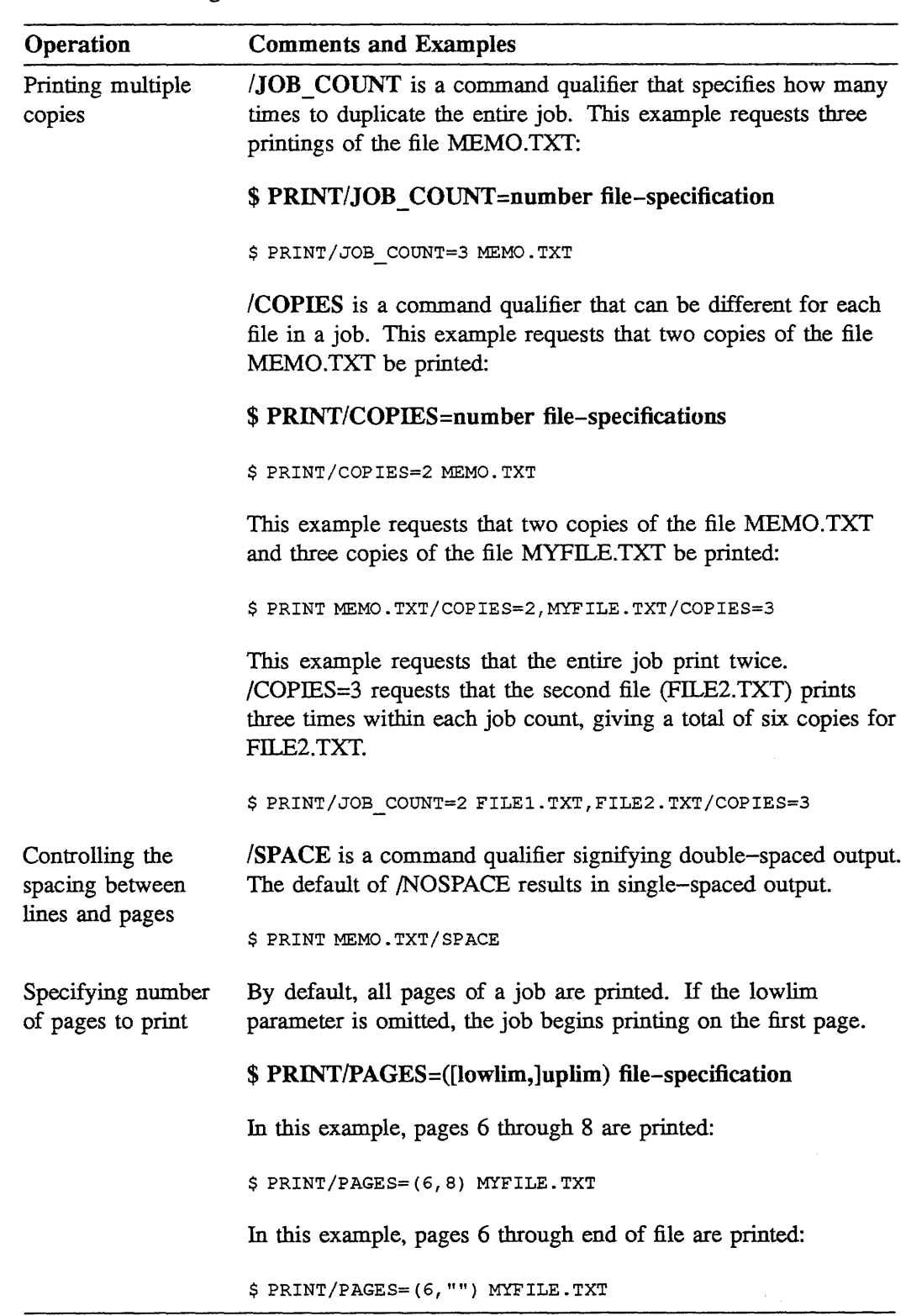

# Table 9-2 Setting the Characteristics of a Print Job

# 9.5 OBTAINING STATUS OF QUEUES

There are several qualifiers you can use with the SHOW QUEUE command to obtain the status of print jobs at any given time. The format for using these qualifiers is:

#### \$ SHOW QUEUE/qualifiers [queue-name]

where queue-name is the name of the printer.

Some qualifiers also have keywords that can be used to obtain additional information. The format for using keywords is:

#### \$ SHOW QUEUE/qualifiers[ =keyword[, ... ]] [queue-name]

To see all the entries on a particular printer, use the /ALL\_ ENTRIES qualifier with the SHOW QUEUE command. For example:

\$ SHOW QUEUE/ALL\_ENTRIES SYS\$PRINT

shows you the status of all the print jobs on the SYS\$PRINT queue:

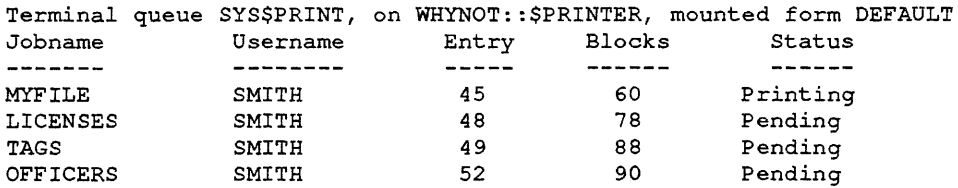

(Example 9-2 gives you a detailed explanation of the information obtained here.)

The BY JOB STATUS qualifier is used with the following keywords.

- EXECUTING (Displays executing jobs)
- HOLDING (Displays jobs on hold)
- PENDING (Displays pending jobs)
- RETAINED (Displays jobs retained in the queue after execution)
- TIMED RELEASE (Displays jobs on hold until a specified time)

Example:

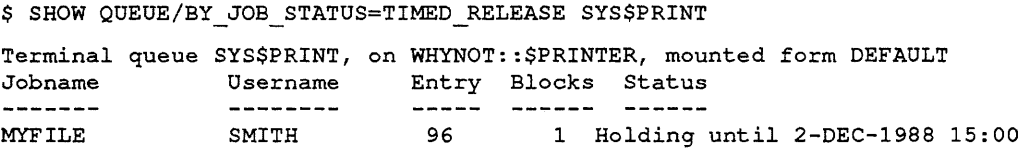

The DEVICE qualifier is used with the following keywords.

- PRINTER (Displays all print queues)
- SERVER (Displays all server queues)
- TERMINAL (Displays all terminal queues)

#### Example:

\$ SHOW QUEUE/DEVICE=SERVER

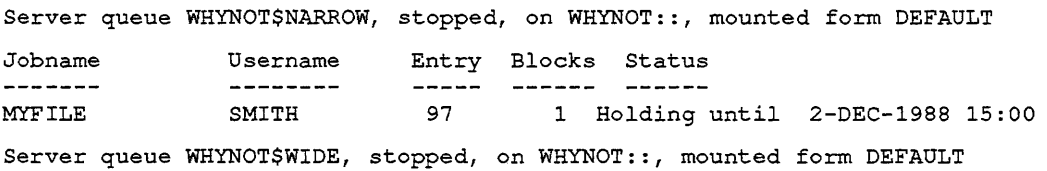

The SHOW ENTRY command gives you the status of a print job by number. This is the number assigned by the print queue and displayed by the SHOW QUEUE command. For example:

\$ SHOW ENTRY 96

Jobname Username Entry Blocks Status<br>
-------<br>
MYFILE SMITH 96 1 Holding  $\frac{1}{2}$ MYFILE SMITH 96 1 Holding until 2-DEC-1988 15:00 On terminal queue SYS\$PRINT

shows you the status of print job number 96.

The /FULL qualifier of the SHOW ENTRY command gives you additional information about your print job, such as when it was submitted and what the priority is. For example:

\$ SHOW ENTRY 96/FULL Jobname Username Entry Blocks Status ------<br>
MYFILE SMITH 96 1 Holding until 2-DEC-1988 15:00 On terminal queue SYS\$PRINT Submitted 2-DEC-1988 09:18 /FORM=DEFAULT /PRIORITY=lOO

\_DISK: [SMITH]MYFILE.TXT;l

Example 9-2 shows a queue status list, displayed by the command SHOW QUEUE/DEVICE/ALL ENTRIES, that corresponds to Figure 9-1. The /ALL\_ENTRIES qualifier is used because, by default, the SHOW QUEUE command displays only current jobs and pending jobs owned by the current process.

\$ SHOW QUEUE/DEVICE/ALL\_ENTRIES

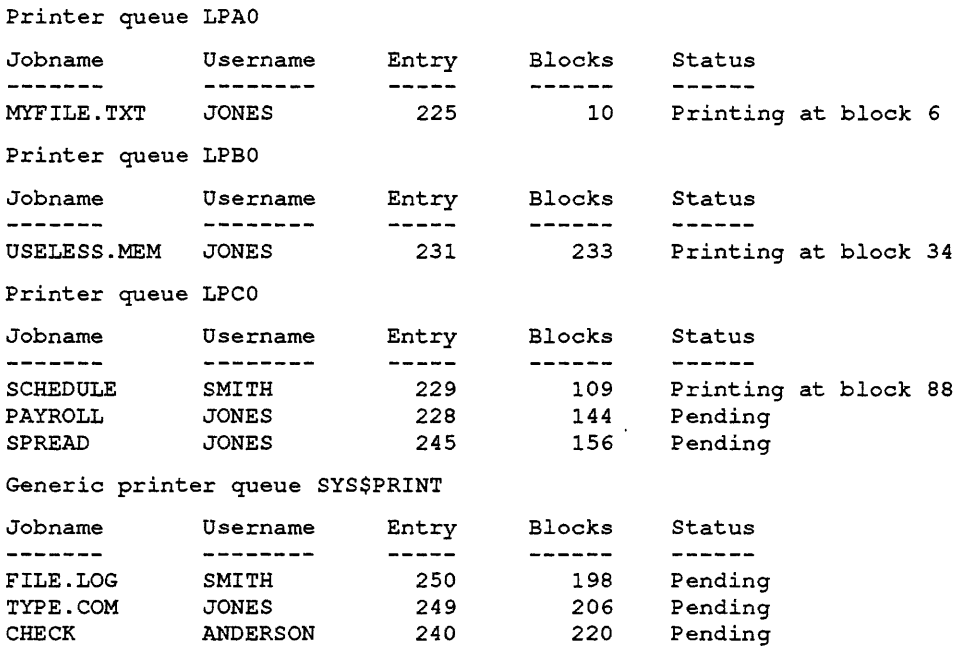

Example 9-2 Queue Status Display Corresponding to Figure 9-1

#### Notes on Example 9-2

The following comments describe what is in each column of the display.

- 1. Jobname Usually, this is the file name of the first file in the job. Only information relating to your jobs is displayed.
- 2. Username Name of user who queued the job.
- 3. Entry In this example, the entry numbers or job numbers correspond with the ones in Figure 9-1. Note that the list is kept in order by job size, not by job number.
- 4. Blocks Size of the job in blocks (one block is 512 bytes).
- 5. Status A job must have *active status* to compete in the queue for the printer. *Holding* means the job has *inactive statusin* the queue, while *pending* means the job is actively competing in the queue. The string "Printing at block 108" means the job is the printer's *current job.*

Example 9-3 shows a queue status list, displayed by the command **SHOW OUEUE/DEVICES/FULL/ALL ENTRIES.** Note that, because of the /FULL qualifier, the list contains more information than the status list shown in Example 9-2. Additional lines describing the file to be printed follow each line describing a holding print job.

\$ SHOW QUEUE/DEVICES/FULL/ALL\_ENTRIES

Terminal queue COMP, on WHYNOT::WHYNOT\$TTA2:, mounted form DEFAULT /BASE PRIORITY=4 /DEFAULT=(FEED,FORM=DEFAULT) Lowercase /OWNER=[GROUPl,SYSTEM] /PROTECTION=(S:E,O:D,G:R,W:W)

Printer queue LNO1, on WHYNOT:: WHYNOT\$LPAO:, mounted form DEFAULT /BASE PRIORITY=4 /DEFAULT=(FEED,FORM=DEFAULT) /LIBRARY=SYSDEVCTL LNOl Lowercase /OWNER=[GROUPl,SYSTEM] /PROTECTION=(S:E,07D,G:R,W:W) /SEPARATE=(FLAG,RESET=(ANSI\$RESET))

Server queue NM\$QUE01, on WHYNOT::, mounted form DEFAULT /BASE PRIORITY=4 /DEFAULT=(FEED,FORM=DEFAULT) /OWNER=[GROUPl,SYSTEM] /PROCESSOR=NM\$DAEMON /PROTECTION=(S:E,O:D,G:R,W:R) /RETAIN= ERROR

Generic printer queue NM\$QUEUE /GENERIC=(NM\$QUE01,NM\$QUE02) /OWNER=[GROUPl,SYSTEM] /PROTECTION=(S:E,O:D,G:R,W:R) /RETAIN=ERROR

Jobname Username Entry Blocks Status<br>------- ------- ----- ----- --------------NMAIL SMITH 1630 146 Holding until 24-NOV-1988 11:26 Submitted 24-NOV-1988 11:16 /PRIORITY=lOO \_\$1\$DUAO: [SYSCOMMON.NMAIL]NMAIL\$1988112217065820.WRK;l

Example 9-3 Full Format Queue Status Display

## 9.6 MODirYING A PRINT JOB

You can change the characteristics of your print job if it is not currently printing. Table 9-3 shows how to use the SET ENTRY command to modify the characteristics of a print job.

Consult the documentation on the SET ENTRY command for a list of characteristics that you can change. This command can also move a job from one queue to another.

# 9.6.1 Deleting a Print Job

Table 9-3 also shows how to use the DELETE/ENTRY command to delete a job from a queue. You may need to do this if you accidentally print a file with non-ASCII characters, such as EXE or OBJ files. You can delete a job even if it is the current job.

 $\hat{\mathcal{A}}$ 

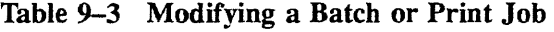

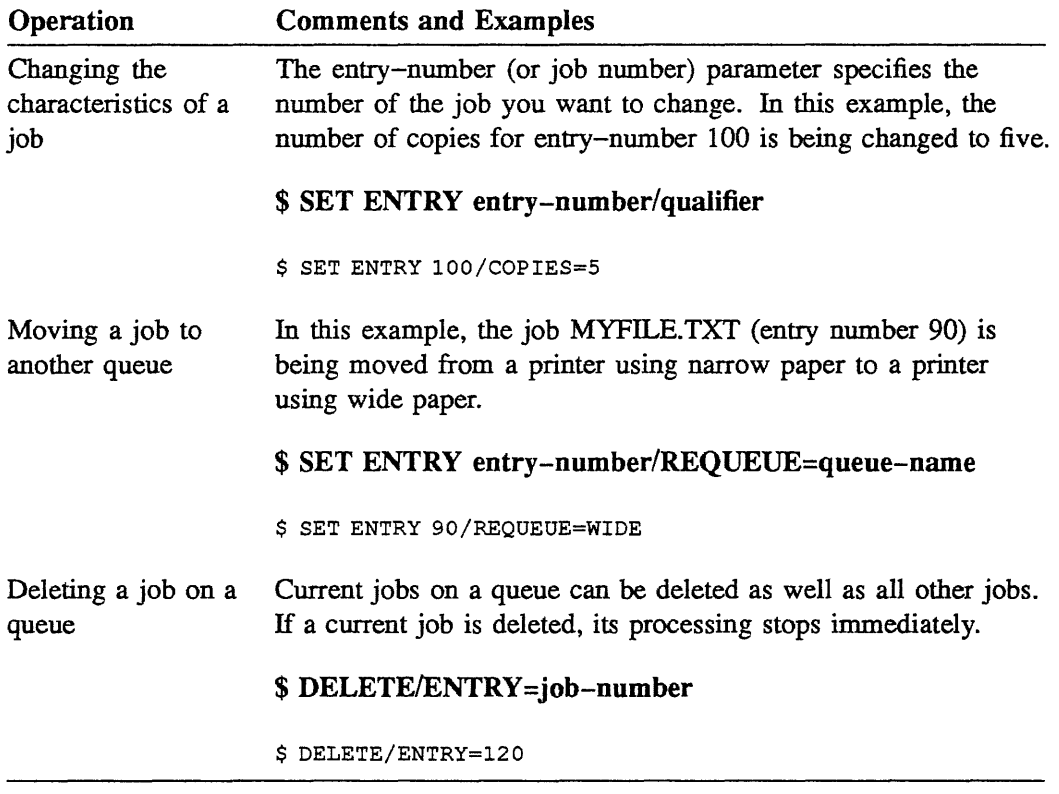

### 9.7 SUBMITTING A BATCH JOB

When you issue the **SUBMIT** command, the VMS system assigns a number to your batch job. Your terminal displays this number, as Example 9-4 shows.

By default, your job enters the standard system batch queue, SYS\$BATCH. Each job in this queue consists of a command procedure the system will execute in a batch process. (The Writing Command Procedures module covers command procedures.)

```
$ SUBMIT ACTION.COM 
Job ACTION (queue SYS$BATCH, entry 136} pending 
$
```
Example 9-4 Issuing the SUBMIT Command

## 9.7.1 How a Batch Job Executes

Although a batch process runs independently of your interactive process, it is like your interactive process in many respects. For example, the VMS system uses the information about you in the system user authorization file to create your batch process. The batch process has the same UIC, privileges, and quotas that you have when you log in. Also, the batch process executes your own LOGIN .COM file before executing the DCL commands in the submitted command procedure.

As it executes the DCL commands in your batch job, the VMS system writes output to a file called the *batch log.* This file is created in your login directory. It usually has the same file name as the batch command file, and a file type of LOG. The log file is printed and then deleted automatically on completion of your batch job.

The values of four process logical names the system defines for you are different for batch processes than they are for interactive processes. Table 9-4 shows the standard definitions. When batch jobs contain nested command procedures, the VMS system redefines these logical names for each command level.

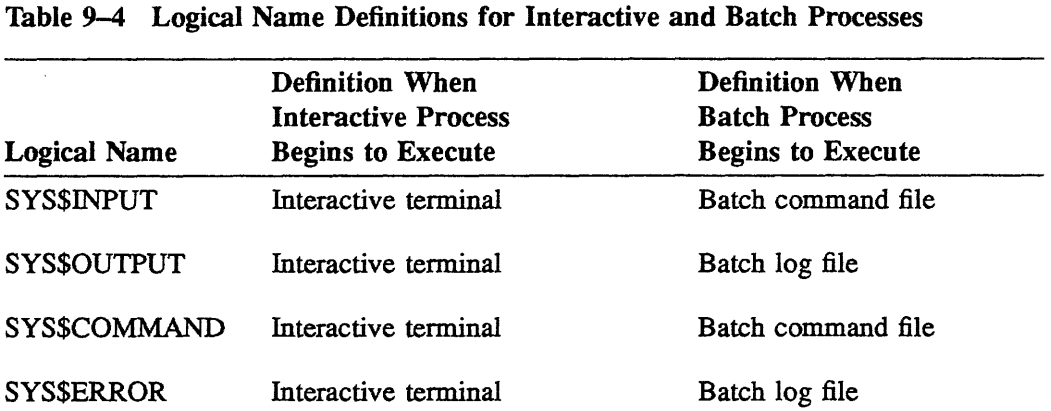

 $\sim 10^6$ 

Table 9-5 shows how to use qualifiers to the SUBMIT command to tell the system how to handle your batch log file. In particular, you can specify:

- The name of the batch log file  $\bullet$
- Whether or not to print the batch log file if your job completes successfully  $\bullet$
- Whether or not to delete the batch log file after it is printed  $\bullet$

#### **Table 9-5 Controlling the Batch Log File**

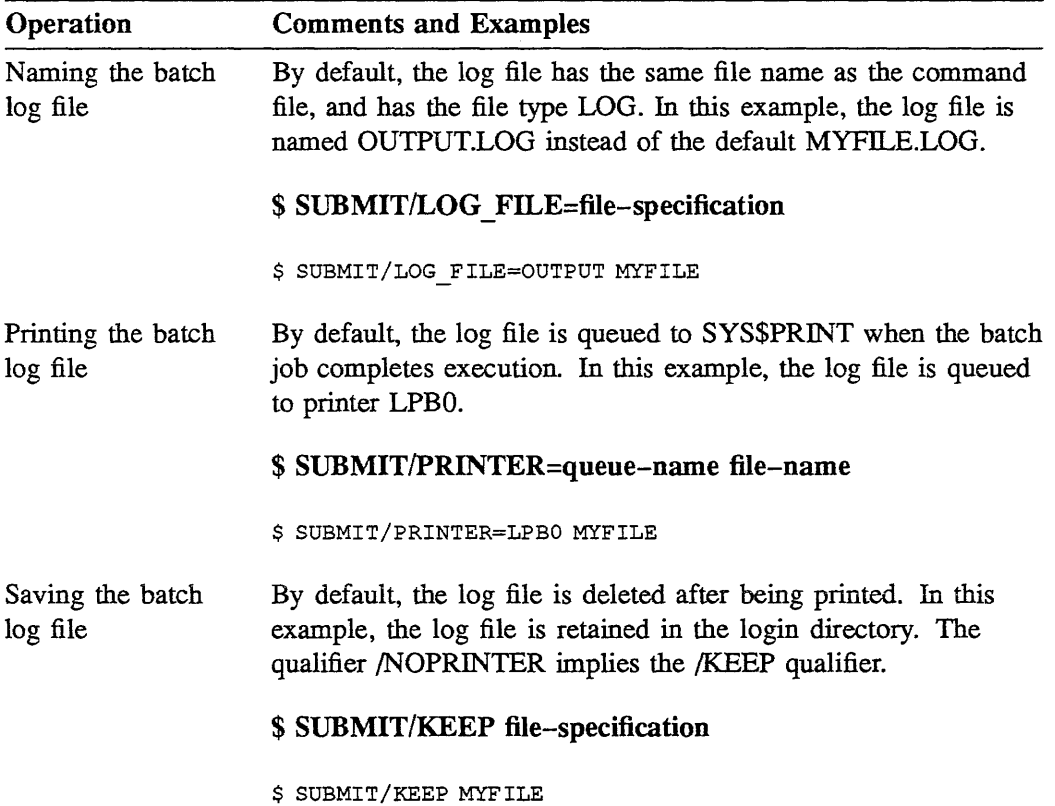

### 9.7.2 Writing a Batch Command Procedure

You can run a command procedure in either of two ways: *interactively,* or as a *batch*  job in a batch procedure. Certain differences between these two cases are discussed below.

• A batch process executes the system manager's login command procedure and your own LOGIN.COM file before executing the DCL commands in your batch command file.

You can use the F\$MODE() lexical function in your LOGIN.COM file to determine whether the process is interactive or not. If the process is not interactive, bypass commands that assume there is an interactive terminal, such as INQUIRE and SET TERMINAL.

Also, because good programming practice requires you to spell out DCL commands in command procedures, you can bypass symbol definitions that define command abbreviations you use interactively.

- An error or severe error halts the execution of a batch job. You can use the ON command in your batch command file to modify the handling of errors.
- When the VMS system creates a batch process, its default directory is the one specified in the user authorization file. When you refer to files in your batch command files, make sure you know what your default directory is.
- By default, verification is on in batch processes. You can use the SET VERIFY command and the F\$VERIFY lexical function in your batch command files to change verification.

# 9.7.3 Using a Particular Batch Queue

Table 9-6 shows how to use the SUBMIT command to queue batch jobs, and Table 9-7 shows how to use the SHOW QUEUE command to display status information on these jobs. Example 9-5 shows the full format of this status information.

When you execute a command procedure interactively, you can include up to eight parameters on the DCL command line to define the symbols Pl through P8. Note that you must use the /PARAMETERS qualifier of the SUBMIT command to pass parameters to a command procedure you submit as a batch job.

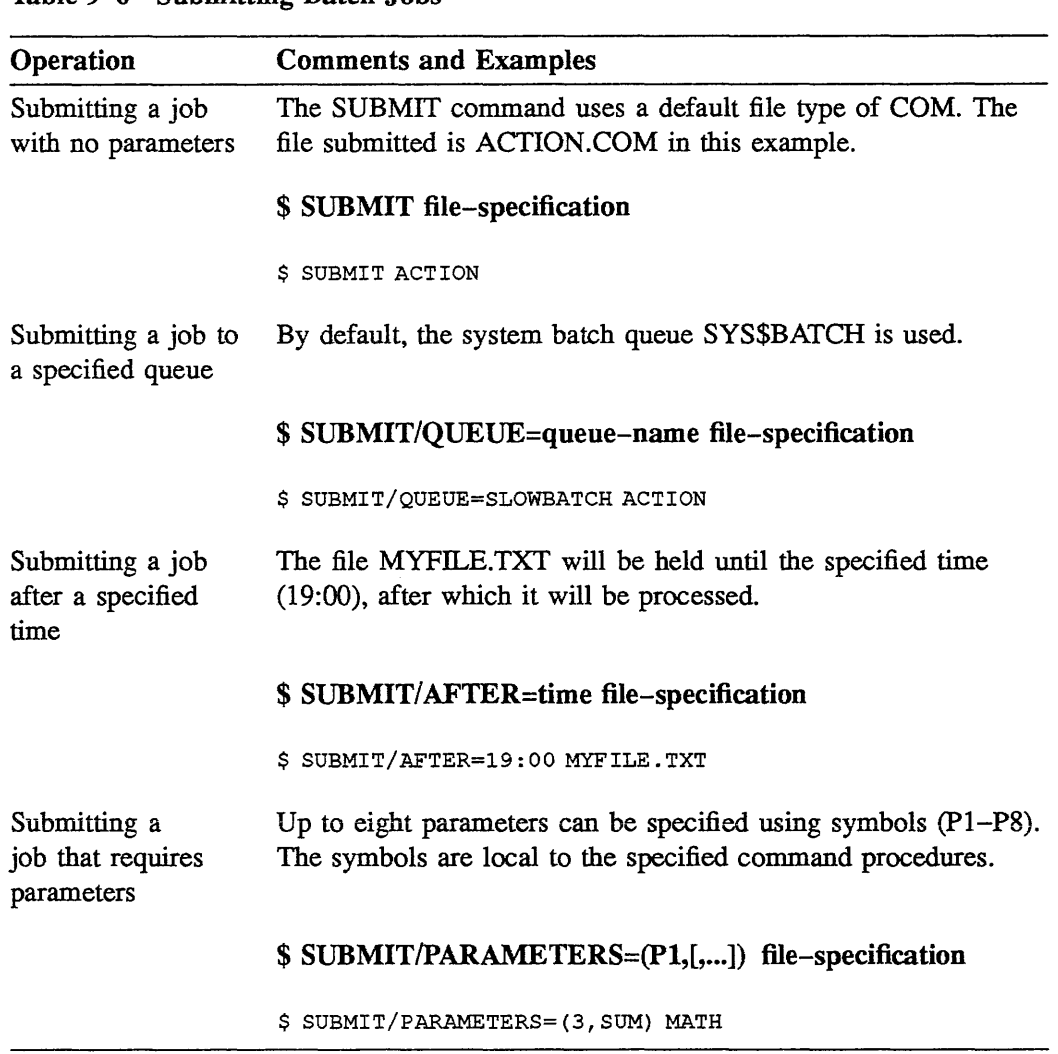

#### Table 9-6 Submitting Batch Jobs

Example 9-5 shows a run of the command procedure COUNTl.COM.

```
$! COUNTl.COM 
$!
$ SHOW TIME 
$ SHOW LOGICAL/PROCESS/JOB 
$ EXIT 
$ SUBMIT COUNTl.COM 
Job COUNTl (queue SYS$BATCH, entry 366) started on SYS$BATCH 
$
```
Output from the system's LOGIN procedure:

```
$! COUNT1.COM
S!$ SHOW TIME 
  13-JAN-1988 09:31:22 
$ SHOW LOGICAL/PROCESS/JOB 
(LNM$PROCESS_TABLE) 
  "EVE$INIT" = "SYS$LOGIN:EVE.INIT"
  "SYS$COMMAND" = "MHYNOT$RTA1: "SYS$DISK" = "WHYNOT$DJAO: ""SYSSERROR" = "MHYNOT$RTA1:""SYS$INPUT" [super] = " WHYNOT$DJAO: ""SYS$INPUT 11 [exec] = 11 WHYNOT$RTAl: 11
  "SYS$OUTPUT" [super] ="_WHYNOT$RTA1:"
  "SYS$OUTPUT" [exec] = "WHYNOT$RTA1:""TT" = "RTA1: "(LNM$JOB_803E1730) 
  "SYS$LOGIN" = "WHYNOT$DJAO: [SMITH]" 
  "SYS$LOGIN DEVICE" = "WHYNOT$DJAO:" 
  "SYS$REM_ID" = "SMITH" 
  "SYS$REM NODE"= "WHYSO::" 
  "SYS$SCRATCH" = "WHYNOT$DJAO: [SMITHJ"
```
Example 9-5 Sample Batch Run of COUNTl .COM

 $\bar{\omega}$ 

 $\Delta \phi$ 

| Operation                                                | <b>Comments and Examples</b>                                                                                                    |
|----------------------------------------------------------|----------------------------------------------------------------------------------------------------|
| Displaying a list of batch<br>jobs                       | By default, the only jobs displayed other than your own<br>are those currently executing. To display all jobs, add<br>the qualifier /ALL_ENTRIES to the SHOW QUEUE<br>command. For more job information, add the qualifier<br>/FULL to either the SHOW QUEUE or SHOW ENTRY<br>command. |
|                                                          | \$ SHOW QUEUE/BATCH<br>\$ SHOW QUEUE/BATCH/ALL ENTRIES<br>\$ SHOW ENTRY/BATCH<br>\$ SHOW ENTRY/BATCH/FULL                                                                                                    |
| Displaying a list of batch<br>jobs on a particular queue | In any SHOW QUEUE command, you can specify a<br>queue name instead of /BATCH. You can also use the<br>qualifiers /FULL and /ALL_ENTRIES.                                                                                                    |
|                                                          | \$ SHOW QUEUE queue-name<br>\$ SHOW QUEUE SYS\$BATCH<br>\$ SHOW QUEUE/qualifier que-name<br>\$ SHOW QUEUE/ALL ENTRIES SYS\$BATCH                                                                                                    |

Table 9-7 Displaying Batch Queue Status

Example 9-6 shows a queue status list, displayed by the command SHOW QUEUE/BATCH/FULL<sup>7</sup>ALL\_ENTRIES.

\$ SHOW QUEUE/BATCH/FULL/ALL\_ENTRIES

```
Batch queue WHYNOT SYSTEM, on WHYNOT:: 
    /BASE PRIORITY~3 /JOB LIMIT=4 /OWNER=[GROUPl,SYSTEM] 
   /PROTECTION=(S:W, O:W, G, W)
```
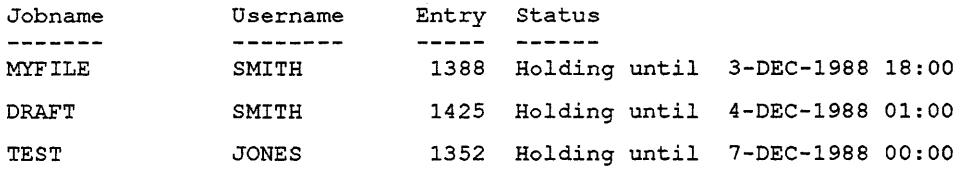

Batch queue WHYNOT\_BATCH, on WHYNOT:: /BASE PRIORITY=2 /JOB LIMIT=3 /OWNER=[GROUPl,SYSTEM]  $/PROTECTION = (S:E, O:D, G:R, W:W)$ 

Example 9-6 Full Format Queue Status Display

# 9.8 HANDLING BATCH AND PRINT JOBS

The VMS system handles some aspects of batch job and print job processing in exactly the same way. In these cases, the PRINT and SUBMIT commands use the same qualifiers.

Table 9-8 shows how to specify certain characteristics common to both batch and print jobs, including:

- The name used to identify the job
- The node on which the job is processed
- Whether the system displays the job number when the job is queued  $\bullet$
- Whether the system notifies you when the job completes
- Whether the input file is deleted after the job completes

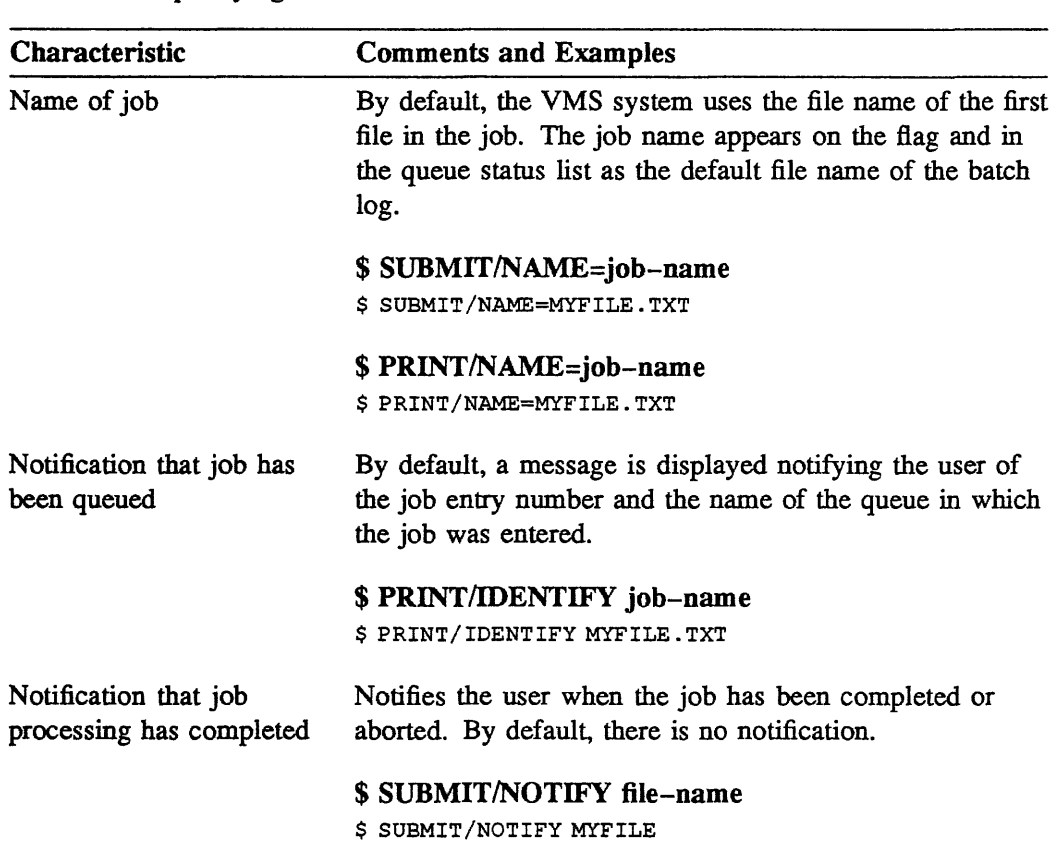

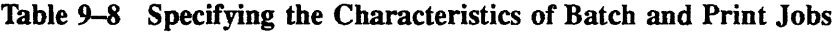

# 9.9 BATCH AND PRINT QUEUES ETIQUETIE

The following suggestions are given to insure that system batch and print queues flow efficiently and smoothly, with no "time lags" or "backups."

- Check the size of your print jobs before submitting them.  $\ddot{\phantom{a}}$
- If feasible, submit large print or batch jobs after hours.
- Set up a file size limit (in blocks) over which a job should be submitted after  $\overline{a}$ hours.
- If submitting a large job, verify that the paper supply is sufficient to handle that job, or have an operator check on the paper supply.
- Do not print files that are not compatible for the particular device.
- If possible, wait until the queue(s) are empty or handling a minimum of jobs before submitting your job.
- Pick up your completed job promptly. Do not allow your finished jobs to sit in the  $\bullet$ printer area endlessly.
## 9.10 SUMMARY

#### Printing a File

- The PRINT command uses a default file type of LIS.
- Job numbers indicate the order in the queue.  $\bullet$
- The print queue, named SYS\$PRINT, handles print requests by default.
- The first available printer prints the job.

#### Submitting a Batch Job

- The SUBMIT command uses a default file type COM unless another file type is  $\bullet$ specified.
- Each job in the queue consists of a command procedure.  $\bullet$
- Job numbers indicate the order in the queue.  $\bullet$
- $\bullet$ SYS\$BATCH is the default system batch queue.
- The VMS system creates a batch process to execute the command procedure.  $\bullet$

#### Writing a Batch Command Procedure

- There are two ways to run a command procedure.
	- Interactive
	- Batch
- By default, severe errors terminate batch job execution.
- The batch process's default directory is the one specified as SYS\$LOGIN.

#### Deleting a Batch or Print Job

- Can delete a batch or print job while it is executing or while it is pending in the queue.
- Use the DELETE/ENTRY command.

## 9.11 LABORATORY EXERCISE I

#### NOTE

Several of the laboratory exercises in this module ask you to create command procedure files.

Complete the following exercises at an interactive terminal.

- 1. Choose a text file and print it, using the generic print queue SYS\$PRINT.
- 2. Use a single PRINT command to print two copies of the same file.
- 3. Display a list of all queues on your system and all jobs in the queues.
- 4. Select an execution queue from the queue display. (An execution queue will have the same name as its associated device, without the colon.) Print the same file, queuing it directly to the execution queue.
- 5. Choose two text files. Print these two files so that you get two copies of the first file and three copies of the second file.
- 6. Send a text file to the printer queue, requesting that the file not be printed until an hour from now.
- 7. Display the queue status of the job waiting to be printed. Delete this job from the queue.

## 9.12 LABORATORY EXERCISE II

- 1. Display, at your terminal, all of the batch queues on the system.
- 2. Submit a command procedure to batch that displays the time, displays all processes on the system, and shows all logical names on the system. Save the log file. You will need to examine it shortly.
- 3. Submit the above command procedure to batch so that the log file will not be printed.
- 4. Submit the above command procedure to batch so that the log file will not be created.
- 5. Examine the log file created in Step 2. Answer the following questions:
	- a. Find the entry for your batch job from the SHOW SYSTEM command. What was its process ID?
	- b. Did your LOGIN.COM file execute? Did the system-wide login procedure execute?
	- c. How much CPU time did your batch job use to execute?
	- d. How much elapsed time did your batch job use to execute?

# 9.13 LABORATORY EXERCISE I-SOLUTIONS

1. Choose a text file and print it, using the generic print queue SYS\$PRINT.

\$ PRINT FILENAME

(FILENAME is the name of your file in all solutions.)

2. Use a single PRINT command to print two copies of the same file.

\$ PRINT/COPIES=2 FILENAME·

3. Display a list of all queues on your system and all jobs in the queues.

\$ SHOW QUEUE/ALL\_ENTRIES

4. Select an execution queue from the queue display. (An execution queue will have the same name as its associated device, without the colon.)

\$ PRINT/QUEUE=LPAO FILENAME

(LPAO may or may not be the name of your execution queue, depending upon how the system is set up.)

5. Choose two text files. Print these two files so that you get two copies of the first file and three copies of the second file.

\$ PRINT FIRSTFILENAME/COPIES=2,SECONDFILENAME/COPIES=3

6. Send a text file to the printer queue, requesting that the file not be printed until an hour from now.

\$ PRINT/AFTER=TIME FILENAME

7. Display the queue status of the job waiting to be printed. Delete this job from the queue.

\$ SHOW QUEUE SYS\$PRINT \$ DELETE/ENTRY=n (where "n" is the entry number)

# 9.14 LABORATORY EXERCISE II-SOLUTIONS

1. Display, at your terminal, all of the batch queues on the system.

```
$ SHOW QUEUE/BATCH
```
2. Submit a command procedure to batch that displays the time, displays all processes on the system, and shows all logical names on the system. Save the log file. You will need to examine it shortly.

```
$! NAME OF .COM FILE 
$ !
$ SHOW TIME 
$ SHOW SYSTEM 
$ SHOW LOGICAL 
$ EXIT
```
3. Submit the above command procedure to batch so that the log file will not be printed.

```
$ SUBMIT/NOPRINTER FILENAME.COM
```
- 4. Submit the above command procedure to batch so that the log file will not be created.
	- \$ SUBMIT/NOLOG FILENAME.CO
- 5. Examine the log file created in Step 2. Answer the following questions:
	- a. Find the entry for your batch job from the SHOW SYSTEM command. What was its process ID?

Your batch name entry should have a name similar to *BATCHXXX (XXX would be the ID number of your job).* Also in the right margin of the SHOW SYSTEM display, you should see the letter B.

b. Did your LOGIN .COM file execute? Did the system-wide login procedure execute?

The entries marked with a *B* are *batch jobs*. Both your *LOGIN.COM file* and the *system-wide login procedure* should have executed, assuming they exist. You may see some of your LOGIN.COM file commands in the log file.

- c. How much CPU time did your batch job use to execute?
- d. How much elapsed time did your batch job use to execute?

Both the *CPU time* and *elapsed time* are in the accounting information in the last lines of the log file.

 $\label{eq:2.1} \frac{1}{2} \sum_{i=1}^n \frac{1}{2} \sum_{j=1}^n \frac{1}{2} \sum_{j=1}^n \frac{1}{2} \sum_{j=1}^n \frac{1}{2} \sum_{j=1}^n \frac{1}{2} \sum_{j=1}^n \frac{1}{2} \sum_{j=1}^n \frac{1}{2} \sum_{j=1}^n \frac{1}{2} \sum_{j=1}^n \frac{1}{2} \sum_{j=1}^n \frac{1}{2} \sum_{j=1}^n \frac{1}{2} \sum_{j=1}^n \frac{1}{2} \sum_{j=1}^n \frac{$ 

 $\label{eq:2.1} \frac{1}{2} \sum_{i=1}^n \frac{1}{2} \sum_{j=1}^n \frac{1}{2} \sum_{j=1}^n \frac{1}{2} \sum_{j=1}^n \frac{1}{2} \sum_{j=1}^n \frac{1}{2} \sum_{j=1}^n \frac{1}{2} \sum_{j=1}^n \frac{1}{2} \sum_{j=1}^n \frac{1}{2} \sum_{j=1}^n \frac{1}{2} \sum_{j=1}^n \frac{1}{2} \sum_{j=1}^n \frac{1}{2} \sum_{j=1}^n \frac{1}{2} \sum_{j=1}^n \frac{$ 

# DEVELOPING PROGRAMS

 $\mathcal{L}^{\text{max}}_{\text{max}}$  ,  $\mathcal{L}^{\text{max}}_{\text{max}}$ 

 $\mathcal{L}_{\mathcal{A}}$ 

 $\mathcal{L}$ 

 $\mathcal{A}^{\text{max}}_{\text{max}}$  and  $\mathcal{A}^{\text{max}}_{\text{max}}$ 

 $\label{eq:2.1} \mathcal{L}(\mathcal{L}^{\text{max}}_{\mathcal{L}}(\mathcal{L}^{\text{max}}_{\mathcal{L}})) \leq \mathcal{L}(\mathcal{L}^{\text{max}}_{\mathcal{L}}(\mathcal{L}^{\text{max}}_{\mathcal{L}}))$ 

## 10.1 INTRODUCTION

This module presents a general discussion of the steps in developing a program on a VAX system as well as an introduction to a sample program.

It does not provide details regarding any of the programming languages, such as FORTRAN or PASCAL.

A number of tools that significantly decrease the time spent developing VMS programs include:

- Interactive Text Editor (EDT)
- Compilers  $\bullet$
- VAX MACRO Assembler
- VMS Linker
- VMS Librarian
- VMS Symbolic Debugger
- System supplied routines

The *editors, assembler, compilers,* and *linker* are utilities that prepare source programs for execution. The *VMS Symbolic Debugger* detects logic errors in executable image files.

The librarian enables you to store frequently used segments of code, such as procedures or functions, in specially indexed files called *libraries.* You can reference procedures or functions stored in a library with a program. The linker combines the code from the library with your source code to produce an *executable image file.* 

For the MACRO language, you store *macros* (definitions) in a different type of library. The assembler accesses libraries containing these macros to add them to a program.

System libraries contain a large number of predefined routines that user programs (such as routines that manipulate strings or generate random numbers) can call.

Refer to the *Introduction to VMS System Routines* manual for more information regarding system-supplied routines.

## 10.2 OBJECTIVES

To use most of the programming languages, you should be familiar with the following program development steps:

- Creating a text file containing the source statements of the program  $\bullet$
- Compiling or assembling the text file to create a file containing object code
- Linking the object file or files to produce a file containing executable code  $\bullet$
- Running the executable image produced from the linker
- Debugging the program to correct errors

# 10.3 RESOURCES

For more detailed explanations of developing programs, refer to the following documents:

- **VMS DCL Dictionary**
- *Guide to VMS Programming Resources*

# 10.4 PROGRAM DEVELOPMENT ON A VMS SYSTEM

To develop a program written in a VMS language, you must complete the following steps:

- Create a text file that contains the source statements of your program.
- Compile or assemble the text file to produce a file containing object code.
- Link the object file or files to produce an executable image file.  $\bullet$
- Run the executable code produced by the linker.  $\bullet$
- Debug the program to correct errors.

Figure 10-1 illustrates the orderly flow of these five program development steps.

 $\sim$ 

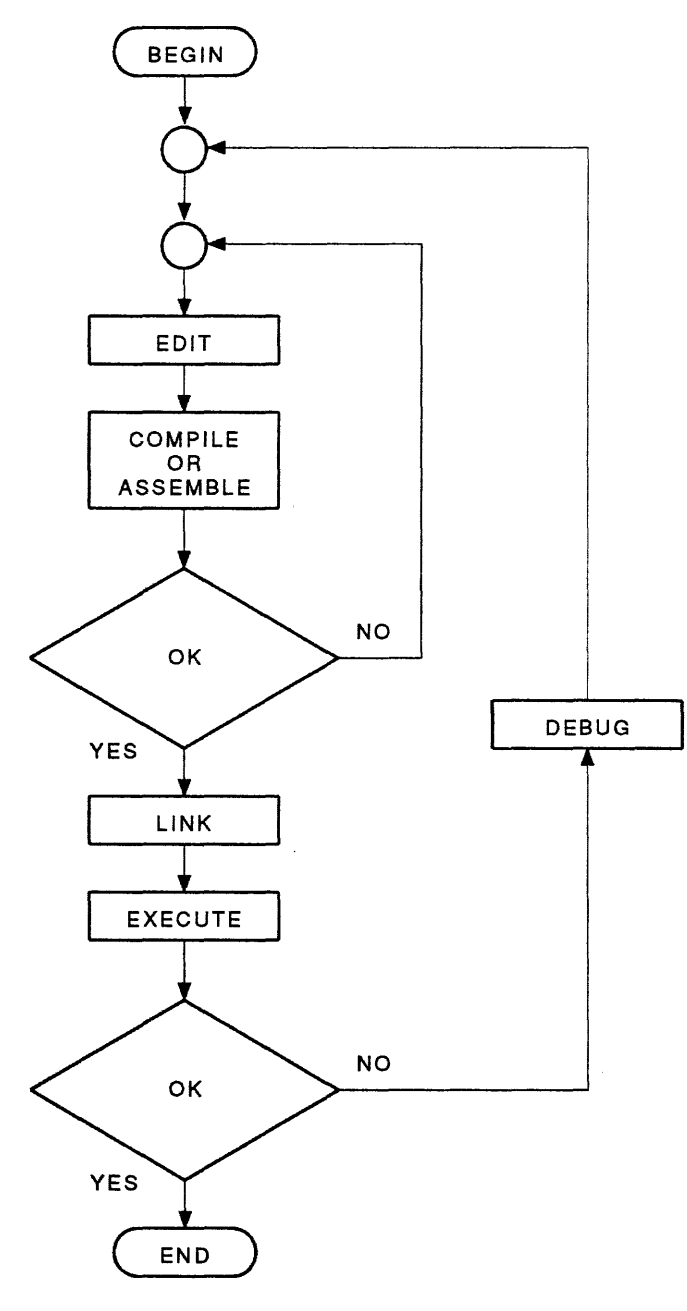

TTB\_X0261\_88

Figure 10-1 A Flow Diagram of the Five Major Programming Steps

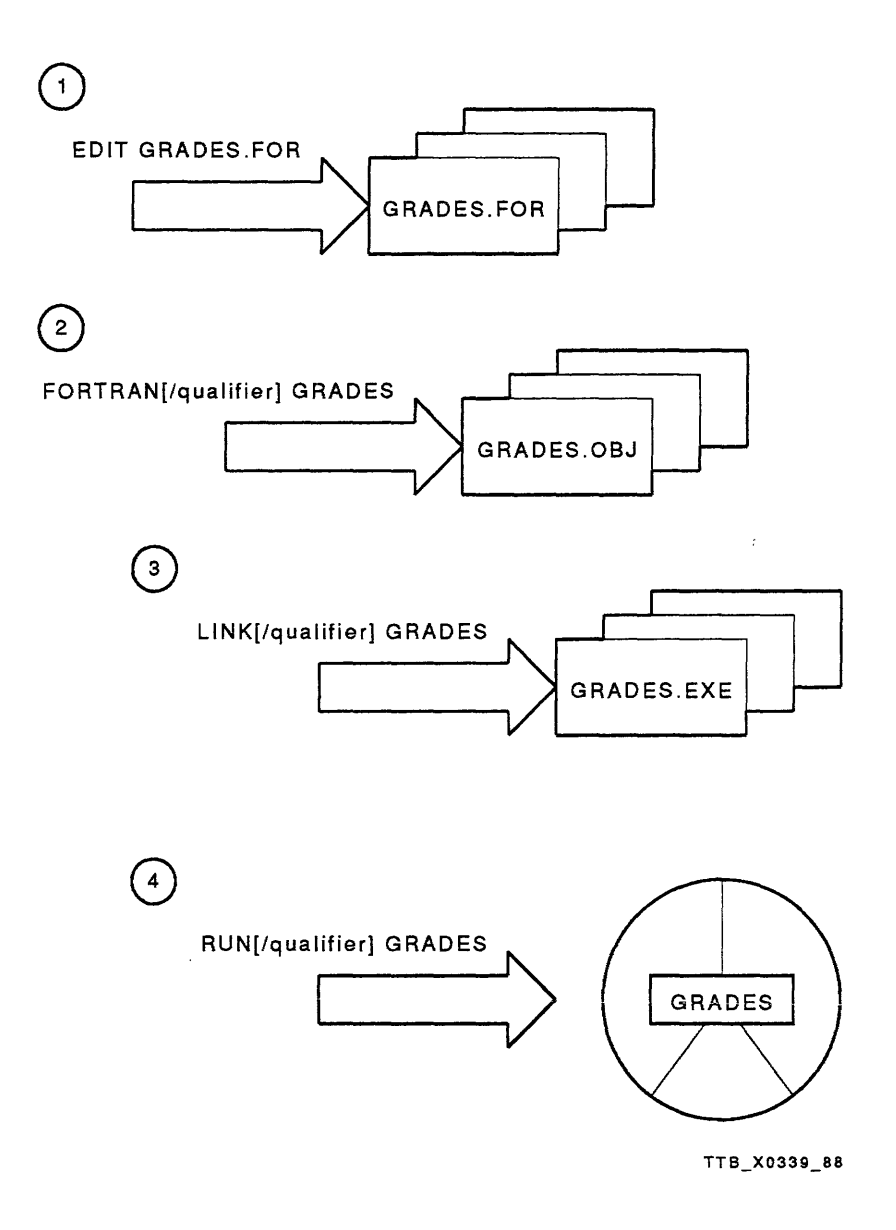

Figure 10-2 The Four Program Development Commands

Each of the five program development steps is discussed in detail below. As you read each step, refer to Figures  $10-1$  and  $10-2$ , which is keyed to the steps being discussed.

1. Create a text file that contains the source statements of your program.

Name the source file using the file type that relates to the source code programming language. Below are the default file types for the languages covered in this module.

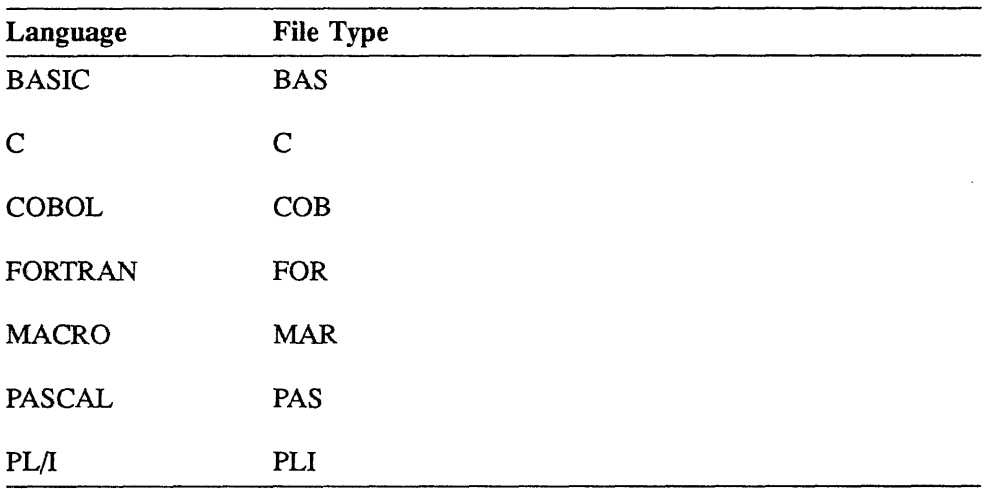

2. Compile or assemble the text file you created with an editor to produce a fiie containing object code.

The compiler or assembler translates the source statements of each input file into object code, producing one or more object files of type OBJ.

To compile or assemble the code, you must use the DCL command related to the language of the source code in the text file. The following are examples of compile and assemble commands.

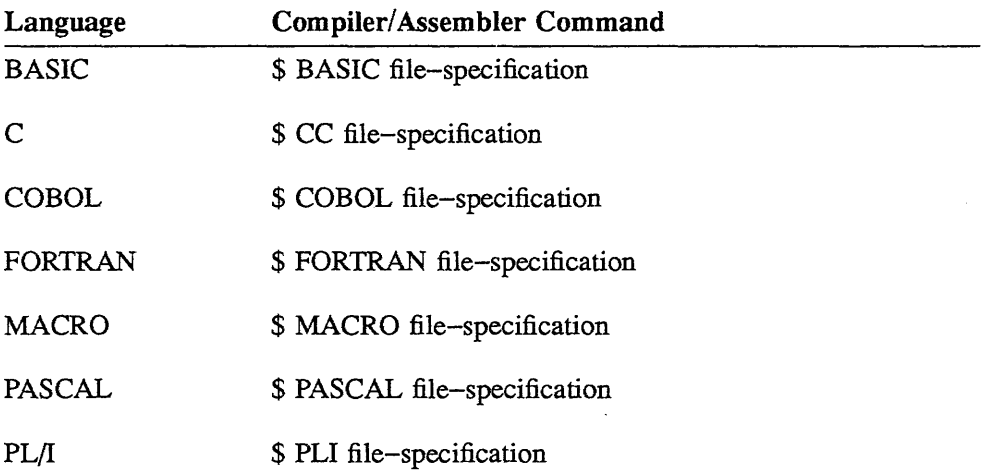

You can list more than one input file as a parameter. The way you list these parameters determines how many object files the compiler or assembler creates. To specify your request, use either the comma  $($ , or the plus sign  $(+)$  as a parameter separator. The results of your choice follow:

- If you separate input file specifications by plus signs, the compiler creates one object file containing the code from all input files.
- If you separate them by commas, it creates a separate object file for each input file.

If the compiler finds syntax errors in the source code, the system displays an appropriate message at your terminal. You can translate the message by referencing the appropriate language documentation.

Use an editor to correct the source code, and submit the new version of the text file to the compiler or assembler for translation.

The DCL Help facility gives you information about qualifiers when you enter the following command:

#### HELP language\_ name

3. Link the object file or files to produce an executable image.

The linker searches personal and system libraries for external procedures and functions that it cannot find in the specified input files.

To link the object file(s), invoke the VMS Linker with the DCL command LINK. You can specify the names of the files to be linked, such as object code files or modules from libraries, after the command. Separate names with commas. The linker assumes that the file type of input files is OBJ.

The linker's file output contains executable code assigned the file type of EXE.

The *VMS Linker Utility Reference Manual* describes linker errors and recommended solutions.

4. Invoke the image activator to run the executabie code produced by the iinker.

To execute a program, enter the DCL command **RUN** followed by the name of a single executable image file. The **RUN** command assumes that the file type field of the input file specification is EXE.

You should not attempt to execute a program without correcting compiler and linker errors first.

If you have corrected all obvious errors, errors output at run time can indicate logical errors. A logical error occurs because the statements in the program do not do the intended job. A logical error could produce error messages, or simply the wrong result. Check your results carefully. If the program receives input, you should execute it several times with various types of input to be sure it does the required job in all given situations.

To correct the program, you must debug it to find out where the error occurs. When you find the error, you must modify the source program and submit it to the compiler or assembler and linker again. Then you can execute the new executable file to see if the error was corrected.

5. Debug the program to correct errors.

To find the cause of a logical error, you must examine the program carefully, looking at the source code one line at a time. Keep lists of variables and their contents on paper, as well as comments on loops and output to peripherals. Often, in larger programs, you can isolate the problem to a particular area of the program, saving the time of looking at every line.

If you can isolate the problem, or if the program is not very large, it is not difficult to examine a program using paper; you can easily find errors. As you write larger programs involving more 1/0, more variables, and more loops, debugging becomes more complicated, and the contribution the debugger makes increases.

# 10.5 THE VMS SYMBOLIC DEBUGGER UTILITY

The VMS Symbolic Debugger simplifies your debugging job. Debug commands implement many of the same debugging techniques used on paper.

The VMS Symbolic Debugger allows you to observe and manipulate your program interactively as it executes. By issuing debugger commands at the terminal, you can:

- Start, stop, and resume the execution of the program  $\bullet$
- Trace the execution path of the program  $\bullet$
- Monitor selected locations, variables, or events
- Examine and modify the contents of variables, or force events to occur  $\bullet$
- $\bullet$ Use breakpoints, tracepoints, and watchpoints in variables
- Test the effect of modifications without having to edit the source code, recompile,  $\bullet$ and, in some cases, relink

There are three ways to invoke the debugger:

1. Include the debugger in the executable image.

The debugger is included in the executable image if you enter the **/DEBUG**  qualifier with the LINK command. When the system subsequently executes your program, it automatically invokes the debugger, and displays the debug prompt (DBG>).

Unless you also include the **/DEBUG** qualifier in the compiler or assembler command **(/ENABLE=DEBUG** with the **MACRO** command), the system will not include local symbol tables in the object file. The symbol tables contain the names and addresses of variables used in your program. For example, if you use the variable named **ICOUNT** in your FORTRAN program, by including the **/DEBUG** qualifier in the compiler command, you instruct the compiler to store this variable's name and address in the local symbol table it produces. Later, you can use the debugger to examine the contents of the variable **!COUNT** and other variables stored in the local symbol table.

Not all debug commands rely on the existence of local symbol tables. For example, the debug commands **GO, STEP, and SET TRACE** work without this information. But if you intend to examine the contents of variables, be sure to include the **/DEBUG** qualifier in your compiler or assembler command.

2. Halt the program and invoke the debugger with the DCL command **DEBUG.** 

You can halt a program by entering CTRL/Y or CTRL/C, then invoke the debugger by entering the DCL command **DEBUG.** 

Use this method to halt a "hung" program, one that will not run to completion. The debugger can determine where the program is hung.

This method also works for a program that is already executing in the debugger if you want to display the debug prompt to input further debugging commands.

3. Run the program with the debugger.

To run a program with the debugger, enter the **/DEBUG** qualifier with the **RUN**  command. (Again, if you do not include the **/DEBUG** qualifier in the compiler or assembler command, the debugger will not be able to reference address locations by symbol names.)

The VMS Symbolic Debugger utility has an extensive Help facility. To use this facility, invoke the symbolic debugger and enter the debug command **HELP.** 

### 10.6 A SAMPLE PROGRAM - GRADES

The FORTRAN program GRADES creates a file containing the names of students and the average of their grades for a particular course. The program obtains the names and grades from you, computes the average of the grades, and outputs the results to the terminal and to a designated file, ENGLISH.DAT. Example 10-1 shows the source file for GRADES.FOR and Example 10-2 shows the execution of GRADES.

```
PROGRAM GRADES 
CHARACTER STUDENT NAME*30, DONE*4
REAL AVERAGE 
OPEN (UNIT=l, FILE='English', STATUS='New') 
10 TYPE 20<br>20 FORMAT
           FORMAT \left(\frac{1}{2} \times \frac{1}{2} \times \frac{1ACCEPT 30, STUDENT_NAME 
30 FORMAT (1A30) 
CALL COMPUTE (AVERAGE) 
TYPE 40, STUDENT NAME, AVERAGE
WRITE (1,40) STUDENT NAME, AVERAGE
40 FORMAT (/' Student: ',A30,'Average: ',FlO.l) 
TYPE 50 
50 FORMAT (/' Are you done ? (Yes/No) ',$) 
ACCEPT 60, DONE 
60 FORMAT (1A4) 
IF (DONE.NE.'Y' .AND. DONE.NE.'y') GOTO 10 
CLOSE (UNIT=l) 
END 
SUBROUTINE COMPUTE (AVERAGE) 
INTEGER ICOUNT 
REAL TOTAL, GRADE 
ICOUNT = 0TOTAL = 010 TYPE 20 
20 FORMAT (' Input grade (or 0 to end input): ',$) 
ACCEPT 30, GRADE 
30 FORMAT (FlO.O) 
IF (GRADE.NE.0) THEN 
ICOUNT = ICOUNT + 1 
TOTAL = TOTAL + GRADE 
GO TO 10 
ENDIF 
40 
RETURN 
END 
              IF (ICOUNT.NE.0) AVERAGE = TOTAL/ICOUNT
```
Example 10-1 GRADES.FOR Source File

## 10.7 EXECUTION OF GRADES

The following example depicts a sample run of the **GRADES** program, using FORTRAN.

\$ FORTRAN GRADES \$ LINK GRADES \$ RUN GRADES Student name? JOHN SMITH Input grade (or 0 to end input): 45 Input grade (or 0 to end input): 80 Input grade (or 0 to end input): 99 Input grade (or 0 to end input): 0 Student: JOHN SMITH Average: 74.7 Are you done ? (Yes/No) N Student name? MARY HAGERTY Input grade (or 0 to end input): 82 Input grade (or 0 to end input): 69 Input grade (or 0 to end input): 94 Input grade (or 0 to end input): 0 Student: MARY HAGERTY Average: 81.7 Are you done ? (Yes/No) N Student name? HOSIAH HOWER Input grade (or 0 to end input): 90 Input grade (or 0 to end input): 78 Input grade (or 0 to end input): 81 Input grade (or 0 to end input): 0 Student: HOSIAH HOWER **Average:** 83.0 Are you done ? (Yes/No) y \$ \$ \$ TYPE ENGLISH.DAT Student: JOHN SMITH Average: 74.7 Student: MARY HAGERTY Average: 81.7 Student: HOSIAH HOWER **Average:** 83.0 \$

Example 10-2 Sample Run of GRADES

 $\label{eq:2.1} \frac{1}{\sqrt{2}}\int_{\mathbb{R}^3}\frac{1}{\sqrt{2}}\left(\frac{1}{\sqrt{2}}\right)^2\frac{1}{\sqrt{2}}\left(\frac{1}{\sqrt{2}}\right)^2\frac{1}{\sqrt{2}}\left(\frac{1}{\sqrt{2}}\right)^2.$ 

 $\label{eq:2.1} \frac{1}{\sqrt{2}}\int_{\mathbb{R}^3}\frac{1}{\sqrt{2}}\left(\frac{1}{\sqrt{2}}\right)^2\frac{1}{\sqrt{2}}\left(\frac{1}{\sqrt{2}}\right)^2\frac{1}{\sqrt{2}}\left(\frac{1}{\sqrt{2}}\right)^2\frac{1}{\sqrt{2}}\left(\frac{1}{\sqrt{2}}\right)^2.$ 

# 10.8 SUMMARY

#### Program Development on a VMS System

A user must complete the following steps to develop a program:

- $\bullet$ Create a text file that contains the source statements of your program.
- Compile or assemble the text file to produce a file containing object code.
- Link the object file or files to produce an executable image file.
- Run the executable code produced by the linker.  $\bullet$
- Debug the program to correct errors.  $\ddot{\phantom{a}}$

For more detailed explanations of developing programs, refer to the following documents:

- *Guide to VMS Programming Resources*
- *VMS DCL Dictionary*

There are no Exercises for this module.